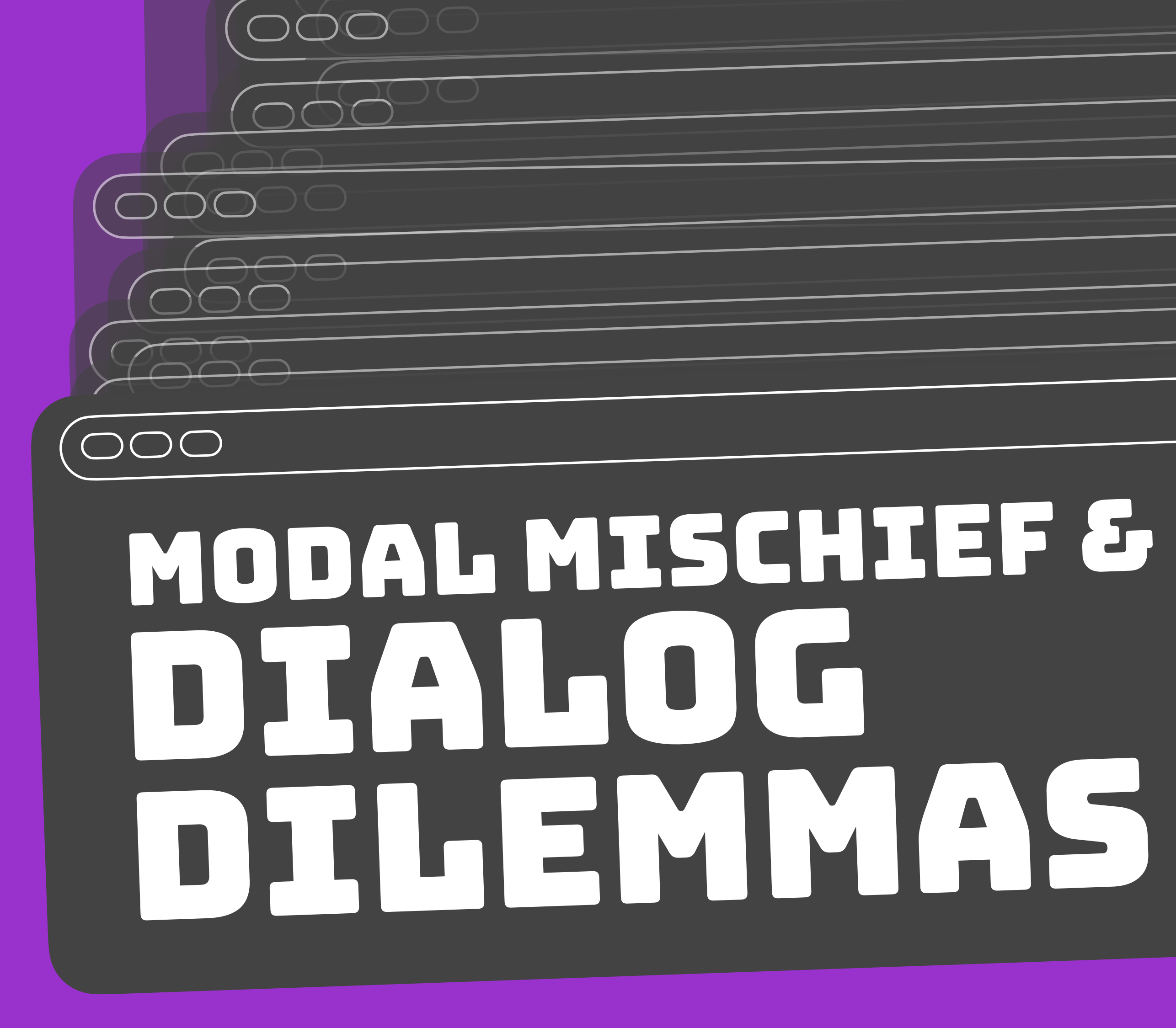

Hidde de Vries 8 June 2023 CSS Day, Amsterdam

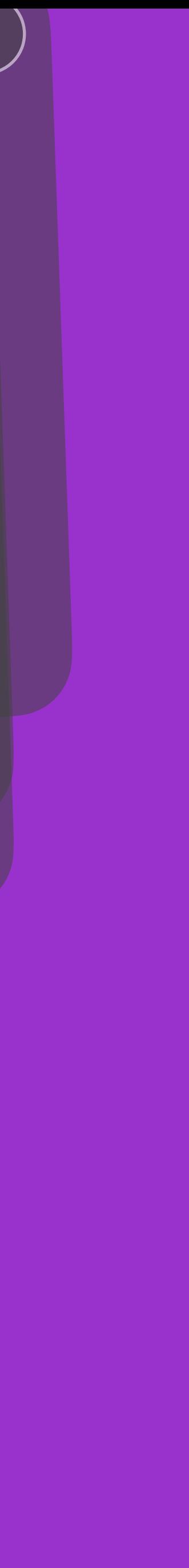

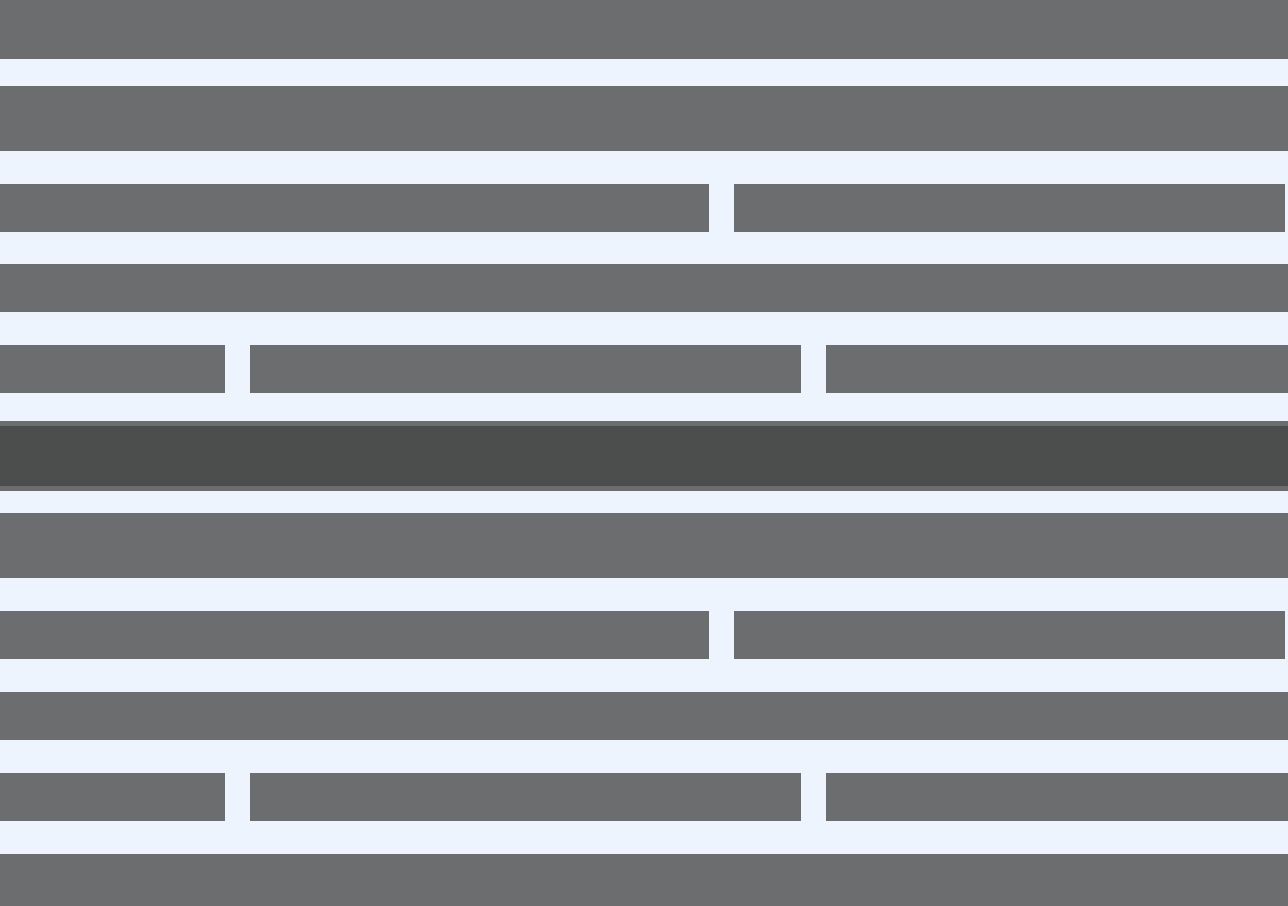

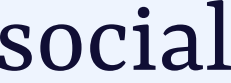

### In the beginning, content was linear…

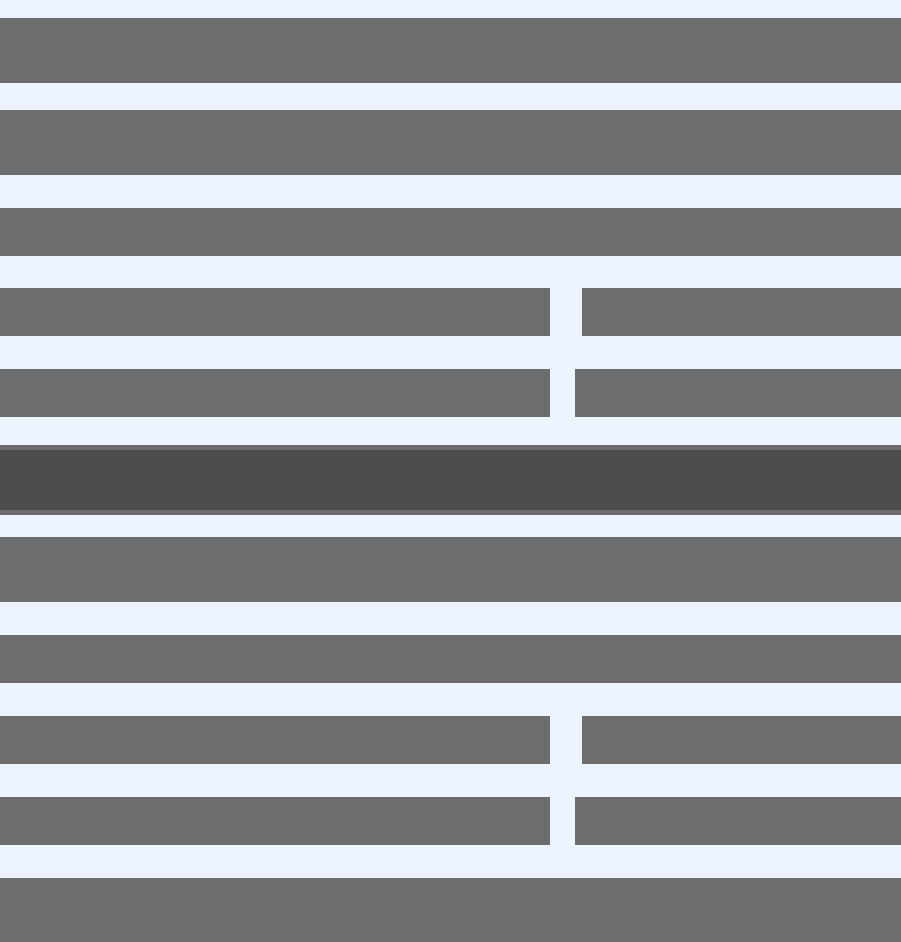

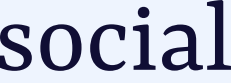

### Today, it can overlap in all sorts of ways

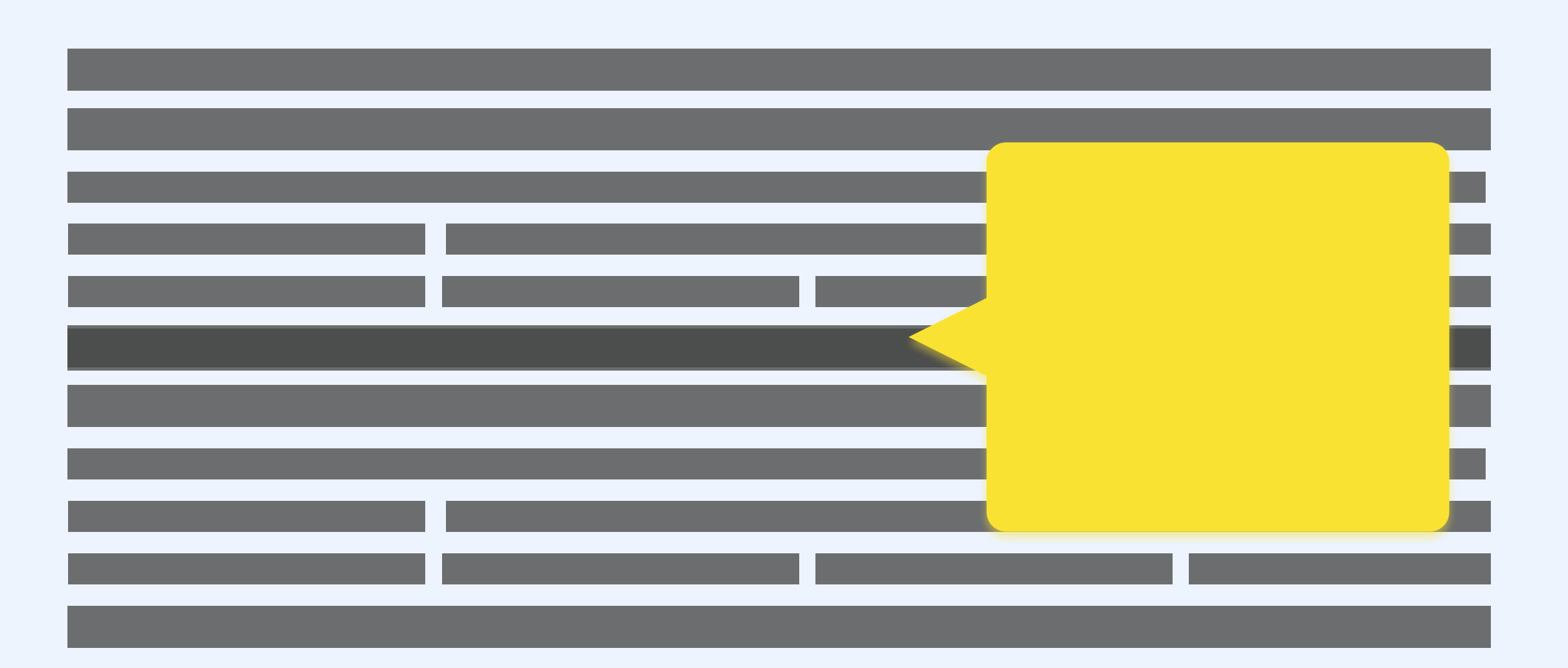

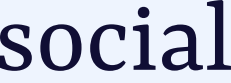

### Today, it can overlap in all sorts of ways

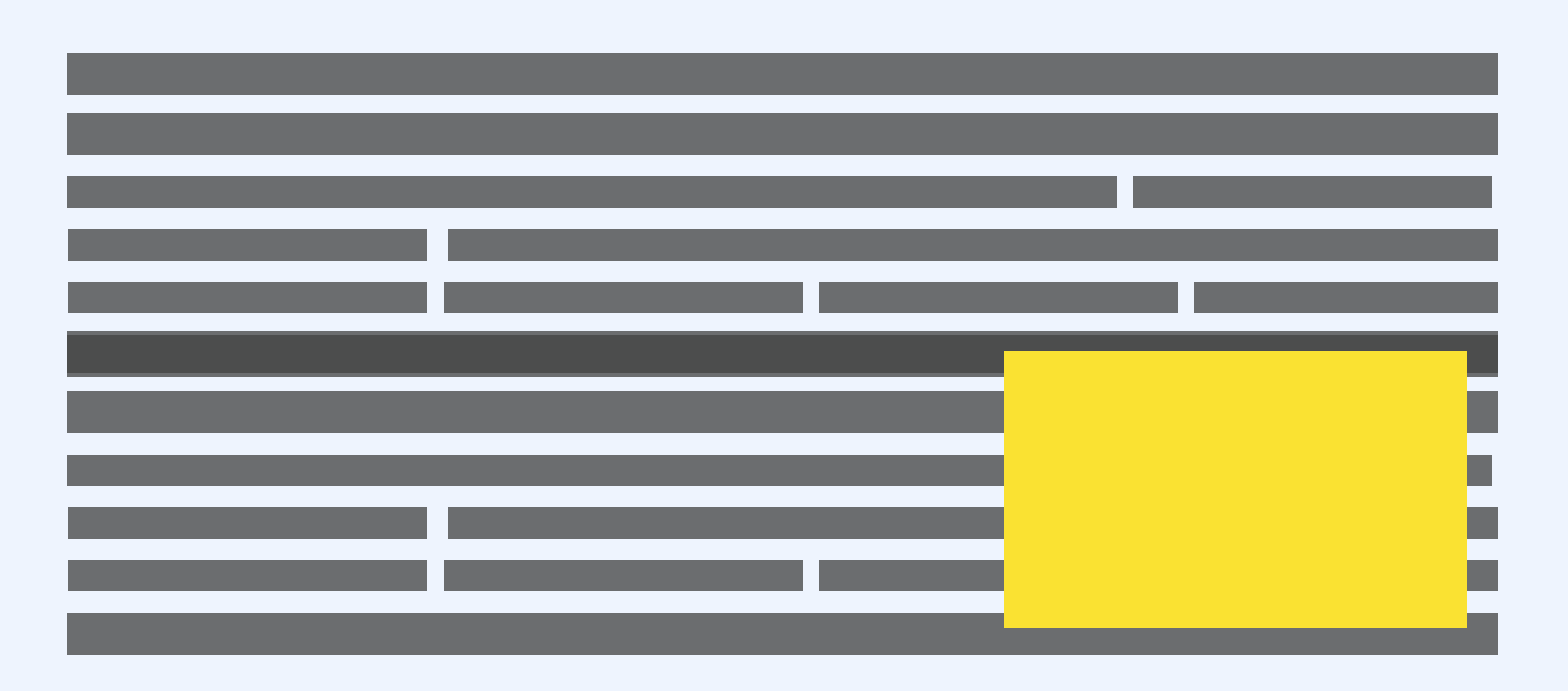

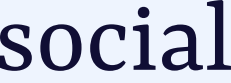

### Today, it can overlap in all sorts of ways

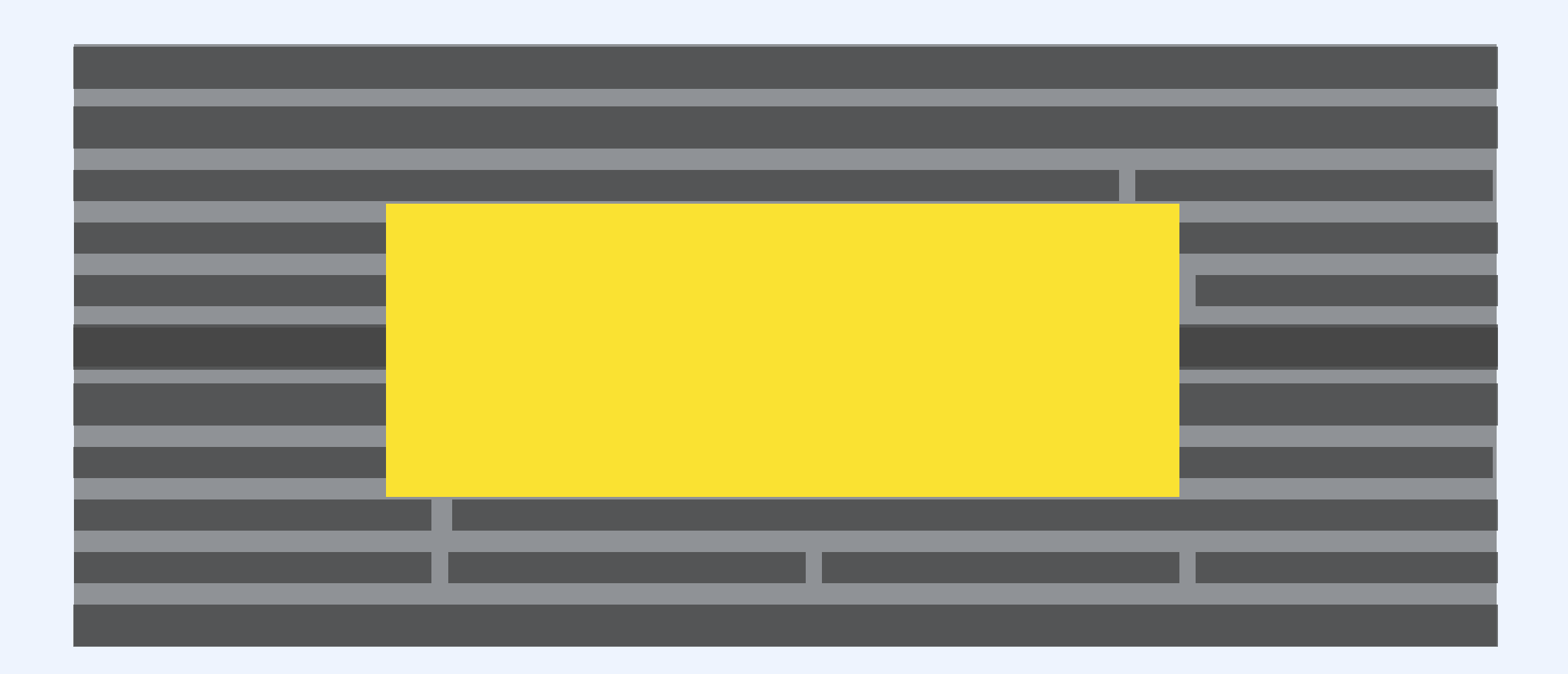

The Economist: a popover to teach how the UI works *[@hdv@front-end.social](mailto:hdv@front-end.social)* 

of the planet.

Listen to this story. Enjoy more audio and podcasts on iOS or Android.

That is just one of his many co look for life on other planets y the atmosphere in the 1970s, v His nomination to Britain's Re chemistry and physics—all be known (it is named after Gaia,

#### Listen to this story

**OK** 

To coincide with his 100th birthday, he has published a slim book on artificial

Jim the virtue of respecting nature and Earth. As a scientist, Mr Lovelock went on to develop Gaia theory, the idea that Earth is a single, complex, self-regulating system. Though initially rejected by life scientists, it became the main way many people conceive

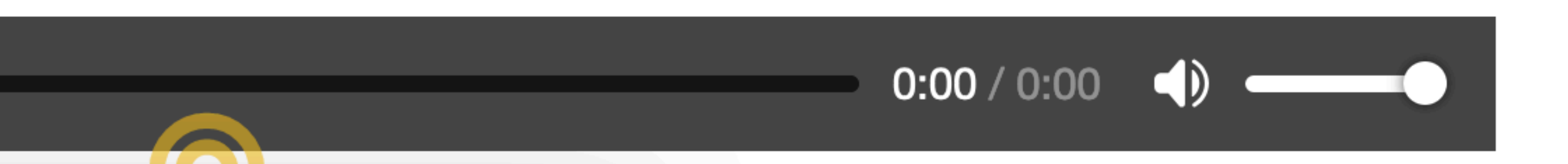

Save time by listening to our audio articles as you multitask

 $\times$ 

velock honed a method to found and quantified CFCs in in the harmful chemicals. hora of work in biology, theory for which he is best-Earth).

intelligence (AI), written with Bryan Appleyard, a journalist. It is mind-stretching stuff.

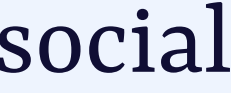

# <dialog>

# popover

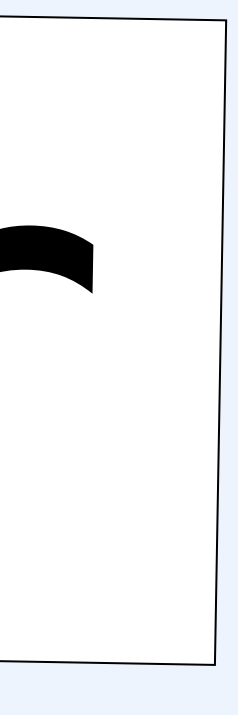

HTML element ∙ wide browser support ∙ (as of recently) good accessibility support

> New attribute / API in HTML ∙ v1 supported in Chrome stable ∙ coming to other browsers too

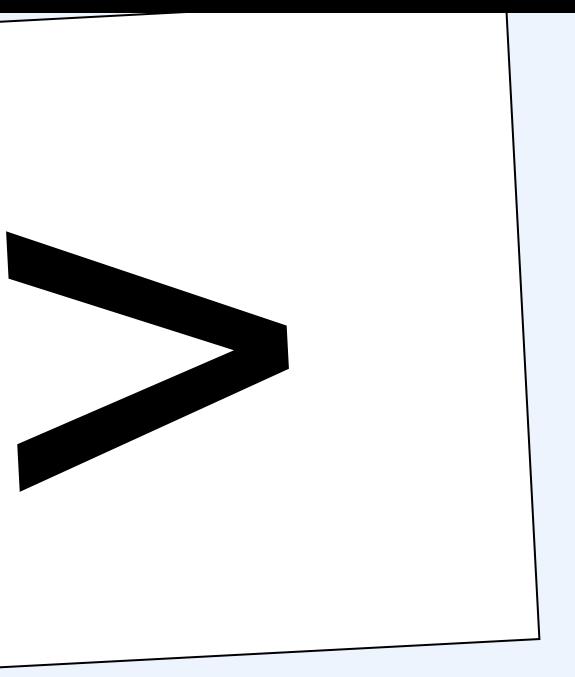

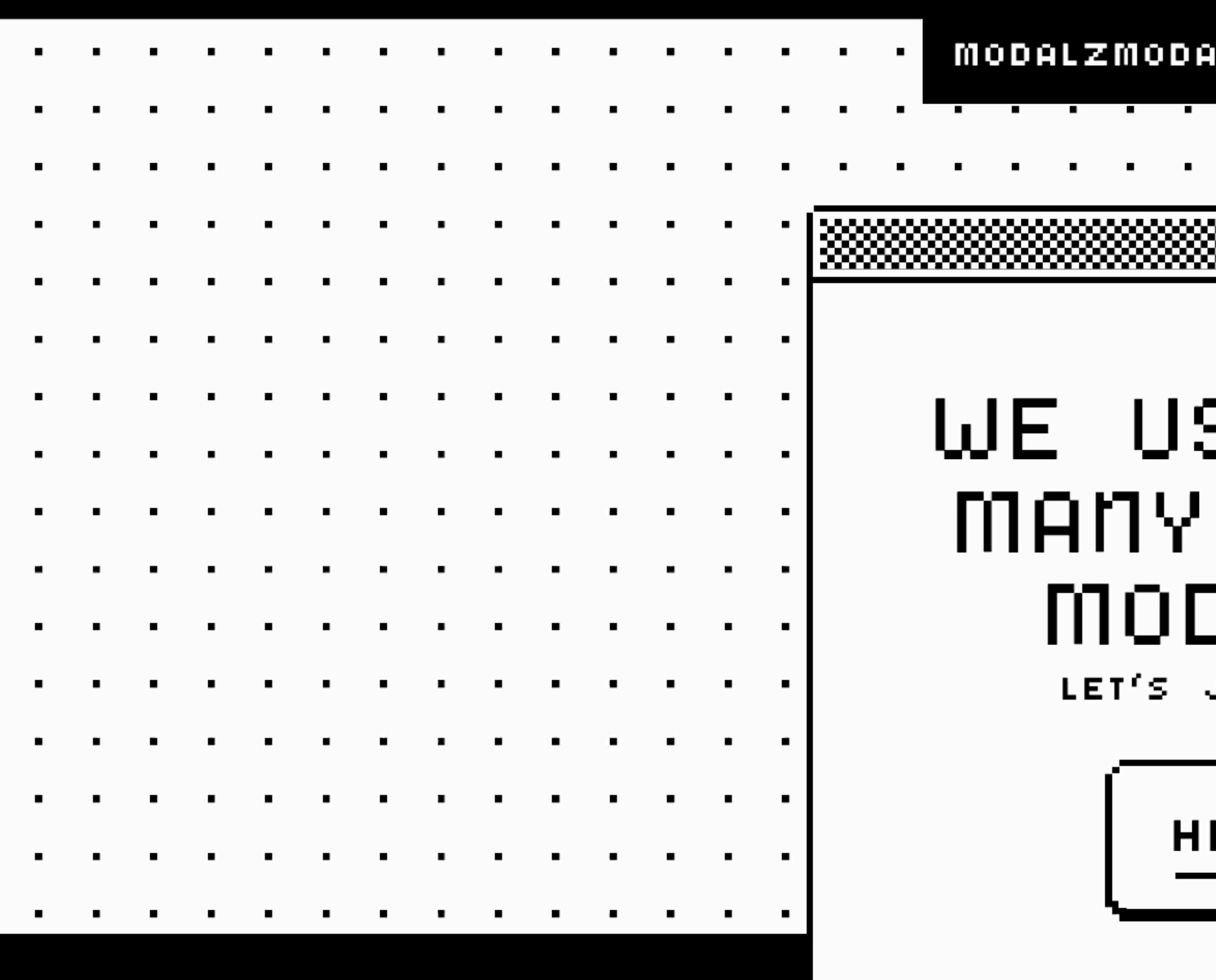

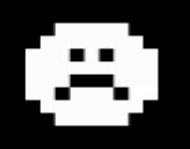

THE BAD MEWS

#### |MODALS ARE THE CRUTCH OF THE IMARTICULATE DE-<u>ISIGNER AND DEVELOPER.I</u> グ

PIXELS BY <u>Cadrianegger</u> & Download <u>modalz fonts</u> & Totally tracker free

MODALZMODALZMODALZ.COM

#### WE USE TOO -DAMM MODALS.

LET'S JUST MOT.

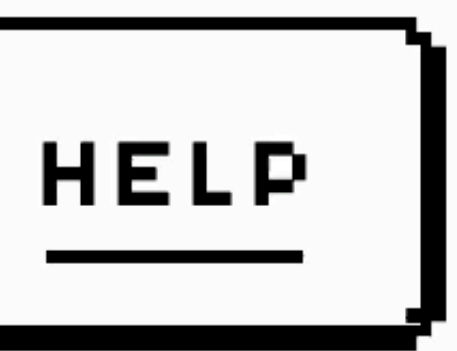

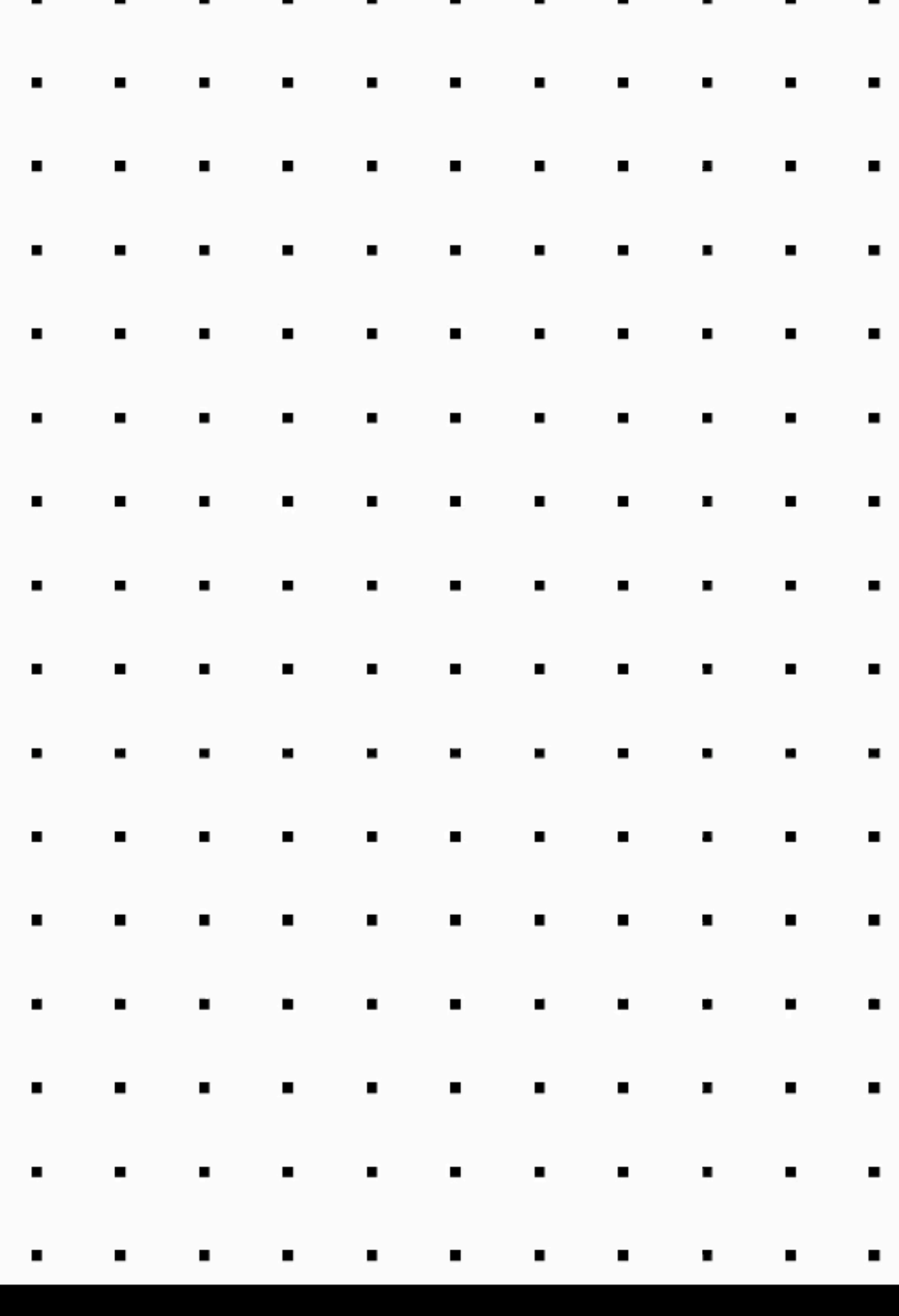

# HTML element wit $[{\rm UI}$  considerations Semantics

### mg pover Positioning

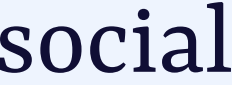

[@hdv@front-end.social](mailto:hdv@front-end.social)

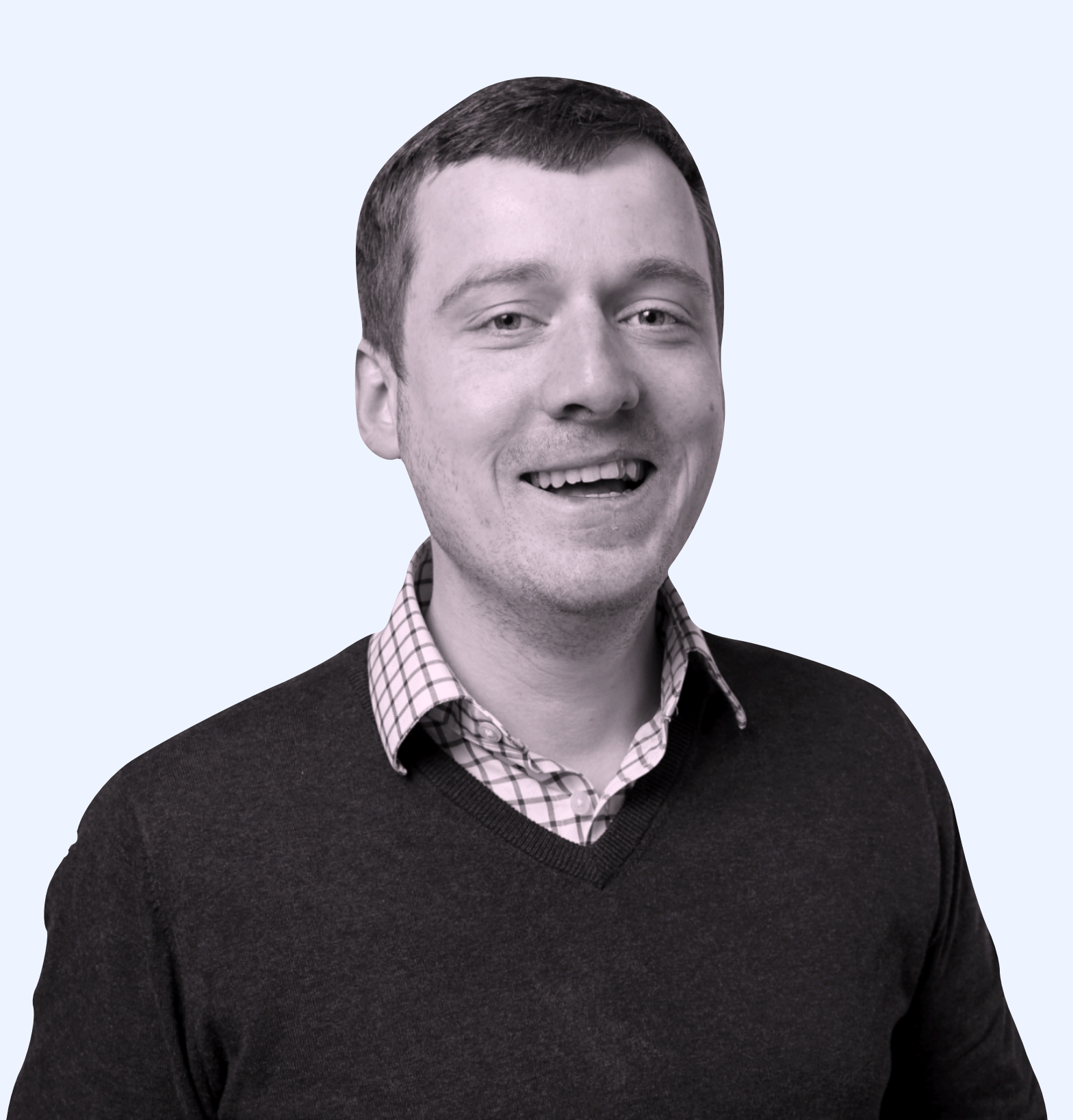

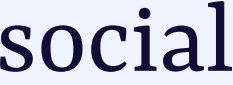

### Hi, I'm Hidde

#### developer relations + accessibility at NL Design System

### participant at Open UI CG

hidde.blog **SUBSCRIBE** 

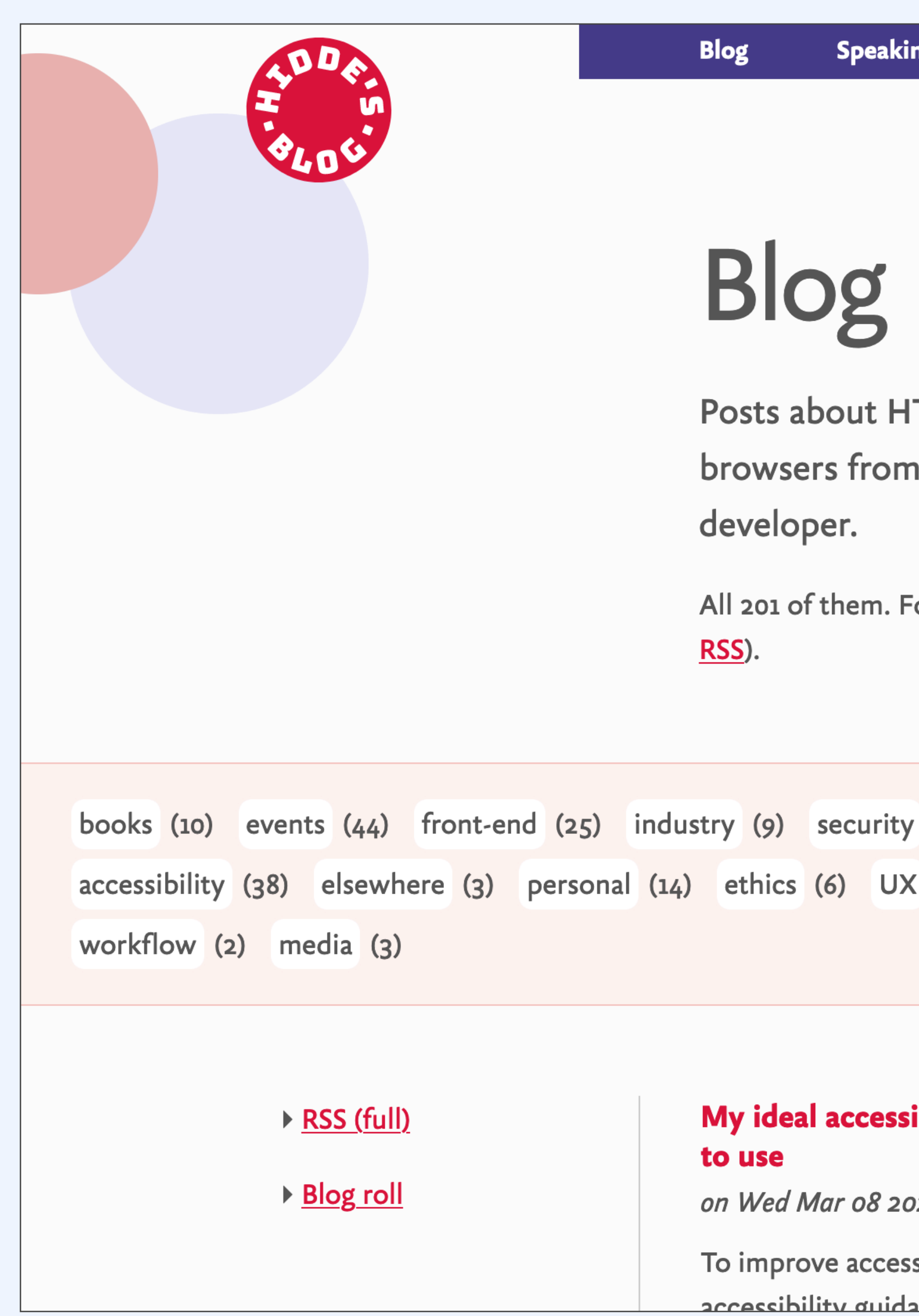

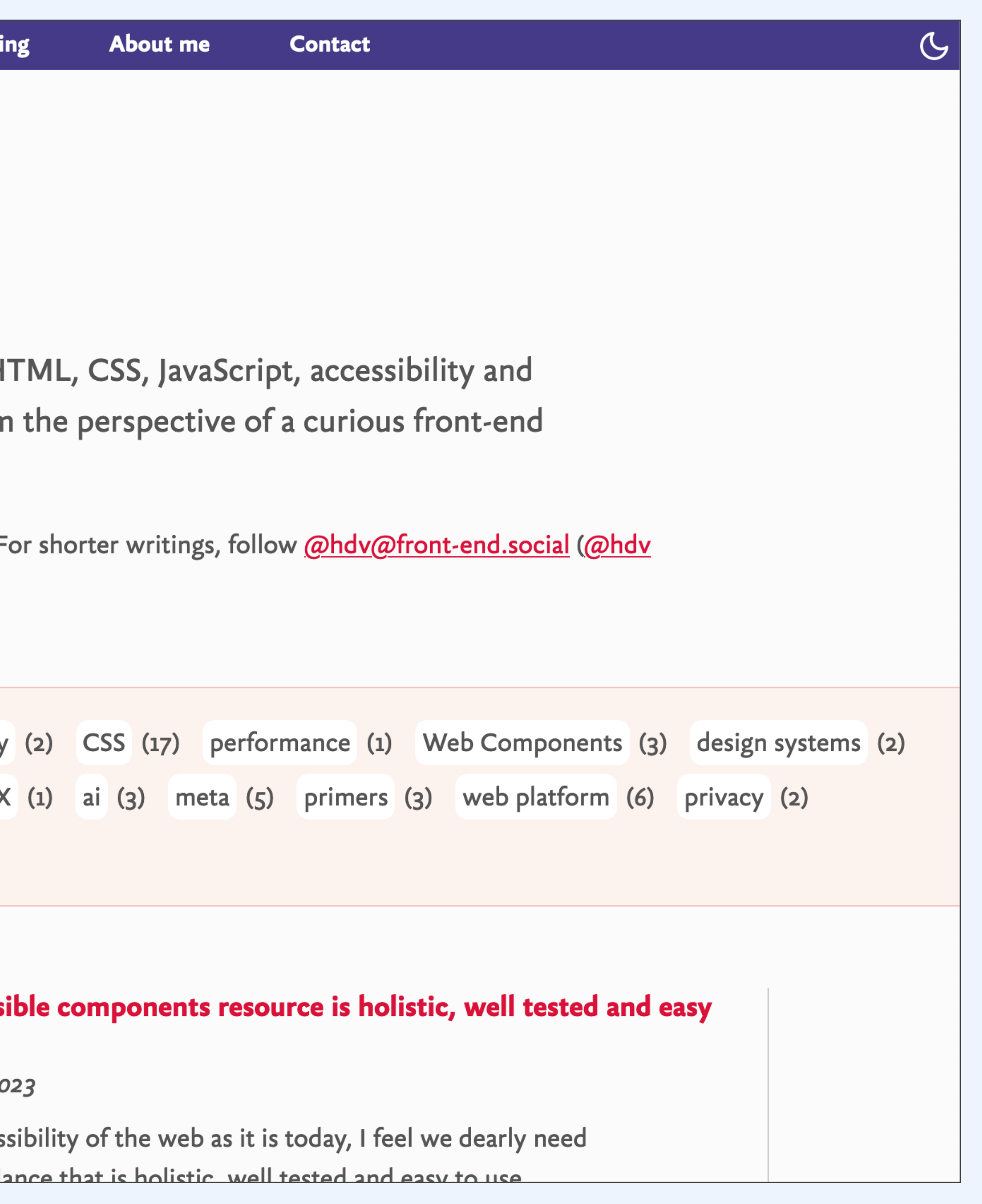

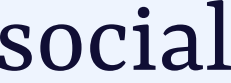

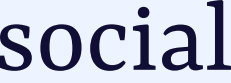

## music **FILMS** concerts books

…

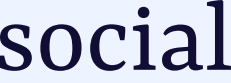

### hidde.blog words

### log.hidde.blog data points, things I liked

#### **I read this book**

#### **I went to a concert**

#### **I listened to a song**

**I watched a film**

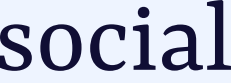

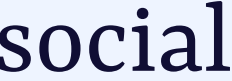

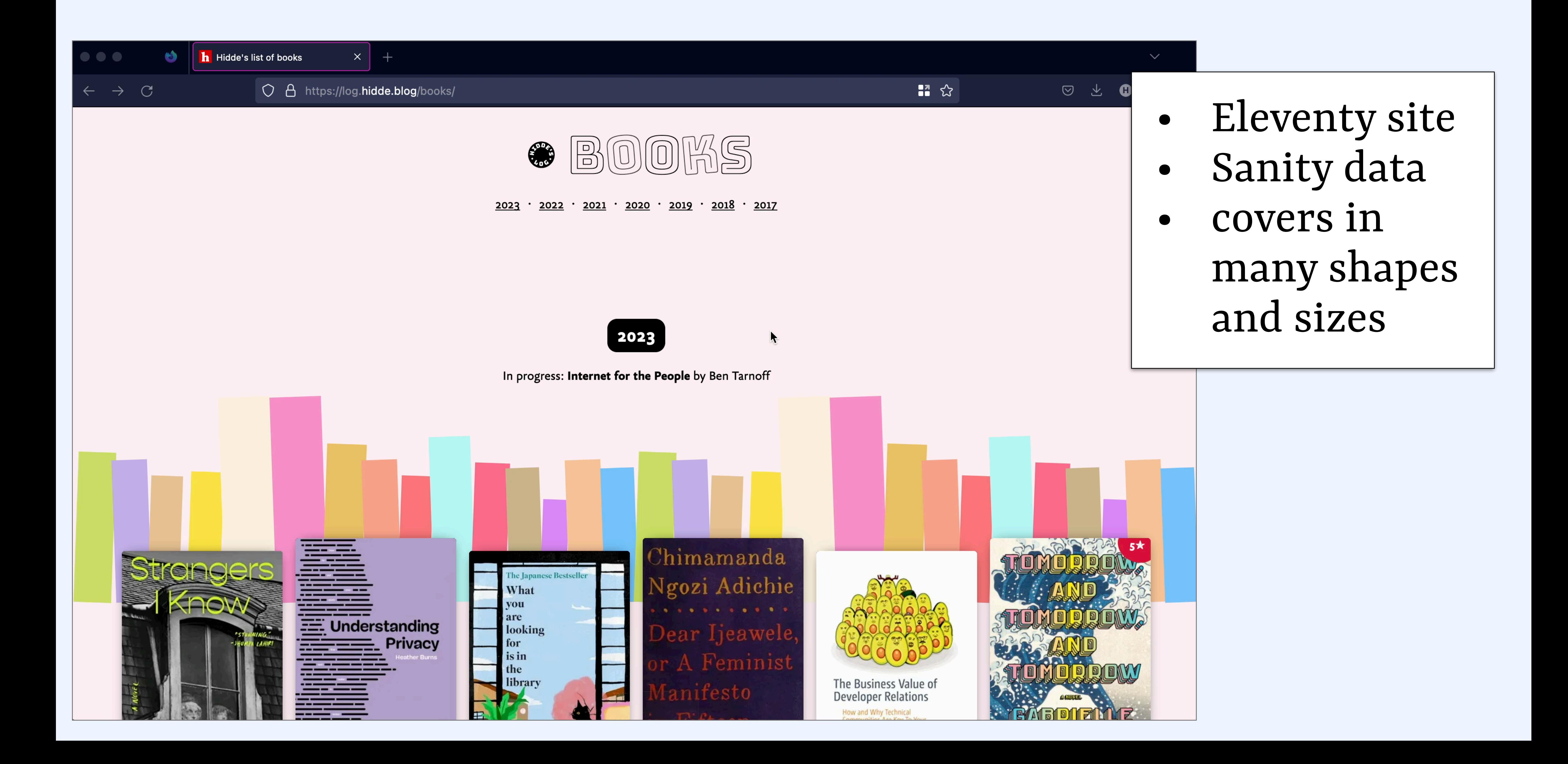

```
@hdv@front-end.social "palette": {
               "muted": {
 "background": "#53aa51"
,
 "_type": "sanity.imagePaletteSwatch"
,
 "foreground": "#fff"
,
 "title": "#fff"
,
                  "population": 2.87
, and the contract of \mathbb{R}^n "lightVibrant": {
 "title": "#000"
,
 "population": 
0
,
 "background": "#acec84"
,
 "_type": "sanity.imagePaletteSwatch"
,
                  "foreground": "#000"
, and the contract of \mathbb{R}^n "darkVibrant": {
 "_type": "sanity.imagePaletteSwatch"
,
 "foreground": "#fff"
,
 "title": "#fff"
,
 "population": 3.68
,
                  "background": "#1a418d"
, and the contract of \mathbb{R}^n "lightMuted": {
 "title": "#fff"
,
 "population": 1.93
,
 "background": "#9ac2a5"
,
 "_type": "sanity.imagePaletteSwatch"
,
```
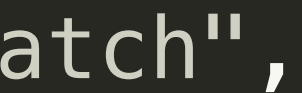

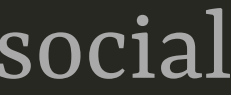

```
@hdv@front-end.social "palette": {
               "muted": {
 "background": "#53aa51"
,
 "_type": "sanity.imagePaletteSwatch"
,
 "foreground": "#fff"
,
 "title": "#fff"
,
                  "population": 2.87
, and the contract of \mathbb{R}^n "lightVibrant": {
 "title": "#000"
,
 "population": 
0
,
 "background": "#acec84"
,
 "_type": "sanity.imagePaletteSwatch"
,
                  "foreground": "#000"
, and the contract of \mathbb{R}^n "darkVibrant": {
 "_type": "sanity.imagePaletteSwatch"
,
 "foreground": "#fff"
,
 "title": "#fff"
,
 "population": 3.68
,
                  "background": "#1a418d"
, and the contract of \mathbb{R}^n "lightMuted": {
 "title": "#fff"
,
 "population": 1.93
,
 "background": "#9ac2a5"
,
 "_type": "sanity.imagePaletteSwatch"
,
```
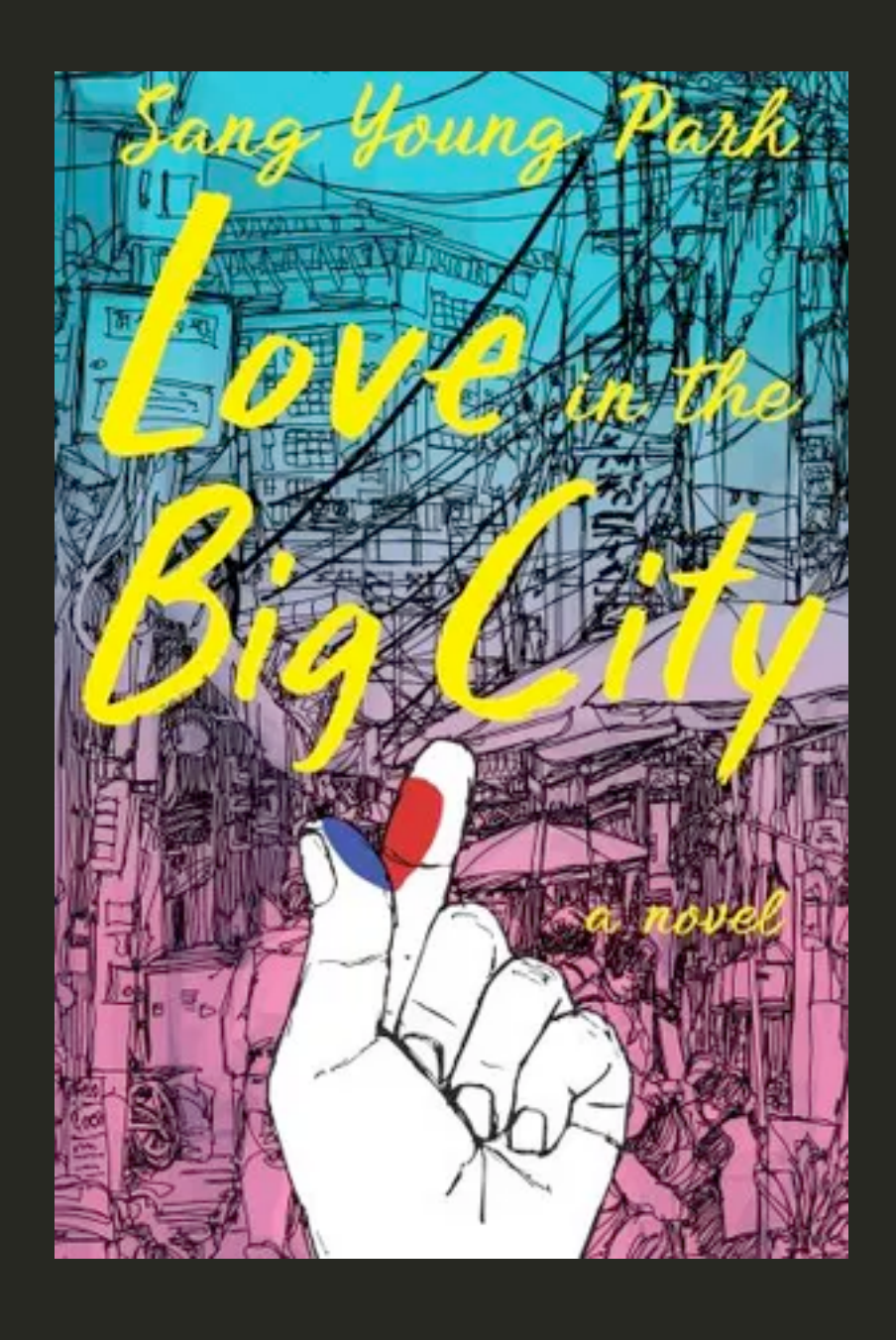

muted (background)

lightVibrant (background)

darkVibrant (background)

lightMuted (background)

darkMuted (background)

dominant (background)

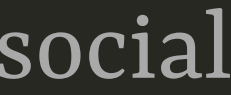

```
@hdv@front-end.social "palette": {
               "muted": {
 "background": "#53aa51"
,
 "_type": "sanity.imagePaletteSwatch"
,
 "foreground": "#fff"
,
 "title": "#fff"
,
                  "population": 2.87
, and the contract of \mathbb{R}^n "lightVibrant": {
 "title": "#000"
,
 "population": 
0
,
 "background": "#acec84"
,
 "_type": "sanity.imagePaletteSwatch"
,
                  "foreground": "#000"
, and the contract of \mathbb{R}^n "darkVibrant": {
 "_type": "sanity.imagePaletteSwatch"
,
 "foreground": "#fff"
,
 "title": "#fff"
,
 "population": 3.68
,
                  "background": "#1a418d"
, and the contract of \mathbb{R}^n "lightMuted": {
 "title": "#fff"
,
 "population": 1.93
,
 "background": "#9ac2a5"
,
 "_type": "sanity.imagePaletteSwatch"
,
```
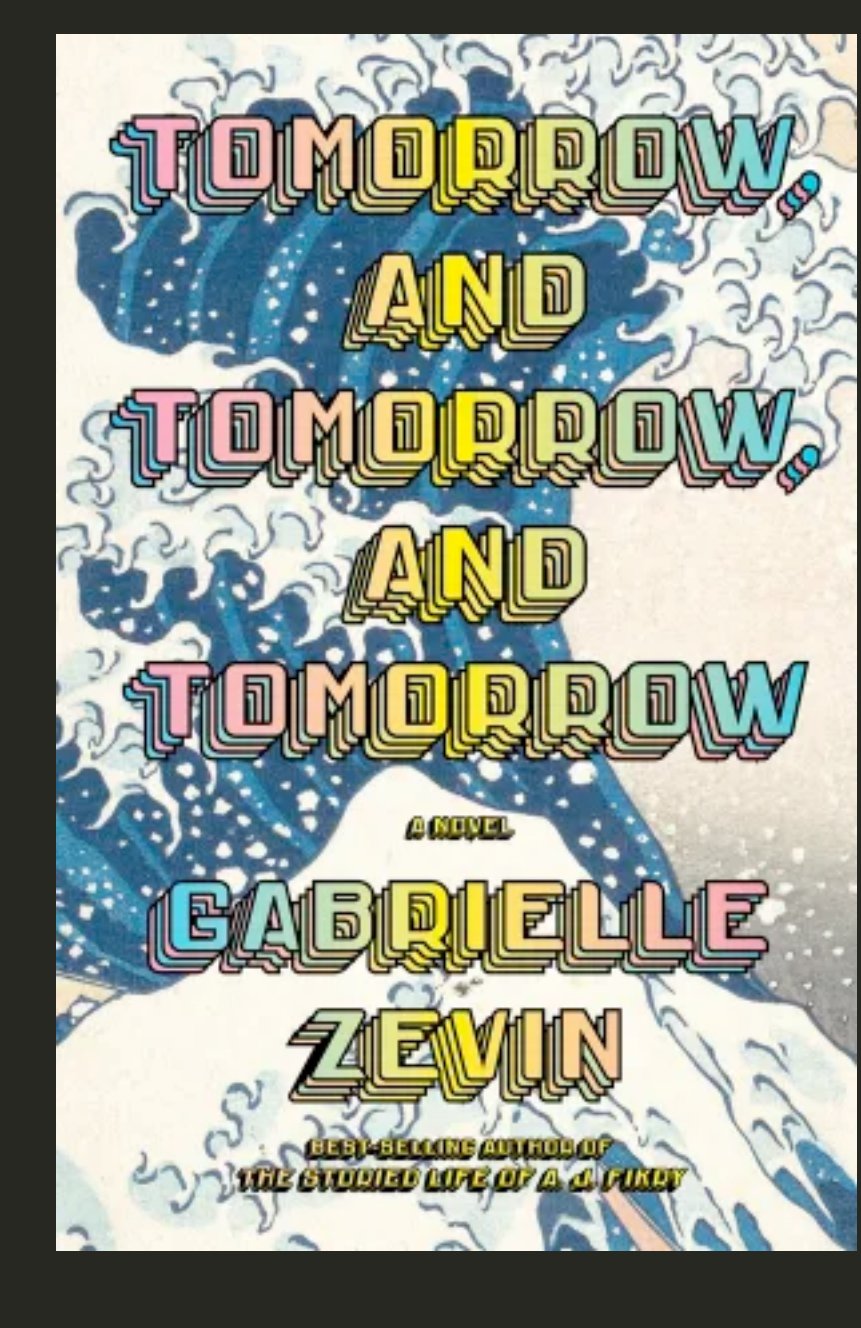

muted (background)

lightVibrant (background)

darkVibrant (background)

lightMuted (background)

darkMuted (background)

dominant (background

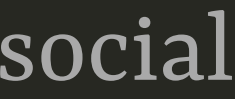

```
@hdv@front-end.social "palette": {
               "muted": {
 "background": "#53aa51"
,
 "_type": "sanity.imagePaletteSwatch"
,
 "foreground": "#fff"
,
 "title": "#fff"
,
                  "population": 2.87
, and the contract of \mathbb{R}^n "lightVibrant": {
 "title": "#000"
,
 "population": 
0
,
 "background": "#acec84"
,
 "_type": "sanity.imagePaletteSwatch"
,
                  "foreground": "#000"
, and the contract of \mathbb{R}^n "darkVibrant": {
 "_type": "sanity.imagePaletteSwatch"
,
 "foreground": "#fff"
,
 "title": "#fff"
,
 "population": 3.68
,
                  "background": "#1a418d"
, and the contract of \mathbb{R}^n "lightMuted": {
 "title": "#fff"
,
 "population": 1.93
,
 "background": "#9ac2a5"
,
 "_type": "sanity.imagePaletteSwatch"
,
```
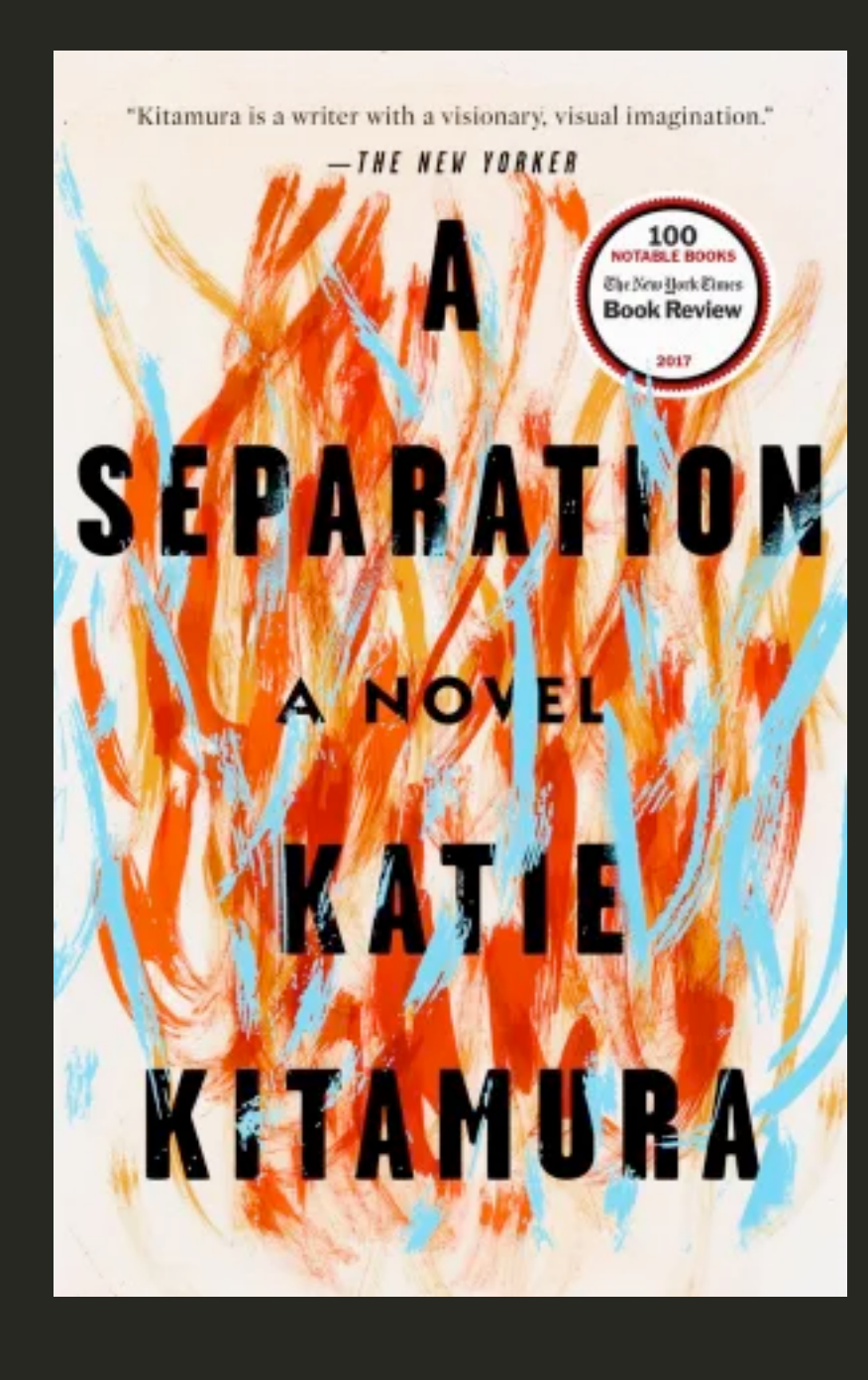

muted (background)

lightVibrant (background)

darkVibrant (background

**lightMuted** (background

darkMuted (background)

dominant (background

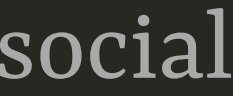

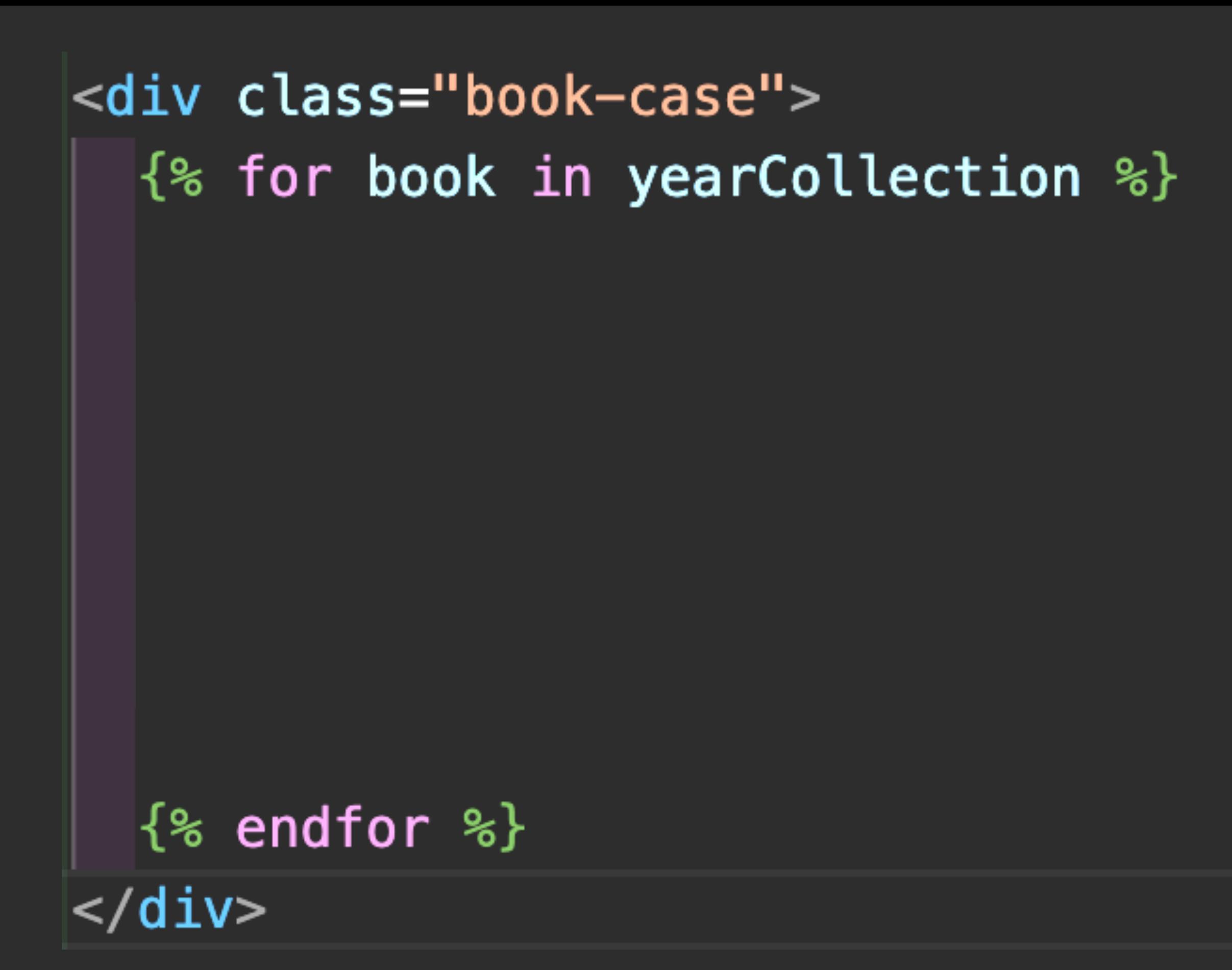

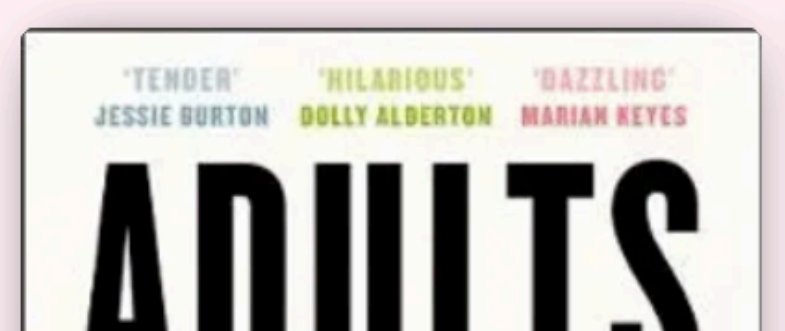

Ab Osterhaus & Bram Palache

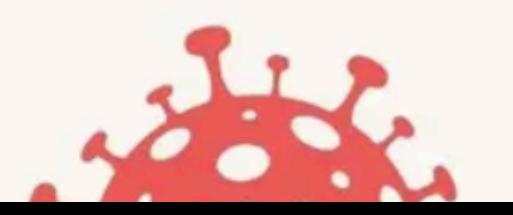

Haruki Misrakami

#### @hdv@front-end.social

**books.njk**

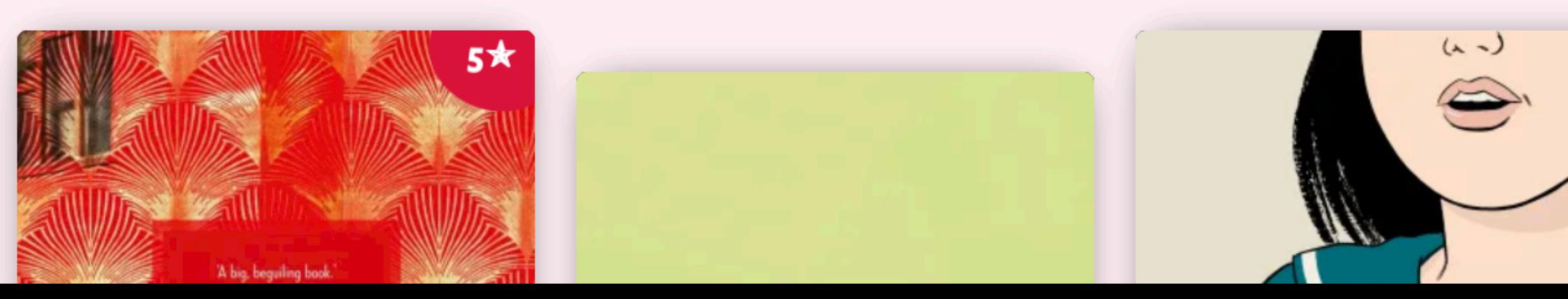

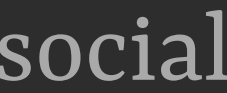

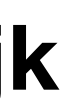

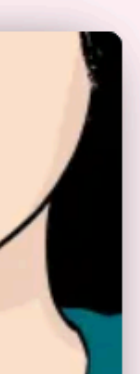

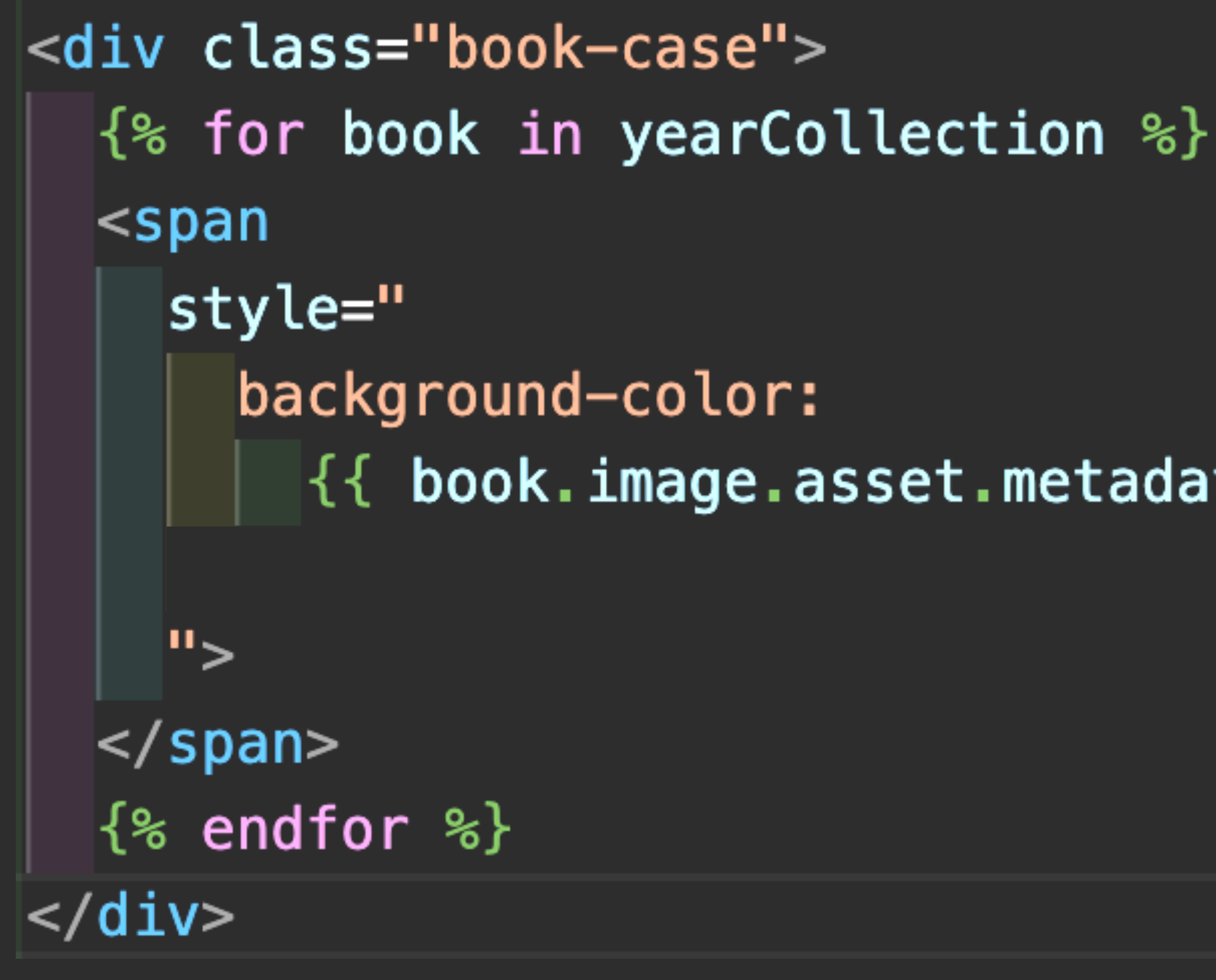

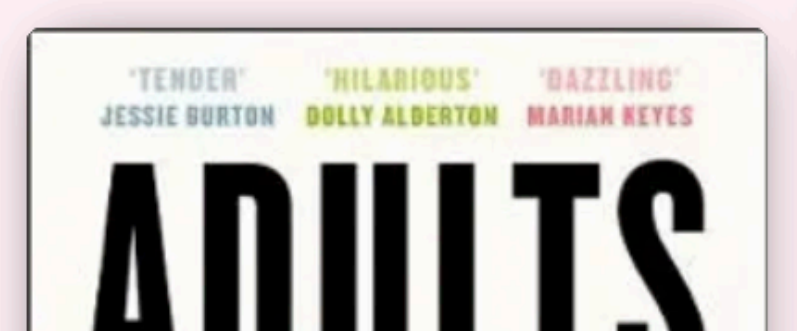

Ab Osterhaus & Bram Palache

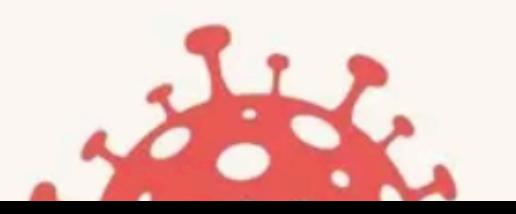

Haruki Misrakam

@hdv@front-end.social

#### $\{ \{ \}$  book.image.asset.metadata.palette.lightVibrant.background  $\}$ ;

**books.njk**

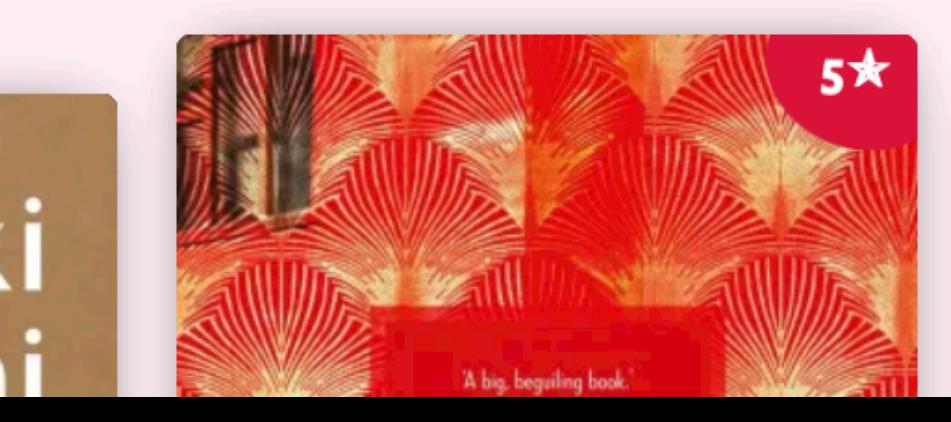

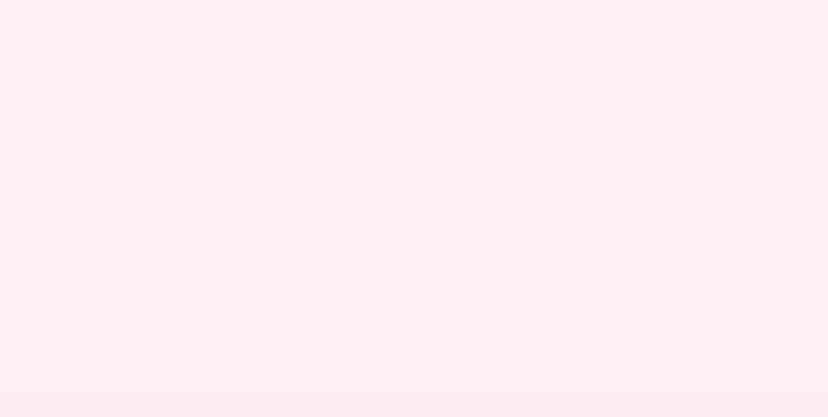

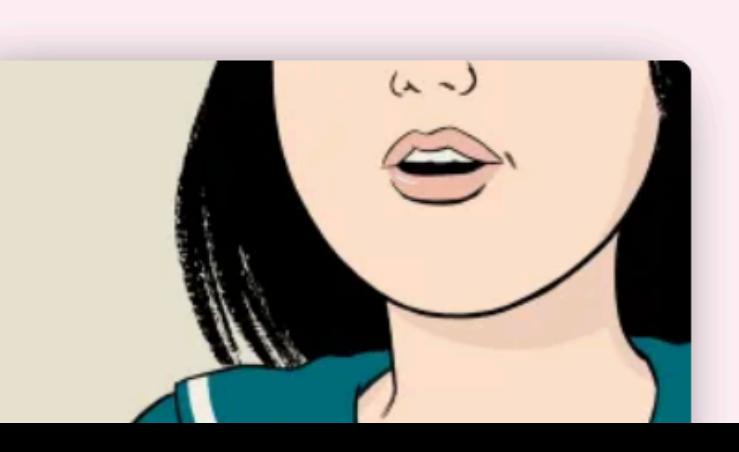

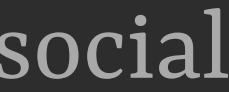

```
<div class="book-case">
  \{ for book in yearCollection \{\}\\lespan
     style="
        background-color:
        \{ {\text{flex: }} {\text{if} \& \text{book.pages}} \};
     ">
  |</span>
  \{ endfor \mathscr{E}\}</div>
```
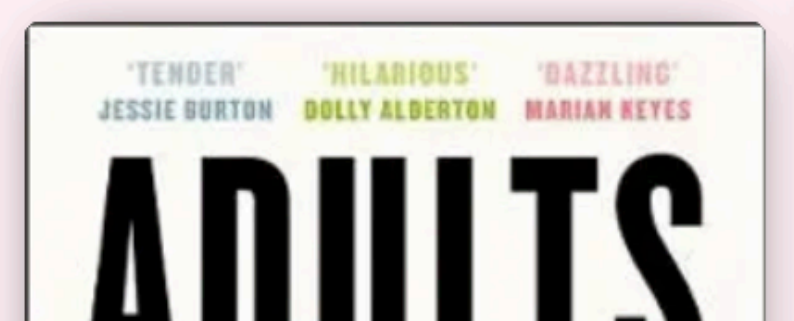

Ab Osterhaus & Bram Palache

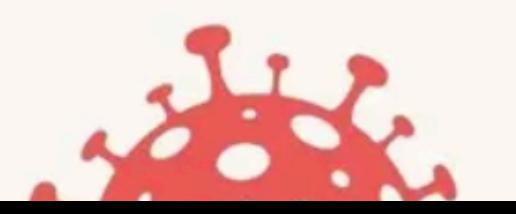

Haruki Merakam

@hdv@front-end.social

#### $\{ \{ \}$  book.image.asset.metadata.palette.lightVibrant.background  $\}$ ;

**books.njk**

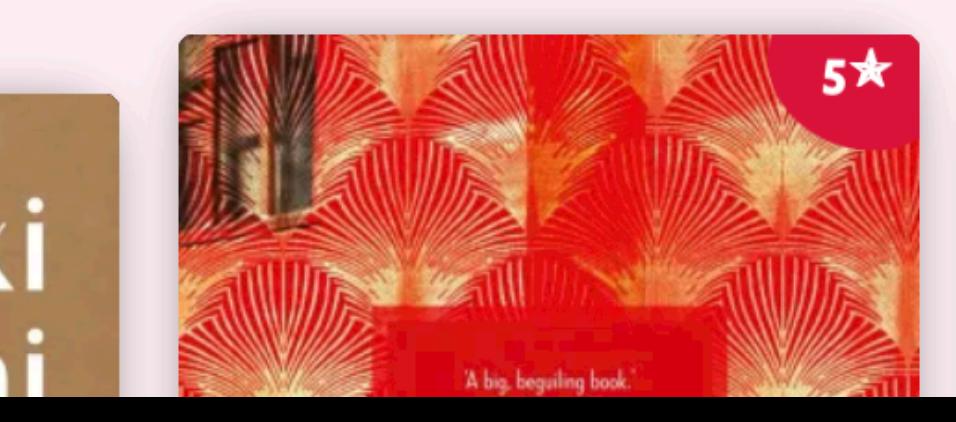

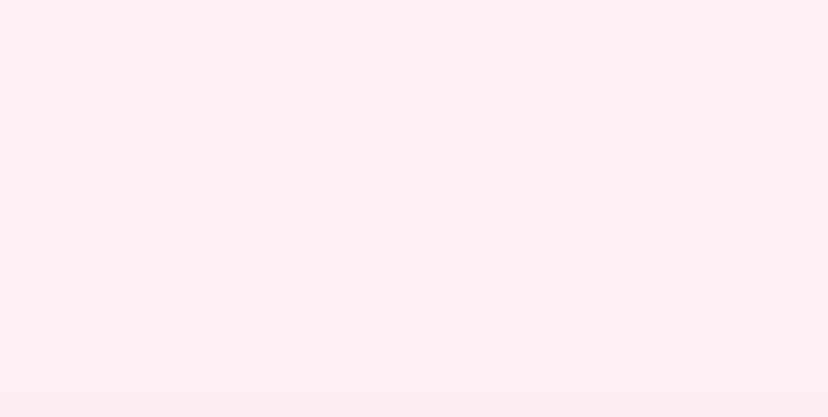

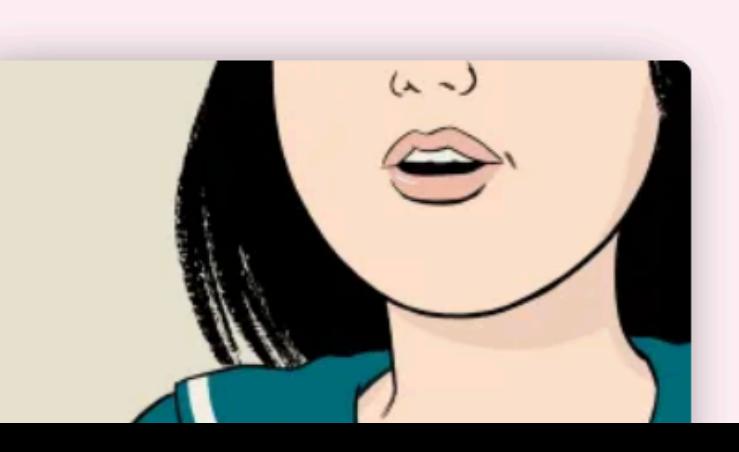

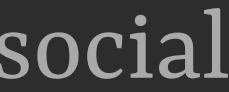

.book-case > span { aspect-ratio: 1 / 8; *max-width*: 2em; *transform*: rotate(-2deg); }

#### @hdv@front-end.social

**books.css**

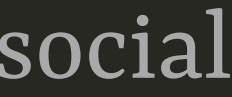

.book-case > span { aspect-ratio: 1 / 8 ; *max-width*: 2em ; t*ransform*: rotate(-2deg);

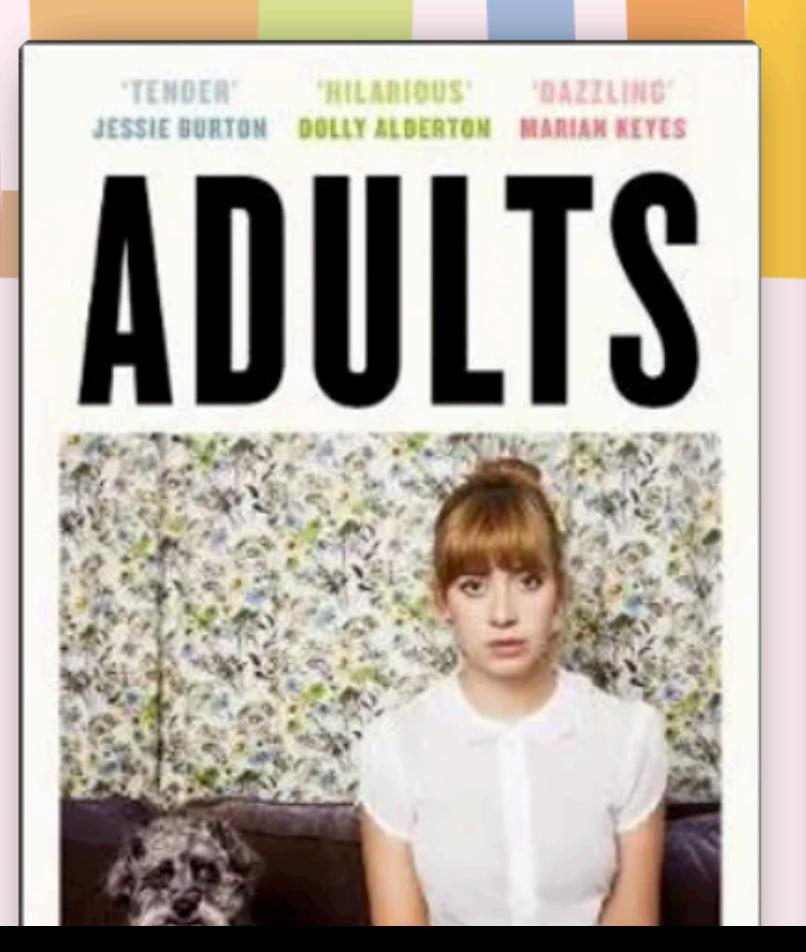

}

Ab Osterhaus & Bram Palache

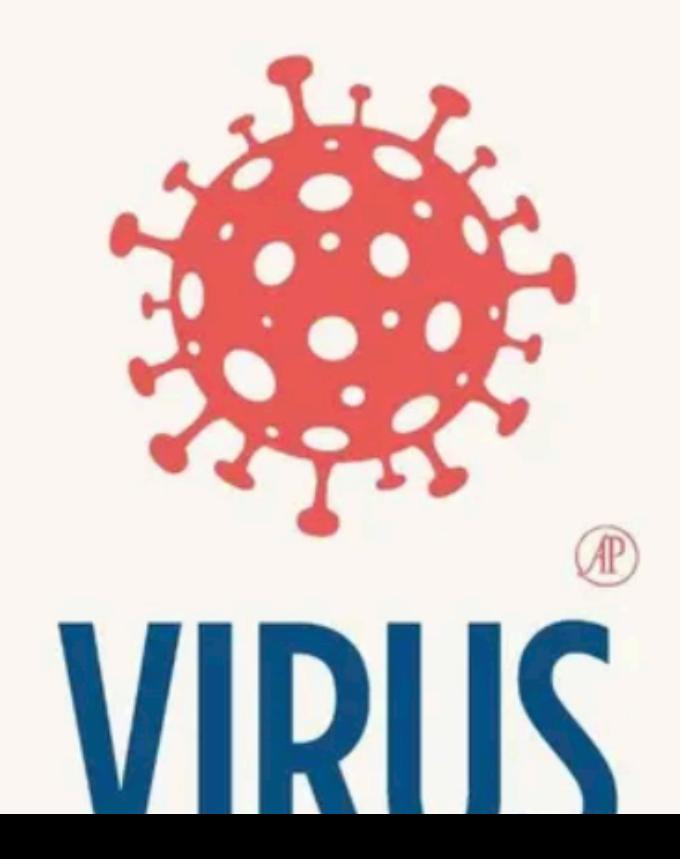

#### Haruki Murakami

Een kat achterlaten Herinneringen aan mijn vader

#### @hdv@front-end.social

**books.css**

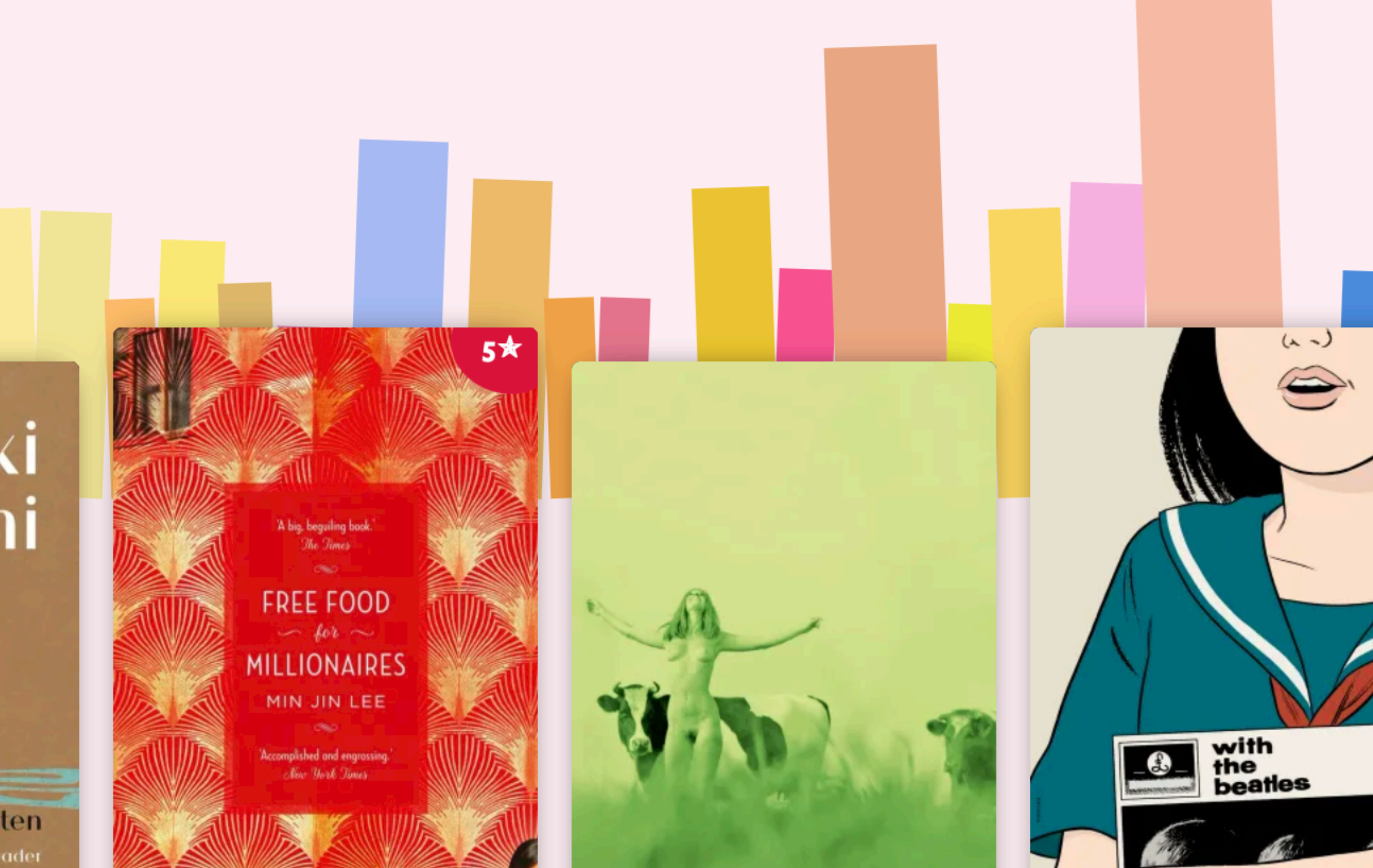

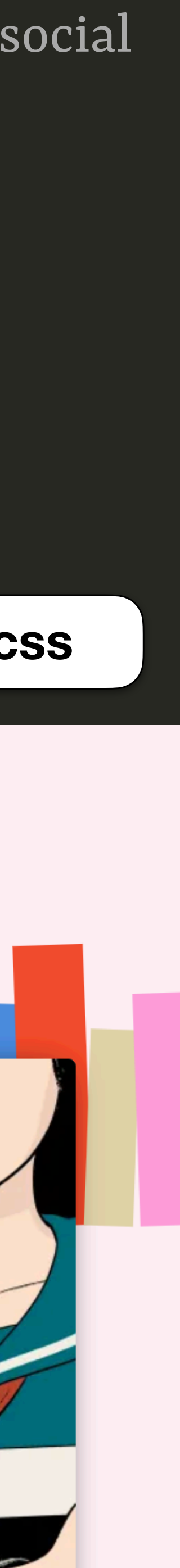

#### Zwangere in Amsterdam \*\*\*\* on 2022-03-16 at Paradiso

#### Gentleman's in London Dub Club \*\*\*

on 2022-03-06 at O2 Forum Kentish Town

### Jeff Neve in Rotterdam on 2021-10-24 at Lantaren Venster

#### Erik Friedlander in Rotterdam Sentinel

on 2021-10-03 at Lantaren Venster

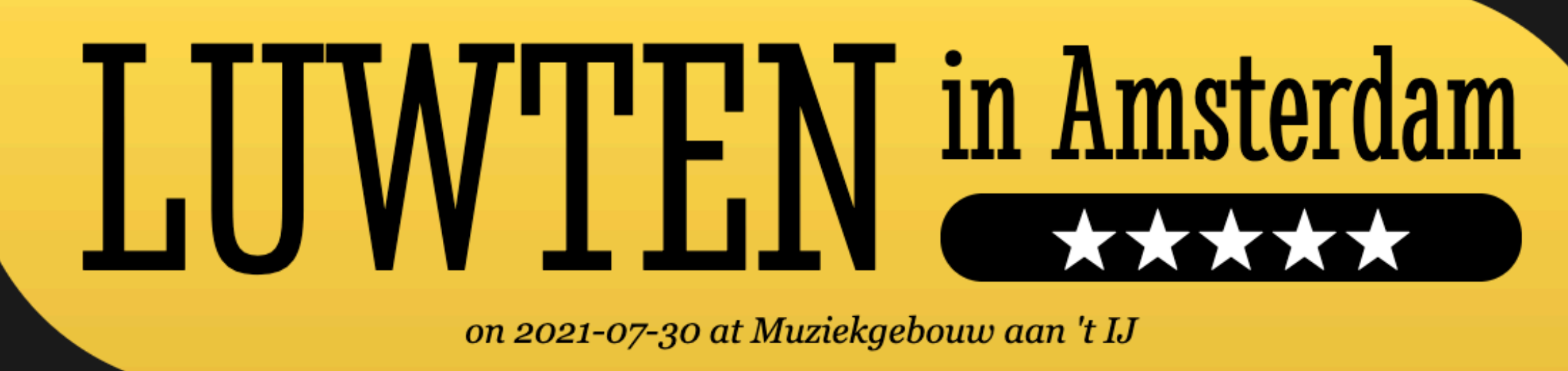

 $NLL$ 

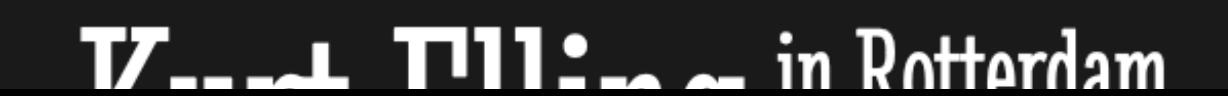

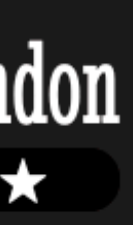

#### Robert in Menlo Park Glasper \*\*\*\*\* on 2022-02-25 at The Guild Theatre

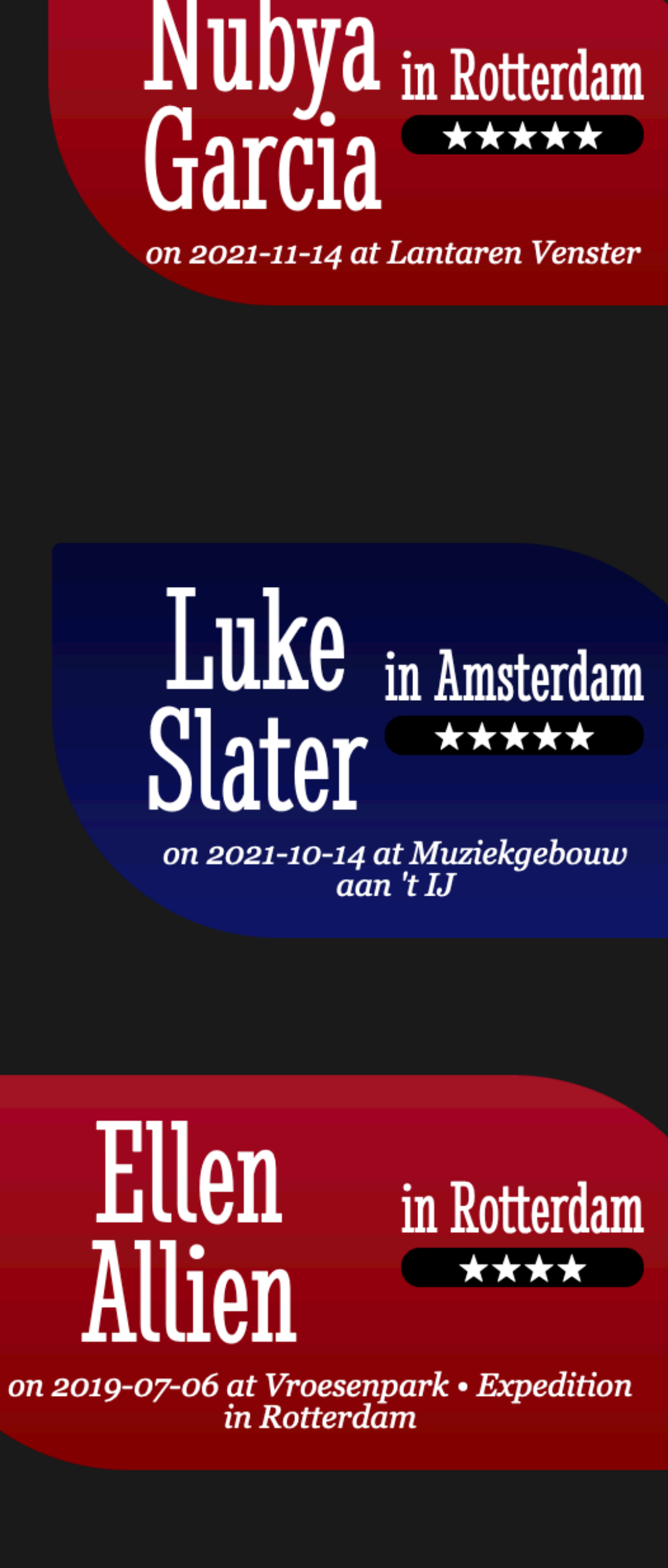

#### Brad Mehldau in Rotterdam

on 2021-10-23 at De Doelen

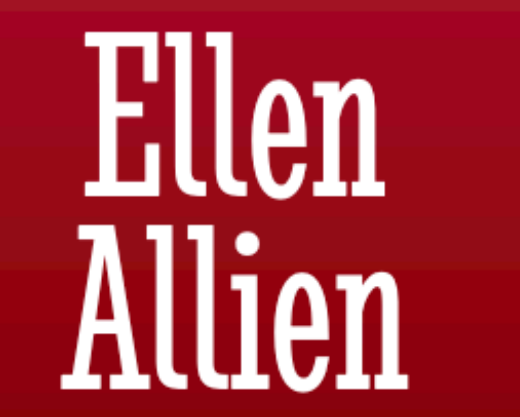

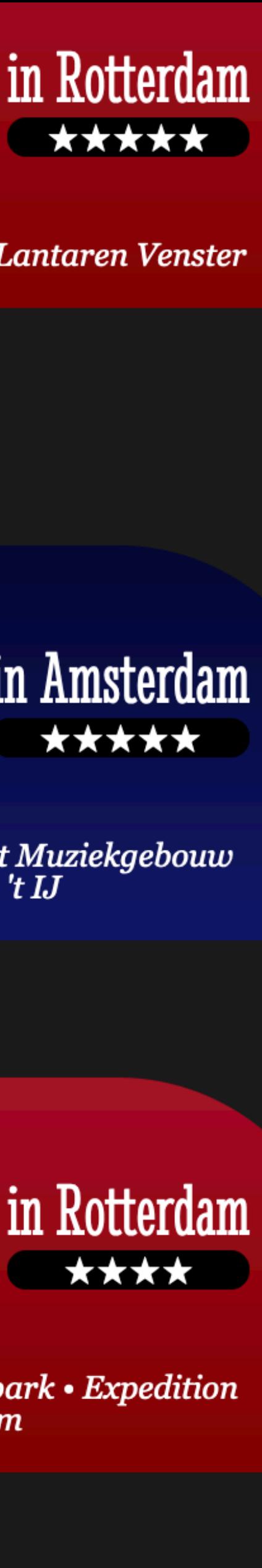

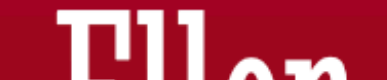

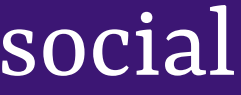

# DIAL GOOS vs popovers

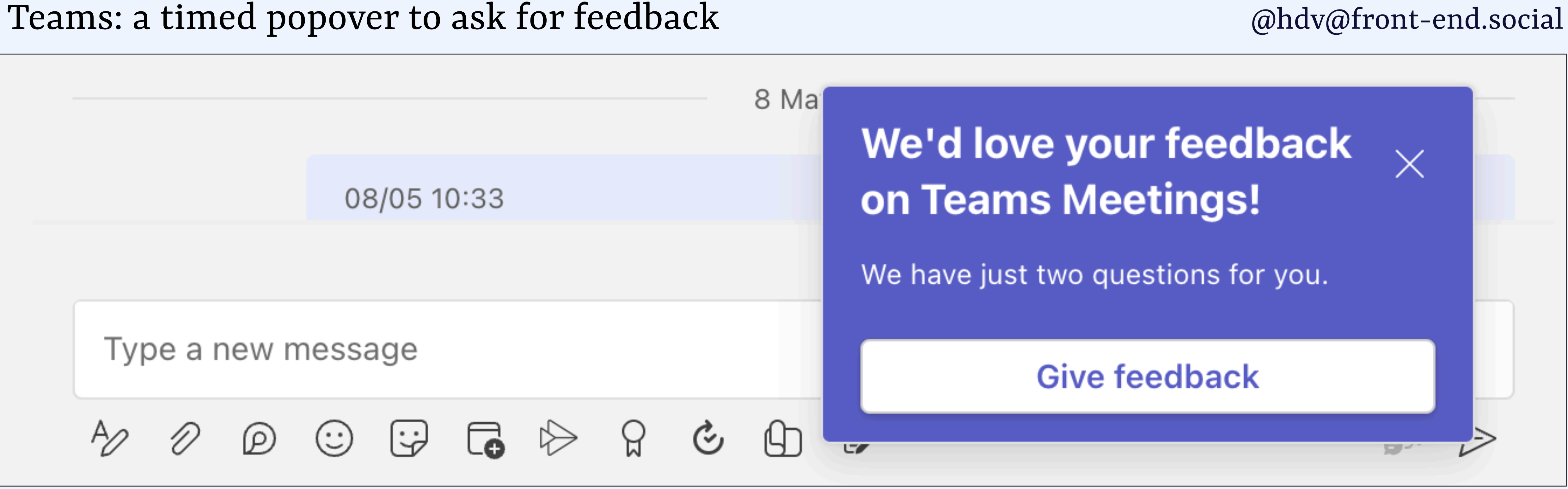

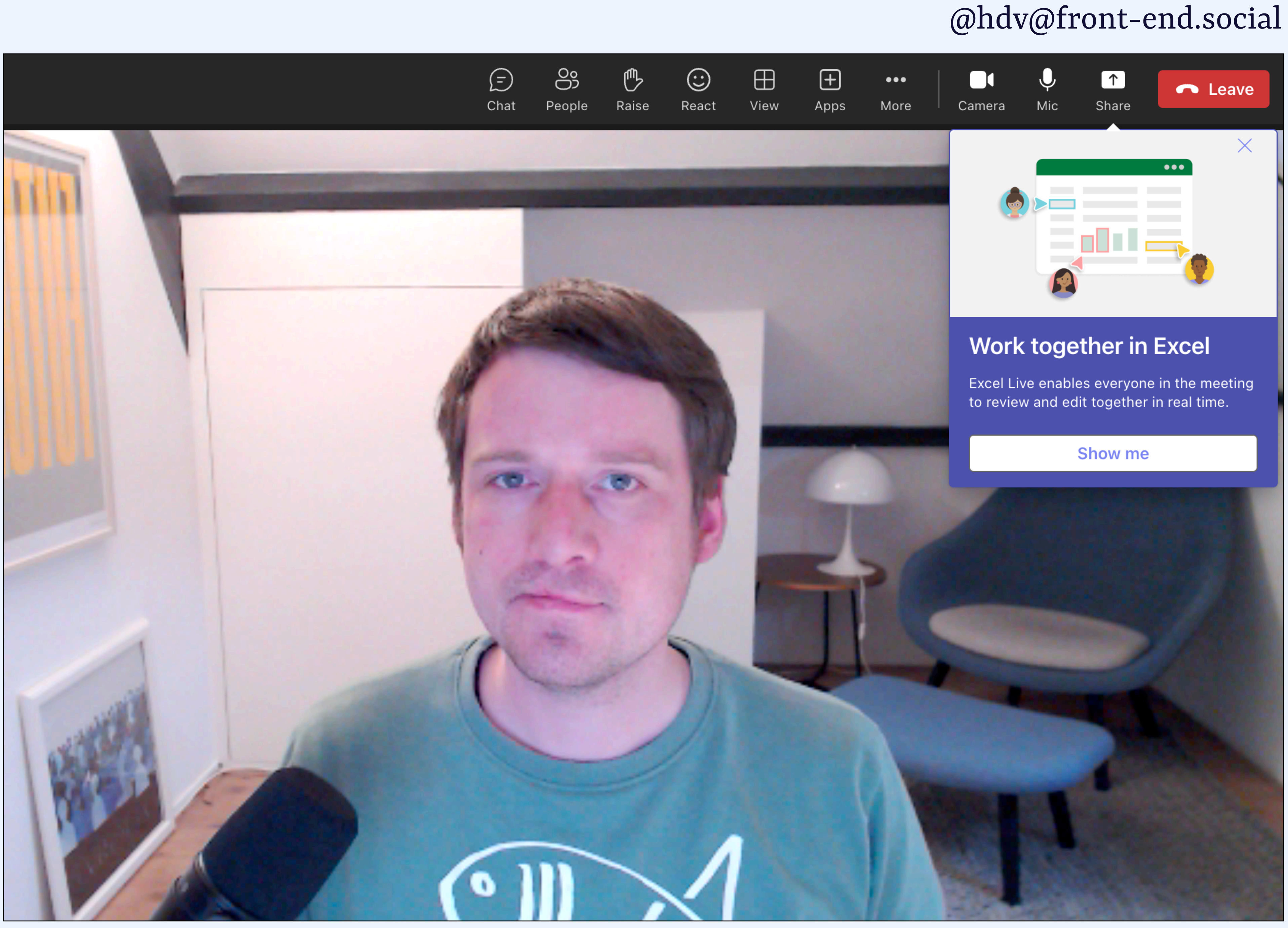

Teams: a popover to teach about an Excel integration

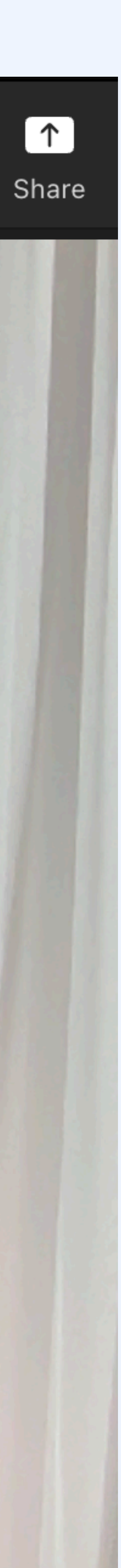

Teams: a popover to urge me to be my expressive self

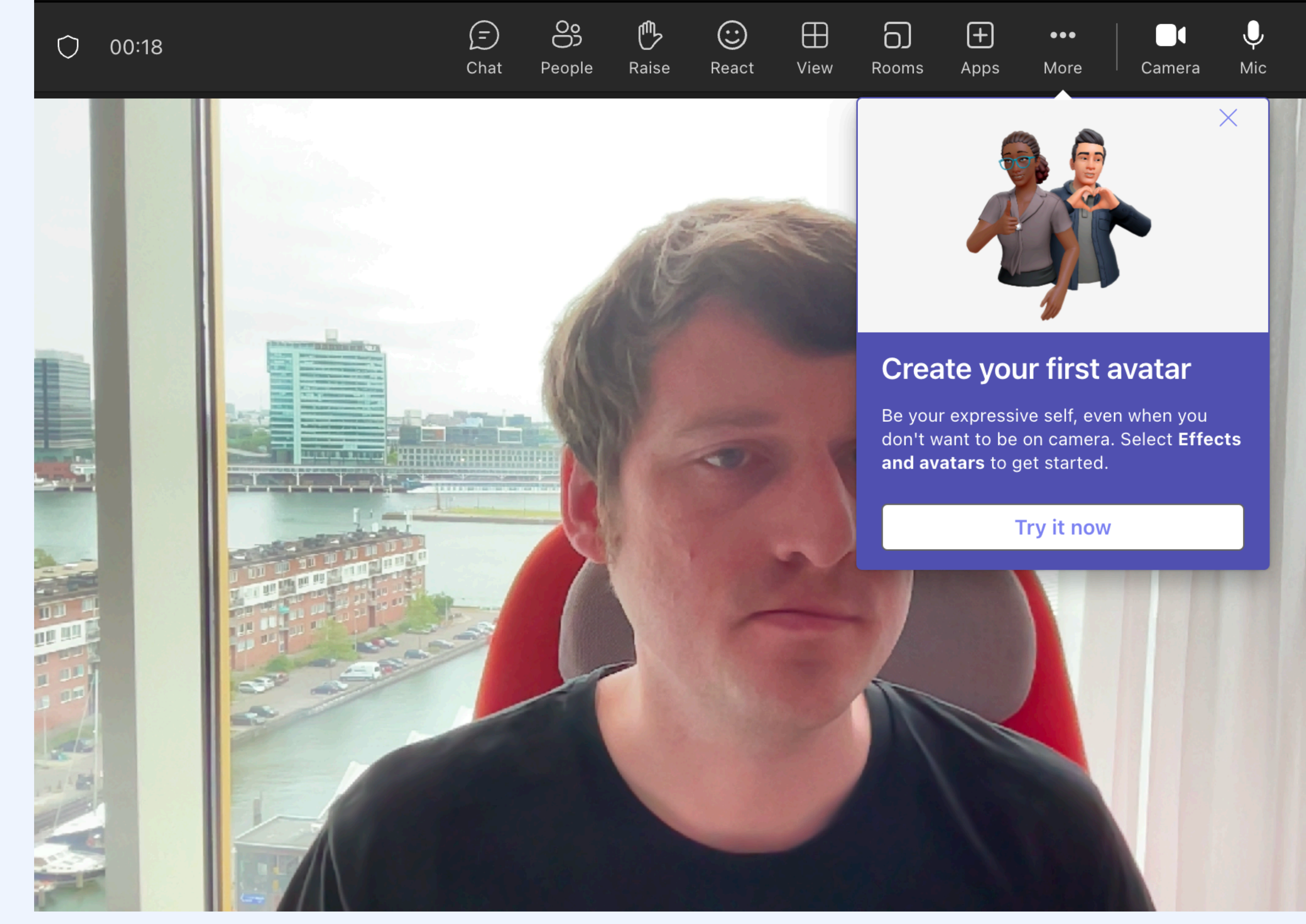

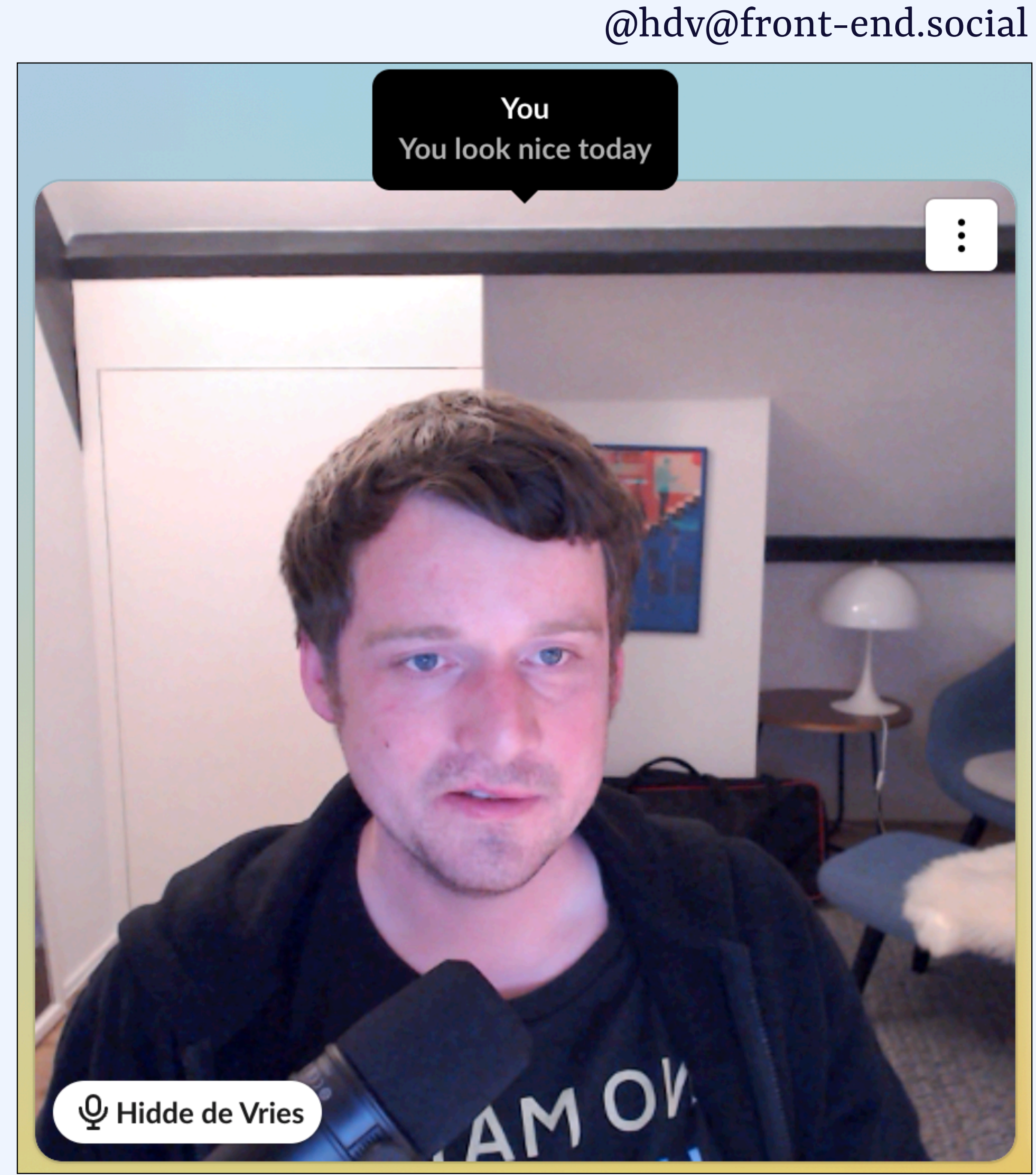

Slack Huddles: a popover to tell the user they look nice today

#### Online banking: a popover to autocomplete search query **Example 18 and 18 and 18 and 18 and 18 and 18 and 18 and 18 and 18 and 18 and 18 and 18 and 18 and 18 and 18 and 18 and 18 and 18 and 18 and 18 and 18 and 18 and 18 a**

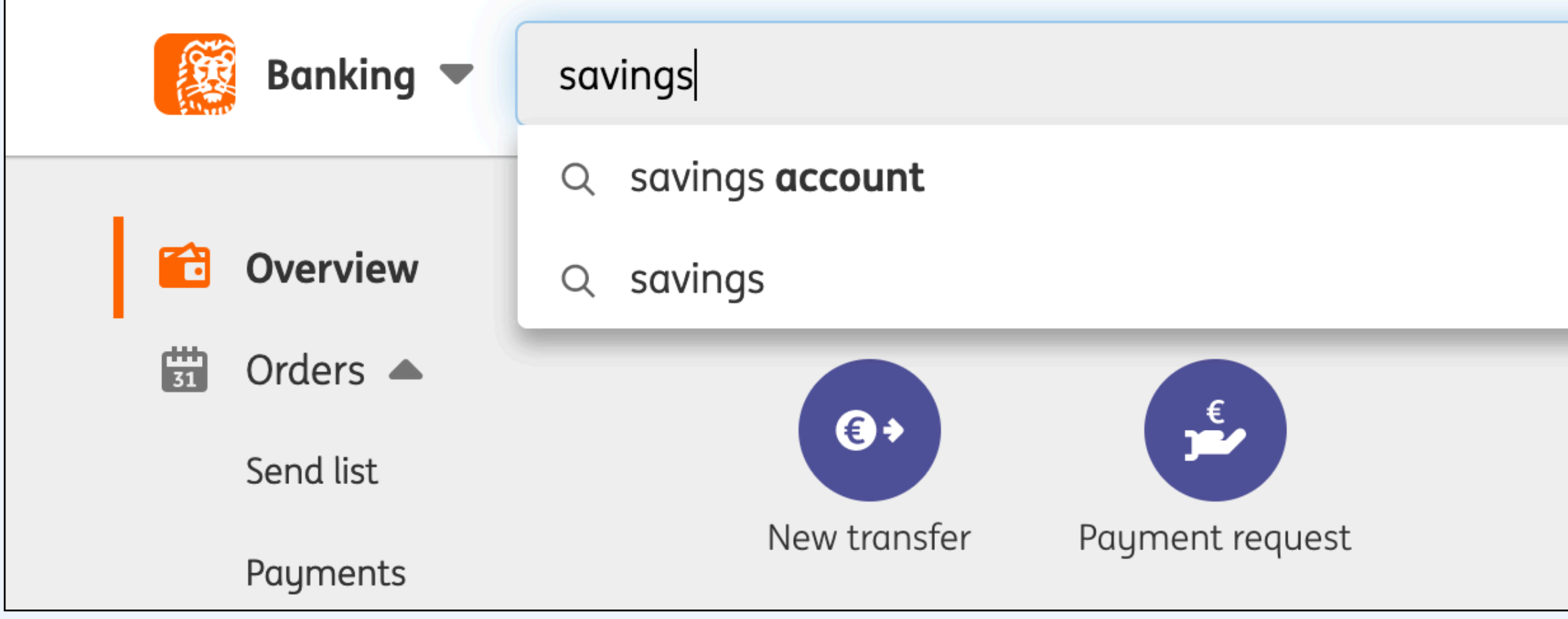

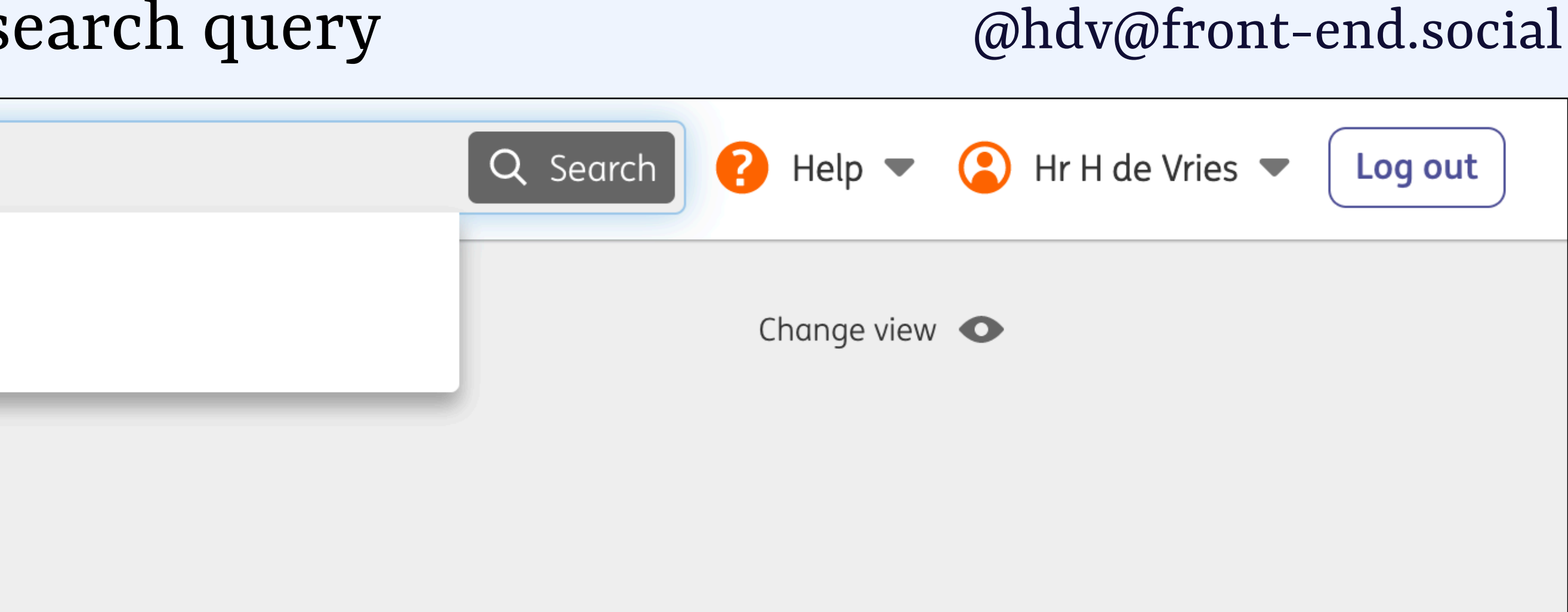

#### Online banking: a popover to autocomplete search query **[@hdv@front-end.social](mailto:hdv@front-end.social)**

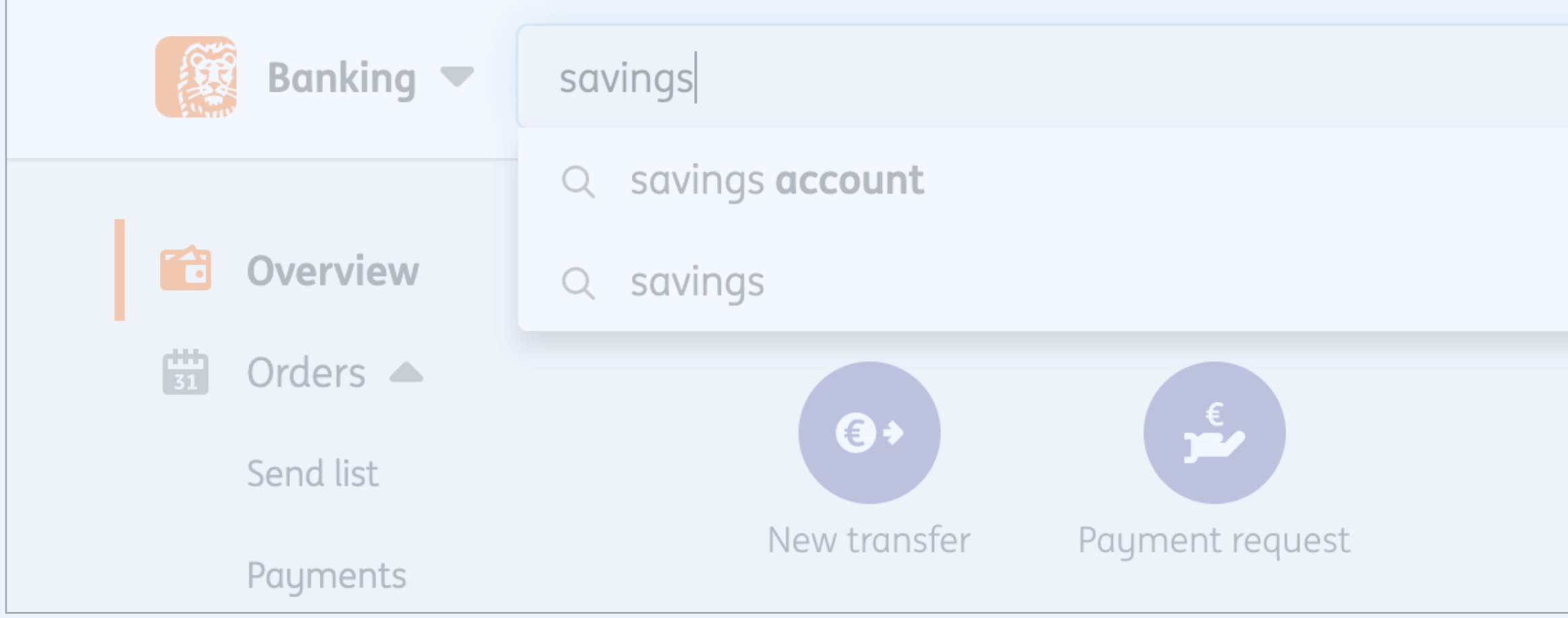

# Online banking: a popover to select a transfer date

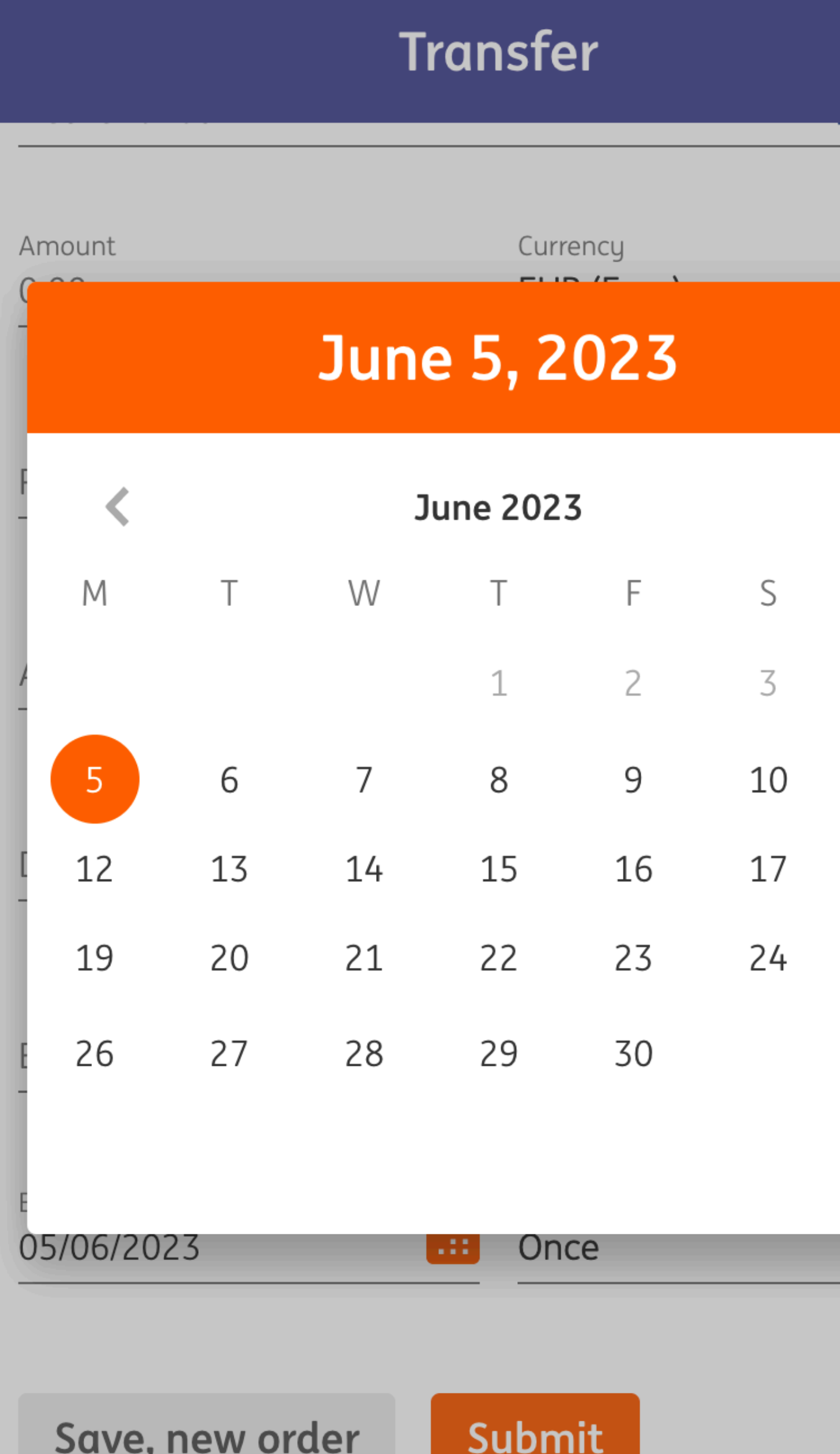

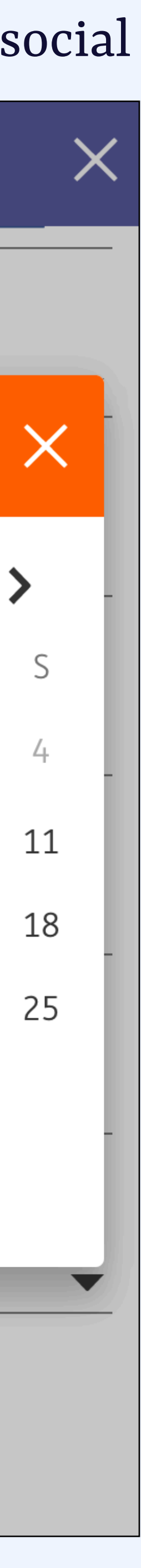

### <dialog>: The Dialog element

The <dialog> HTML element represents a dialog box or other interactive

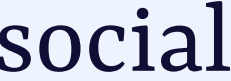

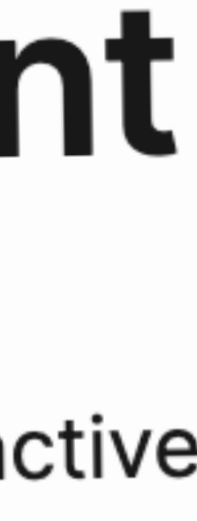

### dialog *What is it*

component, such as a dismissible alert, inspector, or subwindow.

**developer.mozilla.org/en-US/docs/Web/HTML/Element/dialog**

### Additional window to your main window.

### dialog *What is it*

a.k.a. "descendant window" or "subwindow"

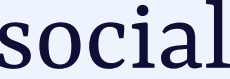

### Usually contains an **action** or **task** for the user, sometimes has **critical information**

### dialog *What is it*

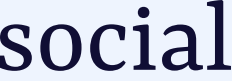

### DIALOG 'a "conversation" between the system What is it
what is it
what is it
what is  $\frac{1}{2}$  what is it
what is
left $\frac{1}{2}$  what is
it
what is
it
what is
it
what is
it
what is
it
what is
it
what is
it
what is
it
what is
it
what is
it
what is
it
what is
it
what i

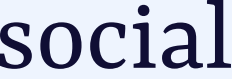

**https://carbondesignsystem.com/patterns/dialog-pattern/**
- Do you want to continue, *yes* or *no* - If you want to open a new file, what shall we do with your current file? - How do you want to crop this image, where is the hot spot?

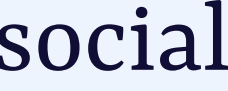

# dialog *What is it (typically)*

# HTML element to build dialogs, with built-in dialog role

## <dialog> and modal setting *What is it*

## <dialog>… </dialog>

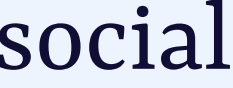

**[html.spec.whatwg.org/dev/interactive-elements.html#the-dialog-element](http://html.spec.whatwg.org/dev/interactive-elements.html#the-dialog-element)**

# <dialog> *Open/close with script*

// show as modal element.showModal();

// show as non-modal element.show();

# // dialog element <dialog>…</dialog>

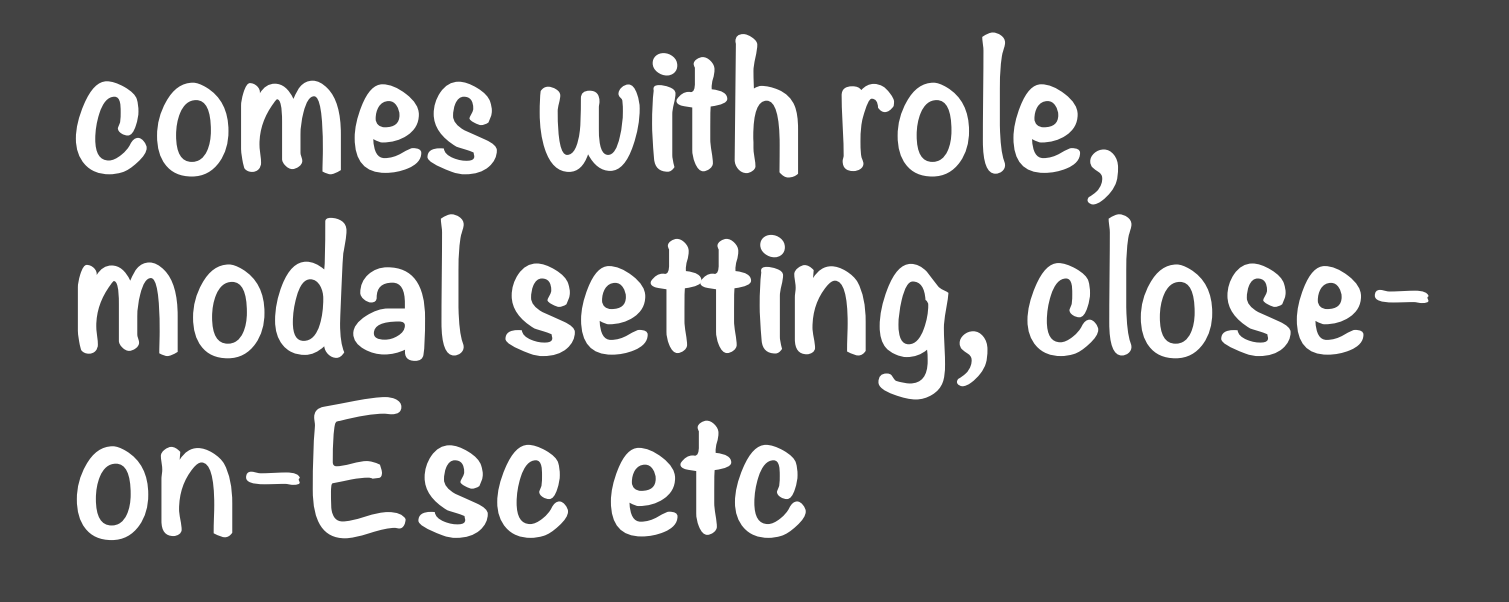

// dialog element <dialog>…</dialog>

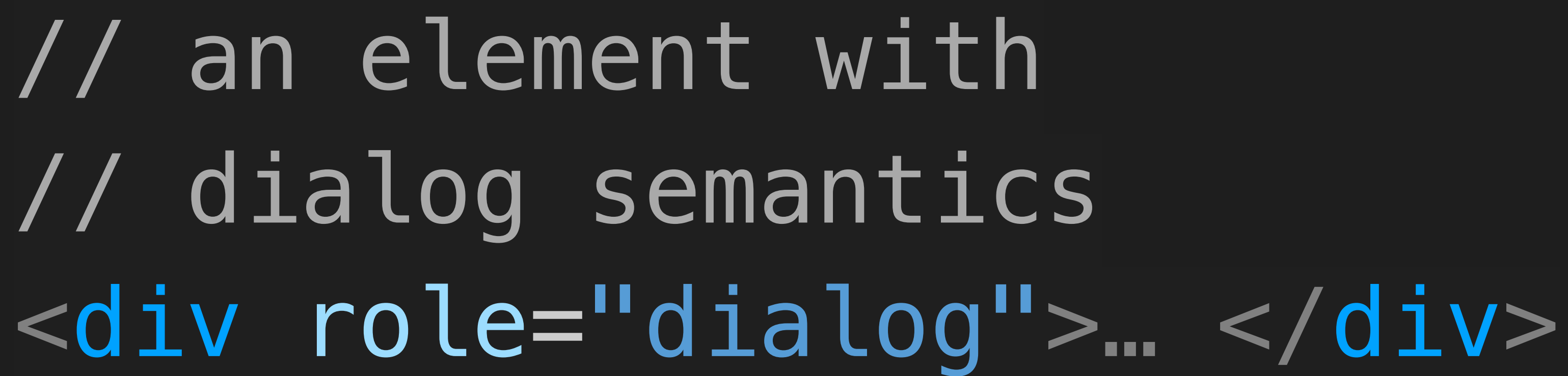

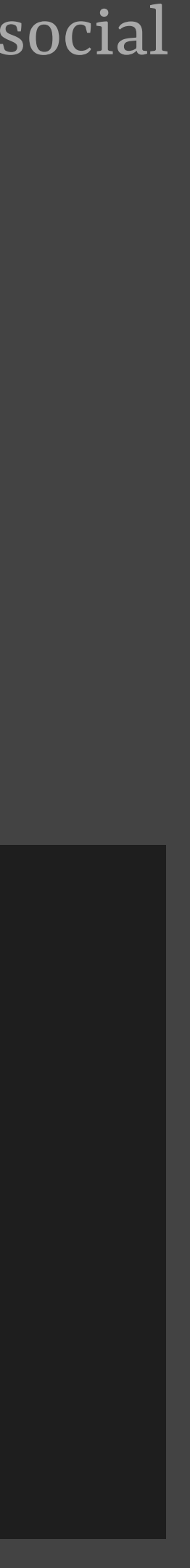

**just the semantics, no behaviour**

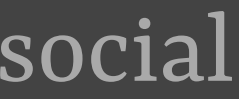

# // dialog element <dialog>…</dialog>

# // an element with // dialog semantics <div role="dialog">… </div>

# "dialog"**just the word**

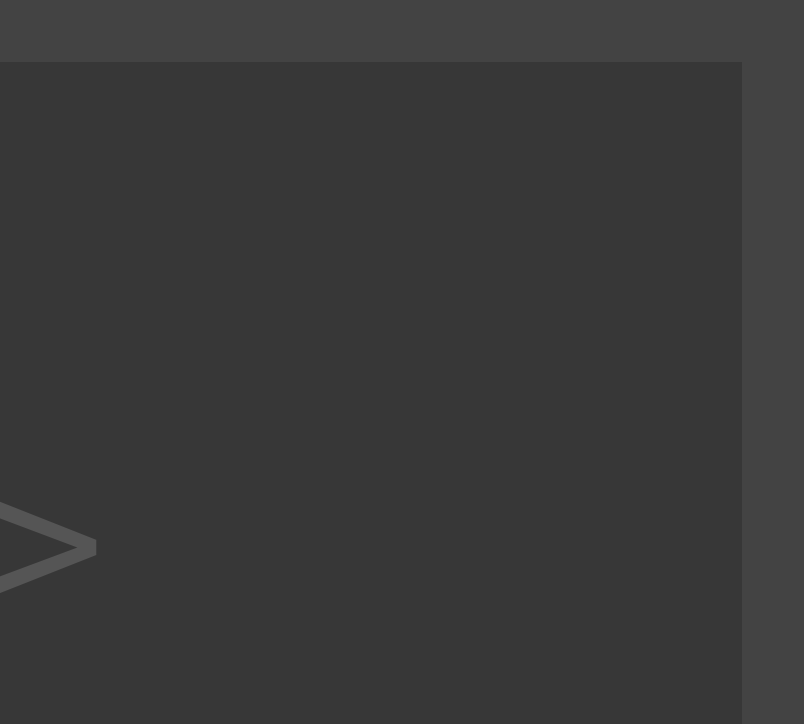

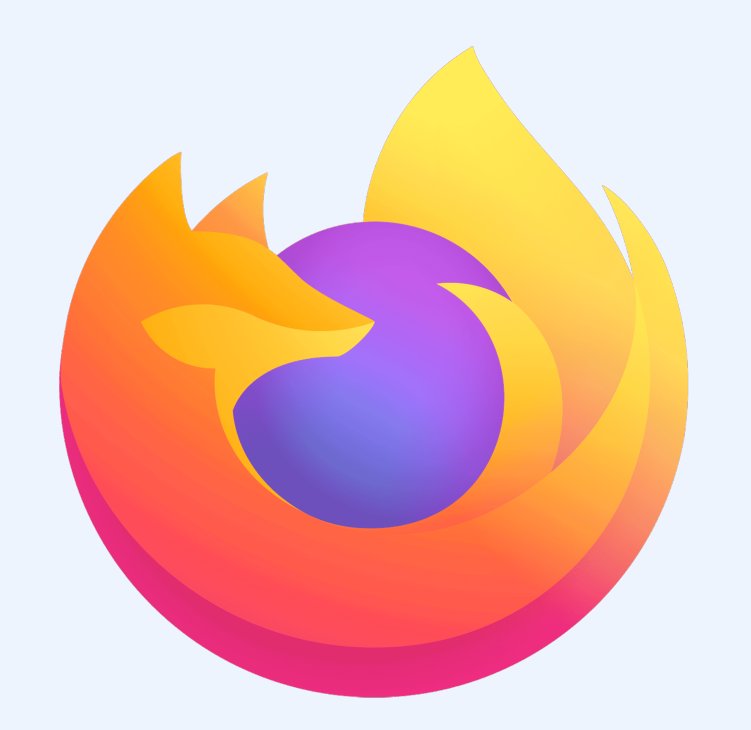

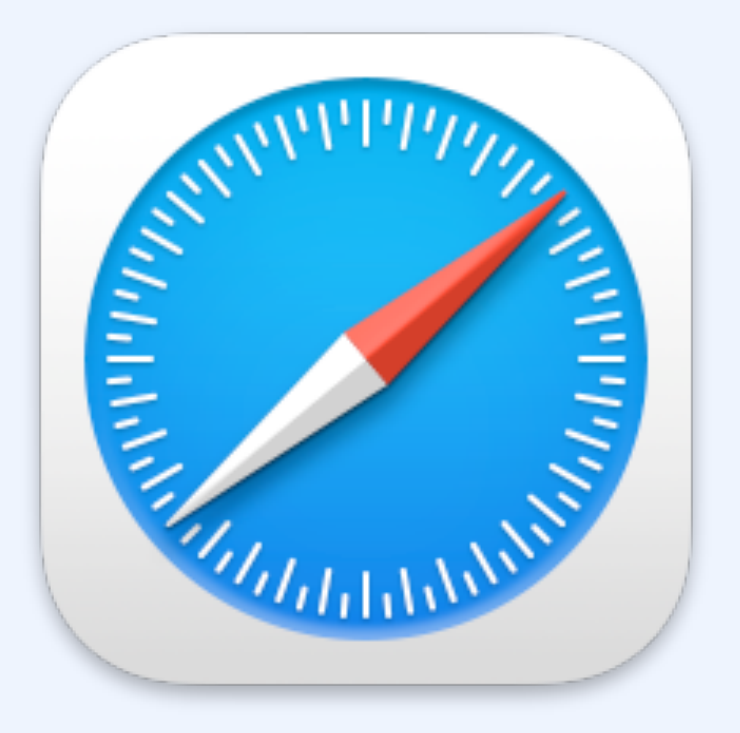

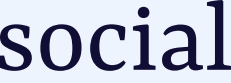

## current status: <dialog>

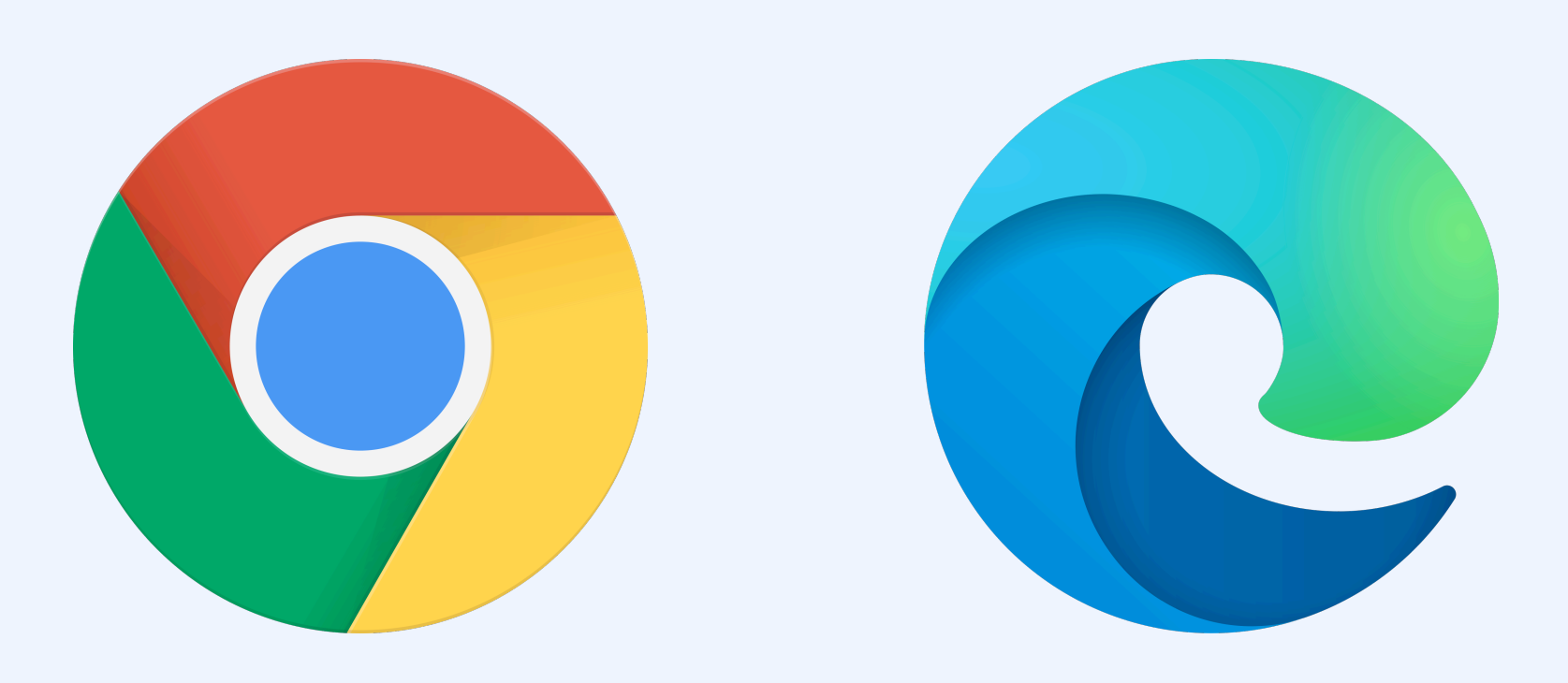

## a floating piece of UI with supplemental or contextual content

## popover *What is it*

"non-modal dialog"

"transient content"

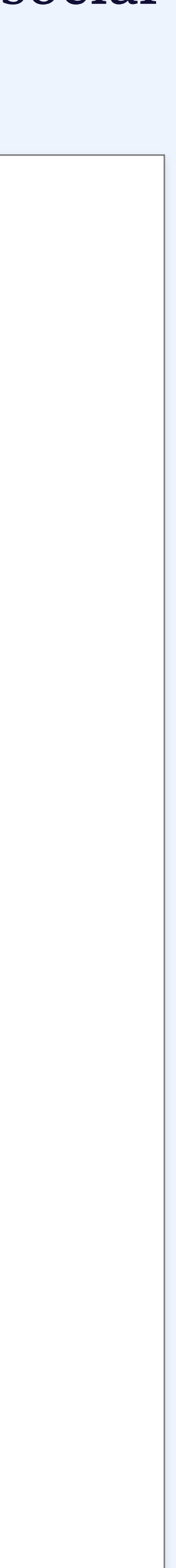

"supplemental" from Dell DS, "contextual" + "non-modal dialog" from Lightning DS, "transient content" from Spectrum

## a set of behaviors that can be added to any element through *What is it*  $\begin{array}{c|c} \n\hline\n\end{array}$  the popover attribute

# [popover]

## <div popover>… </div>

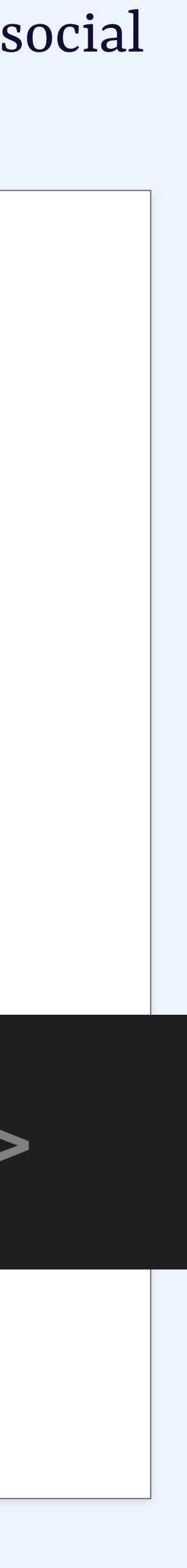

**html.spec.whatwg.org/dev/popover.html#the-popover-attribute**

## [popover] *Use cases*

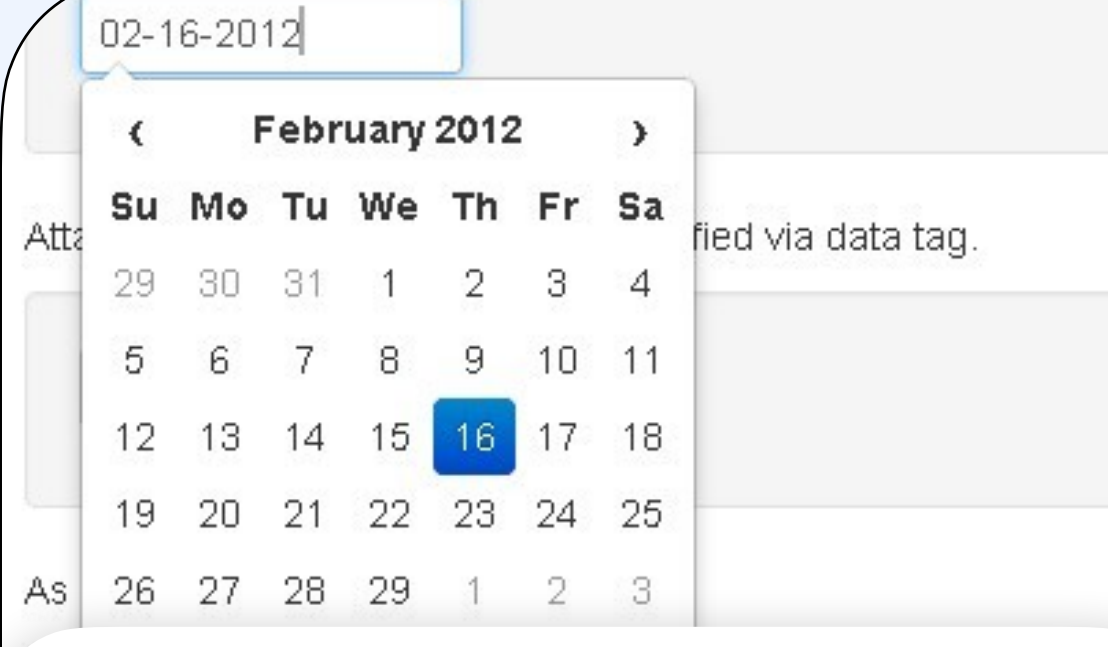

teaching UI

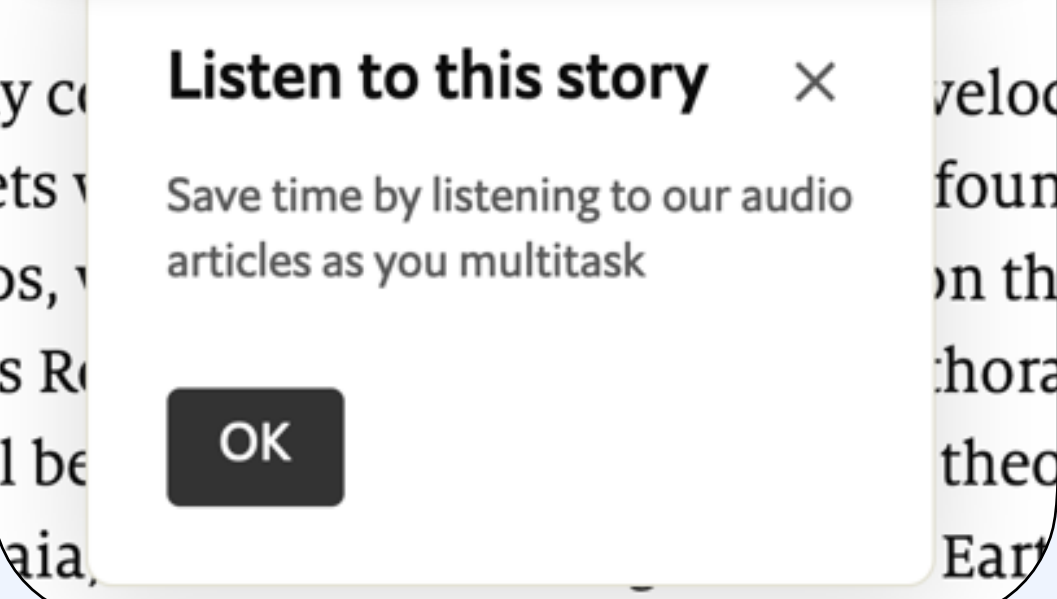

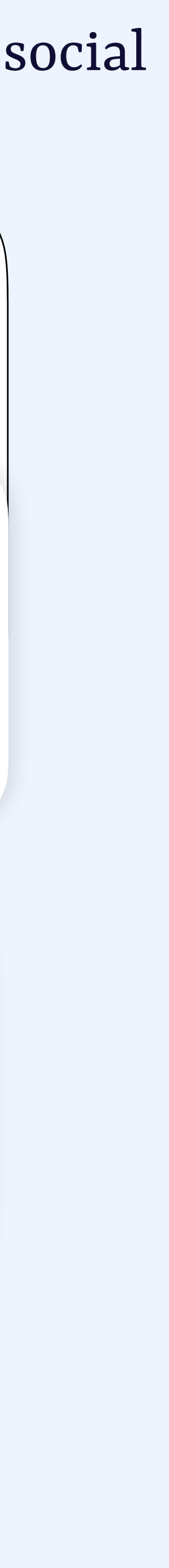

## <select>'s listbox

# content

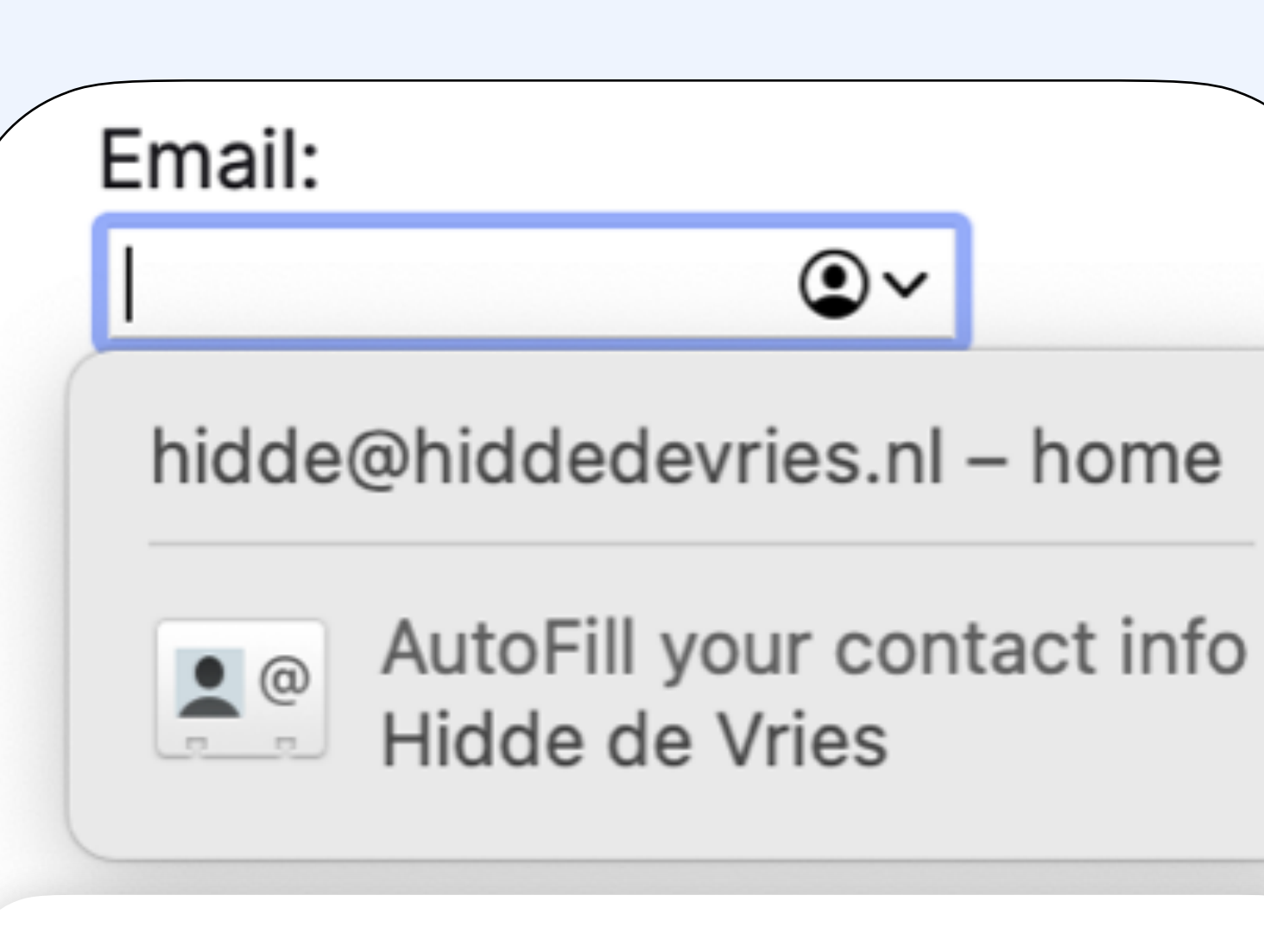

menus

Choose a pet:

√ --Please choose an option--

Dog Cat

## form element suggestions

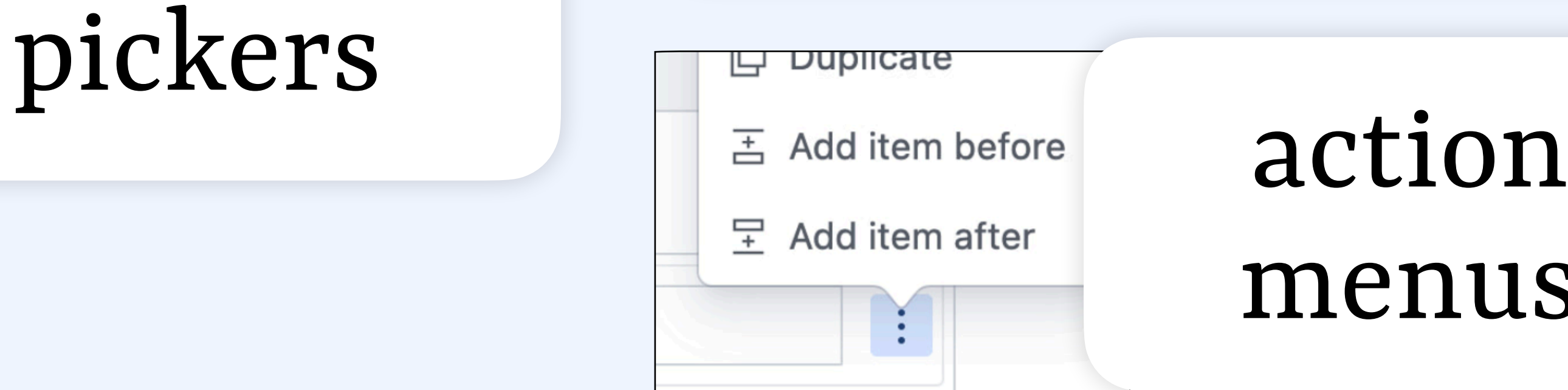

## [popover] *No JavaScript required*

Toggle popover

 $\cdots$ 

## <button> Toggle popover </button>

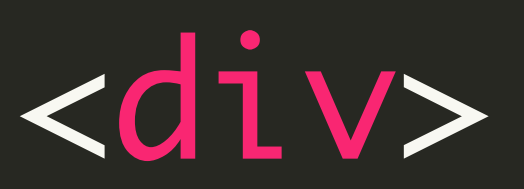

 … </div>

## <button> Toggle popover </button>

<div popover>

 … </div> **make it a popover**

## [popover] *No JavaScript required*

Toggle popover

...

## <button> Toggle popover </button>

## <div popover id="p"> … </div> **add a unique ID**

## [popover] *No JavaScript required*

Toggle popover

 $\cdots$ 

<button popovertarget="p"> Toggle popover </button>

## <div popover id="p">

…

</div>

## **point button to ID**

## [popover] *No JavaScript required*

Toggle popover

Labels

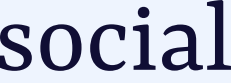

## do we want this for dialog too? **github.com/whatwg/html/issues/3567**

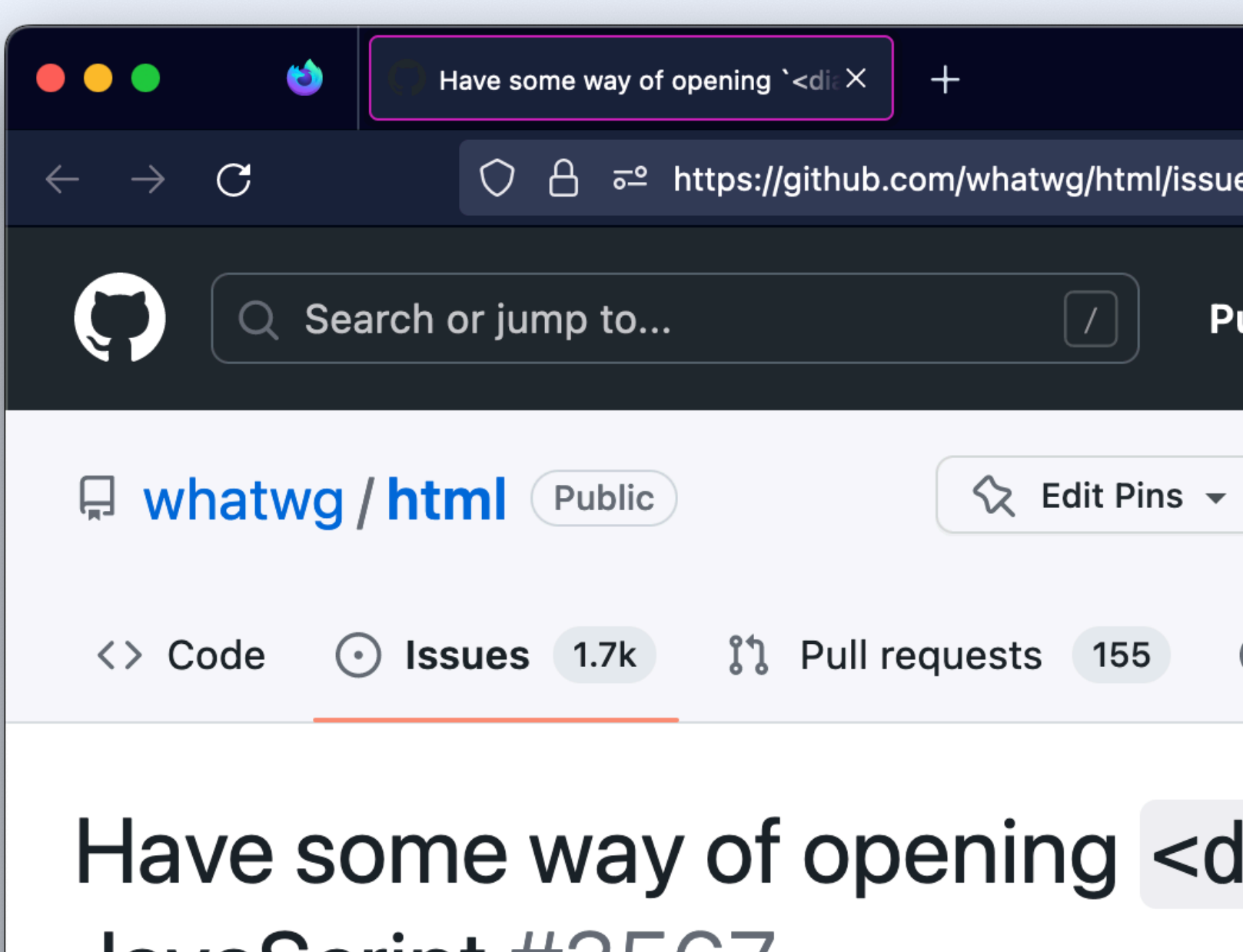

# JavaScript #3567

 $\checkmark$ 120% - 12 ☆  $\bullet$ ි ව  $\odot$ と - ≝ s/3567 Issues Codespaces Marketplace Explore  $L_2 +$ ulls  $\frac{80}{6}$  Fork 2.6k **⊙** Watch 675 <del>v</del>  $\uparrow$  Star 6.8k  $\bullet$  $\overline{\phantom{a}}$  $\square$  Wiki  $\odot$ **1** Security  $\sim$  Insights Actions lialog> elements without **New issue** keithamus opened this issue on Mar  $14$ ,  $2018 \cdot 54$  comments keithamus commented on Mar 14, 2018 Member  $\bullet$   $\bullet$   $\bullet$ **Assignees** No one assigned dialog elements are a great addition and I'm glad they're getting implemented,

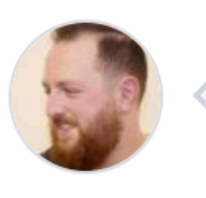

 $\odot$  Open

but a key part of their functionality relies on JavaScript: to open a <dialog> you need to use JavaScript to set the open attribute.

<button popovertarget="p" popovertargetaction="show"> Open popover </button>

<div popover id="p">

…

 $\langle$ div $\rangle$ 

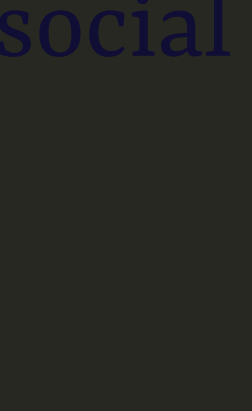

# [popover] *Can open, close or toggle*

Open popover

## // Closes other popovers // when opened; has // light dismiss. <div popover="auto">

 … </div>

[popover] *Has auto and manual modes*

 …  $\langle$ div $\rangle$ 

// Closes other popovers // when opened; has // light dismiss. <div popover="auto">

## // No closing of others, // no light dismiss <div popover="manual">

…

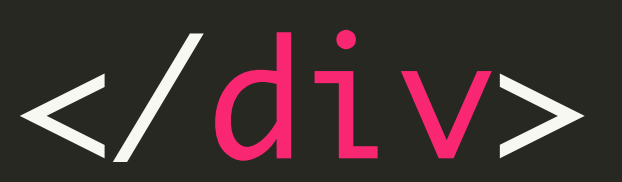

[popover] *Has auto and manual modes*

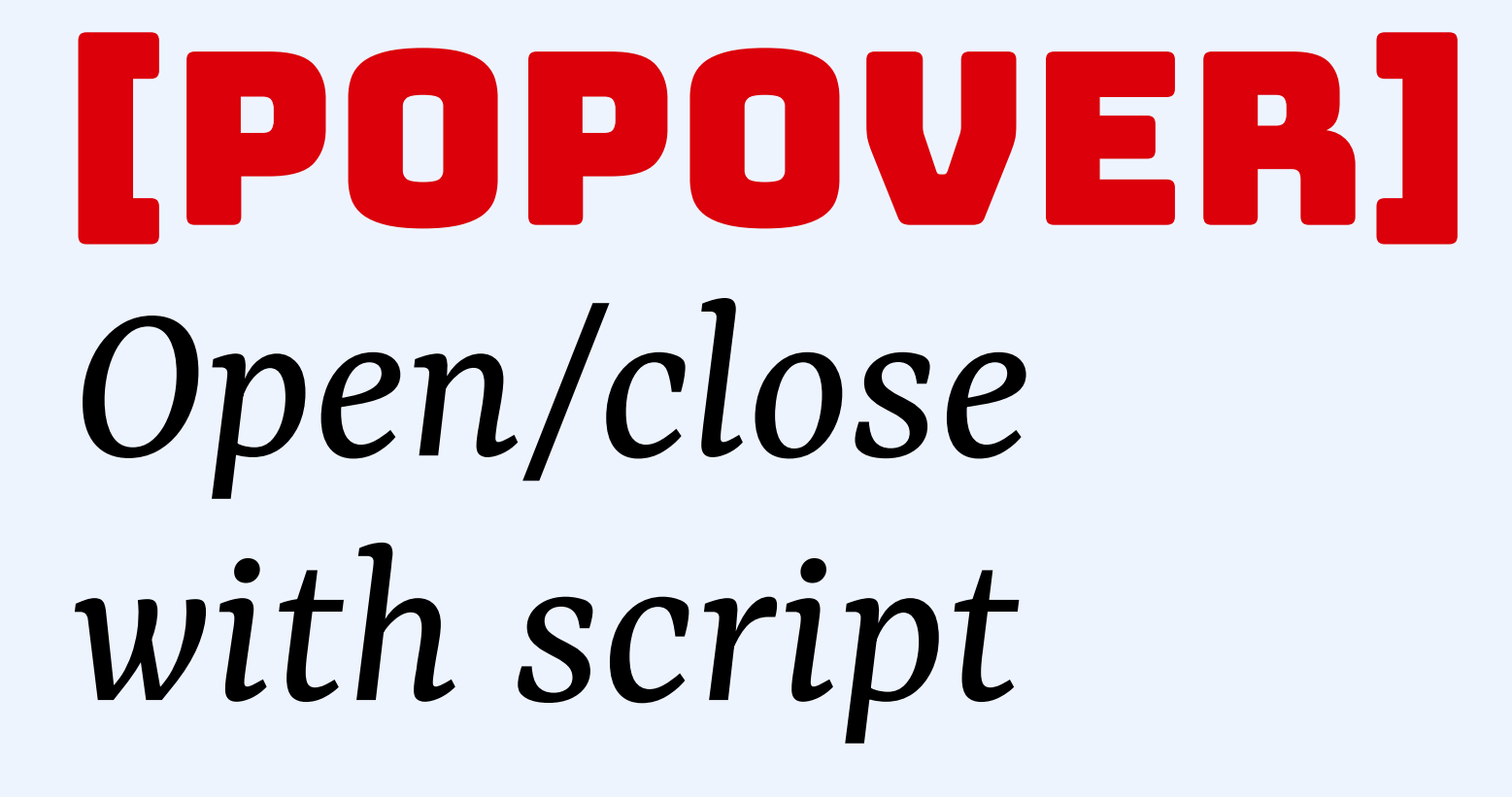

## // show as popover element.showPopover();

- 
- 
- 

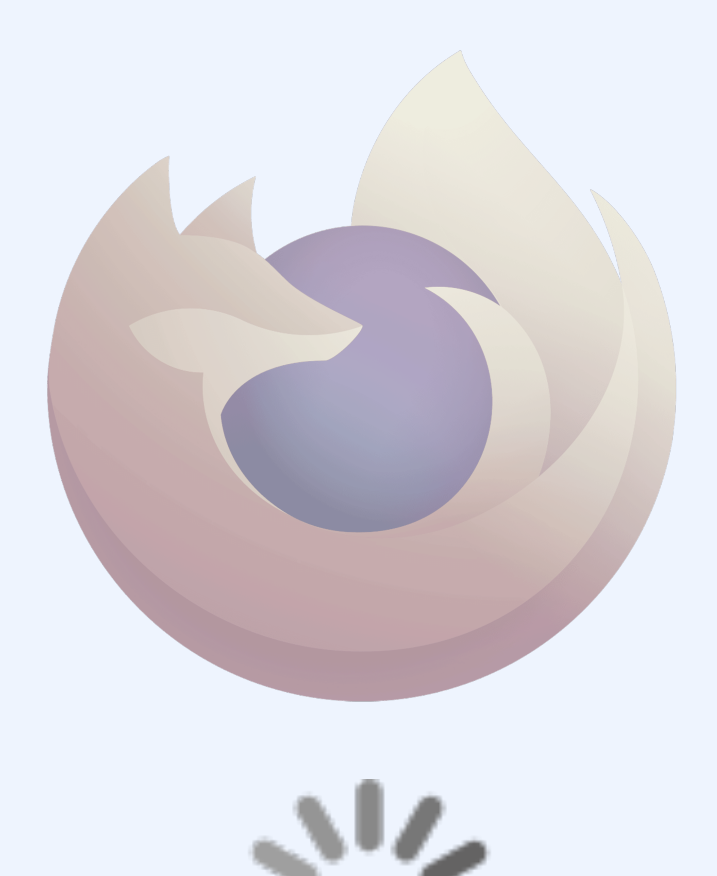

## current status: popover attribute/api

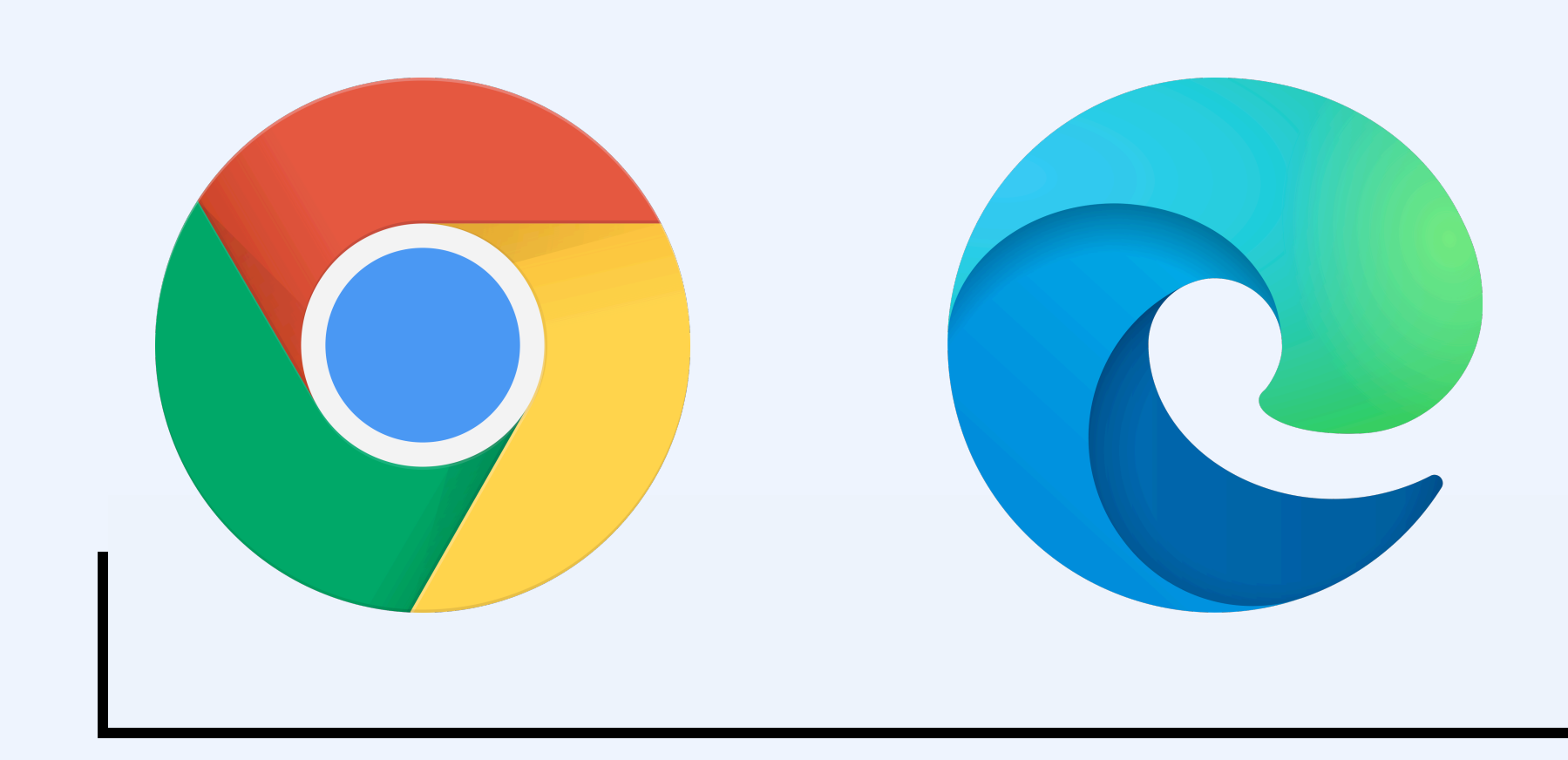

in Chromium 114 (Chrome stable, Edge stable soon) Tech Preview >167, Safari 17 (fall 2023)

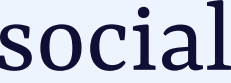

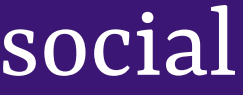

# HONALANE these pathole is the second state of the second state of the second state  $\mathbf{r}_i$ different?

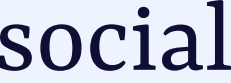

## modal vs non-modal

### The Economist: a modal overlay for privacy consent **and the Conomist** and a model overlay for privacy consent

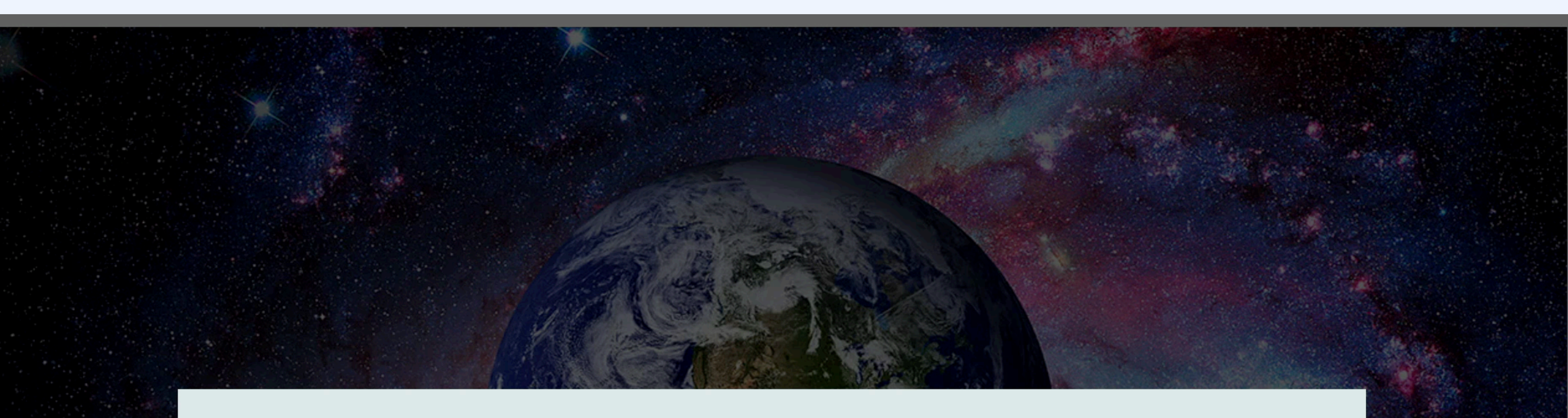

### How we use data

Together with our trusted partners, we use cookies to collect your information so we can:

- Remember what you've already seen
- Make logging in easier
- Improve your website experience
- Show ads most relevant to you

You can update your cookie settings any time. See our cookie policy for more information.

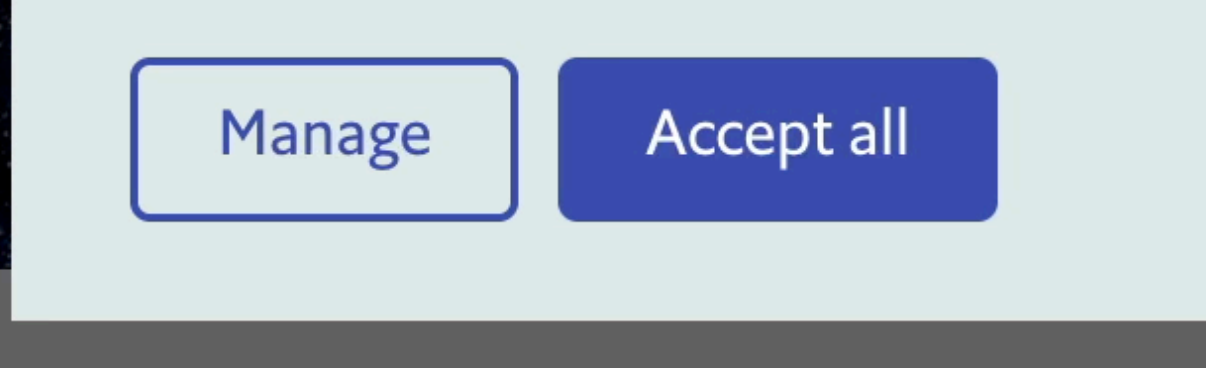

Jul 25th 2019

#### Novacene: The Coming Age of Hyperintelligence. By James Lovelock with Bryan Appleyard. The MIT Press; 160 pages; \$22.95. Allen Lane; £14.99.

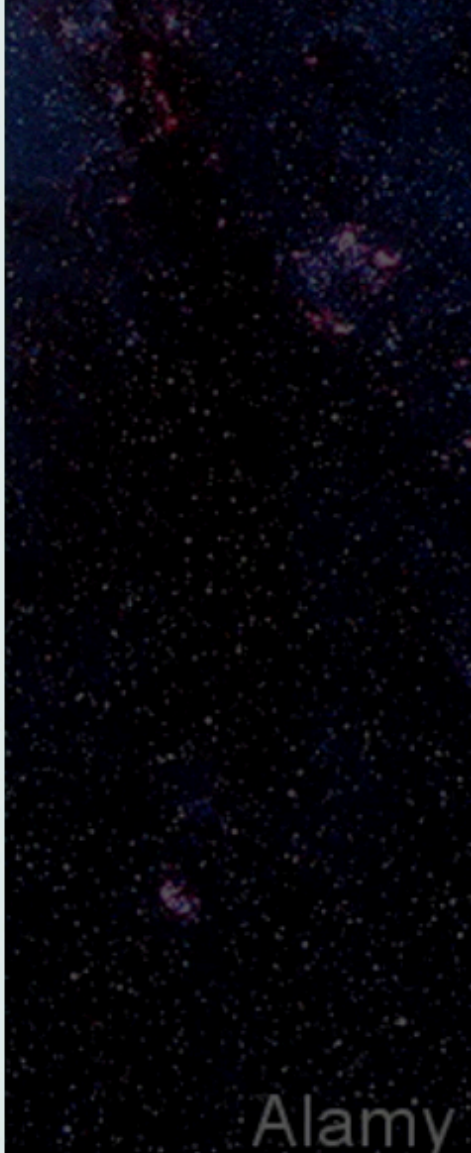

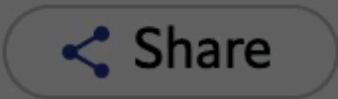

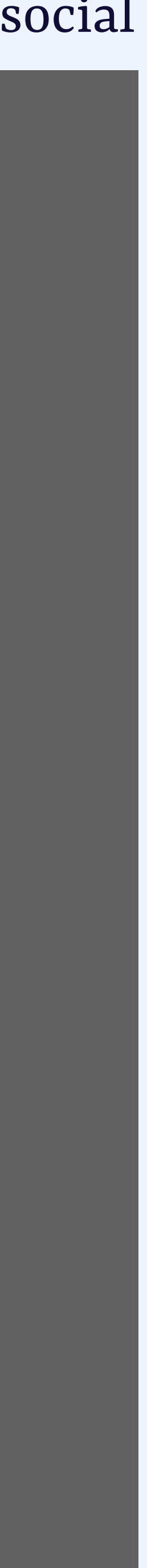

## Dutch government: a modal to extend the DigiD session *[@hdv@front-end.social](mailto:hdv@front-end.social)*

## MijnOverheid

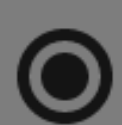

#### Home

- **Berichtenbox**  $\boxtimes$
- Lopende zaken ≋
- Identiteit  $\mathbf{R}$
- Financiën €
- Werk  $\mathbf{e}$

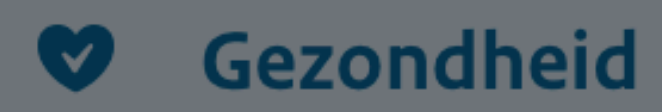

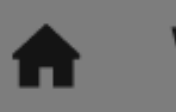

Wonen

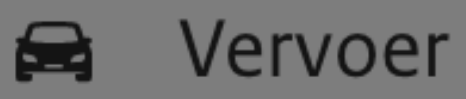

#### Wilt u uw sessie verlengen?

uitgelogd.

u dan opnieuw inloggen.

#### ြ **Uitloggen**

**Mijn PGB** 

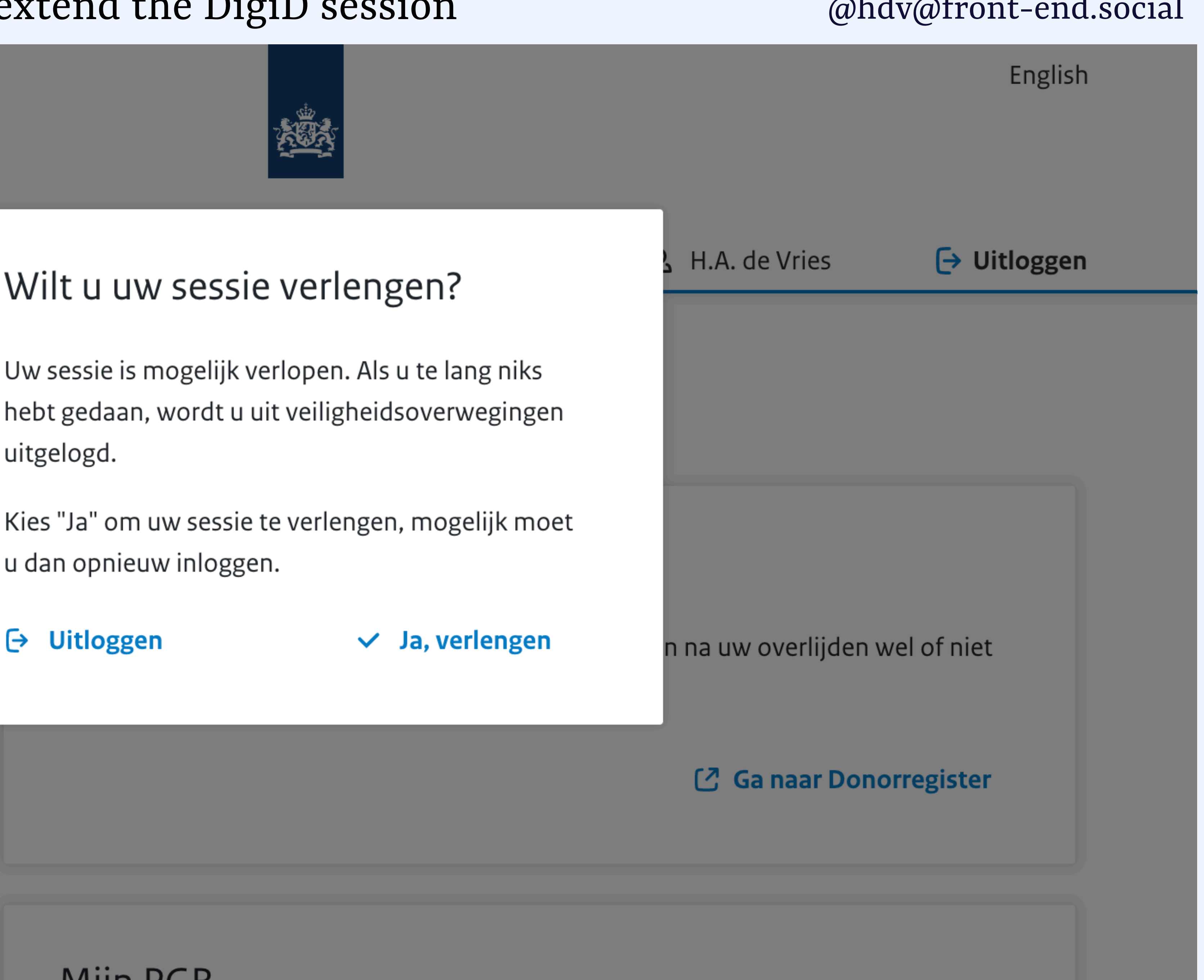

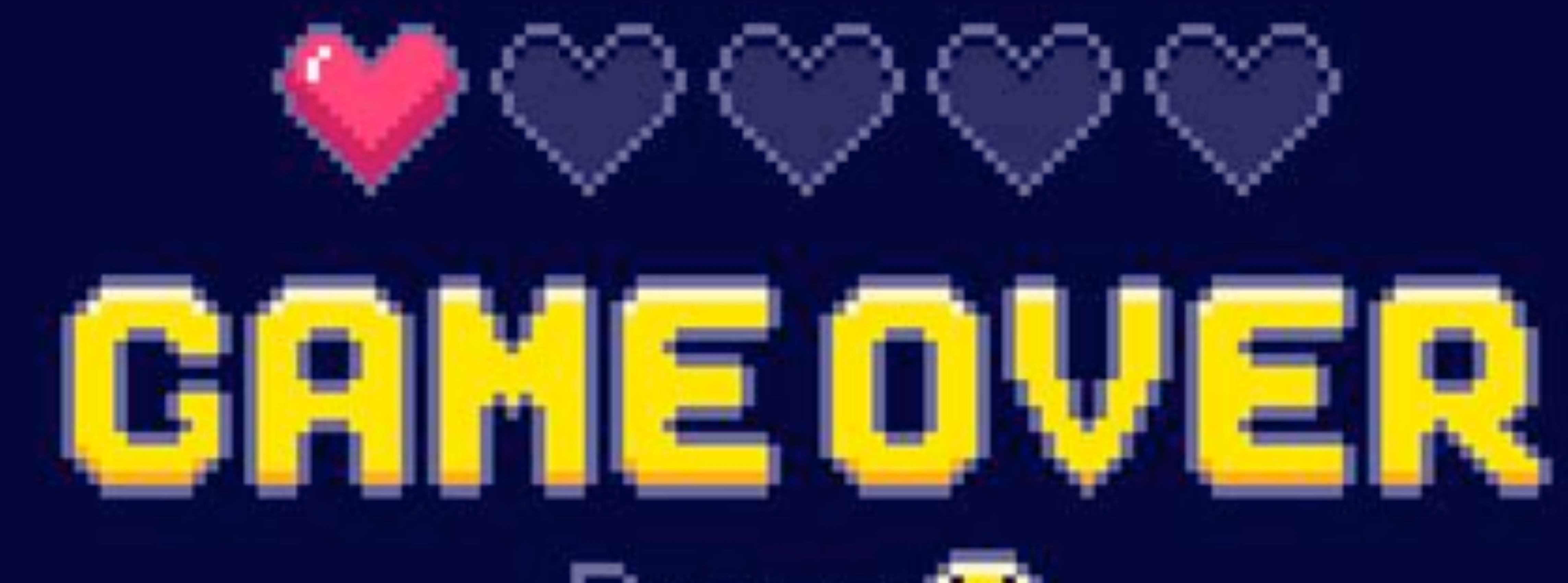

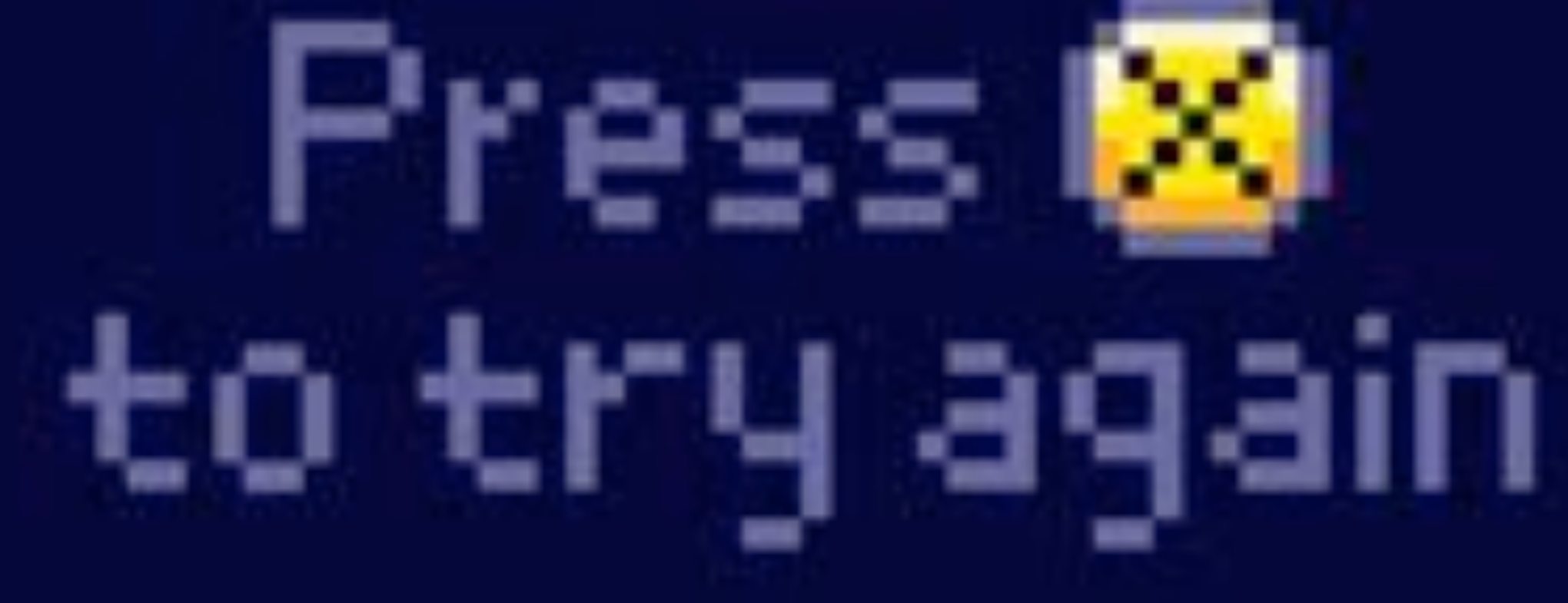

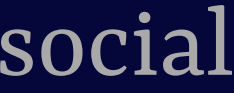

### The Economist: popover with options  $\qquad \qquad \text{Qhd}$   $\qquad \qquad \text{Qhd}$   $\qquad \qquad \text{Qhd}$   $\qquad \text{Qhd}$   $\qquad \text{Qhd}$   $\qquad \text{Qhd}$   $\qquad \text{Qhd}$   $\qquad \text{Qhd}$   $\qquad \text{Qhd}$   $\qquad \text{Qhd}$   $\qquad \text{Qhd}$   $\qquad \text{Qhd}$   $\qquad \text{Qhd}$   $\qquad \text{Qhd}$   $\qquad \text{Qhd$

RDS "flexible schedule" have an attract andemic workplace full of motivated v uctive and family-friendly way, and of alented employees. But flexibility is in iding on the type of job someone is in,

story. Enjoy more audio and podcasts on iOS or

blue-collar worker in an industry that operates in shifts, for example,

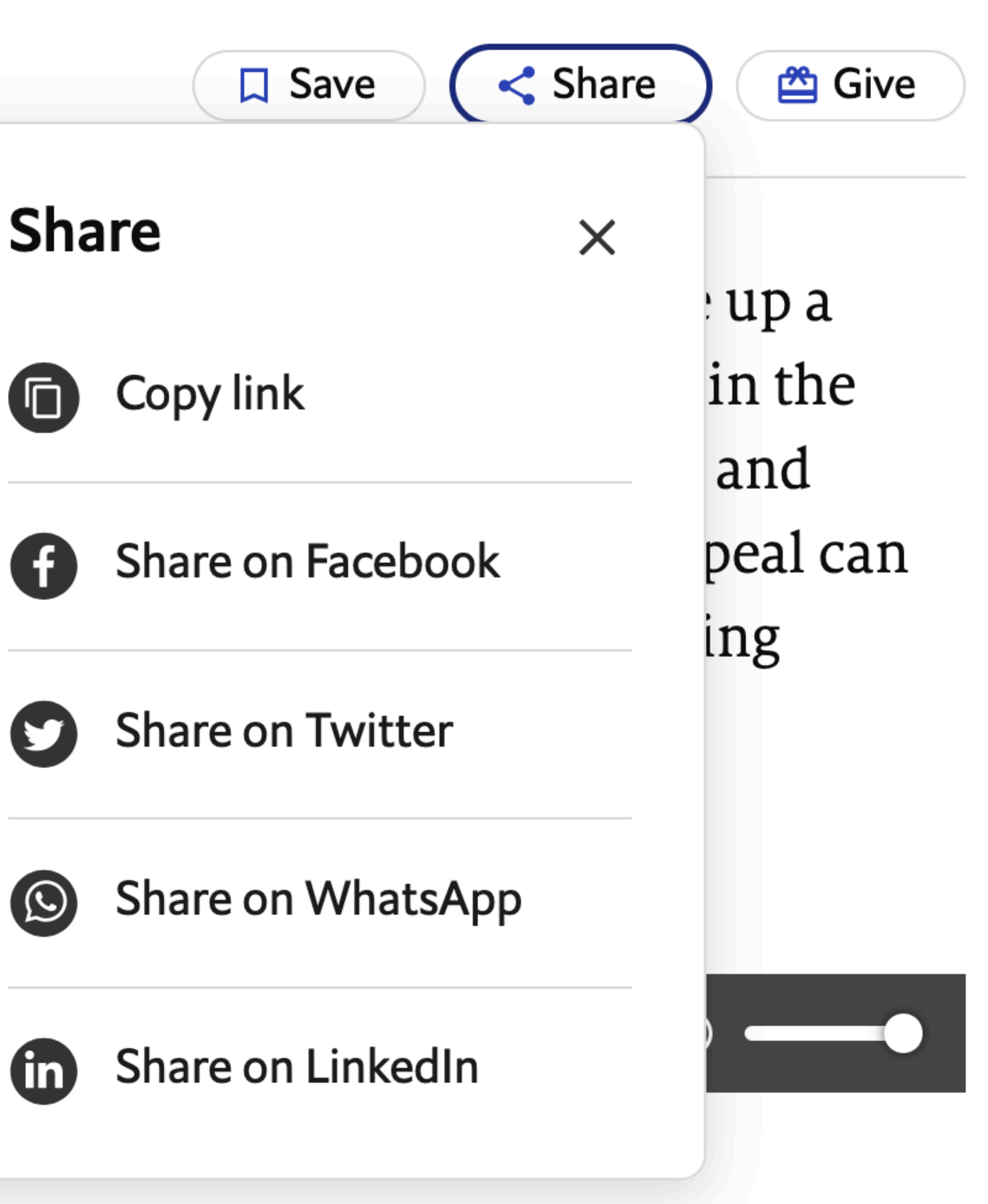

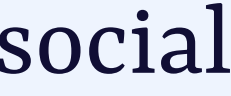

## Social network: a non-modal alternative text dialog and alternative text dialog and alternative text dialog and alternative text dialog and alternative text dialog and alternative text dialog and alternative text dialog an

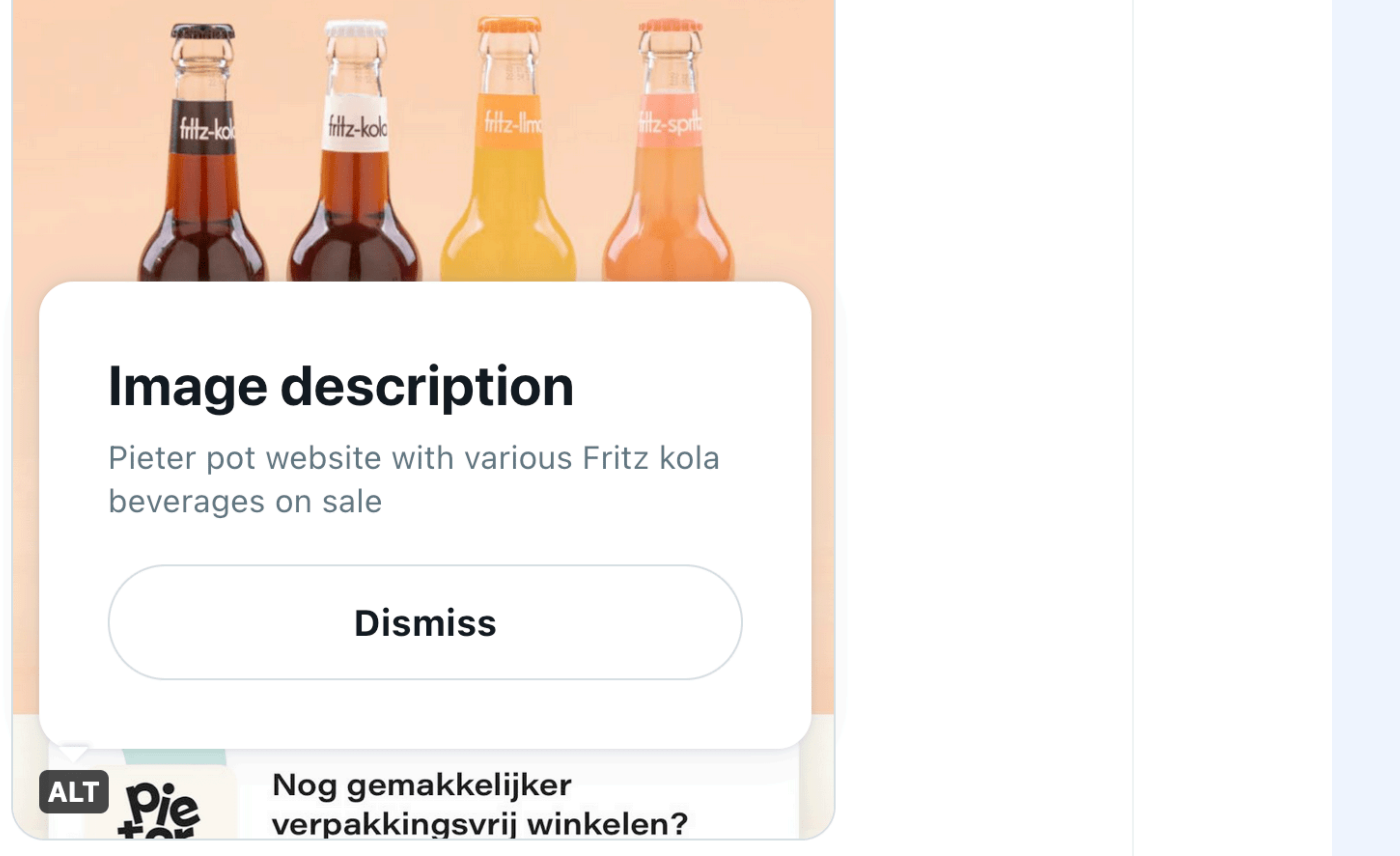

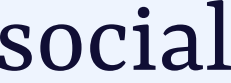

## CMS: a non-modal menu for image options [@hdv@front-end.social](mailto:hdv@front-end.social)

#### Main image

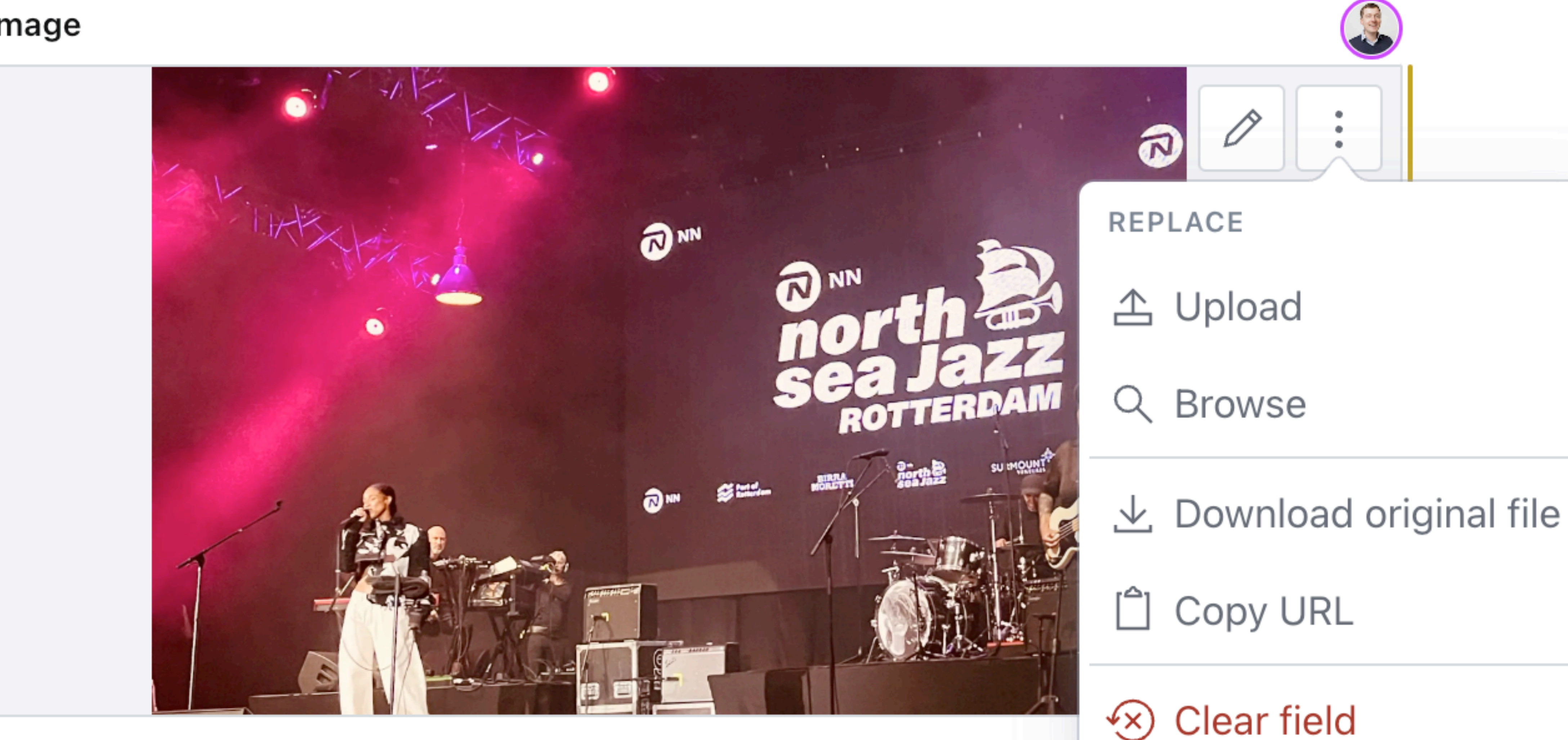

#### **Alternative text** What's on this picture?

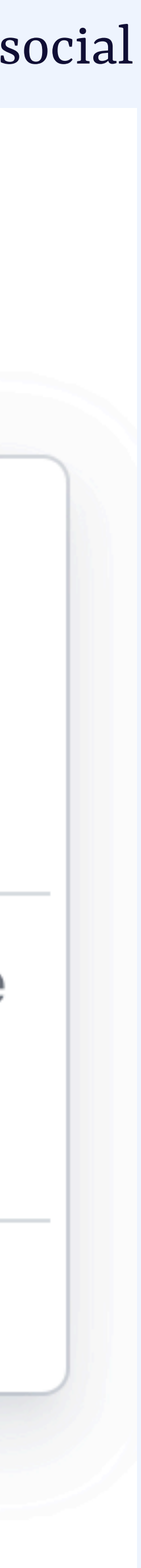

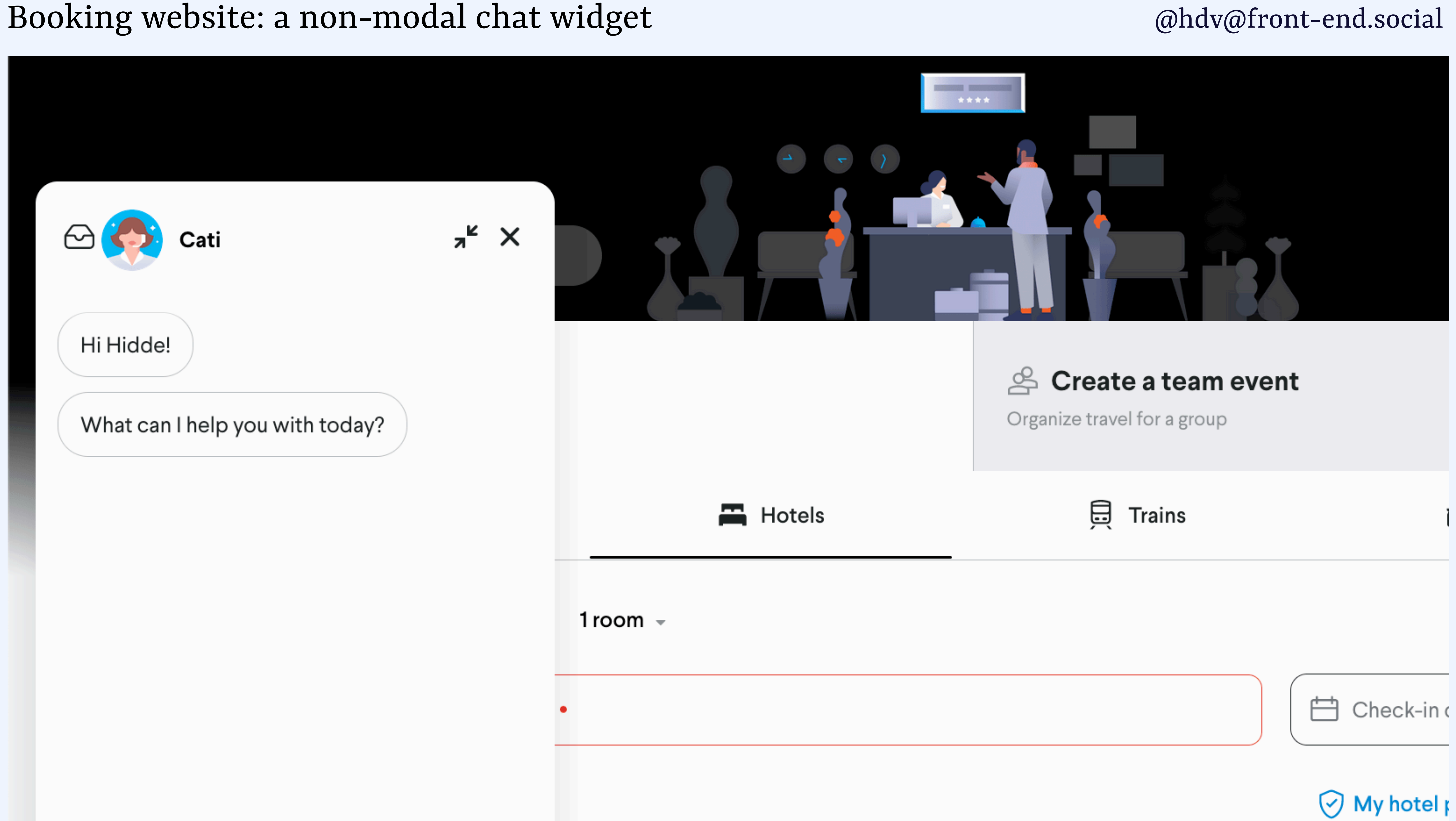

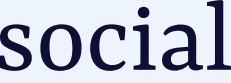

A *modal* element is a drastic measure, as the user can do nothing else. Use it sparingly!

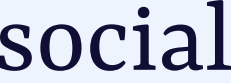

# MODAL VS NON-MODAL light dismiss vs explicit dismiss

### New message: explicit dismiss  $\oslash$  and  $\oslash$  and  $\$

**I** weels dlesl

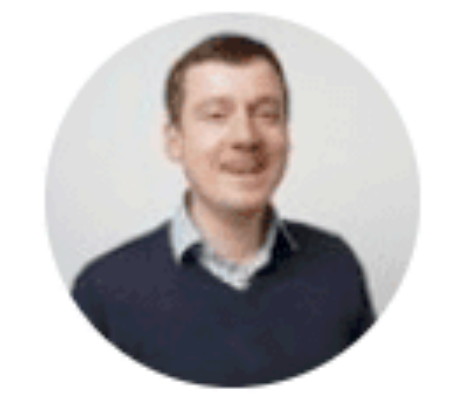

X

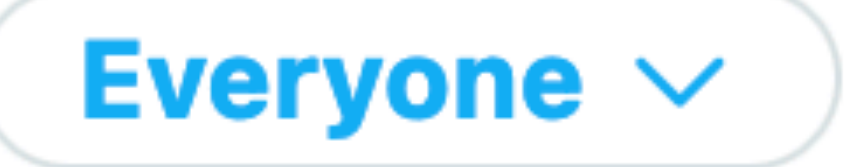

## Explicit dismiss example

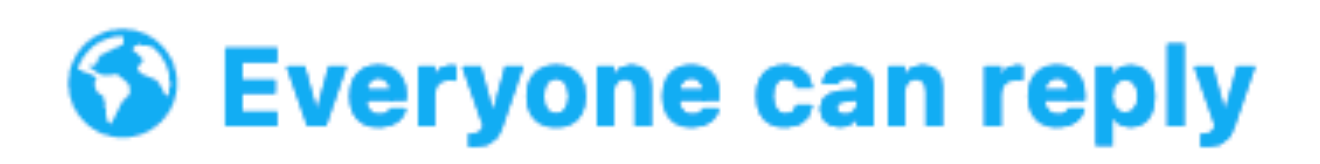

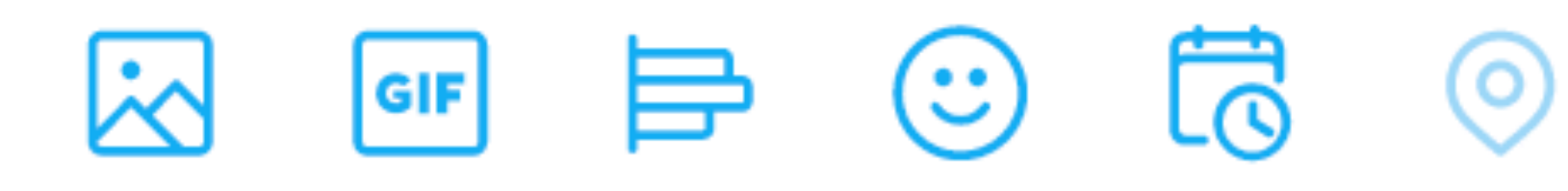

**Элпист** 

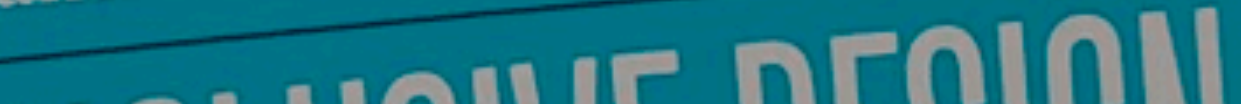

#### **KEIWEEIS**

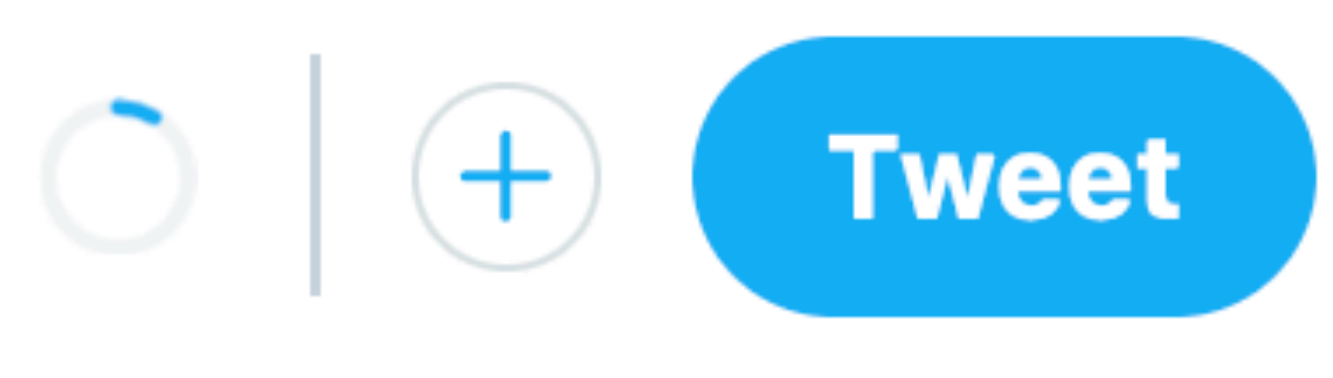

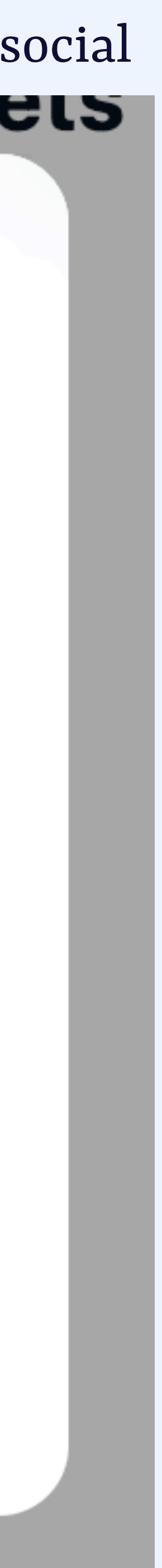

### Font chooser: light dismiss  $\qquad \qquad \text{\&}$  hdv $\text{\&}$ front-end.social

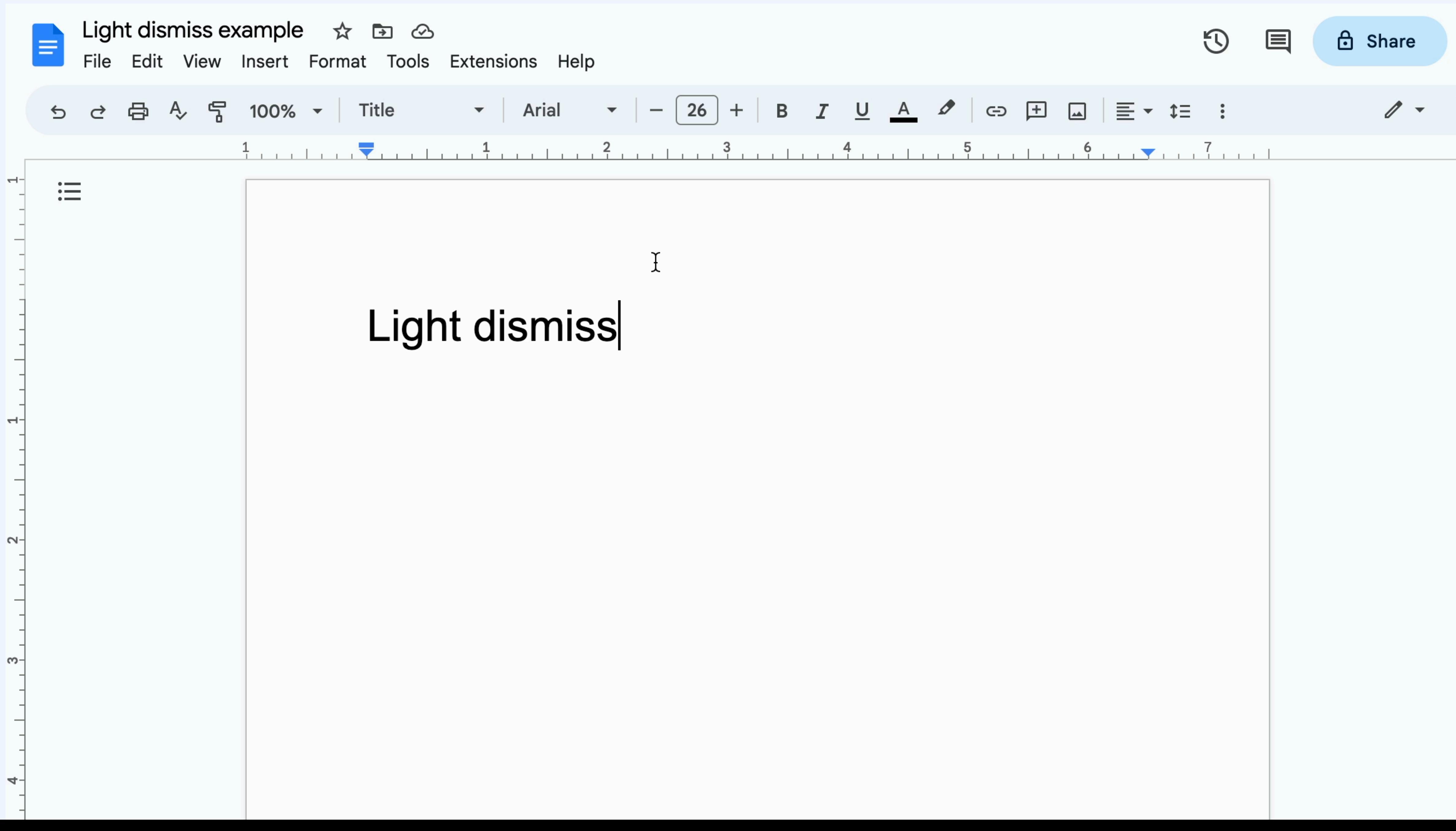

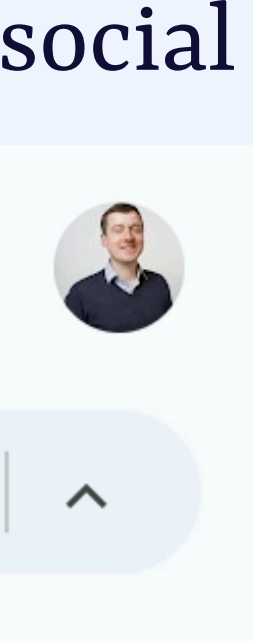

## **Light** vs **EXPLICIT** DISMISS

[@hdv@front-end.social](mailto:hdv@front-end.social)

# Does the element automatically hide on click outside, scroll, etc? Or does user or script close it?

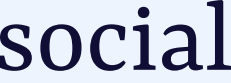

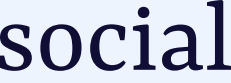

# MODAL VS NON-MODAL light dismiss vs explicit dismiss

## Z-INDEX VS TOP LAYER

The element that is first in the DOM is painted first, each subsequent element on top of the previous and

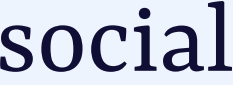

With z-index, you can stack elements on top of each other.
The element that is first in the DOM is painted first, each subsequent element on top of the previous and

With z-index, you can stack elements on top of each other.

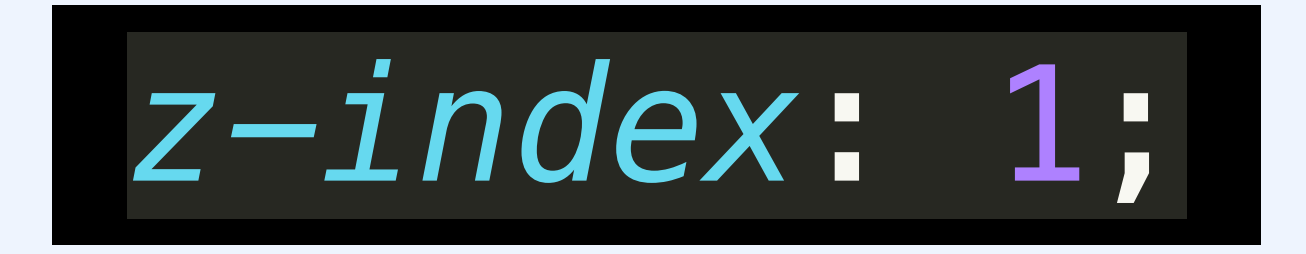

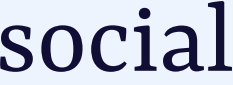

With z-index, you can stack elements on top of each other. The element that is first in the DOM is painted first each subsequent  $\epsilon$ element o<sup>to m</sup> the previo<sup>is pann</sup> The element that is first in the DOM is painted first, each subsequent element on top of the previous and

*z-index*: 2;

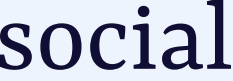

# The *top layer* is above everything else, its own layer above the main document

The element that is first in the DOM is painted first each subseque du element of the line the previo<sup>is pann</sup> The element that is first in the DOM is painted first, each subsequent element on top of the previous and

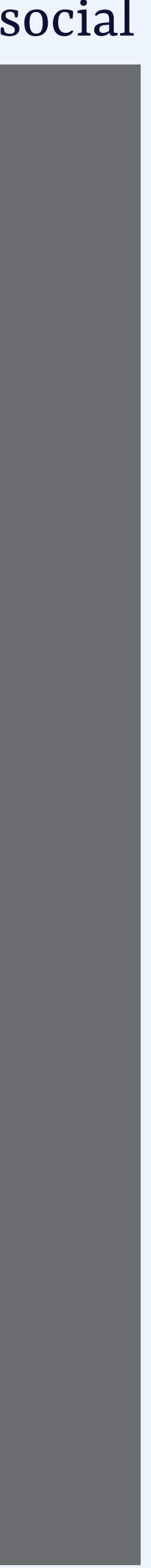

https://drafts.csswg.org/css-position-4/#top-layer

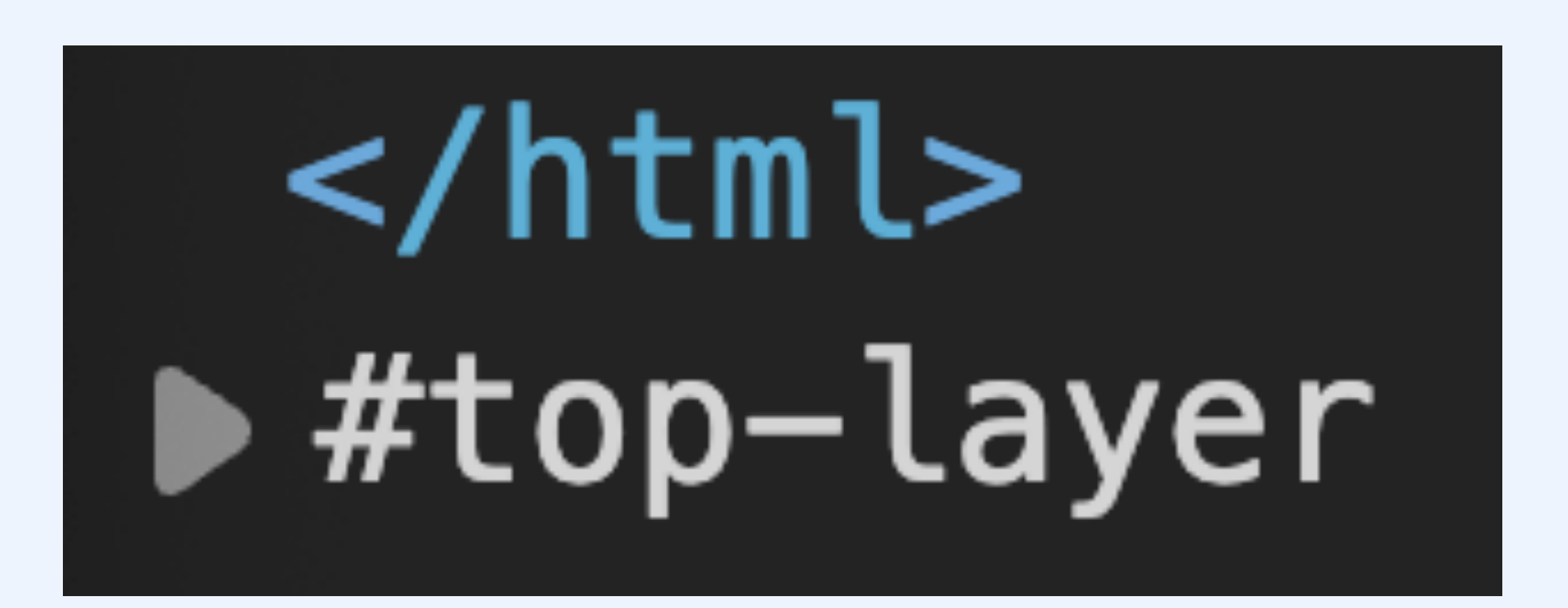

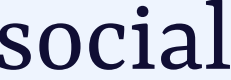

# The *top layer* is above everything else, its own layer above the main document

https://drafts.csswg.org/css-position-4/#top-layer

# Layered based on order of top layer addition, not z-index

The element that is first in the DOM is painted first each subseque du element of the line the previo<sup>is pann</sup> The element that is first in the DOM is painted first, each subsequent element on top of the previous and

https://drafts.csswg.org/css-position-4/#top-layer

top layer, top layer, top layer, top layer, top layer, top layer

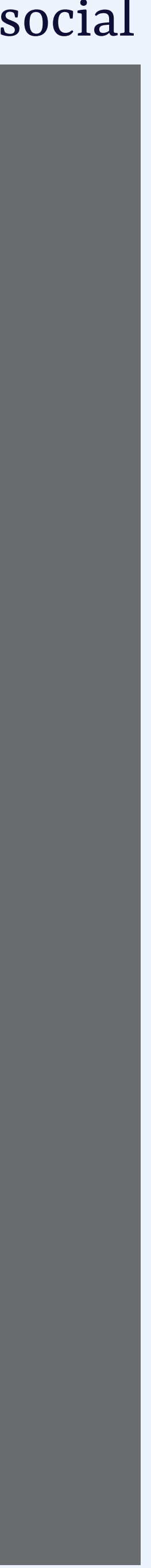

The element that is first in the DOM is painted first each subseque du element of the line the previo<sup>is pann</sup> The element that is first in the DOM is painted first,  $|$ each subsequer element on top the previous and

# Layered based on order of top layer addition, not z-index

also top layer, yer also top layer, also top layer, also top layer,

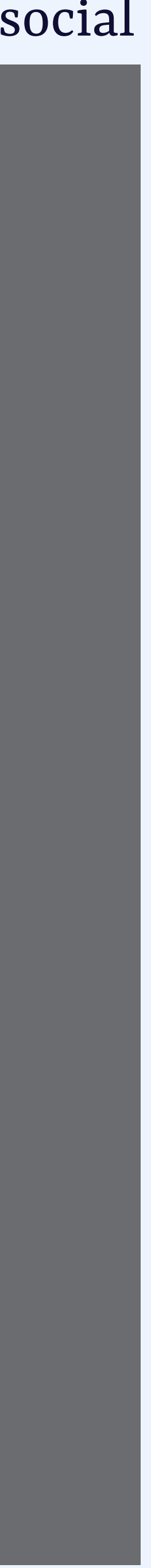

https://drafts.csswg.org/css-position-4/#top-layer

top layer, top layer, top layer, top layer, top

# **BACKDROP**

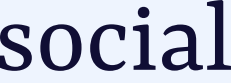

# modal vs non-modal light dismiss vs explicit dismiss

# z-index vs top layer

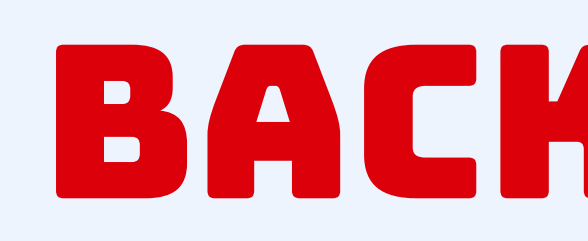

# Sometimes elements have a backdrop. Top layer elements have a built-in styleable backdrop (::backdrop)

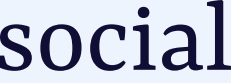

#### English MijnOverheid H.A. de Vries  $\ominus$  Uitloggen Wilt u uw sessie verlengen? **O** Home Uw sessie is mogelijk verlopen. Als u te lang niks hebt gedaan, wordt u uit veiligheidsoverwegingen uitgelogd.  $\blacktriangleright$  Berichtenbox Kies "Ja" om uw sessie te verlengen, mogelijk moet  $\mathbf{\mathcal{Z}}$  Lopende zaken u dan opnieuw inloggen.  $\mathbf{\mathcal{L}}$  Identiteit  $\mapsto$  Uitloggen  $\vee$  Ja, verlengen n na uw overlijden wel of niet  $\epsilon$  Financiën  $\bullet$  Werk **C** Ga naar Donorregister Sezondheid **A** Wonen **S** Vervoer **Mijn PGB 1** Onderwijs Het Persoonsgebonden budget (PGB) is een budget, waarmee mensen met een beperking hun eigen zorg kunnen inkopen. Met Mijn PGB regelt u digitaal  $\bullet$  Instellingen persoonlijke zaken met de SVB Dienstverlening PGB. Zo kunt u onder andere digitaal declareren, uw budgetoverzicht bekijken, documenten insturen en ziek- en

https://fullscreen.spec.whatwg.org/#::backdrop-pseudo-element

# $B(A|A|B|B|D)$

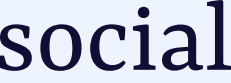

# MODAL VS NON-MODAL light dismiss vs explicit dismiss z-index vs top layer

# keyboard focus trap

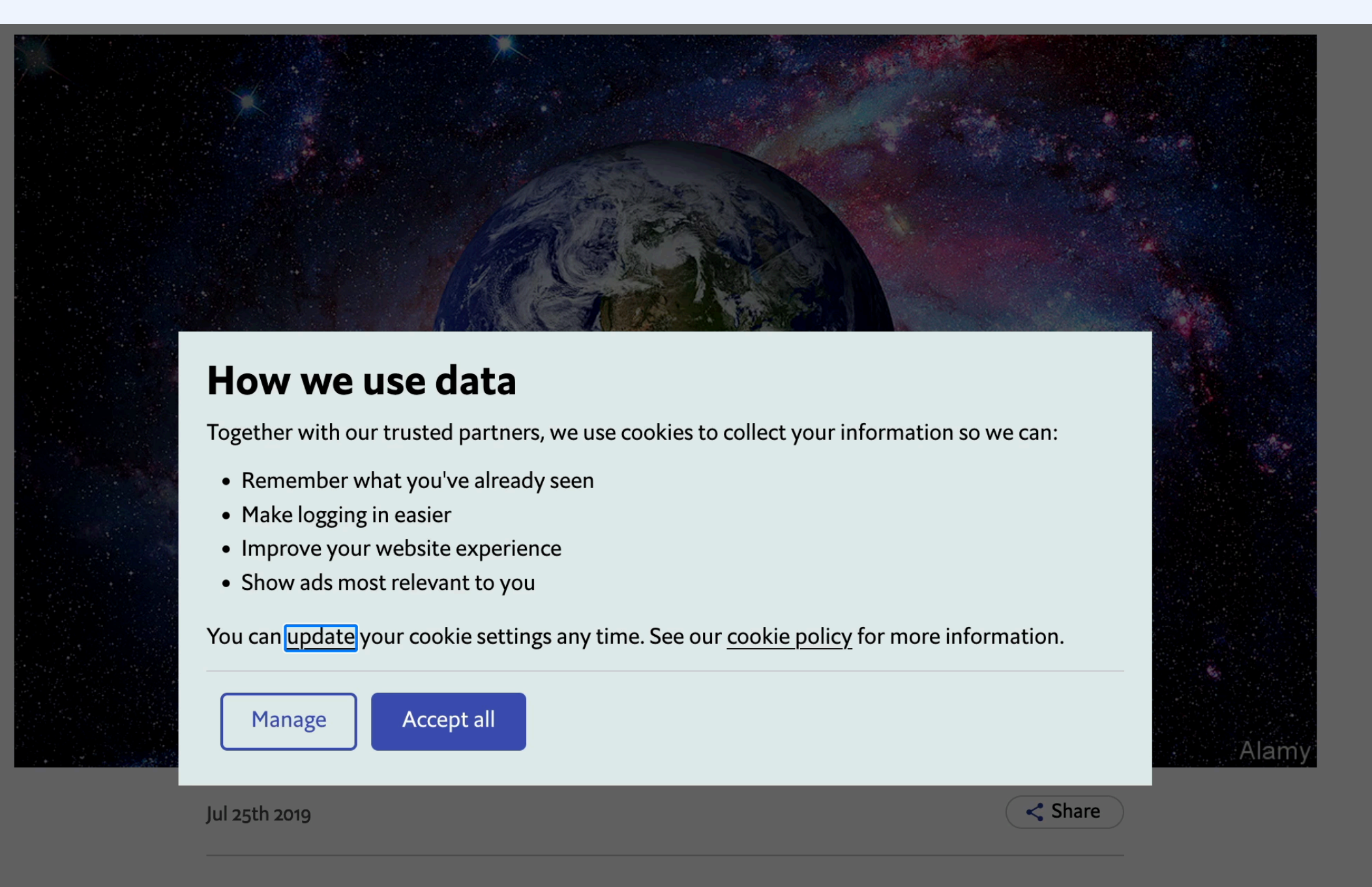

Novacene: The Coming Age of Hyperintelligence. By James Lovelock with Bryan Appleyard. The MIT Press; 160 pages; \$22.95. Allen Lane; £14.99.

" MEXIMUSES IN THE WAS, in many ways, a hunter-gatherer," recalls James<br>Lovelock on the patio of his cottage above Chesil Beach, on

# Sometimes you want to prevent users from exiting a component with their Tab key. This is *always* temporary.

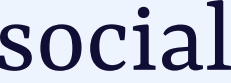

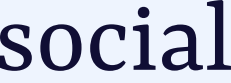

# MODAL VS NON-MODAL

# light dismiss vs explicit dismiss

### z-index vs top layer

# BACKDROP

### Light discrete view of the search of the search of the search of the search of the search of the search of the<br>Search of the search of the search of the search of the search of the search of the search of the search of th <dialog> with showModal()

### Z-INDEX VS TO

ACKDROP

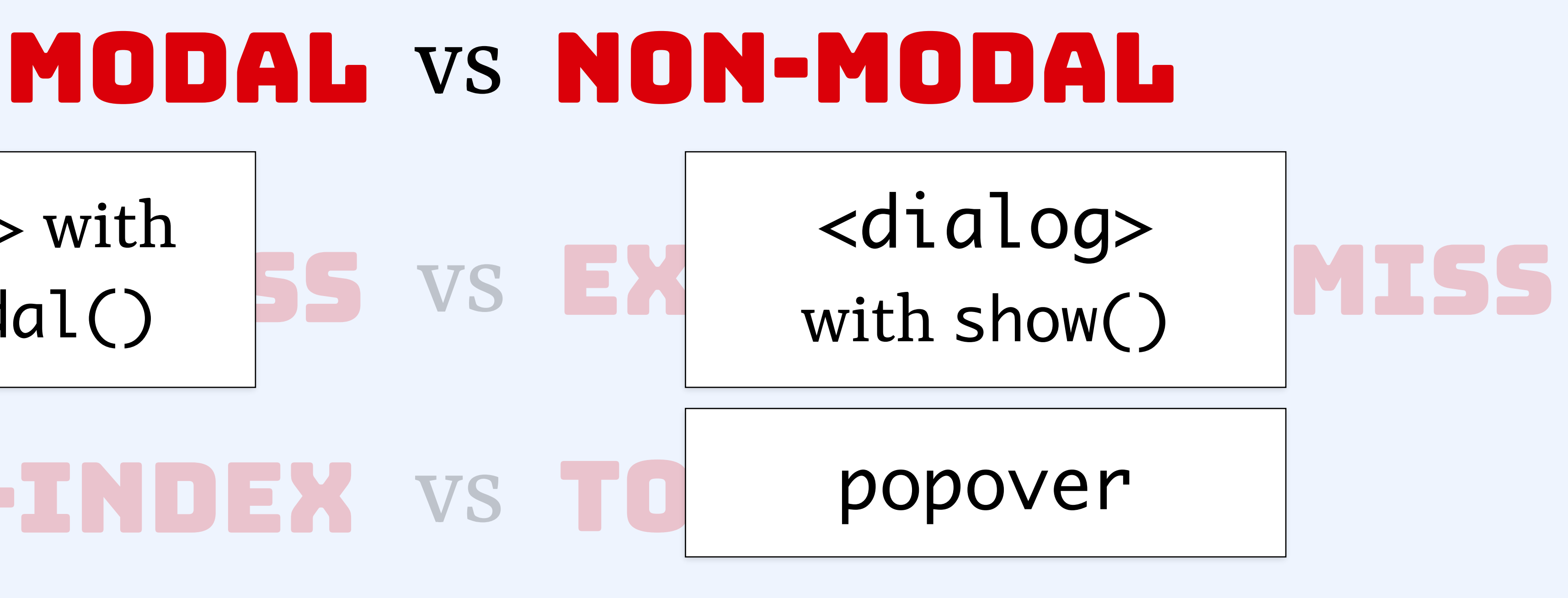

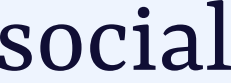

# MODAL VS NON-MODAL

# light dismiss vs explicit dismiss er= duco<br>
TOP LA<sup>POPOV</sup> popover="auto" | enterimente de popover="manual"

backdrop

# keyboard focus trap

### any <dialog>

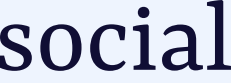

### MODAL VS NO

### <dialog> with show()

### z-index vs top layer

BACKDROP

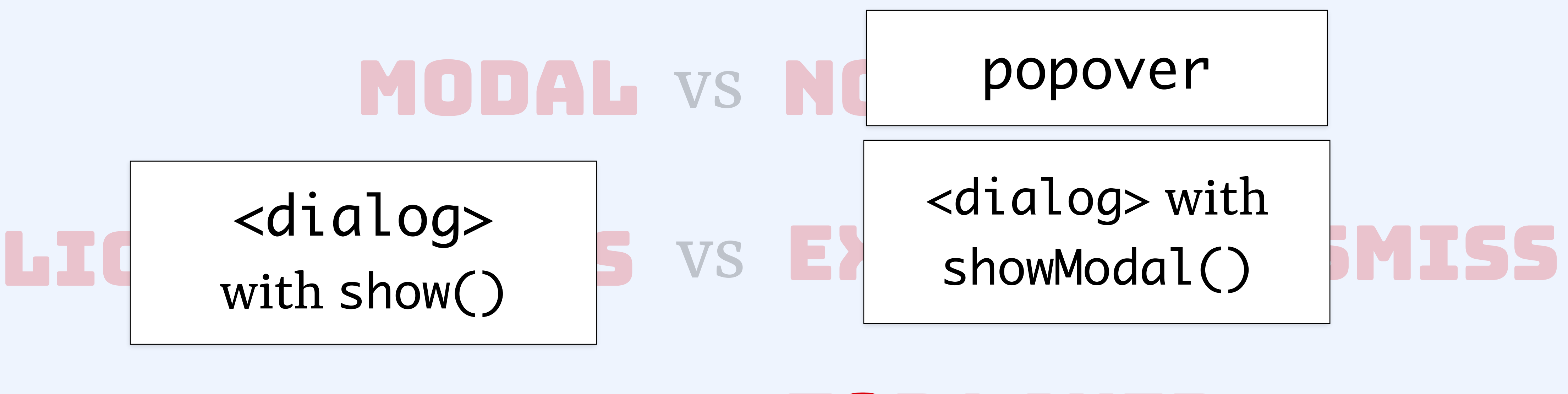

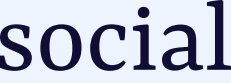

# MODAL VS NO Z-INDEX VS TO backdrop

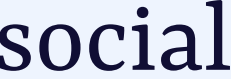

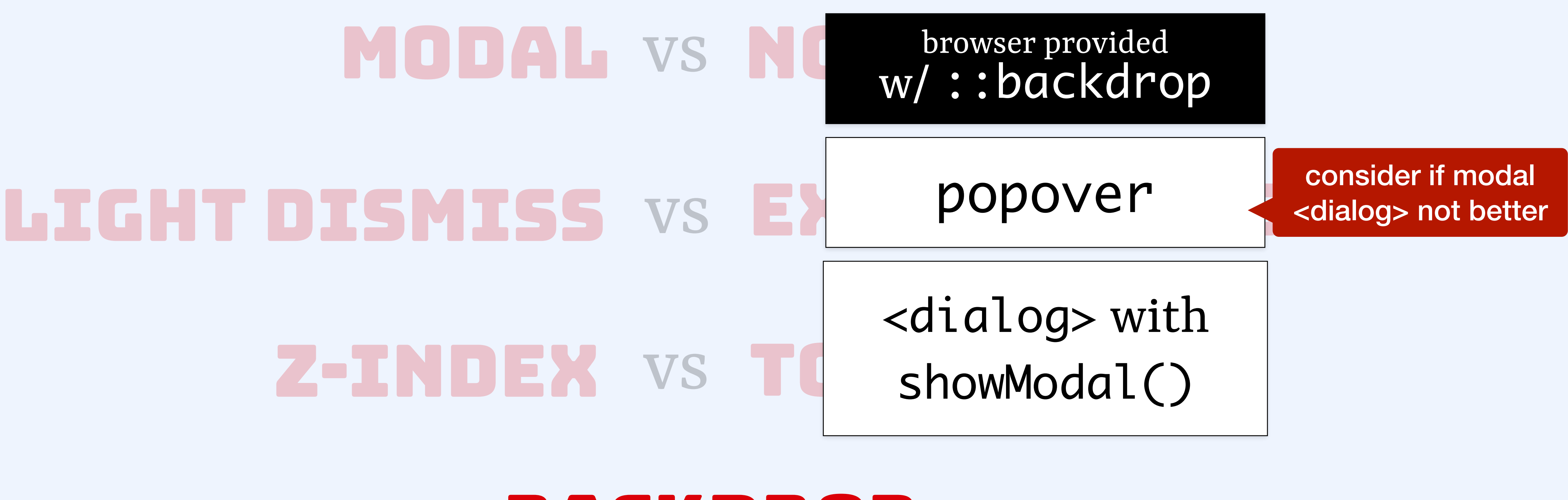

# MODAL VS NO LIGHT DISMISS VS EX Z-INDEX VS TO backdrop

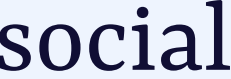

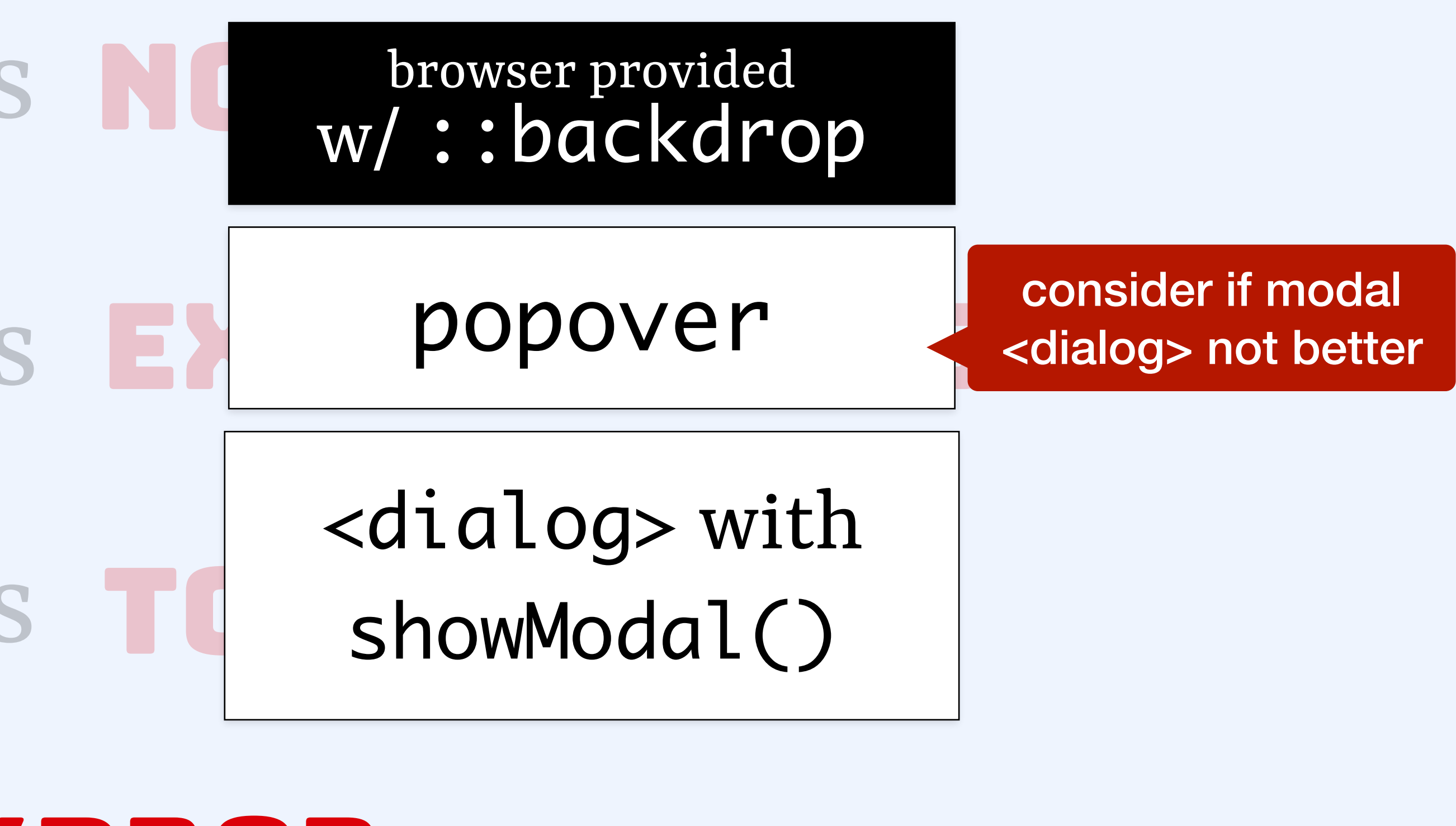

# MODAL VS NON-MODAL light dismiss vs explicit dismiss Z-INDEX VS TO **BACKDR** <dialog> with showModal() browser provided

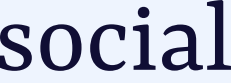

# semantics

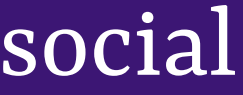

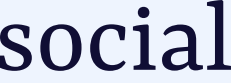

# "What is this thing?"

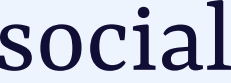

# "What is this thing on the page?"

# *heading*

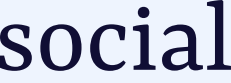

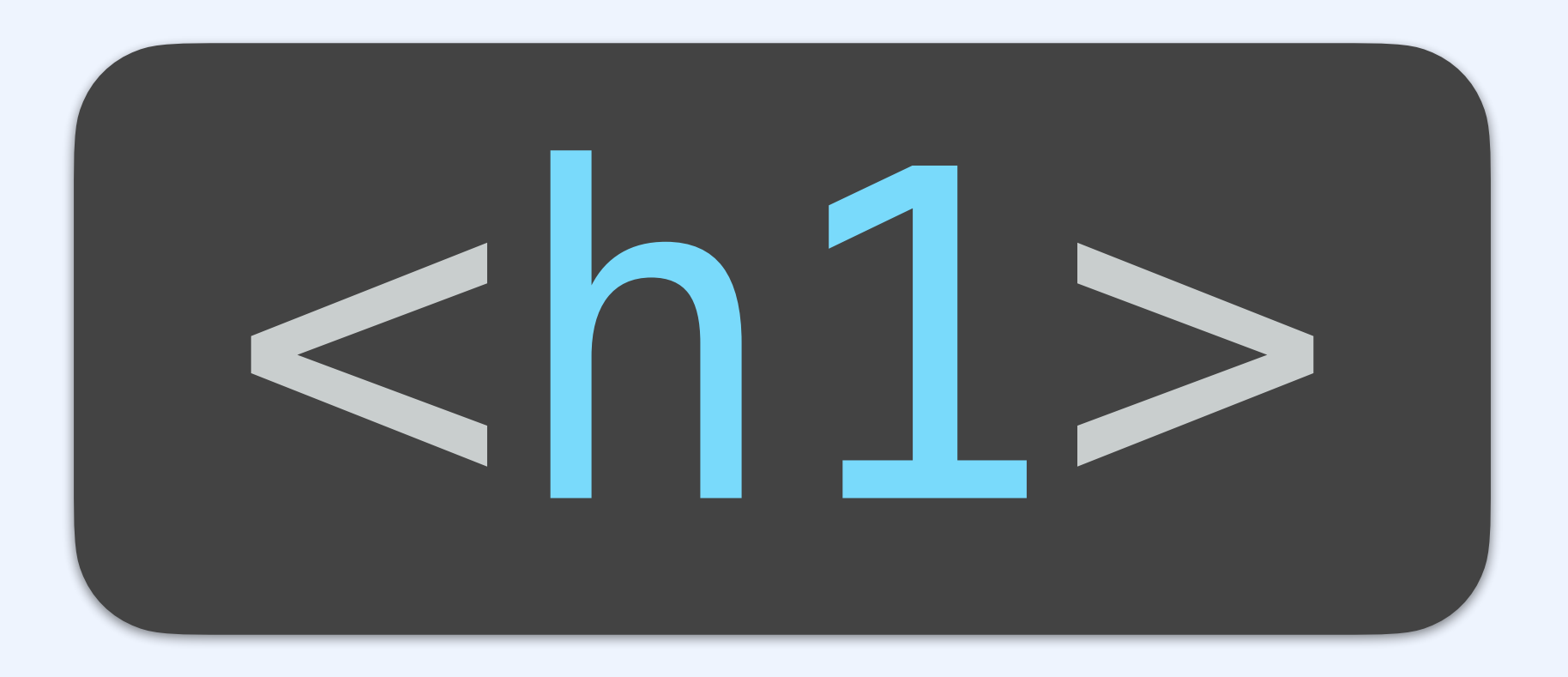

#### **Performance BETA**

Services data Web traffic data Get a dashboard About Prototypes Blog

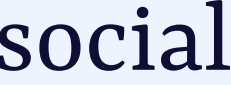

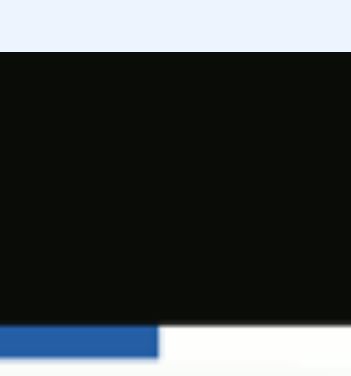

### *heading*

### **© GOV.UK**

Performance > Services data

#### **Headings** Services data 1: Services data 2: Number of services 2: Filter services by keyword or department  $114$  services 2: Totals and averages for filtered services 3: Transactions per year 3: Annual cost 3: Cost per transaction Transactions per year 3: Digital take-up 1.56bn 3: User satisfaction 3: Completion rate total for 94 services out of 114 2: List of services 2: Services and information 2: Departments and policy Digital take-up 2: Support links

# <h1>

90.2%

weighted average for 70 services out of 114

# *link*

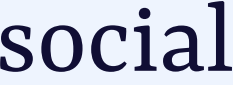

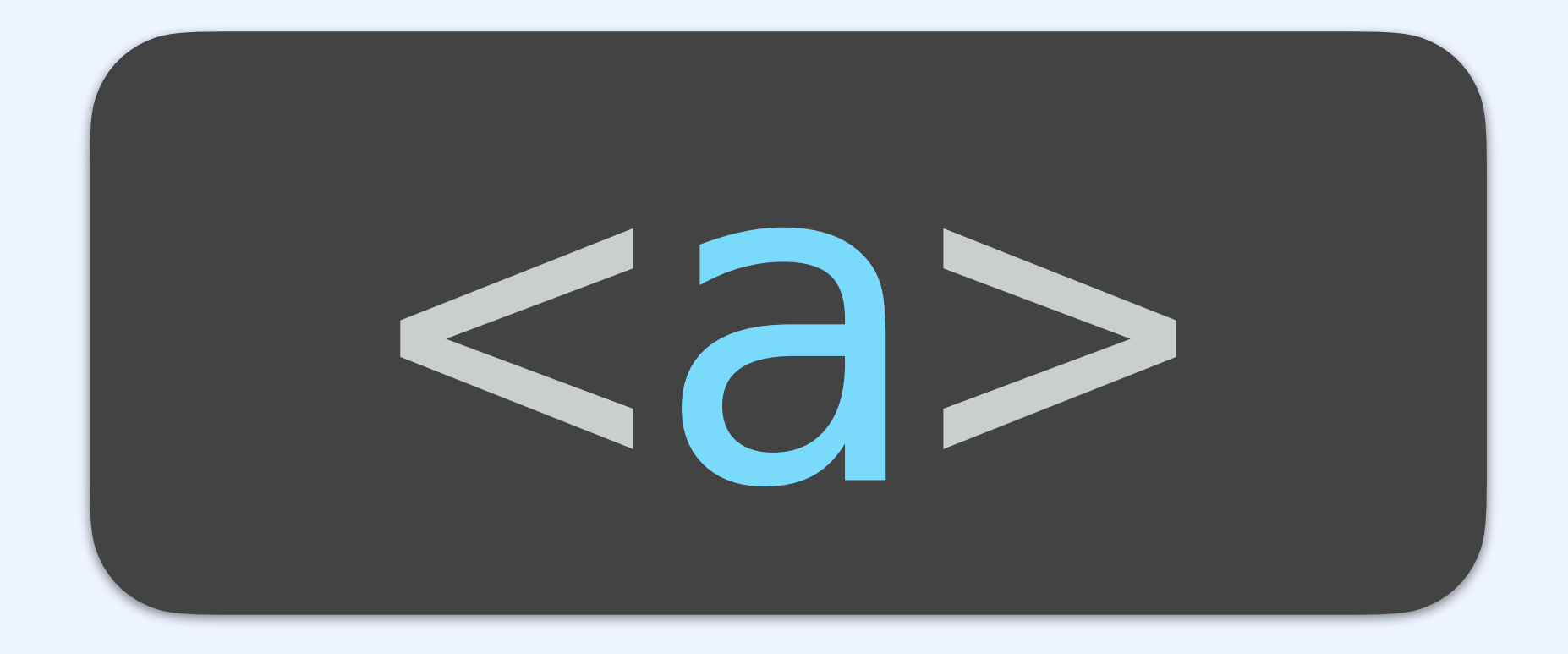

## *list item*

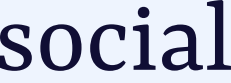

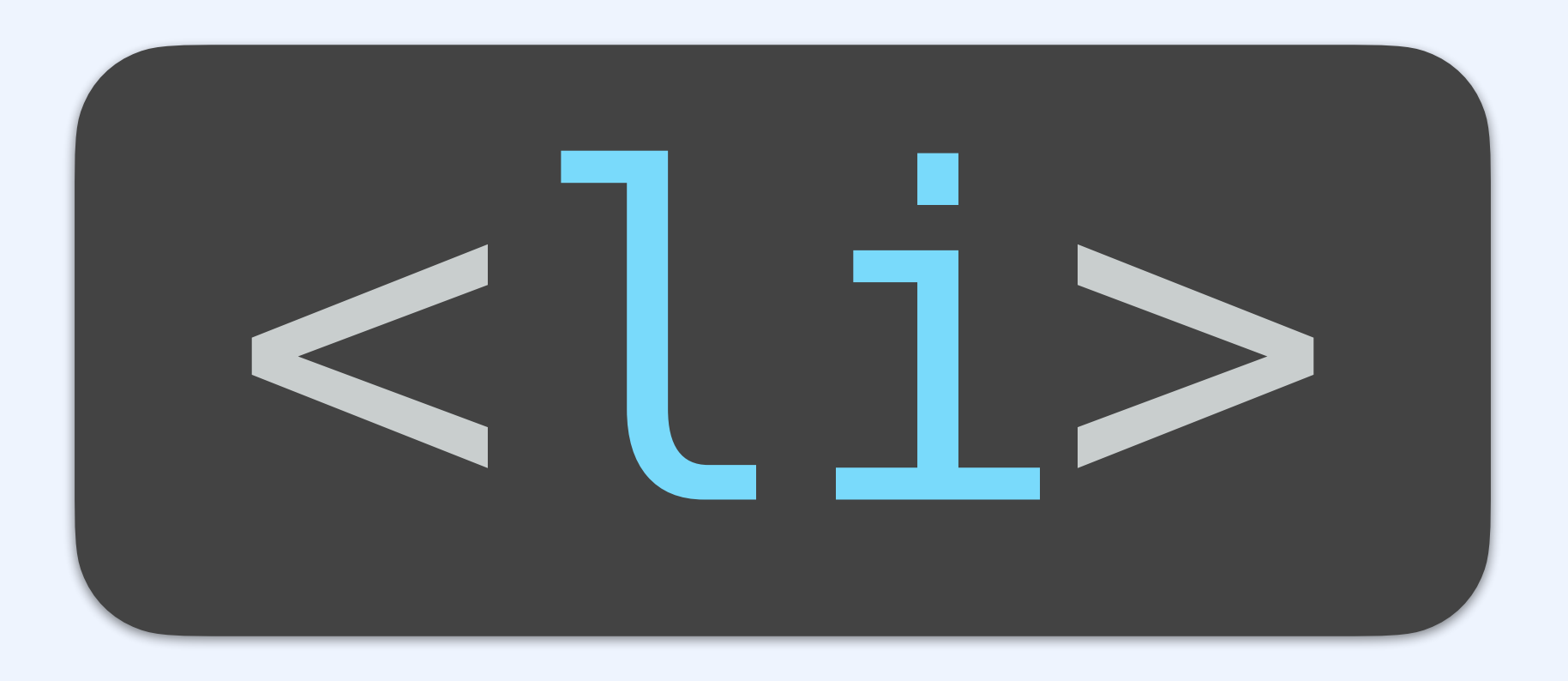

# *dialog*

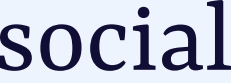

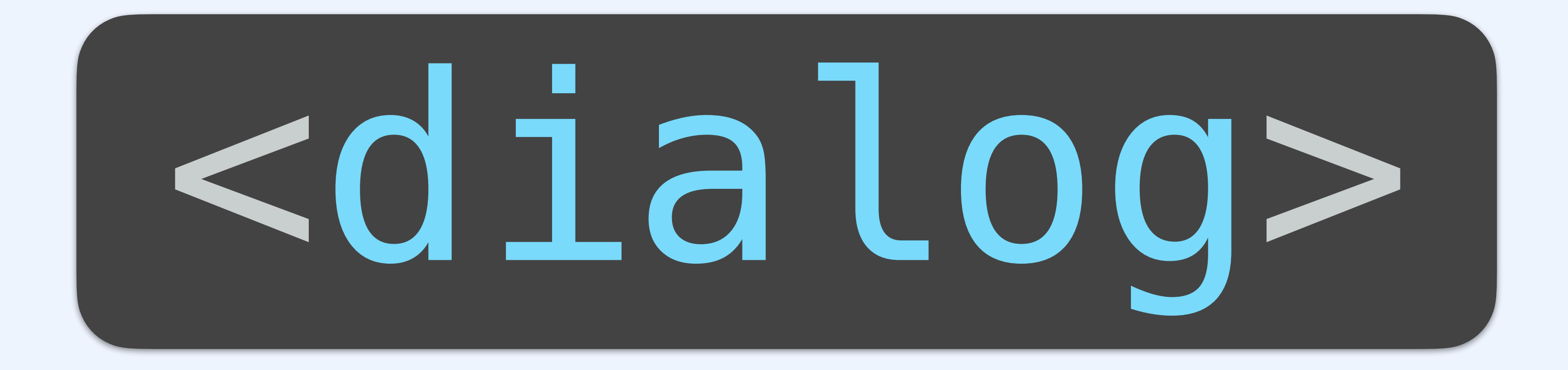

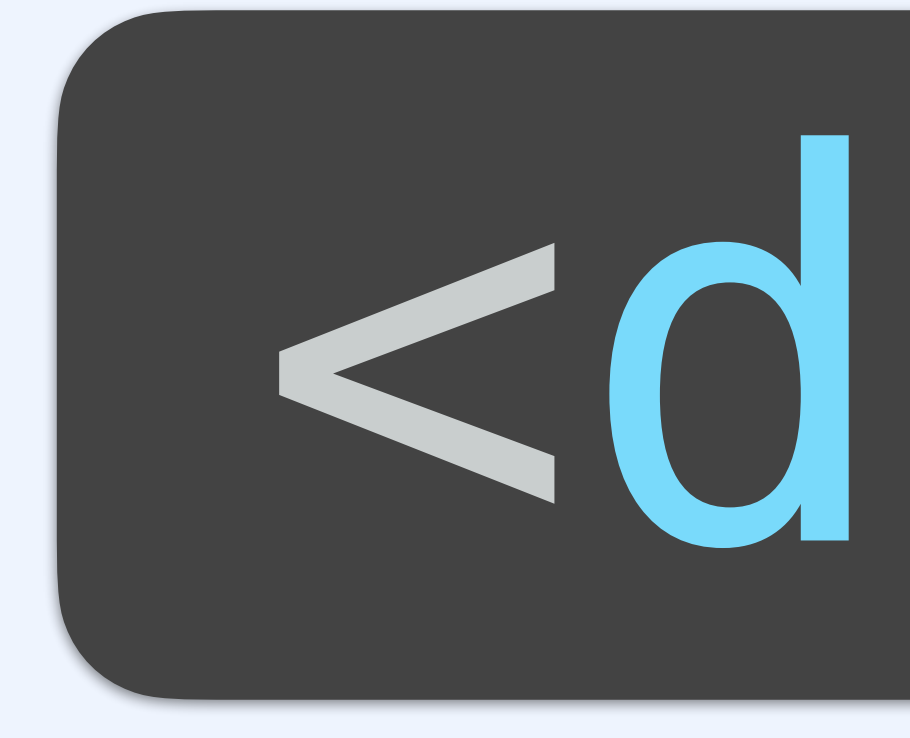

# *[no role]*

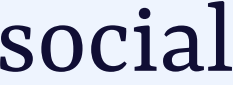

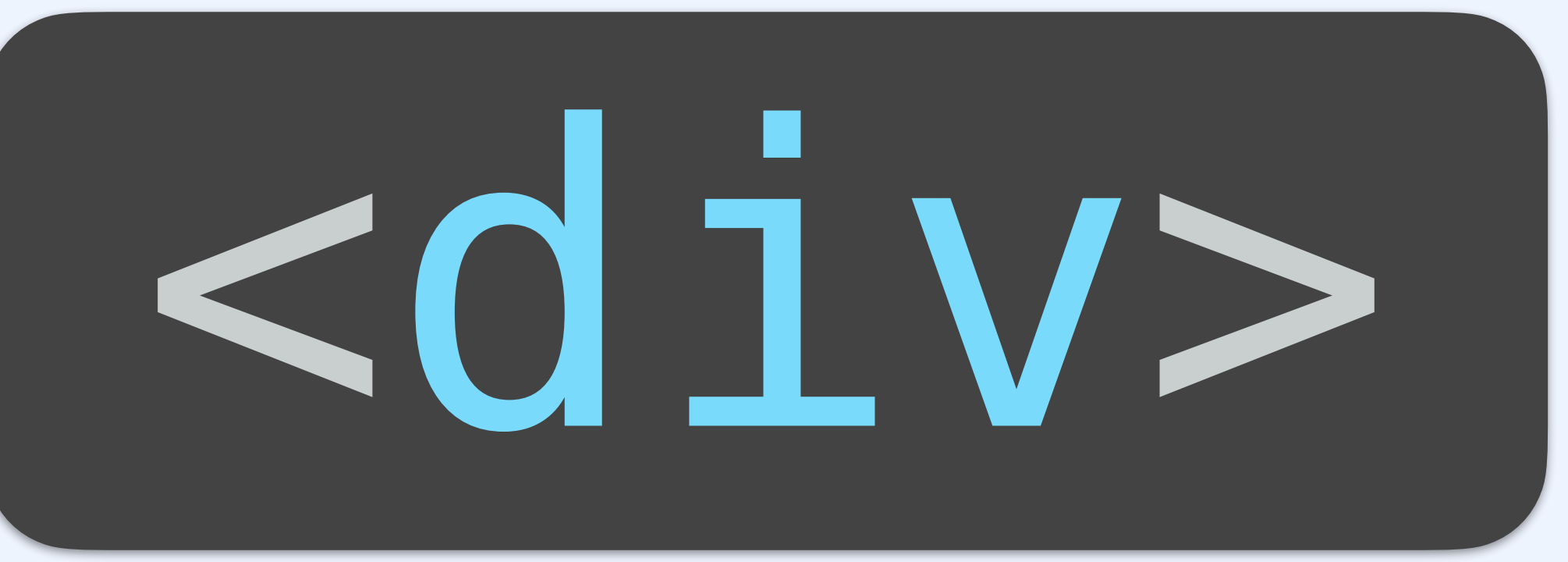

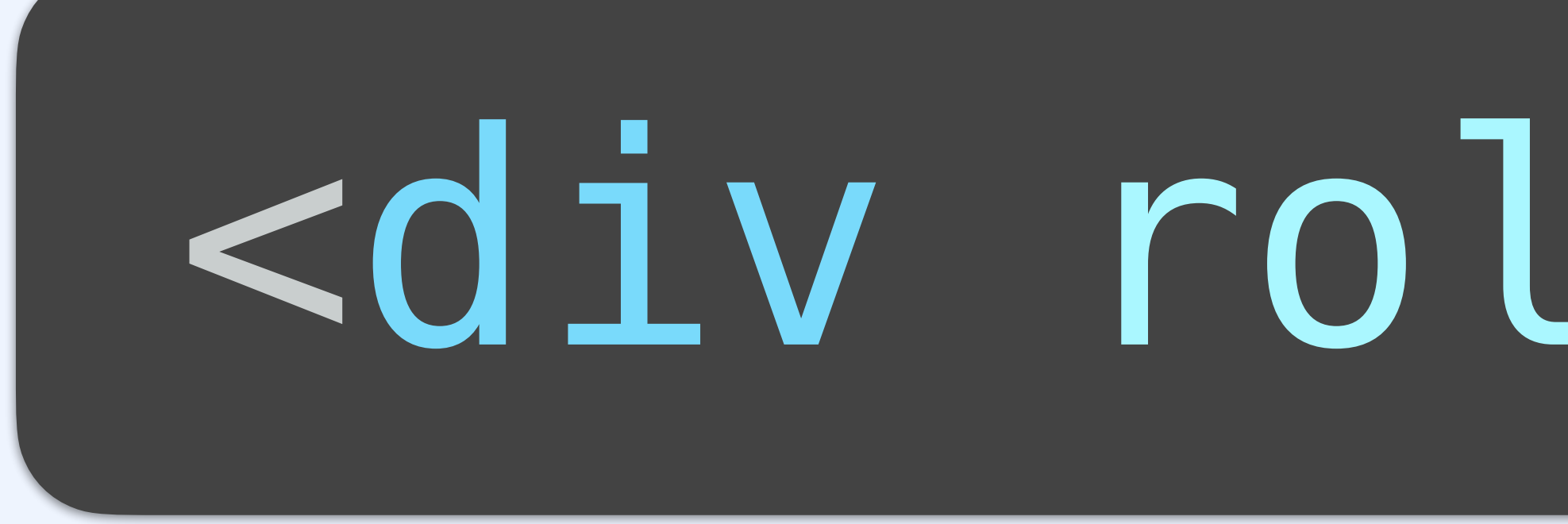

*link*

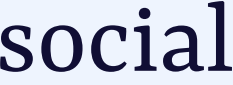

# <div role="link">

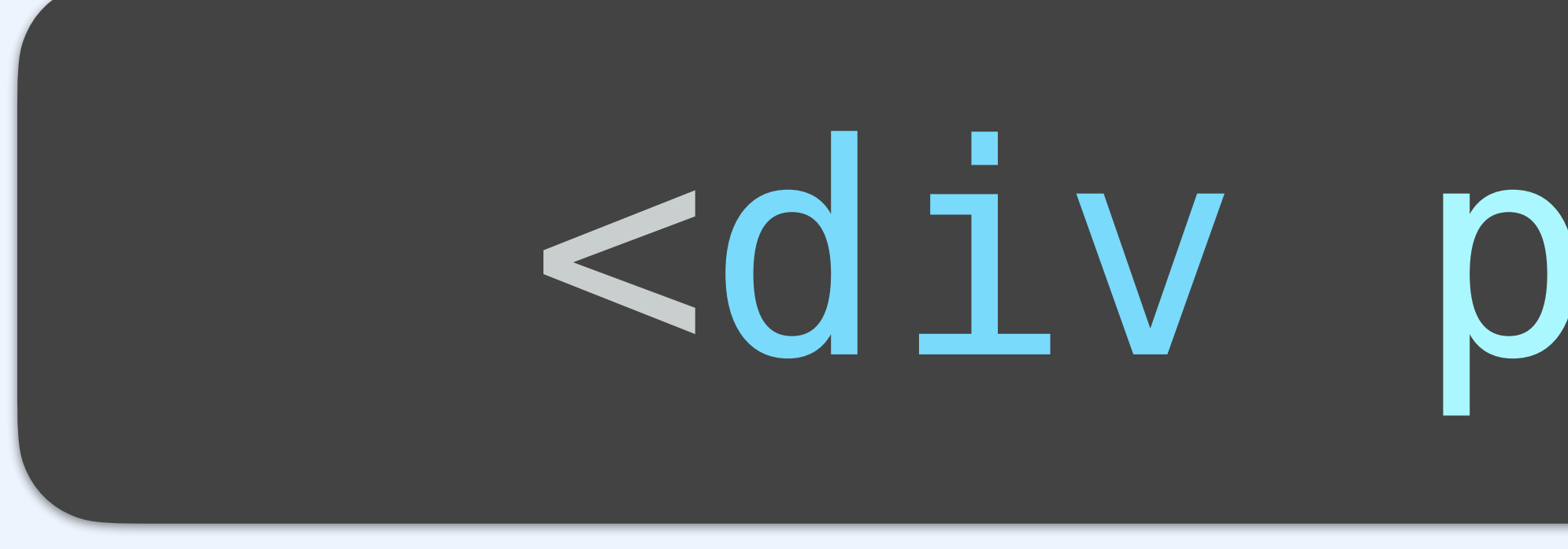

*[no role]*

# <div popover>

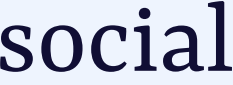

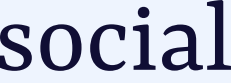

# The popover attribute adds *behaviour*, not *semantics* (you choose a role based on the situation)

### dialogs <dialog> or role="dialog"

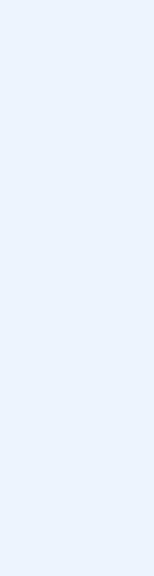

Tue, 16.

wernigl hette coa ext morni tht in the

### For components that are like a smaller window / subwindow on top of the main page

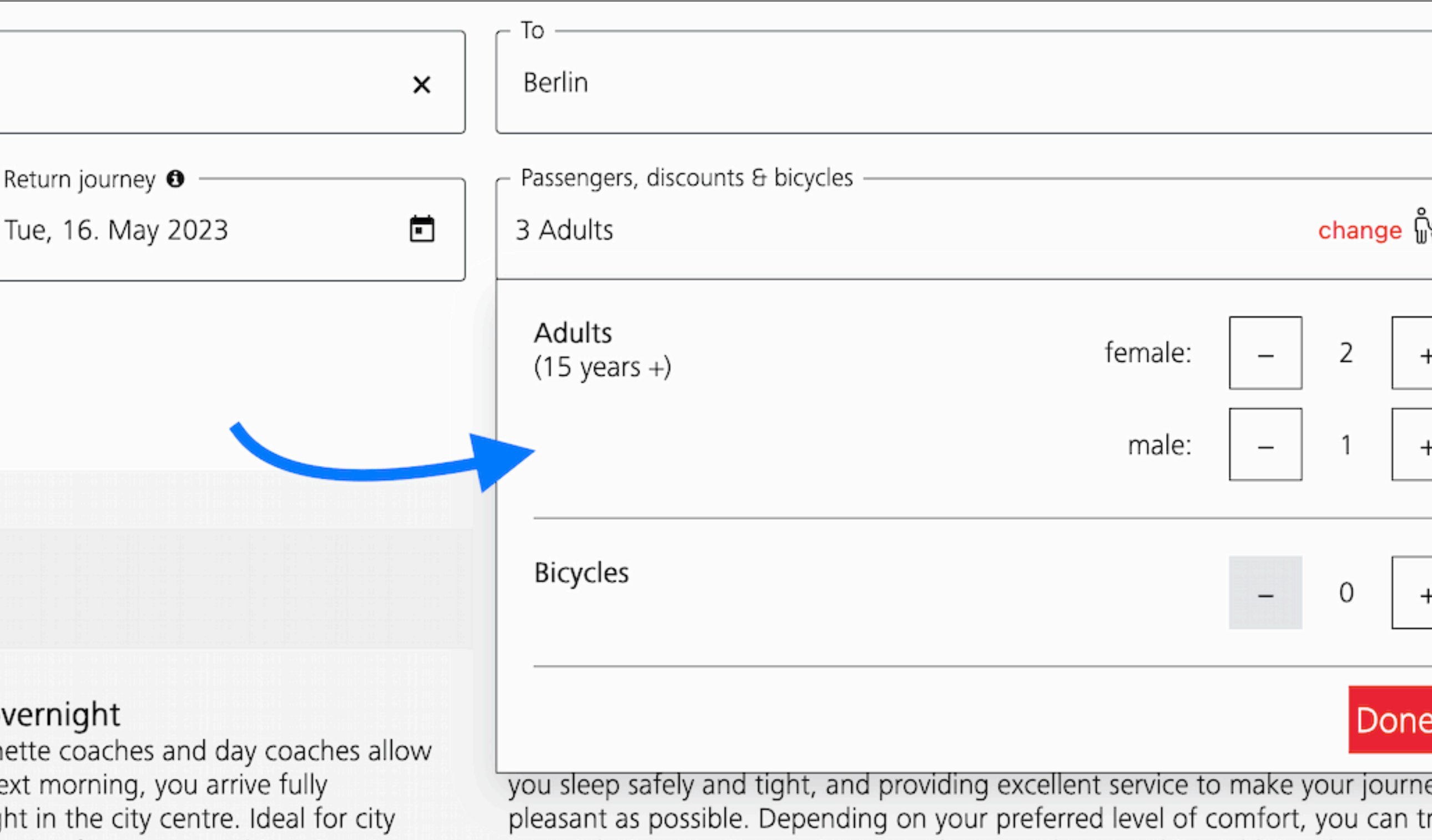

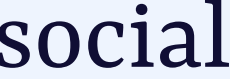

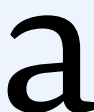

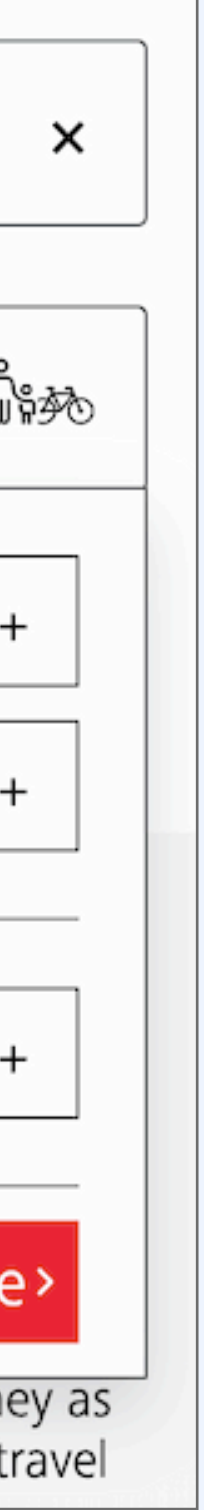

Listen to this story

 $\times$ 

velock honed a method to found and quantified CFCS in in the harmful chemicals. hora of work in biology, theory for which he is best-Earth).

 $0:00 / 0:00$ 

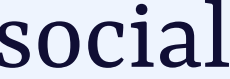

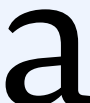

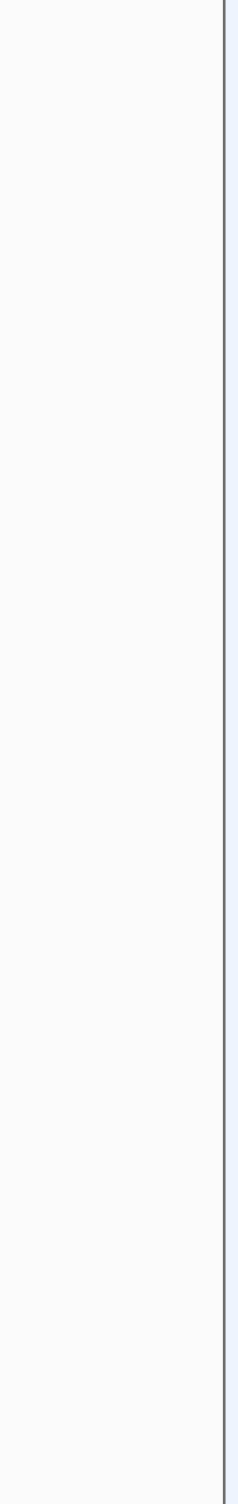

### For components that are like a smaller window / subwindow on top of the main page

#### Listen to this story. Enjoy more audio and podcasts on iOS or Android.

That is just one of his many co look for life on other planets y the atmosphere in the 1970s, v His nomination to Britain's Ro chemistry and physics—all be known (it is named after Gaia,

Save time by listening to our audio articles as you multitask

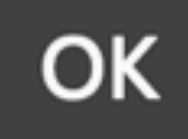

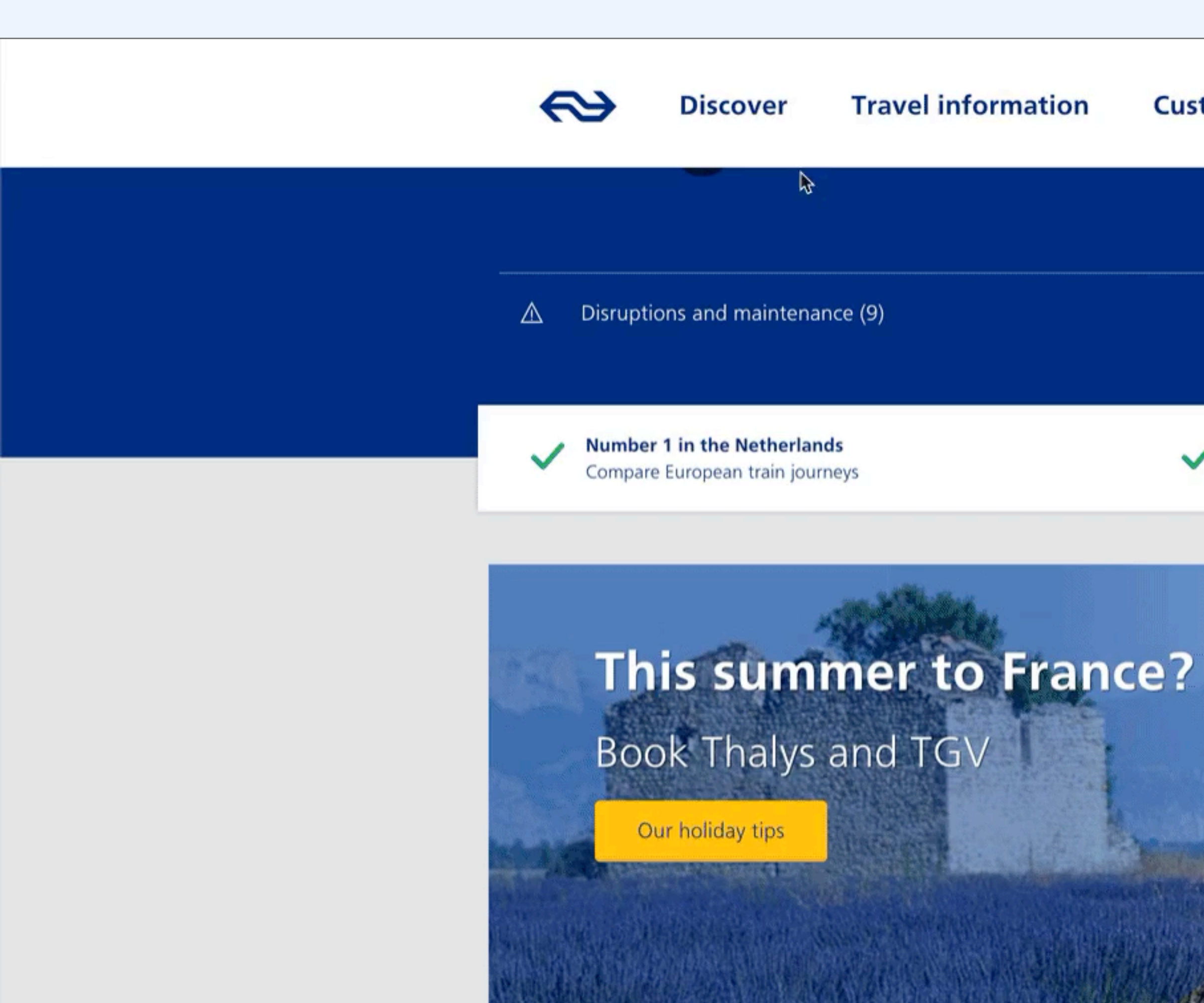

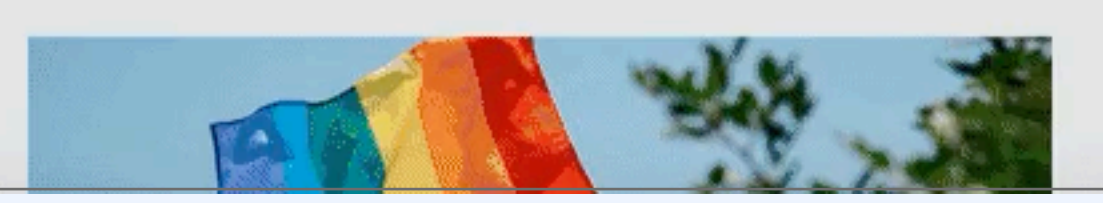

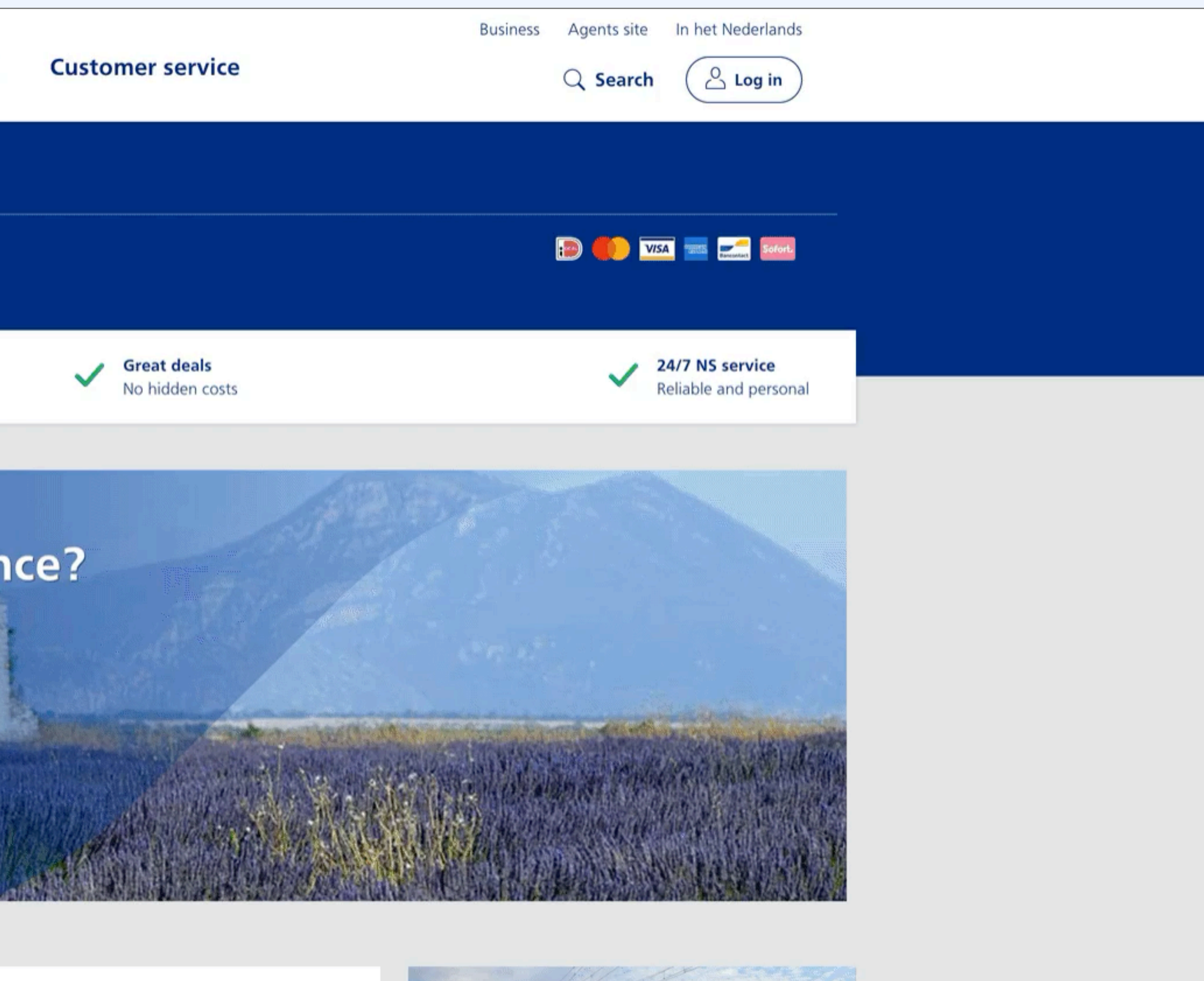

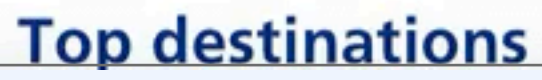

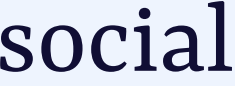

listbox role="listbox"

### For components that let the user choose from a list, the listbox wraps the choices

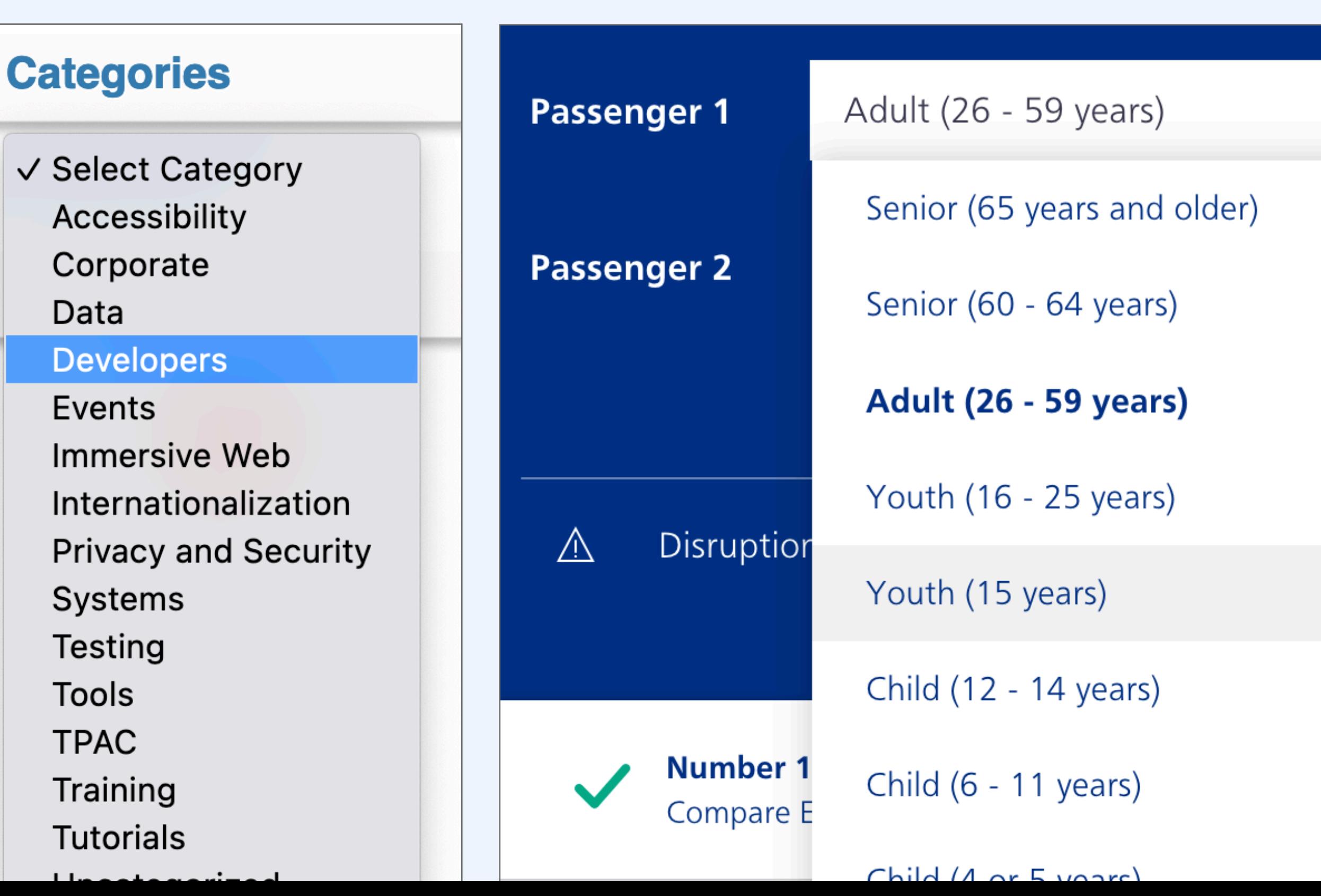

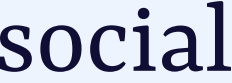

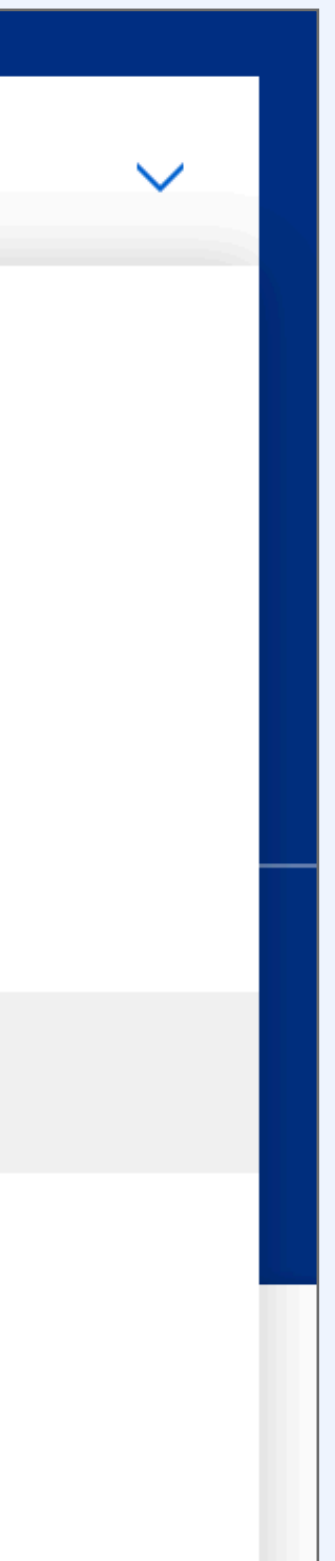

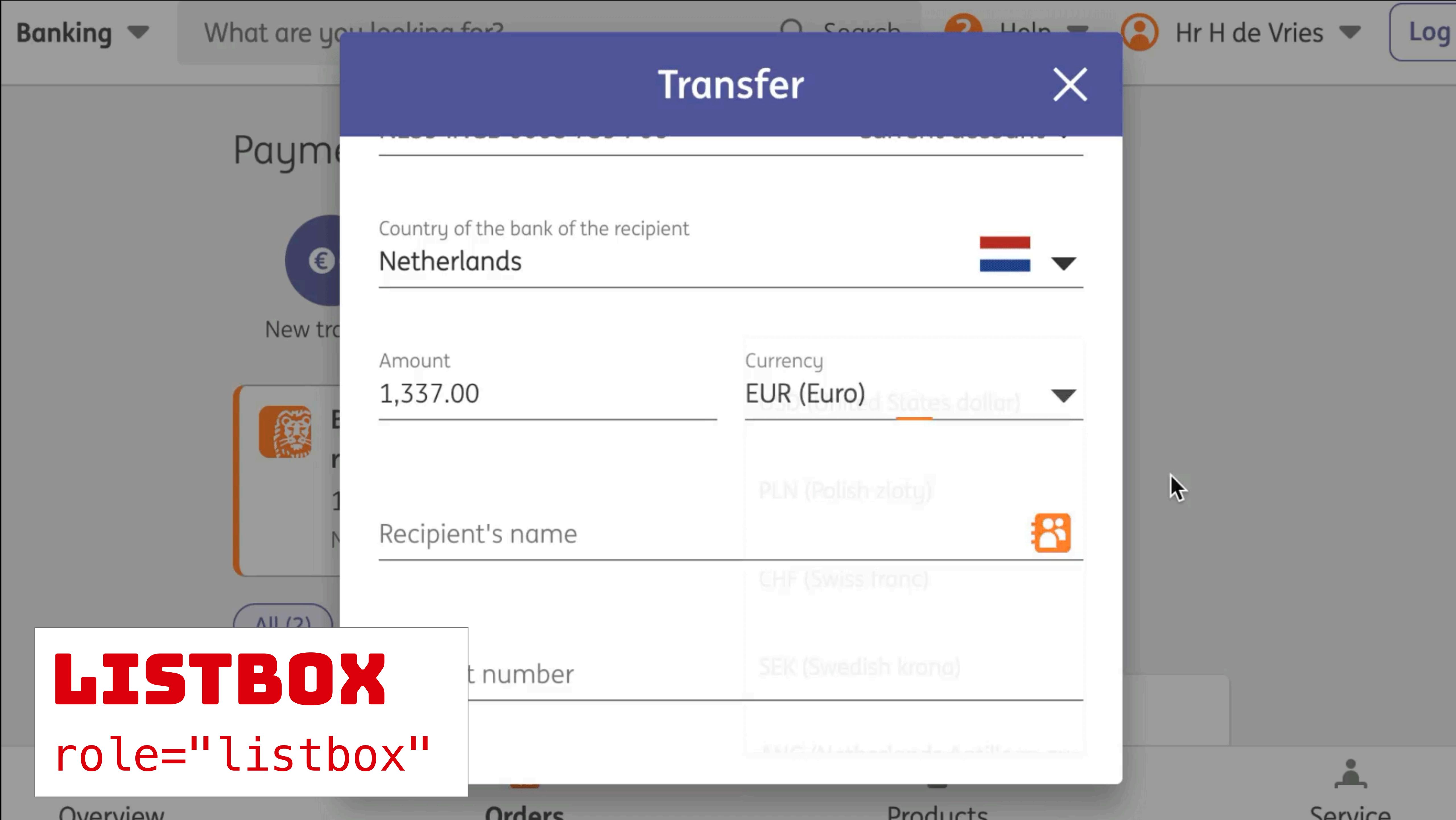

**Products** 

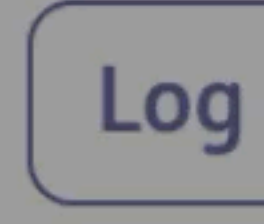

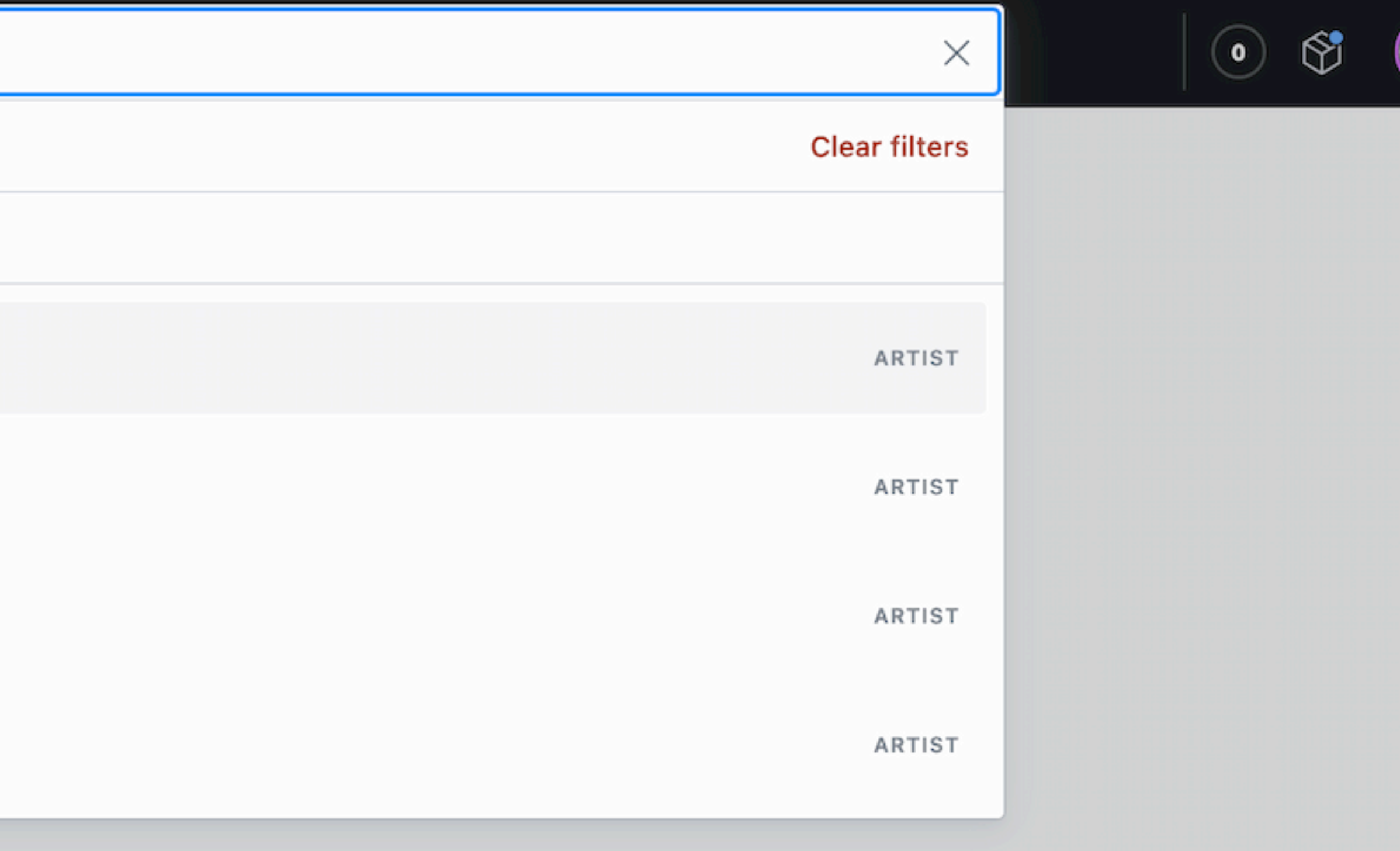

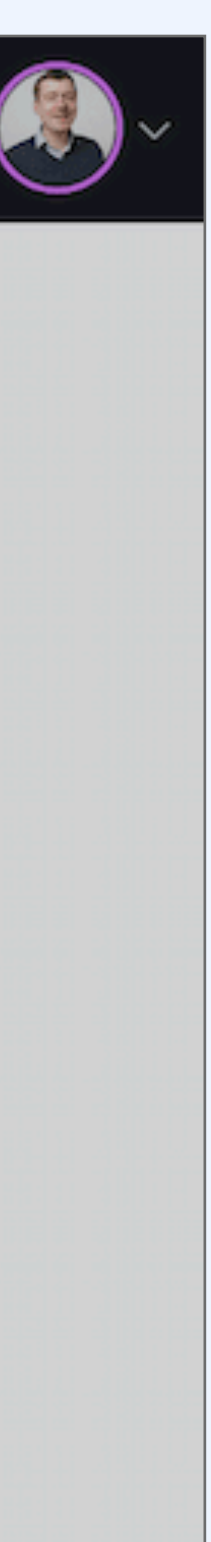

# listbox role="listbox"

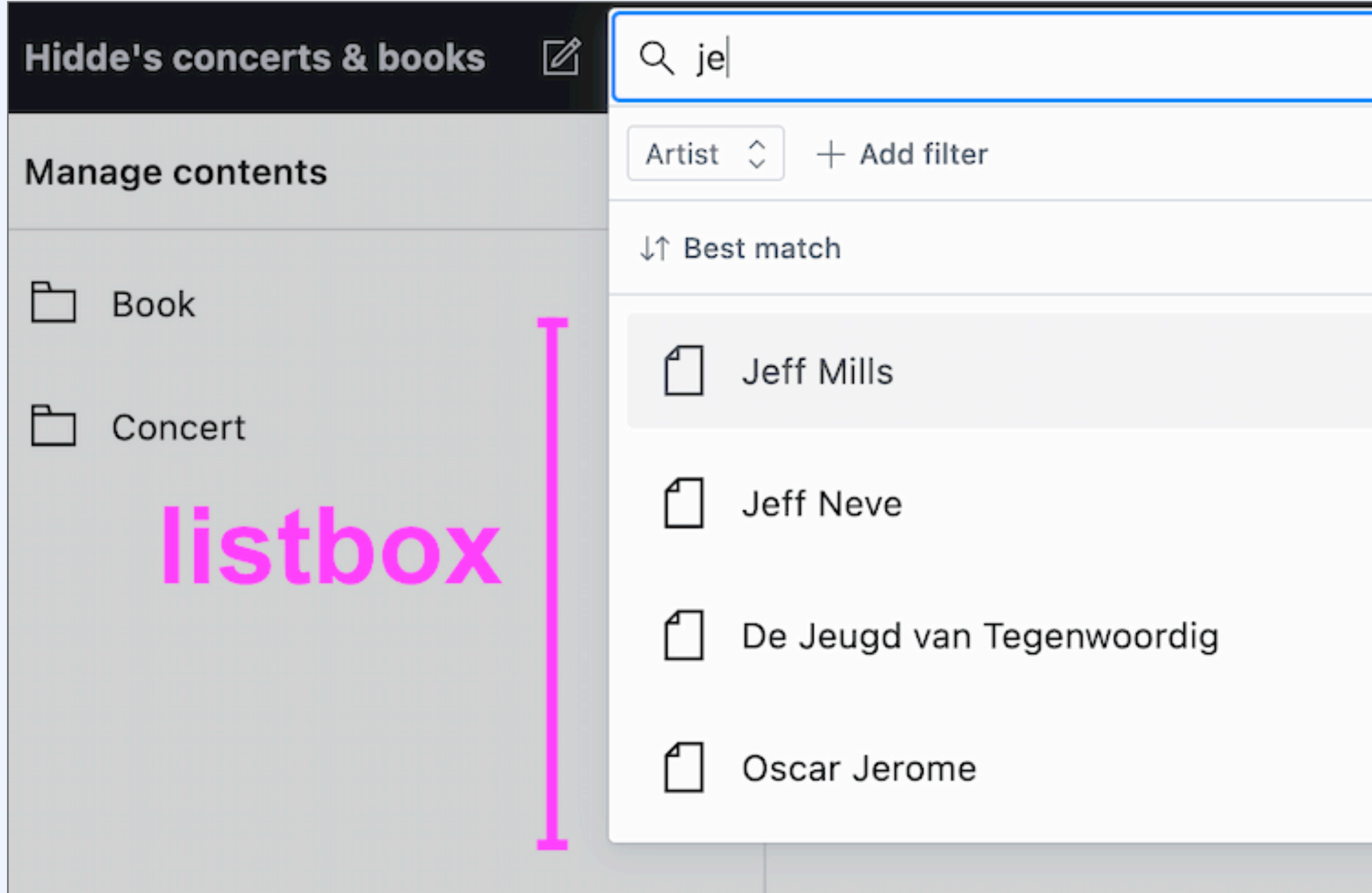

### menus role="menu"

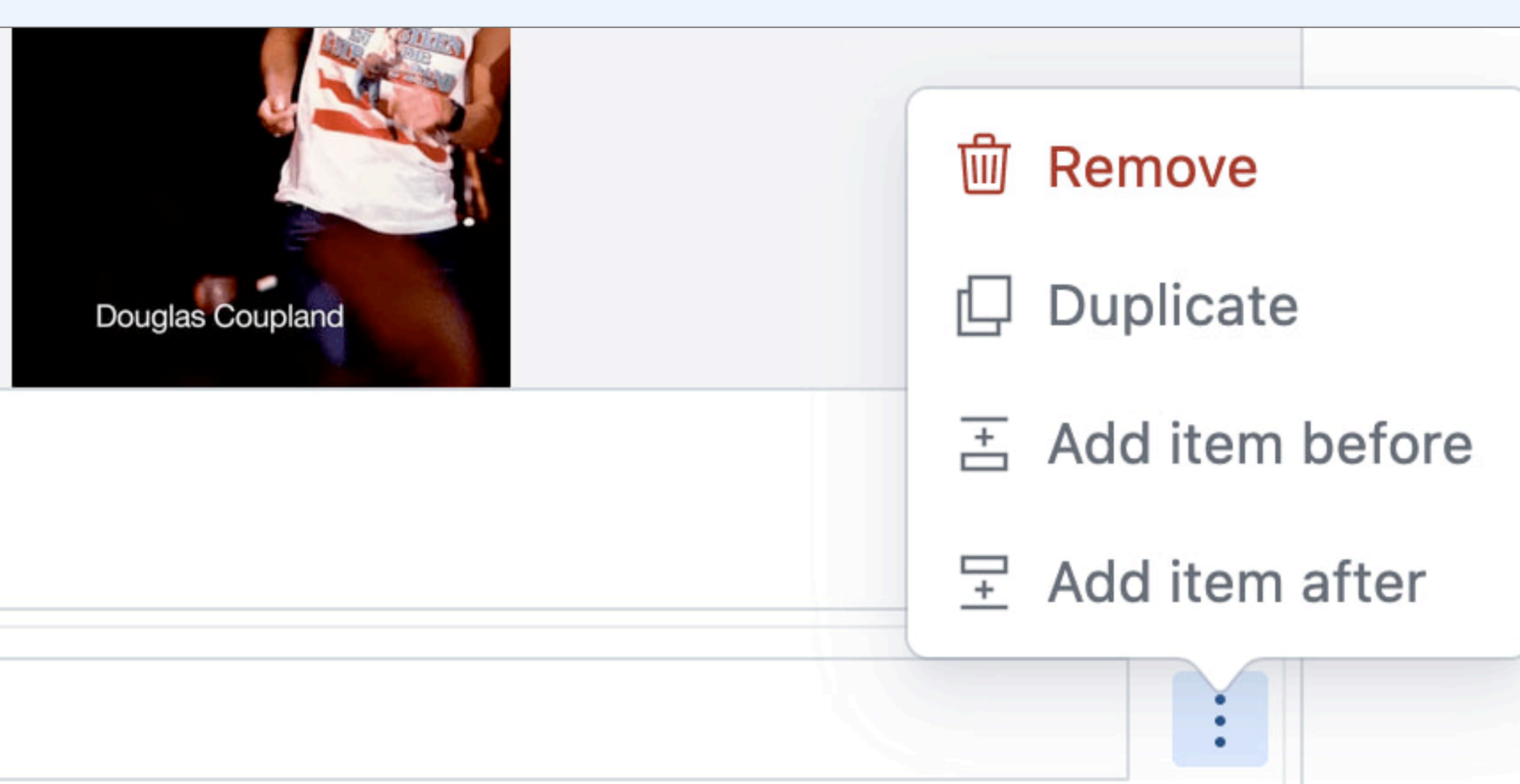

### For components that offer the user a list of choices that are actions (like in an application).

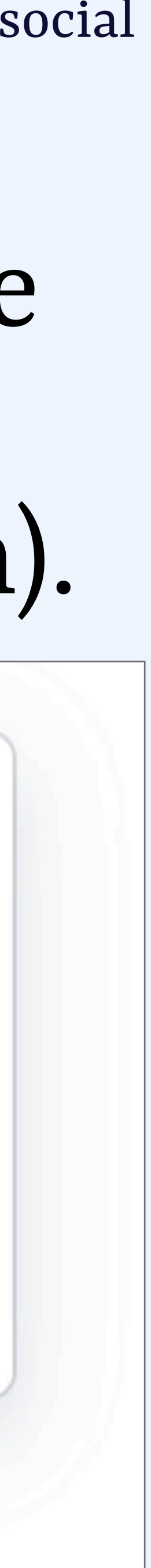
### menus role="menu"

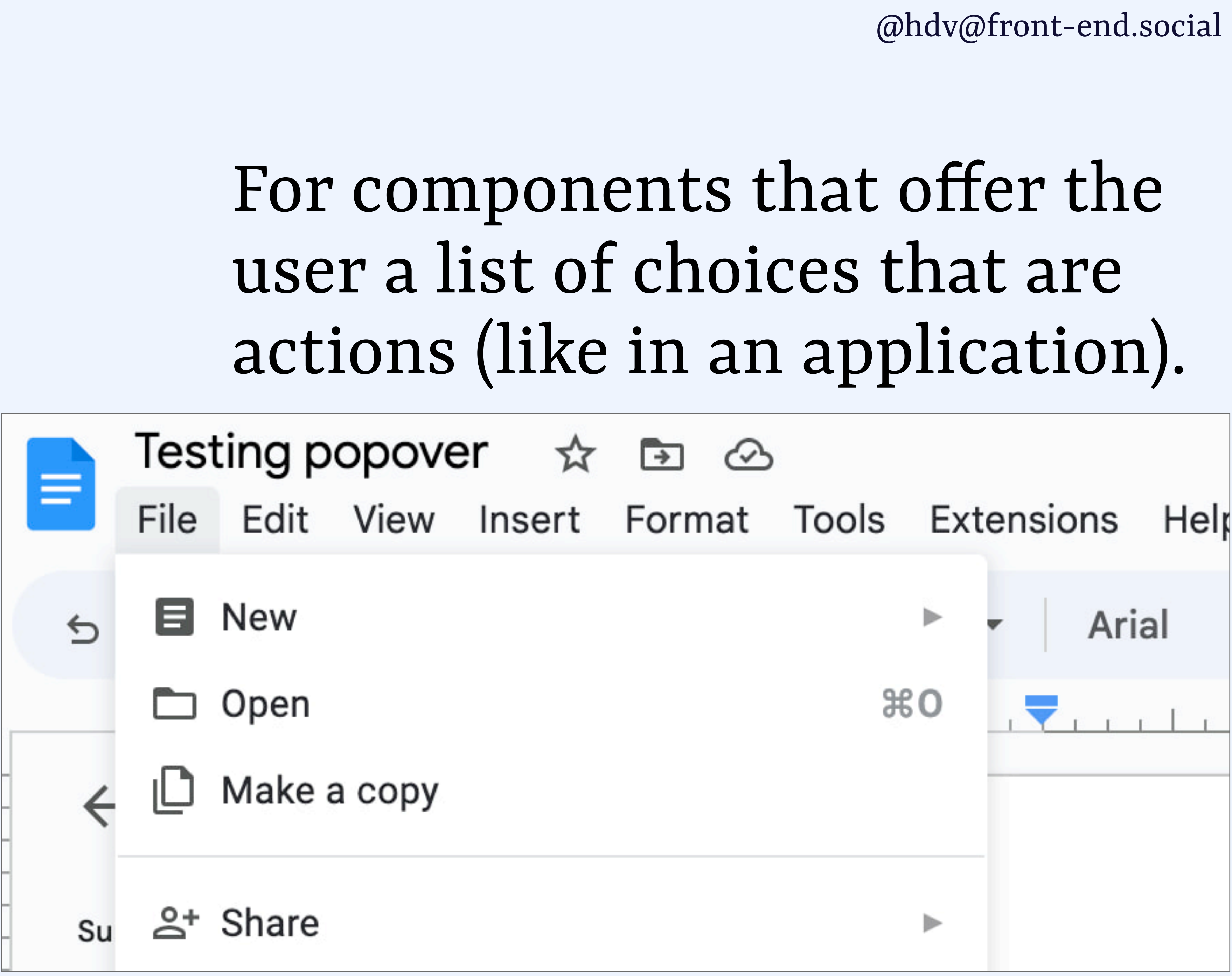

### menus role="menu"

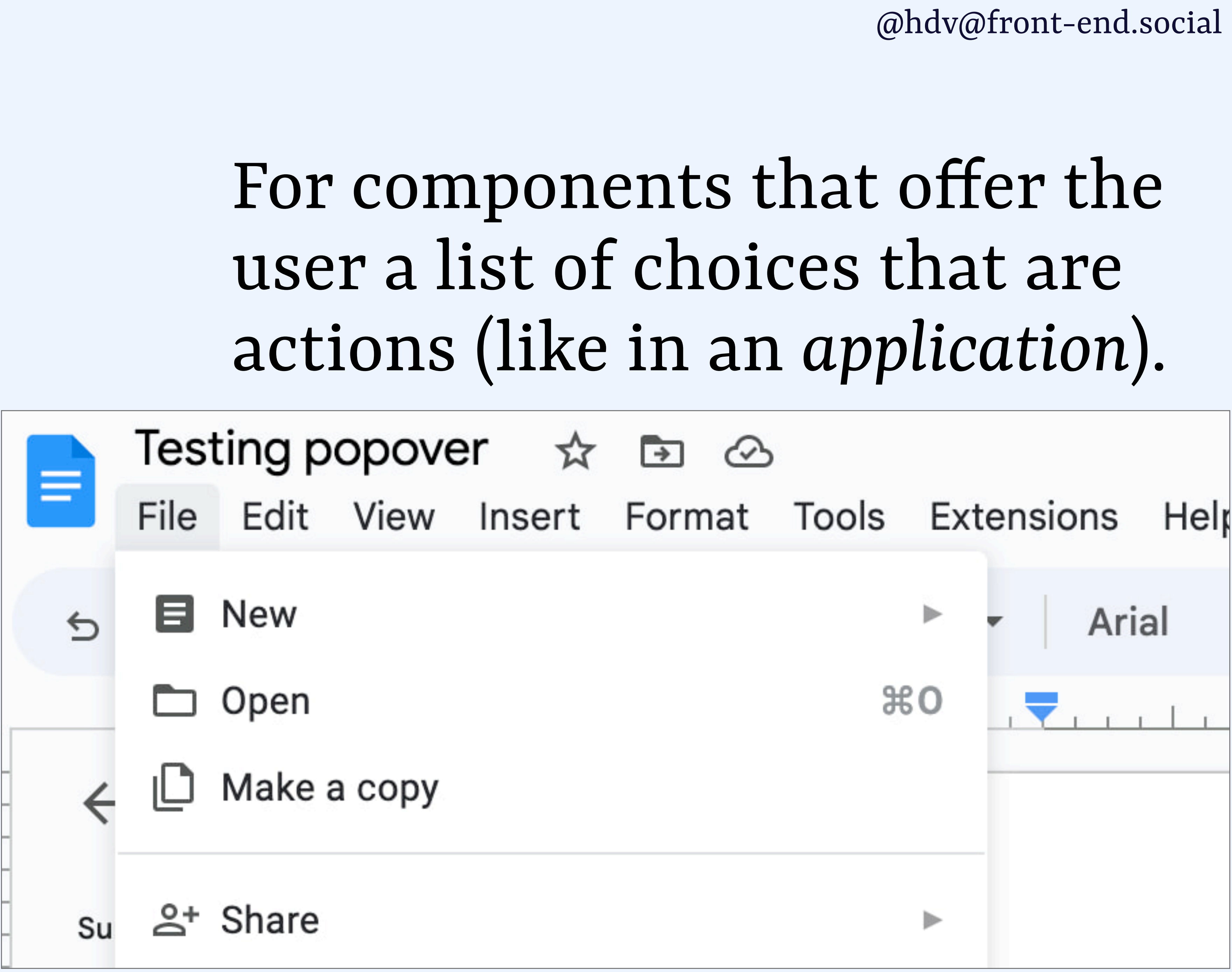

### menus role="menu"

For components that offer the user a list of choices that are actions (like in an application).

- not for navigations / meganavigations - not to be confused with **<menu>**, which has a built-in **list** role - could complicate things for screenreader users, use sparsely

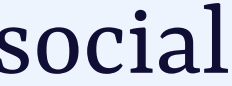

**marcozehe.de/wai-aria-menus-use-with-care/**

tooltips role="tooltip"

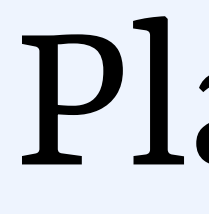

### Plain text suggestions

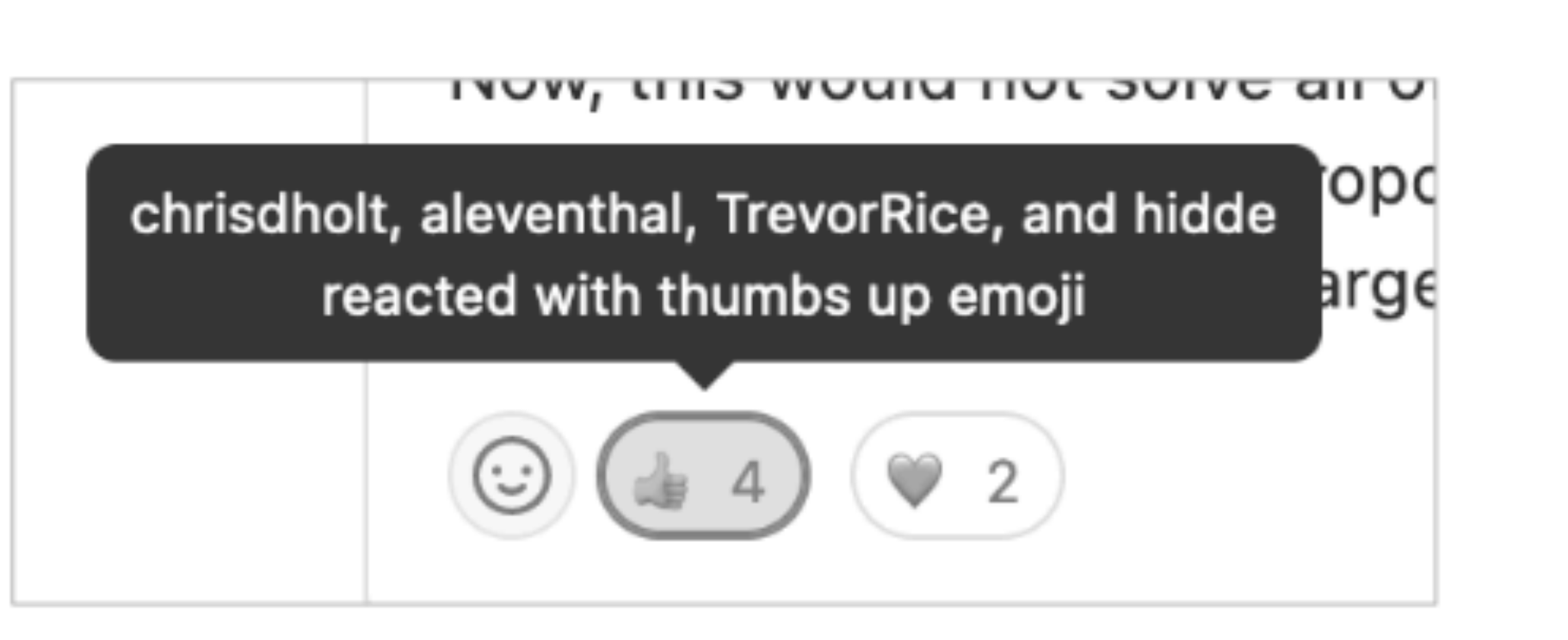

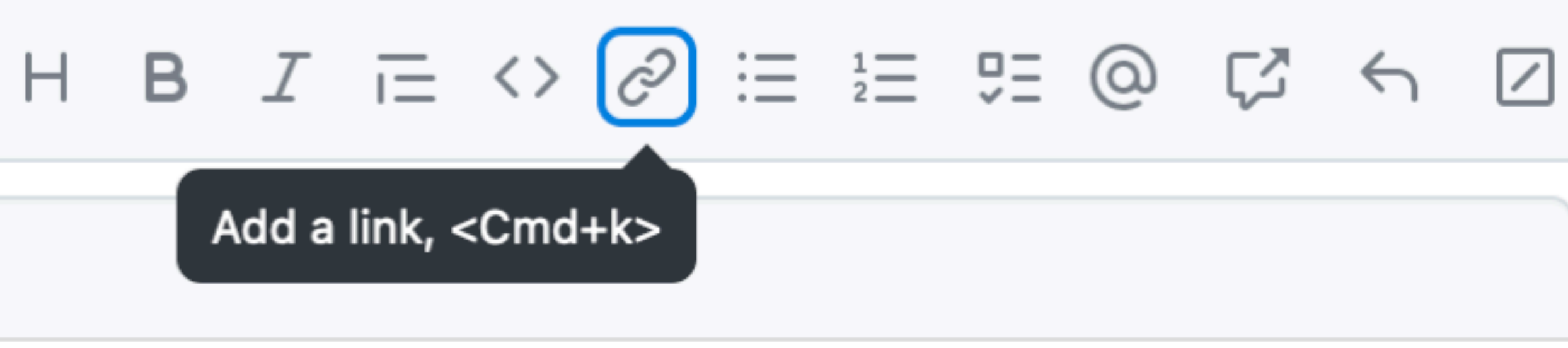

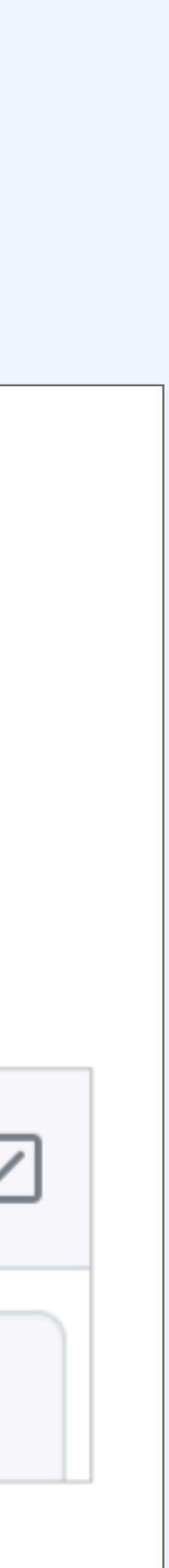

TOOLTIPS role="dialog" More than plain text, maybe better as toggletips

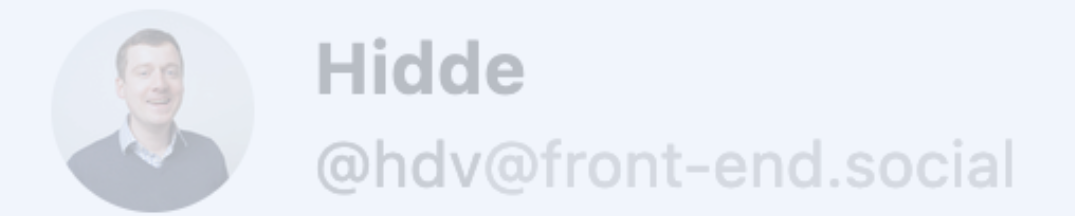

#### happy #caturday

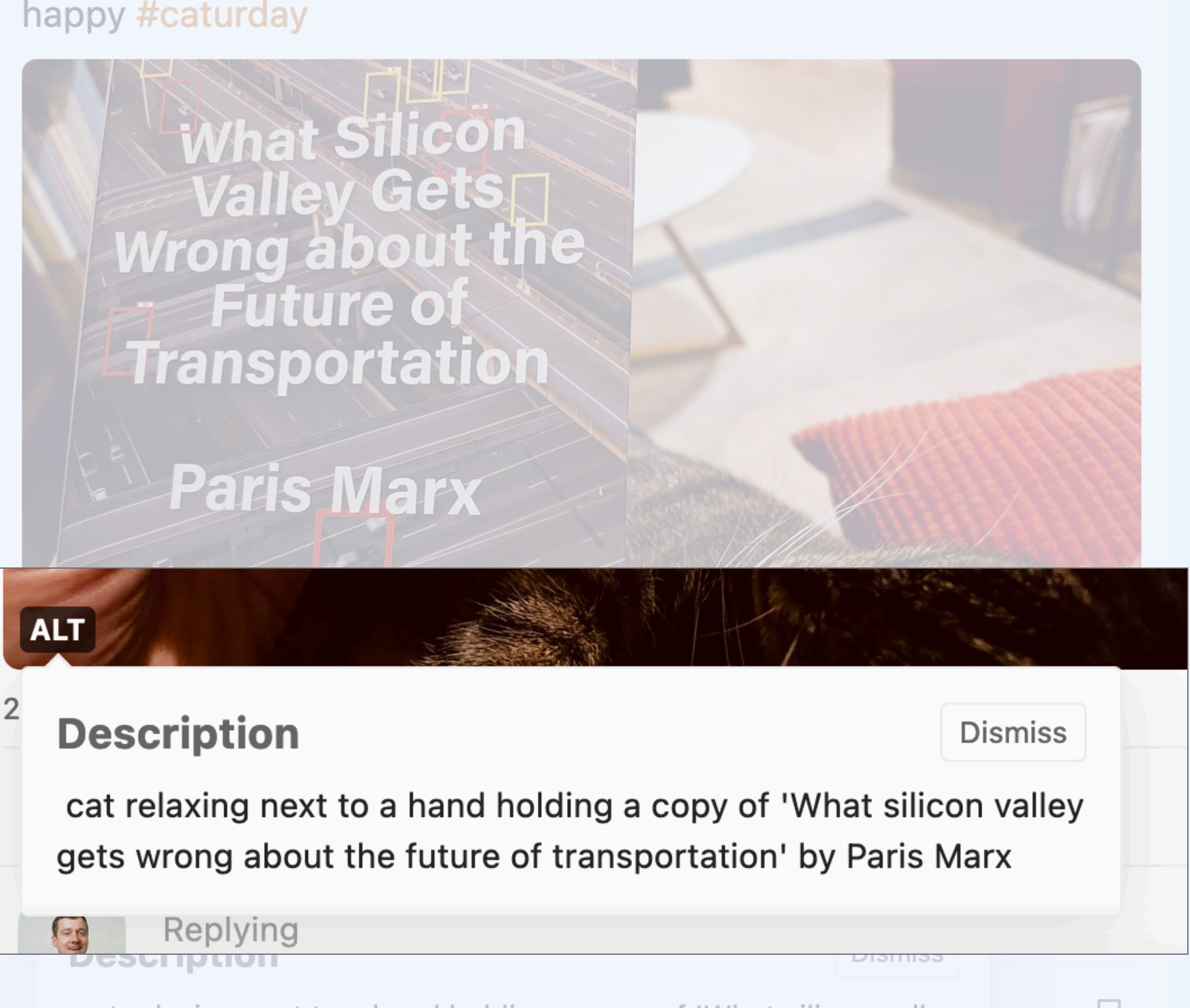

cat relaxing next to a hand holding a copy of 'What silicon valley gets wrong about the future of transportation' by Paris Marx

 $128$ 

### dialogs <dialog> or role="dialog"

### menus role="menu"

## tooltips role="tooltip" role="dialog"

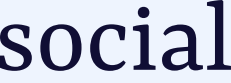

## semantics

<dialog>

popover

### dialog (implicit)

### it depends. You choose an apt role, could be **dialog**, **listbox**, **menu** or **tooltip**

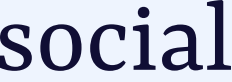

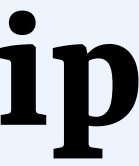

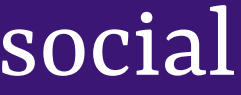

# positioning

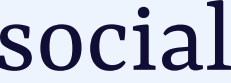

# Both are *centered* by default

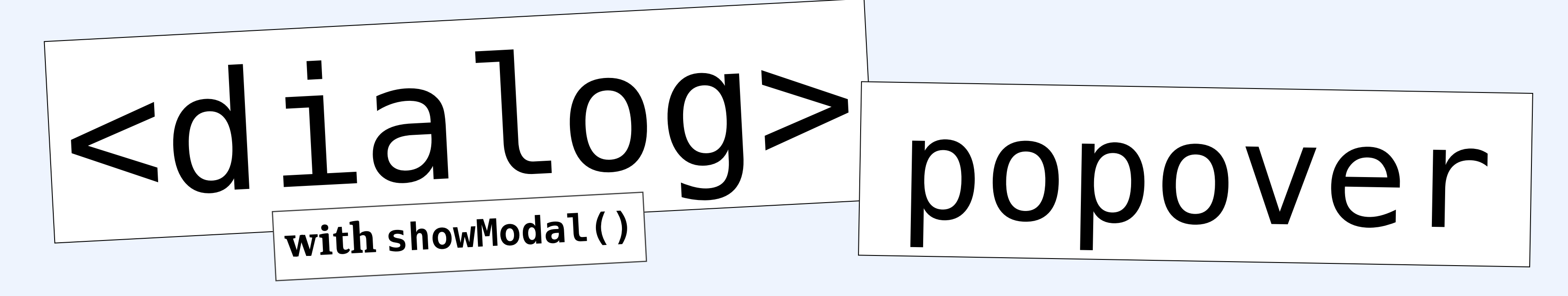

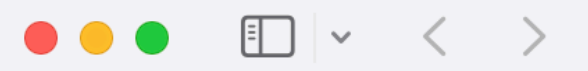

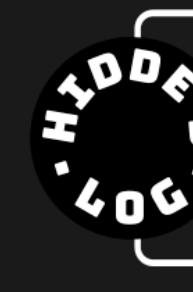

## Froukje in Zwolle

on 2023-05-05 at Park de Wezenlanden •<br>Bevrijdingsfestival in Zwolle

# Spinvis in Woerden

 $\bullet$   $\bullet$ 

on 2023-04-15 at Het Klooster

in Leeuwarden

**UNRATED** 

## Roosbeef in Groningen

on 2023-03-05 at Vera

Robert Glasper in Antwerp on 2022-08-29 at De Roma

Kassa in Rotterdam  $\bigcap_{\text{trar} } ||$  states

on 2022-12-17 at<br>Neushoorn

Pink

Floyd

Project

on 2022-07-08 at Ahoy<br>North Sea Jazz 2022

### @hdv@front-end.social

Û 930 localhost (Work in progress) Home Sef & het El Salvador in Rotterdam in Amsterdam Ensemble on 2023-03-10 at Lantaren Venster on 2023-04-07 at AFAS Live The Gurdjieff in Amsterdam in Rotterdam Ensemble Bad Oscar Jerome in Rotterdam ■大大大大■ Plus on 2022-11-04 at<br>Muziekgebouw aan 't IJ on 2022-12-07 at BIRD on 2022-11-13 at **Lantaren Venster** Gary Bartz & Maisha in Rotterdam Gregory in Rotterdam

on 2022-07-08 at Ahoy • North Sea Jazz 2022 in<br>Rotterdam

Lianne **Example 1** September 2014

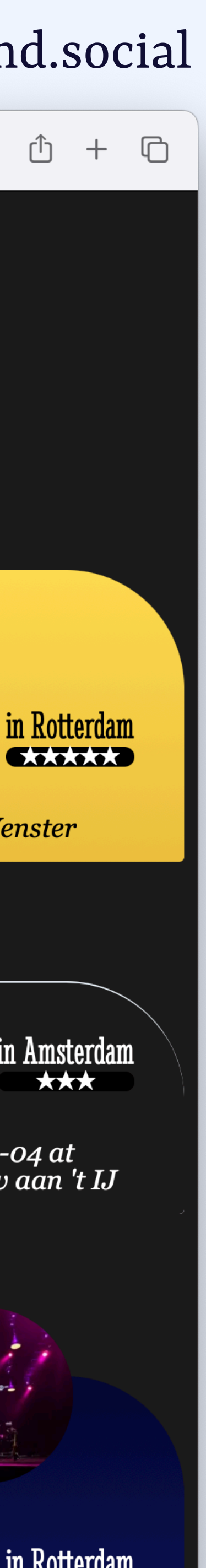

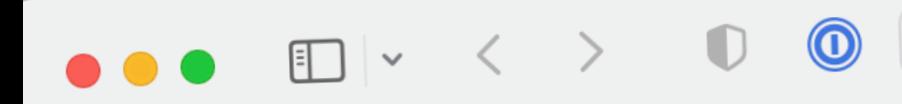

93 0

① + ①

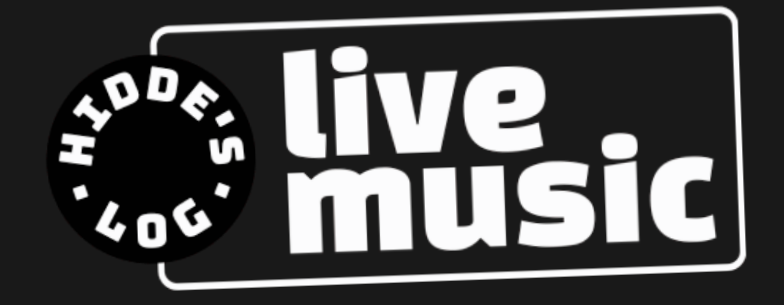

(Work in progress) Home

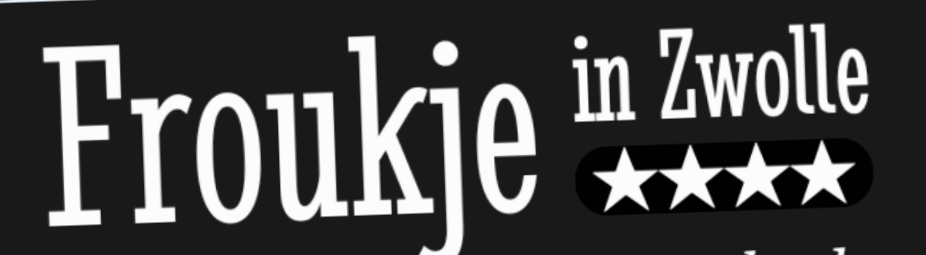

on 2023-05-05 at Park de Wezenlanden •<br>Bevrijdingsfestival in Zwolle

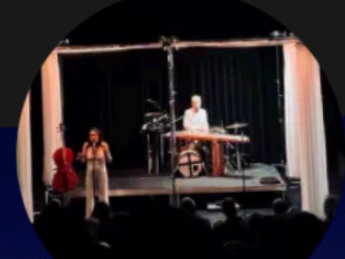

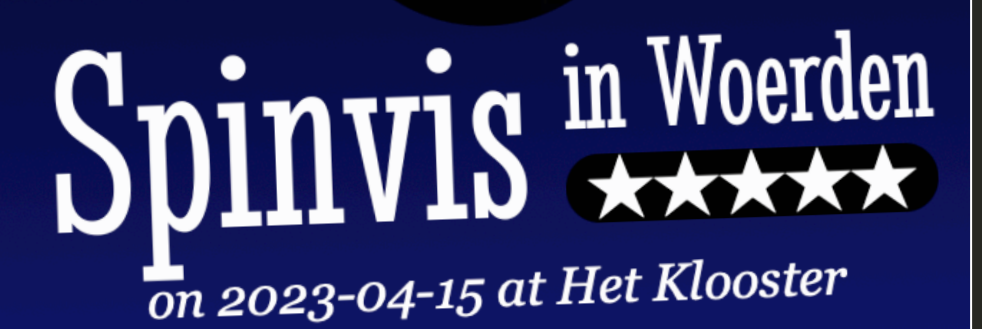

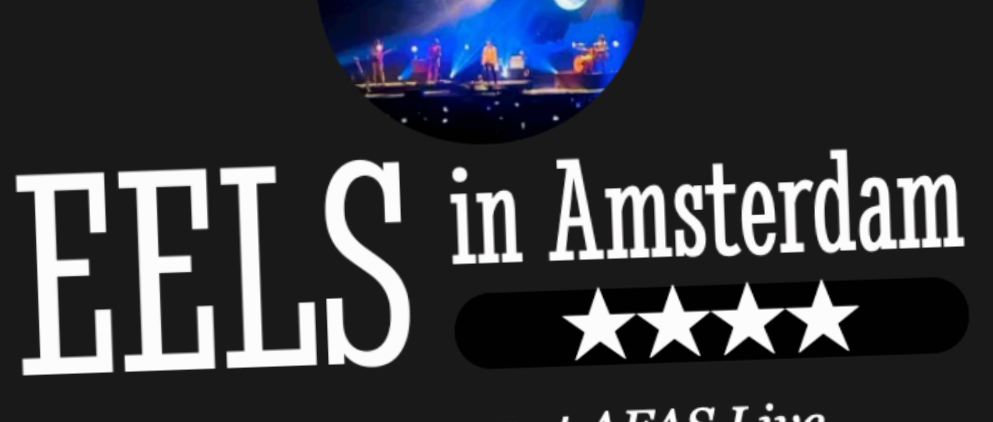

on 2023-04-07 at AFAS Live

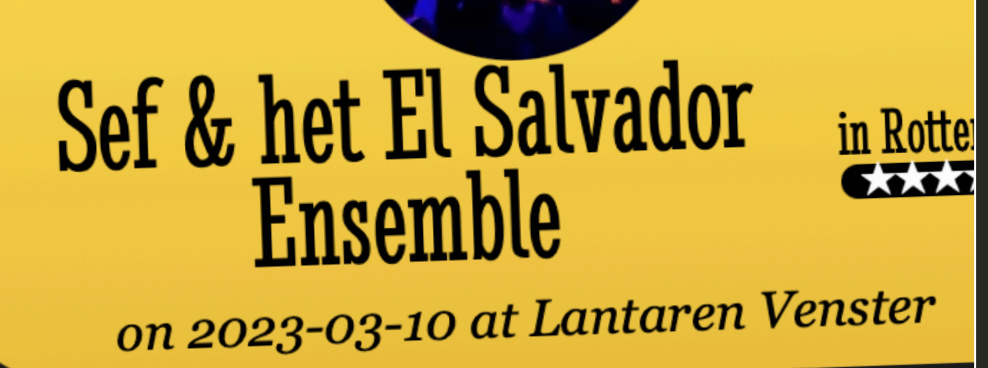

Pink Floyd Project in Leeuwarden on 2022-12-17 at Neushoorn

## Ronghoof in Groningen

A

### @hdv@front-end.social

// concert-list.njk  $<0>l>$ {% for concert in concerts %}  $<$ li $>$  $\label{eq:1} \begin{array}{lllllllllllllll} \bullet & \bullet & \bullet \\ \bullet & \bullet & \bullet \end{array}$  $\langle$ /li> {% endfor %}  $\langle$ ol>

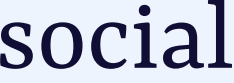

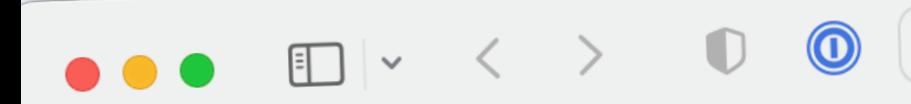

**图 心** 

① + D

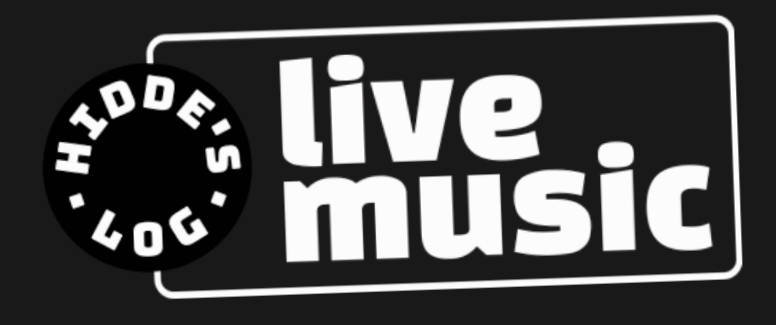

(Work in progress) Home

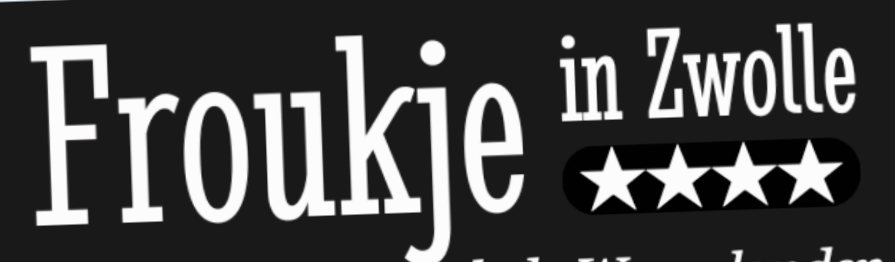

on 2023-05-05 at Park de Wezenlanden •<br>Bevrijdingsfestival in Zwolle

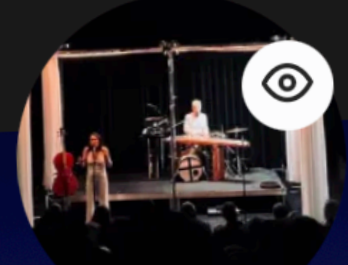

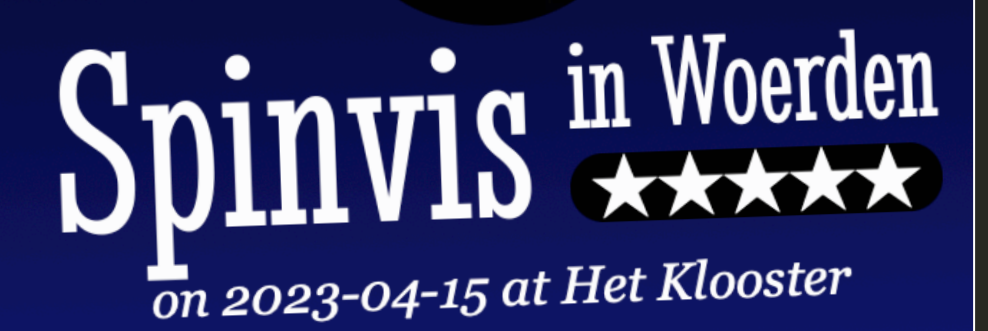

⊚

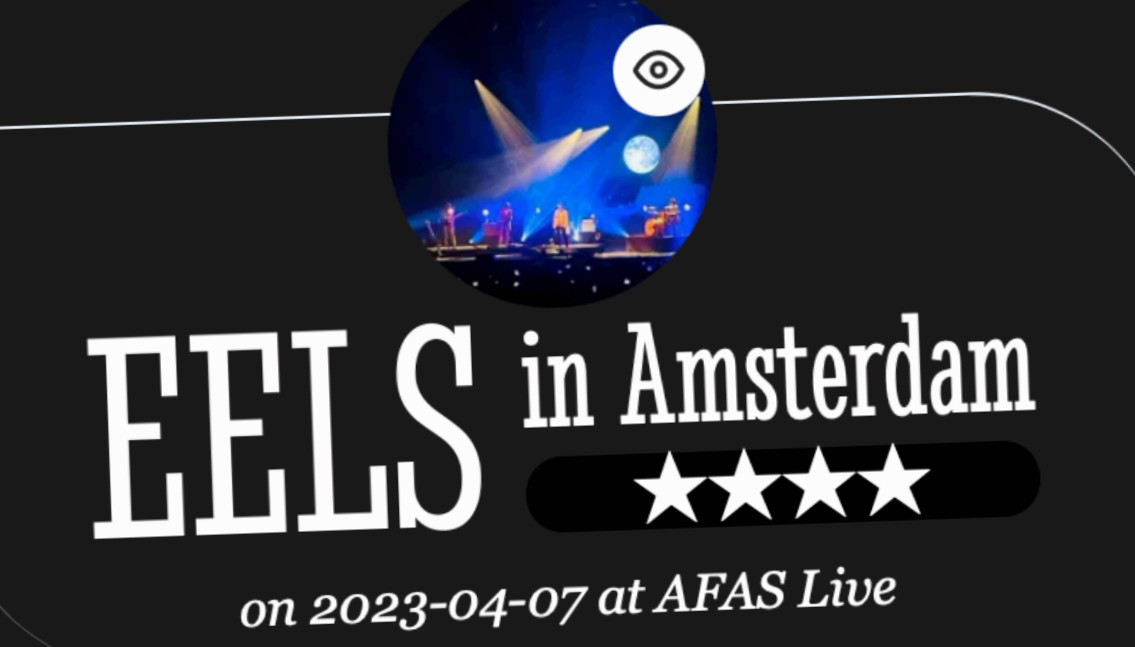

Sef & het El Salvador **Ensemble** 

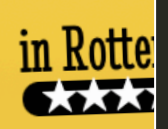

on 2023-03-10 at Lantaren Venster

#### Pink Floyd Project in Leeuwarden on 2022-12-17 at Neushoorn

### Ronsheef in Groningen

 $\odot$ 

### // concert-list.njk

{% if concert.images %} *<button* type="button" data-dialogtarget="{{ dialogID }}" aria-label="Details for {{ concert.info }}" <svg aria-hidden="true" focusable="false">...></svg> </button>  $\{ % \end{aligned}$  endif  $\{ % \}$ 

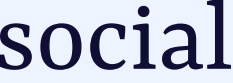

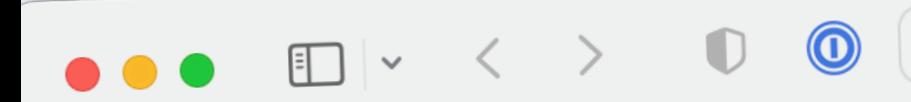

93 C

① + D

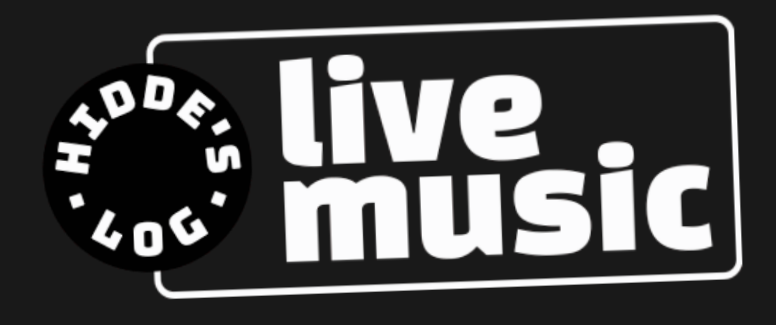

(Work in progress) Home

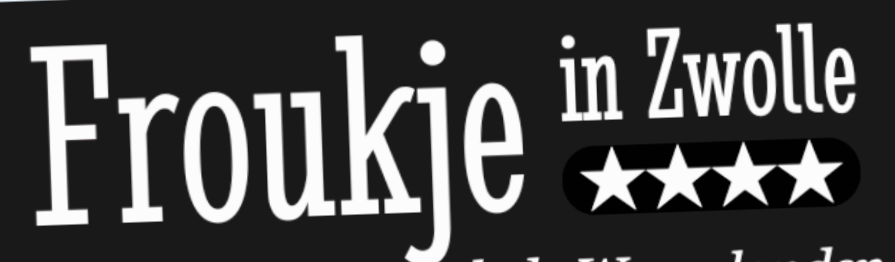

on 2023-05-05 at Park de Wezenlanden •<br>Bevrijdingsfestival in Zwolle

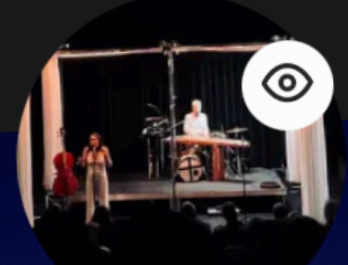

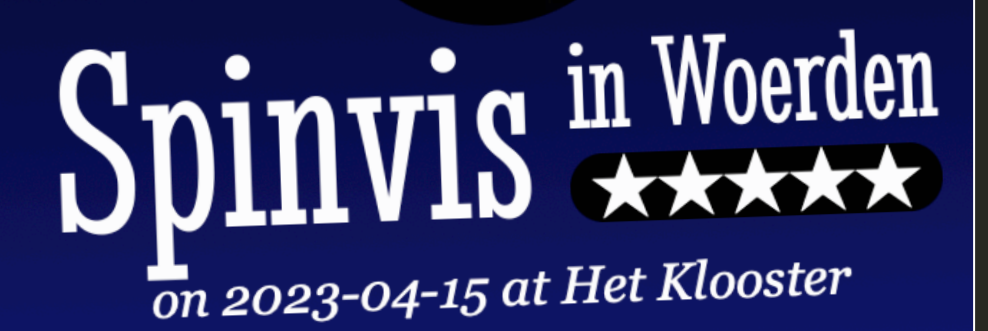

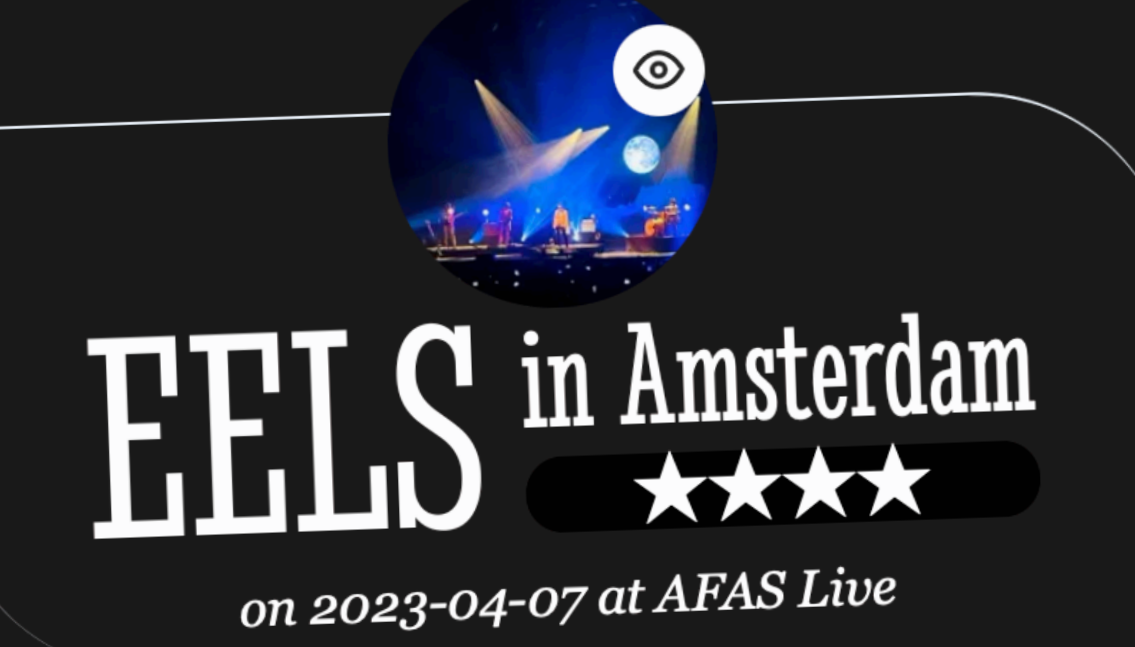

Sef & het El Salvador **Ensemble** 

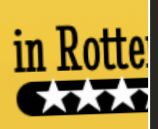

### [@hdv@front-end.social](mailto:hdv@front-end.social)

on 2023-03-10 at Lantaren Venster

#### Pink Floyd Project in Leeuwarden on 2022-12-17 at Neushoorn

### Rongheef in Groningen

 $\odot$ 

```
// concert-list.njk
     <dialog id="{{ dialogID }}"
          aria-label="Details for {{ concert.info }}">
         <button
           type="button"
           data-dialogclose="{{ dialogID }}"
           aria-label="Close">
            <svg aria-hidden="true" focusable="false">.
         </button>
 …
     </dialog>
```
 $\sim 1 \cdot 1$ 

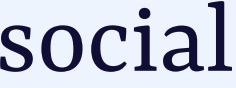

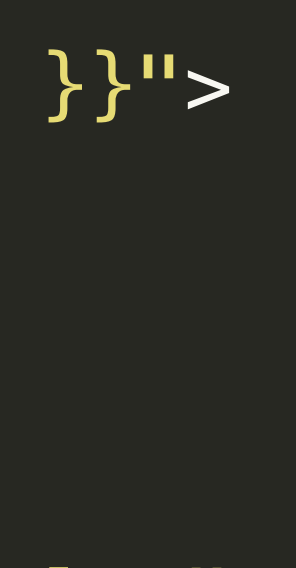

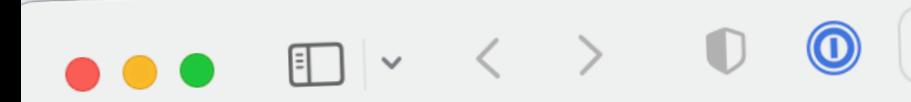

四 心

① + ①

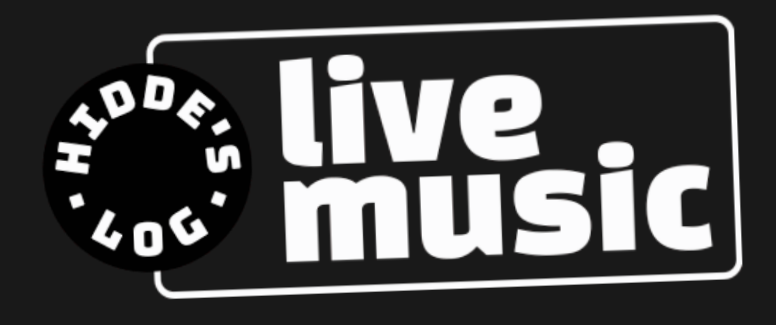

(Work in progress) Home

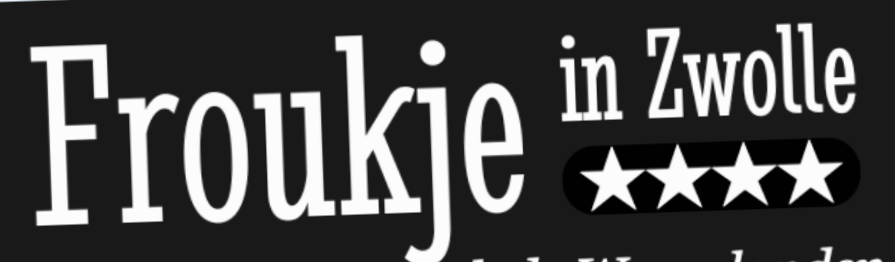

on 2023-05-05 at Park de Wezenlanden •<br>Bevrijdingsfestival in Zwolle

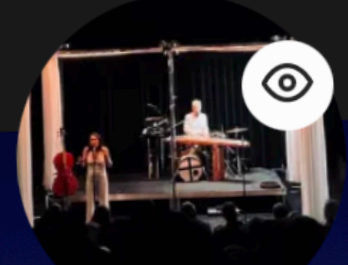

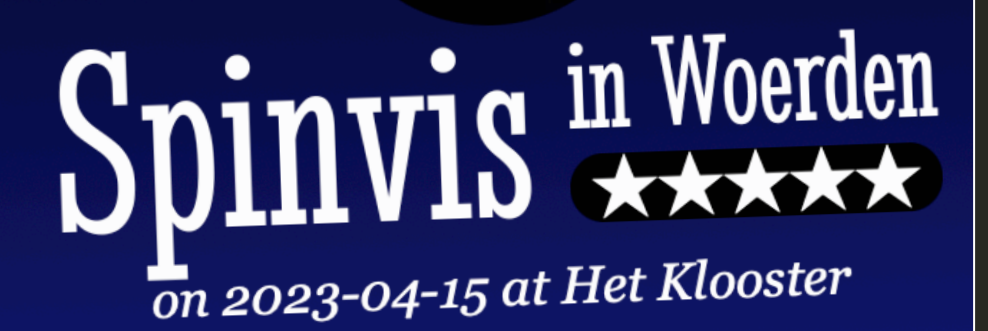

⊚

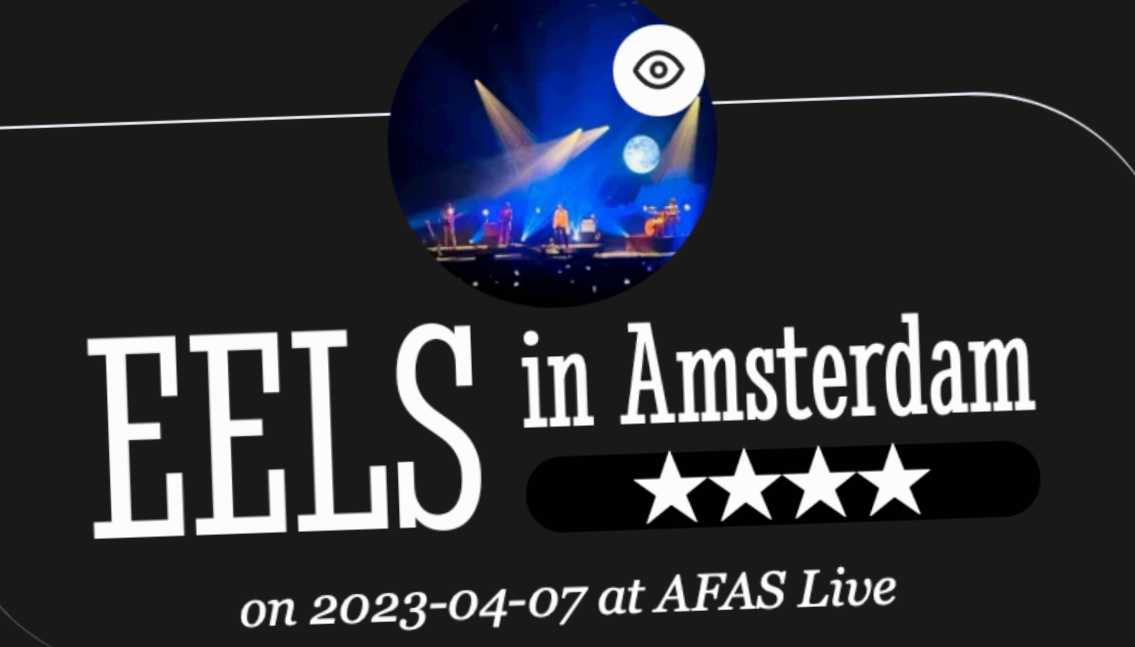

Sef & het El Salvador **Ensemble** 

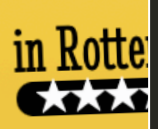

on 2023-03-10 at Lantaren Venster

#### Pink Floyd Project in Leeuwarden on 2022-12-17 at Neushoorn

## Ronsheef in Groningen

 $\odot$ 

#### @hdv@front-end.social

#### // concert-list.js  $const$  dialog0peners = document.querySelectorAll('[data-dialogtarget]');

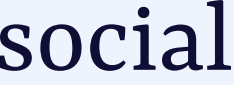

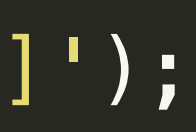

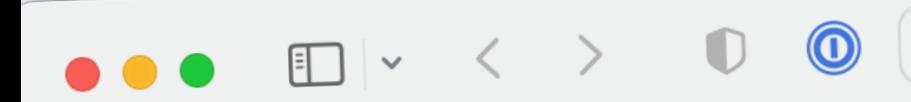

**图 心** 

① + D

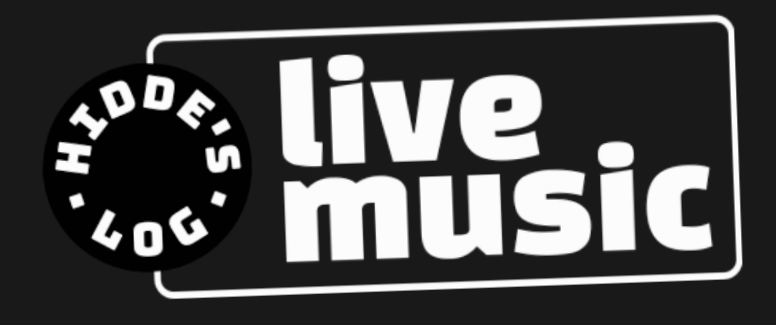

(Work in progress) Home

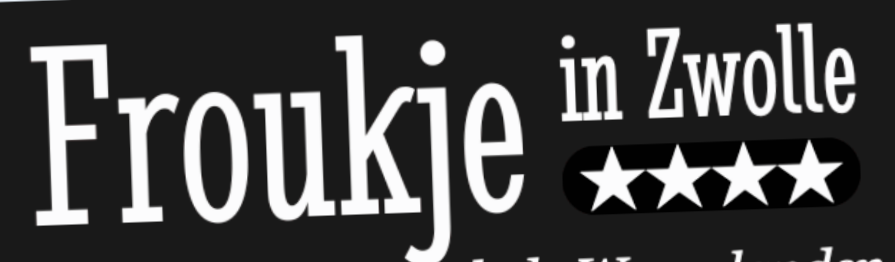

on 2023-05-05 at Park de Wezenlanden •<br>Bevrijdingsfestival in Zwolle

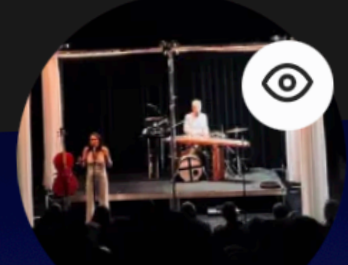

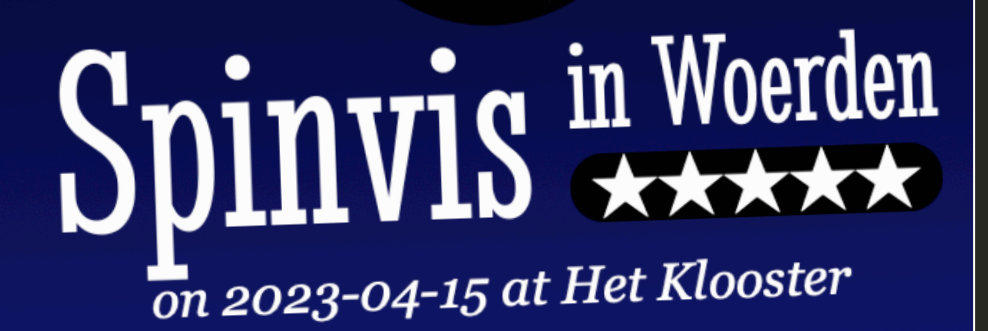

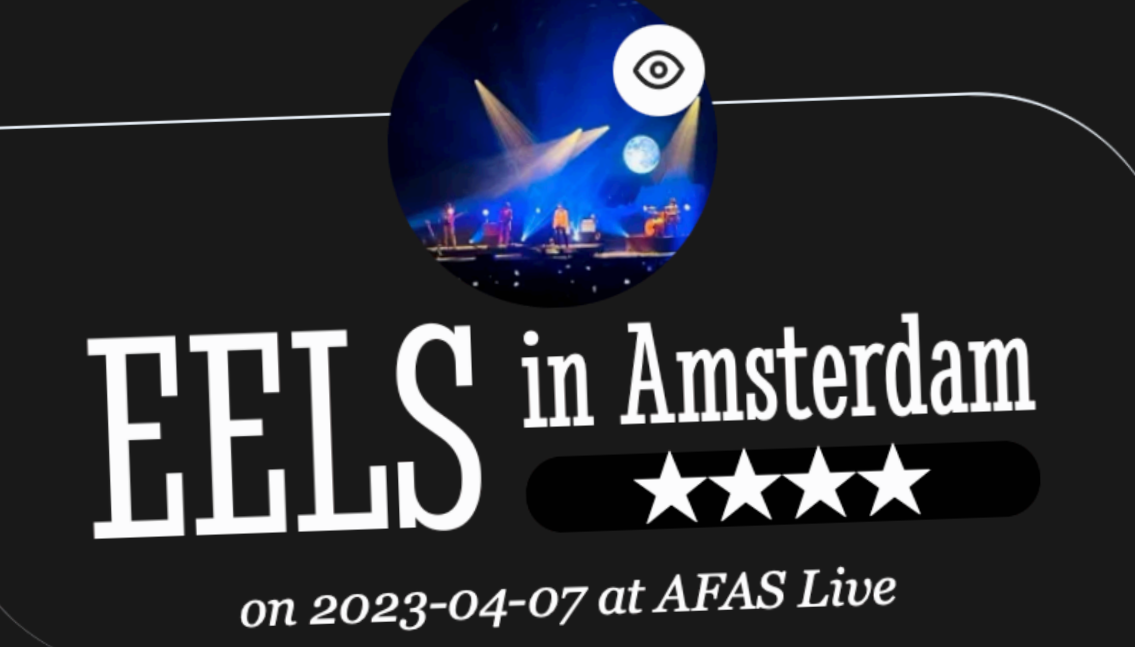

Sef & het El Salvador **Ensemble** 

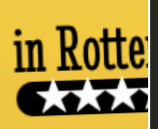

# // concert-list.js

for (*let* i = 0; i < dialogOpeners.length; i++) { *const* opener = dialogOpeners[i]; *const* correspondingDialog = document.querySelector( `#\${opener.getAttribute('data-dialogtarget')}`);

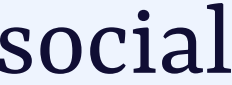

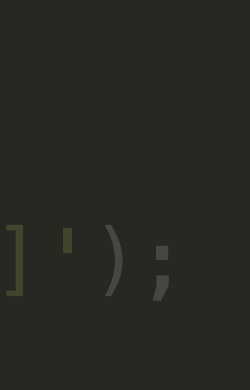

}

on 2023-03-10 at Lantaren Venster

#### Pink Floyd Project in Leeuwarden on 2022-12-17 at Neushoorn

### Rongheef in Groningen

 $\odot$ 

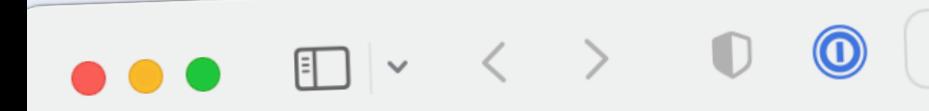

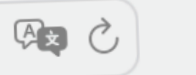

① + D

 $\triangleright$ 

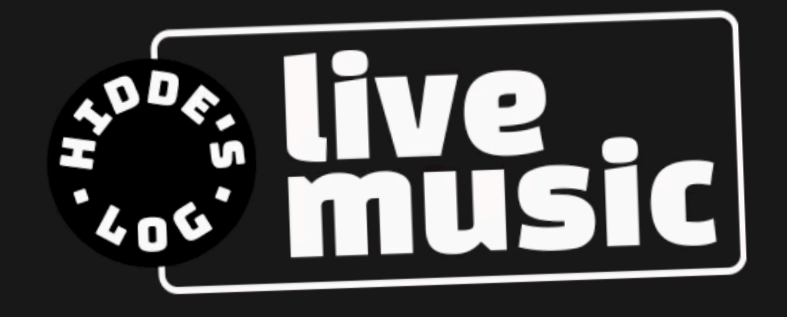

(Work in progress) Home

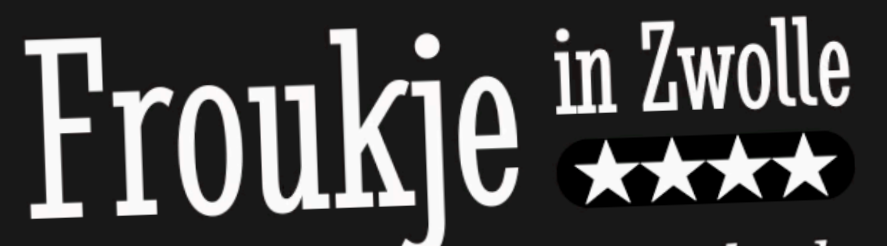

on 2023-05-05 at Park de Wezenlanden •<br>Bevrijdingsfestival in Zwolle

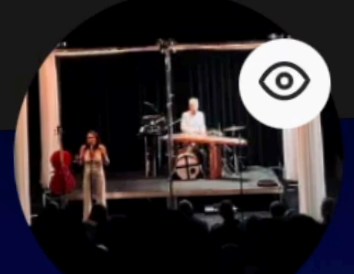

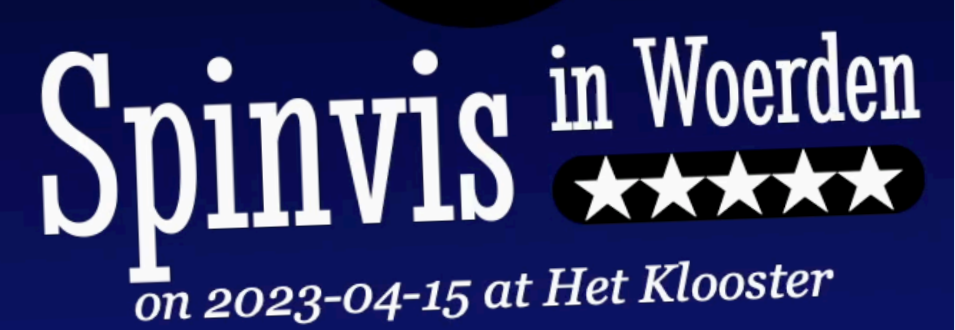

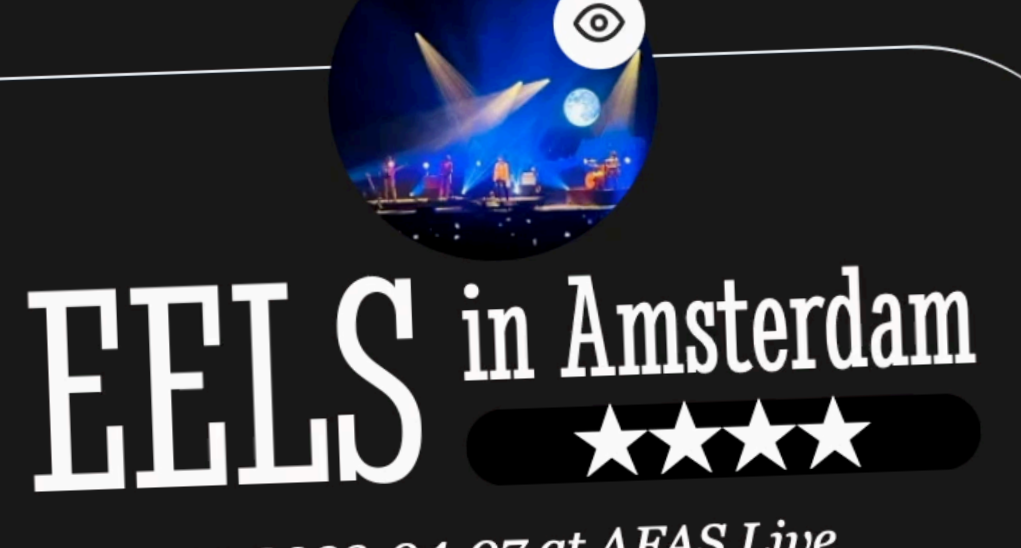

on 2023-04-07 at AFAS Live

 $\odot$ 

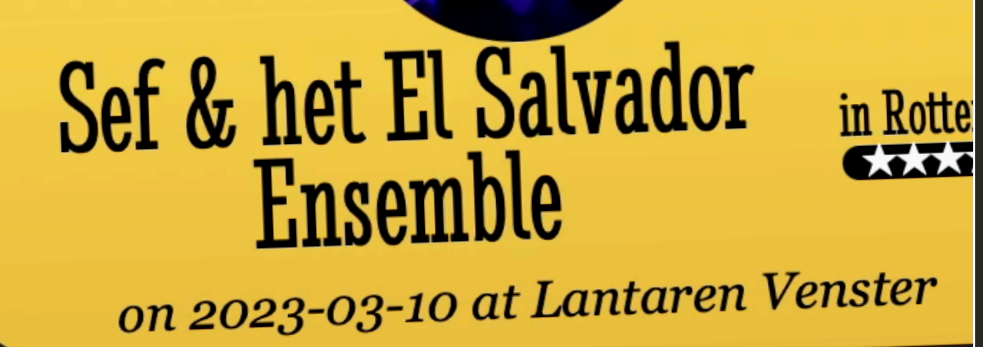

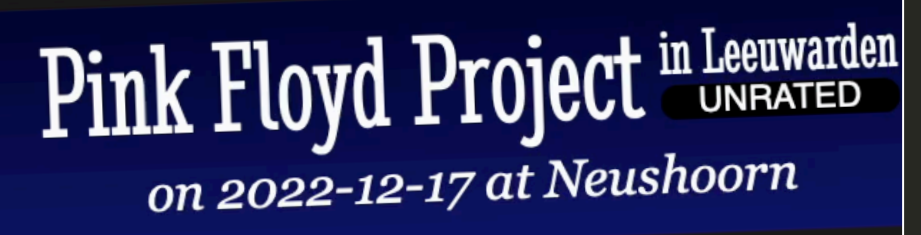

### Roosheef in Groningen

#### // concert-list.js

const correspondingDialog

 opener.addEventListener('click', *function*() { correspondingDialog.showModal(); });

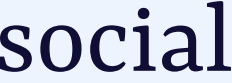

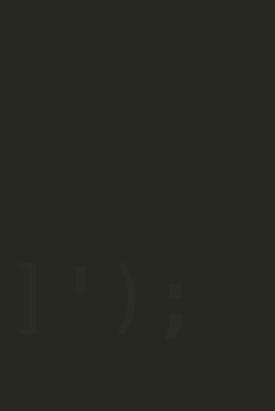

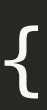

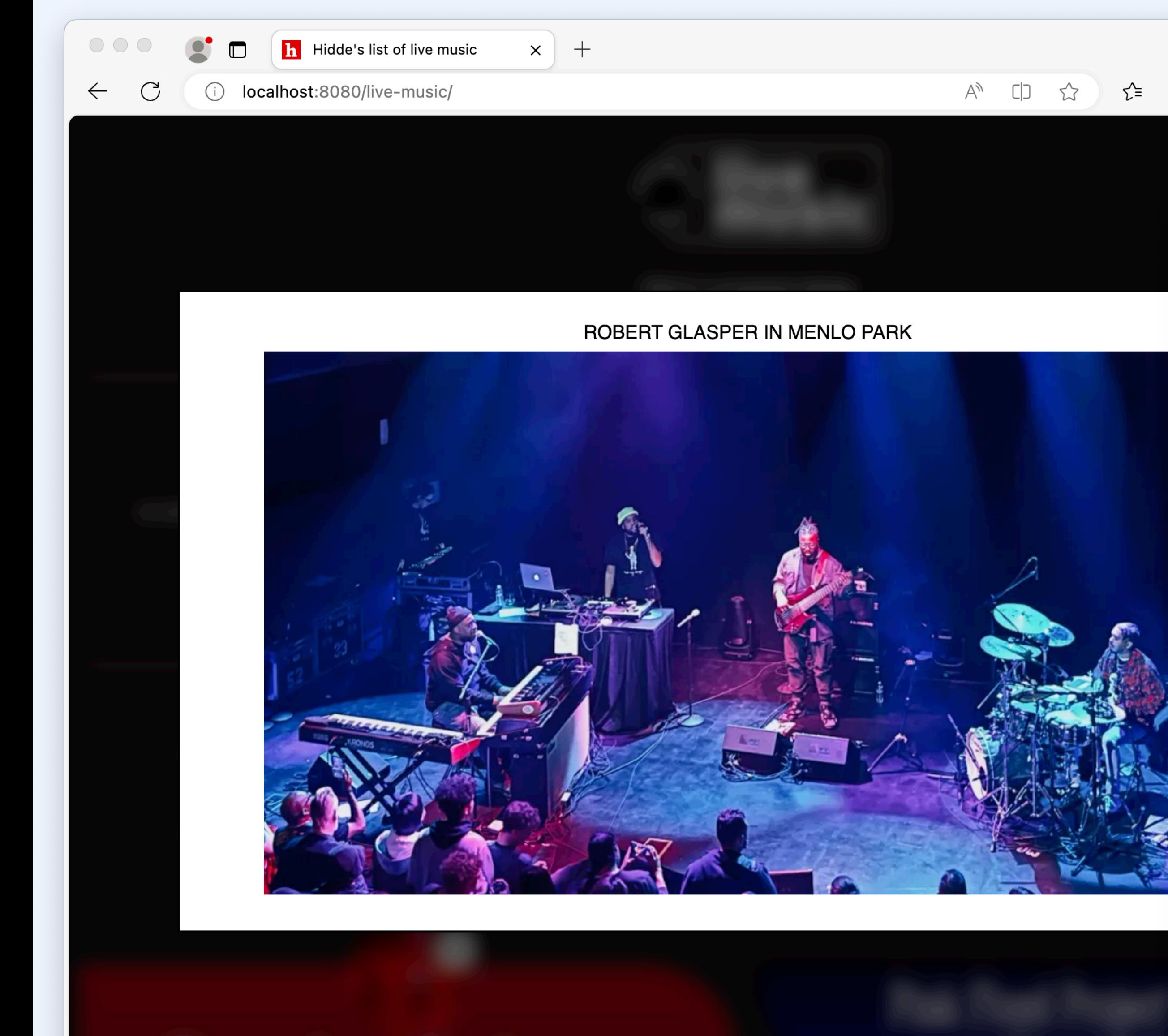

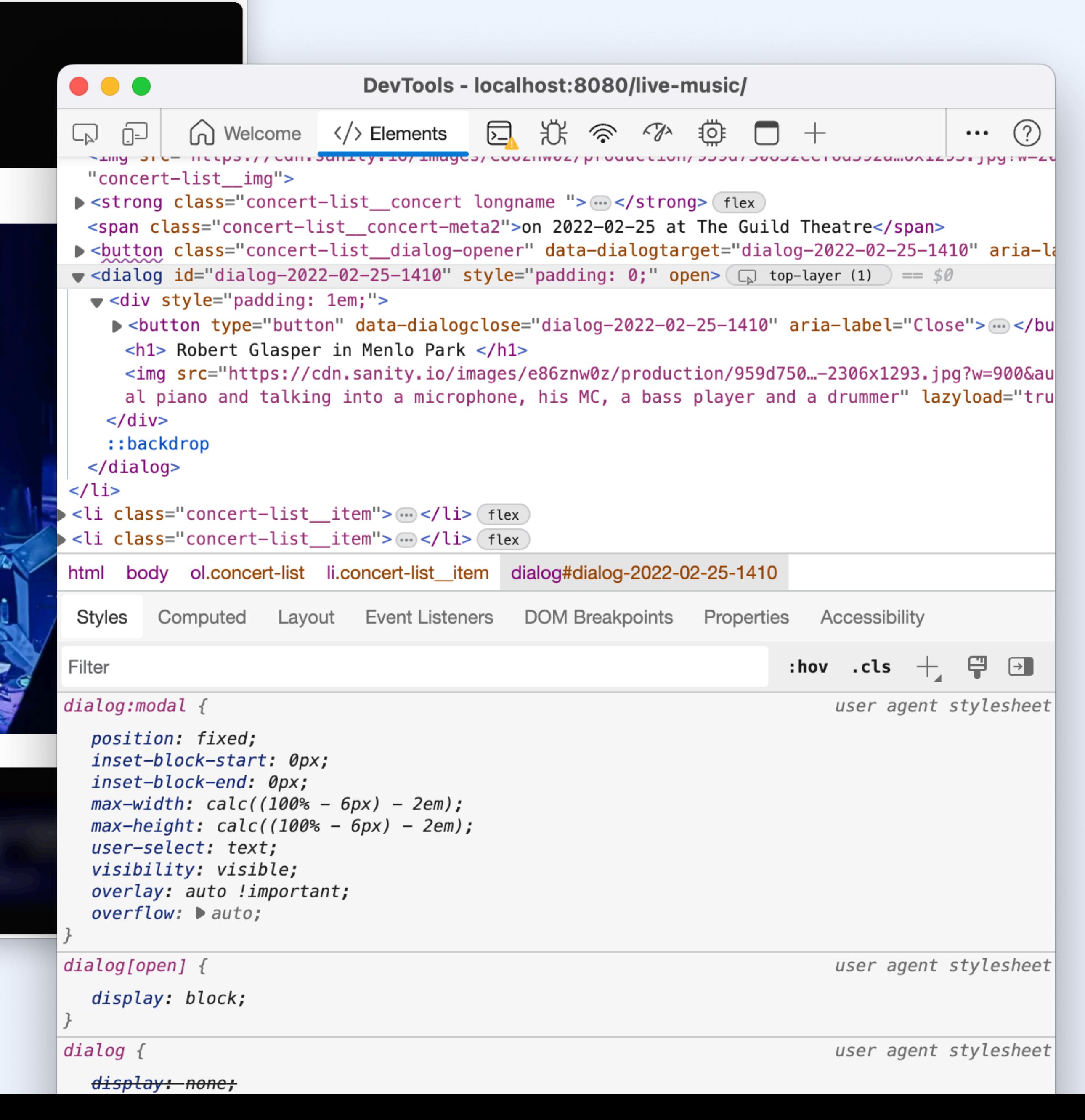

 $\mathbf{b}$ 

ු ල

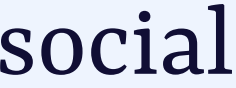

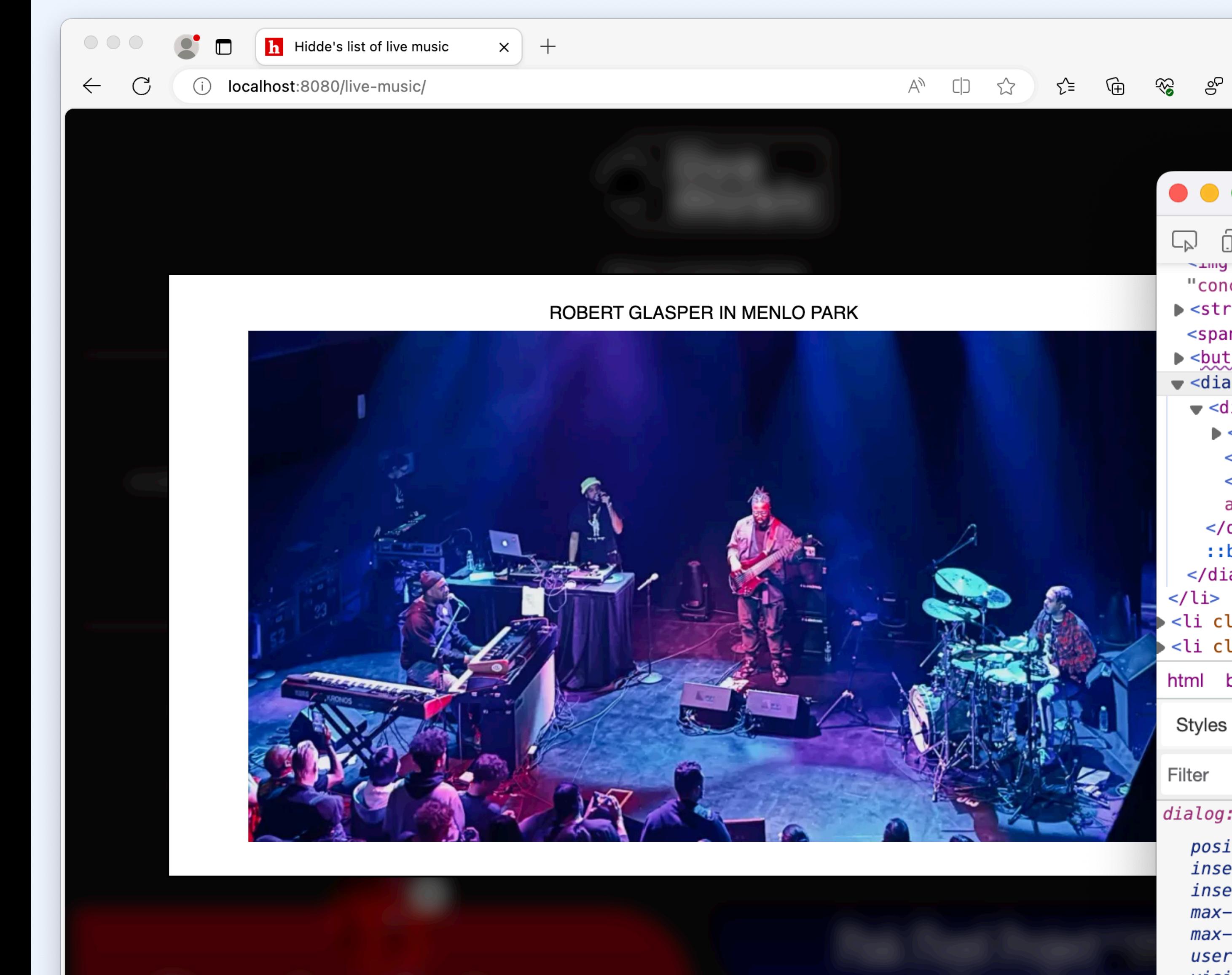

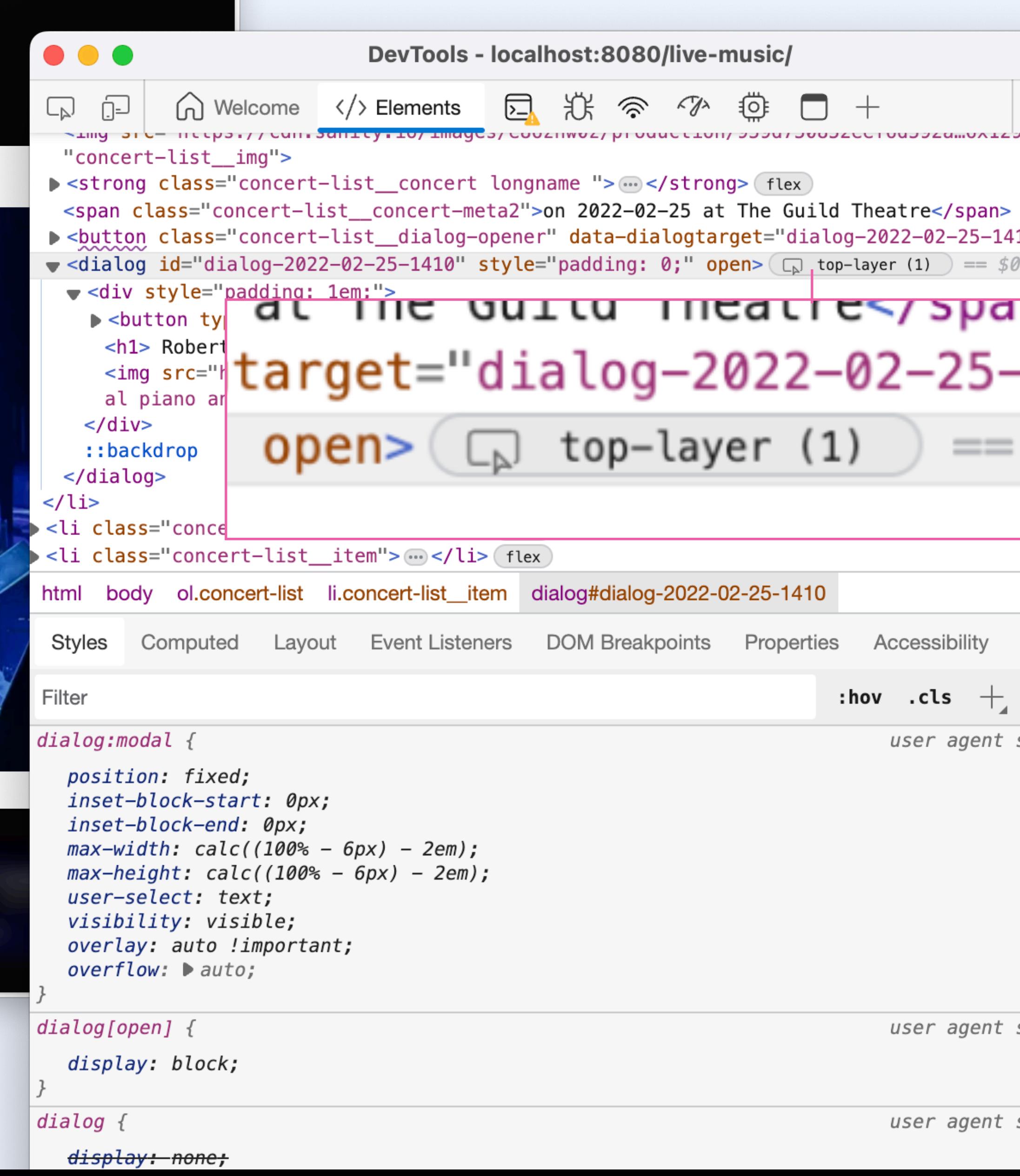

 $\begin{picture}(20,20) \put(0,0){\line(1,0){10}} \put(15,0){\line(1,0){10}} \put(15,0){\line(1,0){10}} \put(15,0){\line(1,0){10}} \put(15,0){\line(1,0){10}} \put(15,0){\line(1,0){10}} \put(15,0){\line(1,0){10}} \put(15,0){\line(1,0){10}} \put(15,0){\line(1,0){10}} \put(15,0){\line(1,0){10}} \put(15,0){\line(1,0){10}} \put(15,0){\line(1$ 

 $\cdots$ 

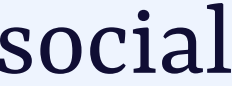

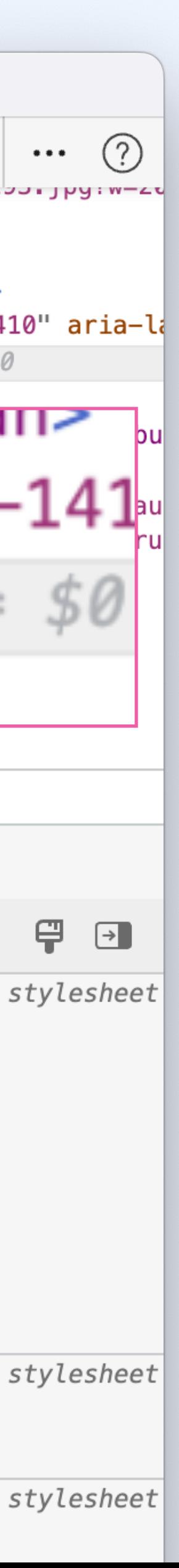

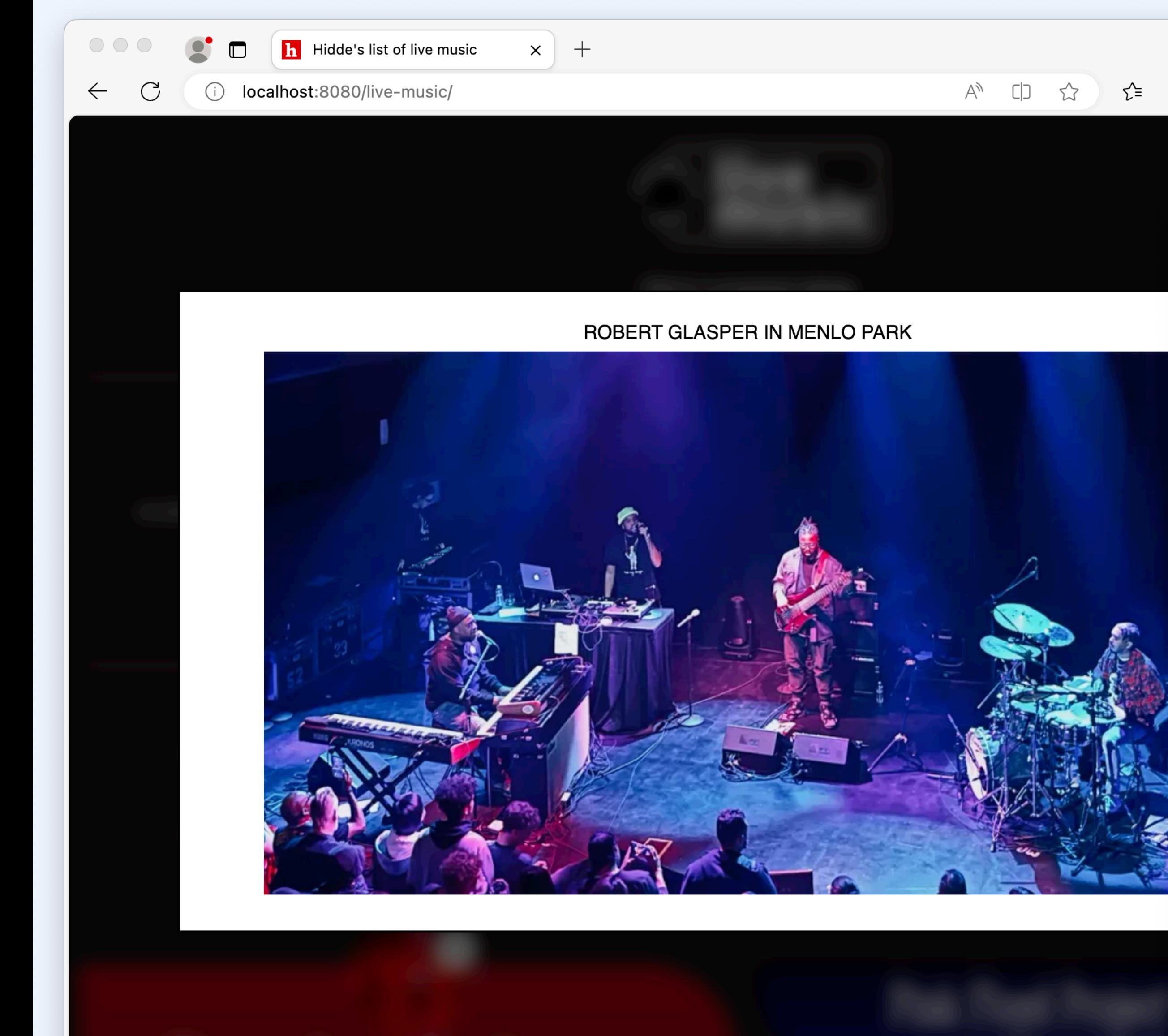

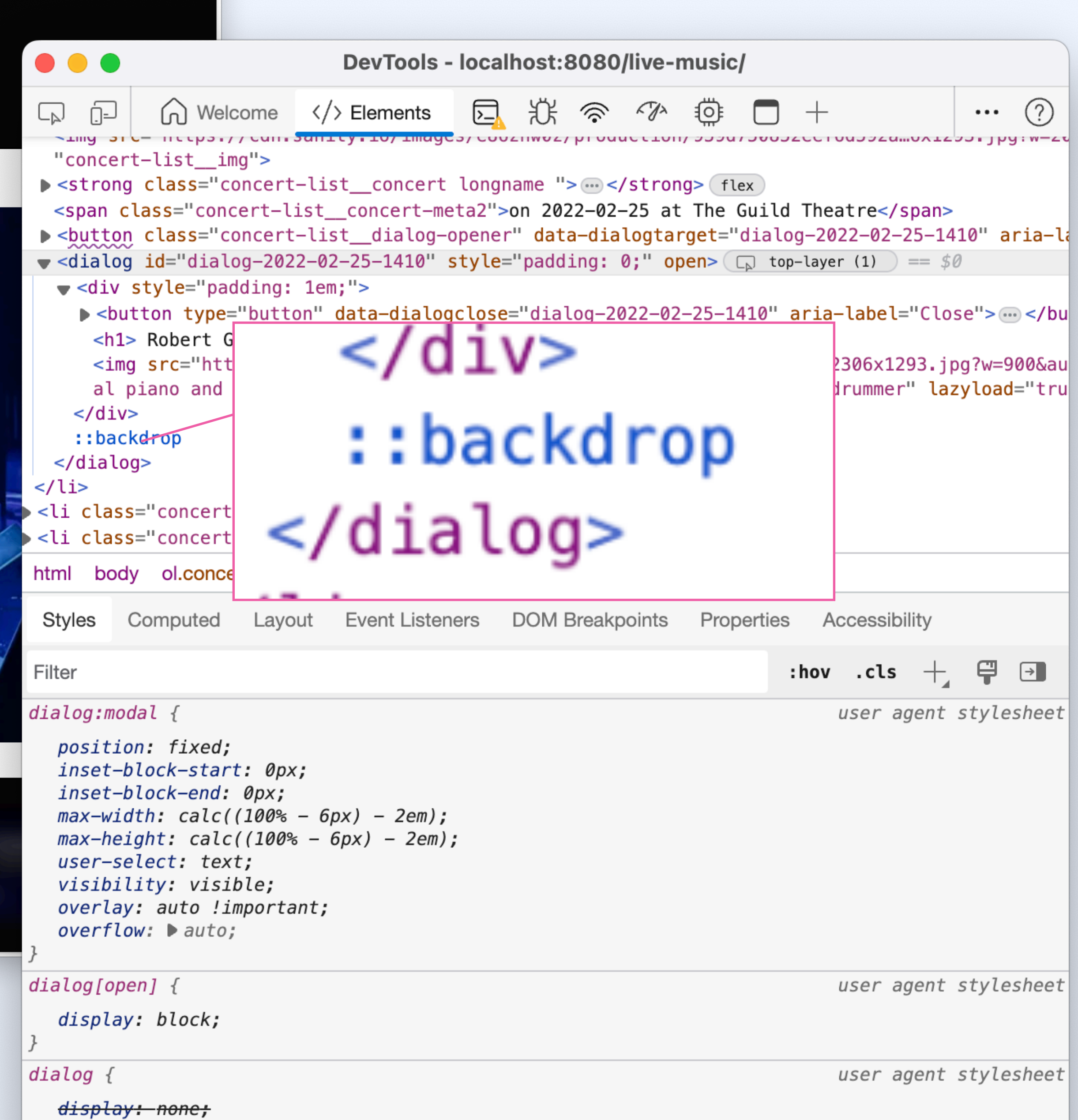

<u>කු</u>

ු ල

 $(b)$ 

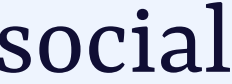

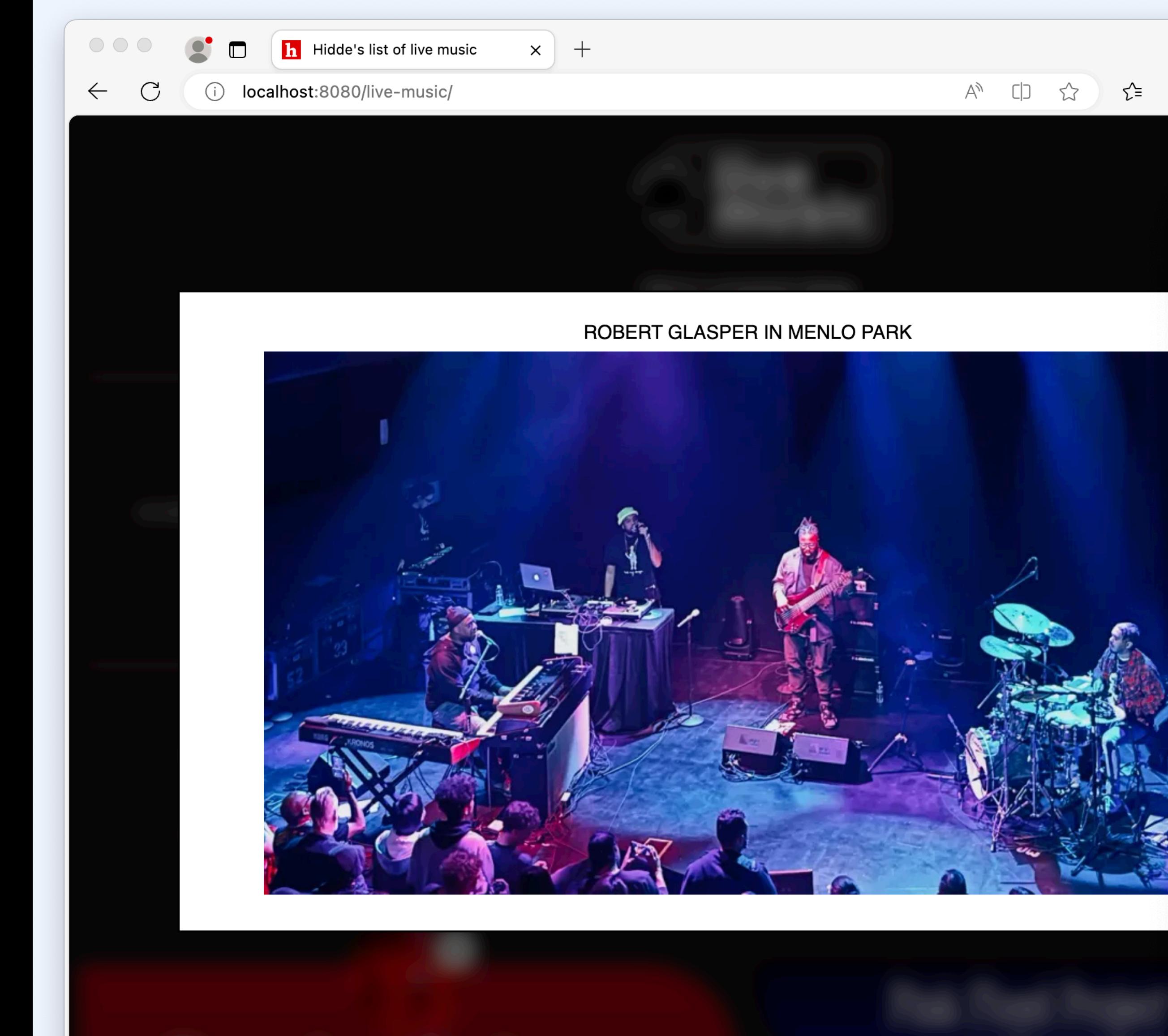

![](_page_127_Figure_1.jpeg)

![](_page_127_Picture_50.jpeg)

![](_page_128_Picture_0.jpeg)

![](_page_129_Picture_0.jpeg)

# Both are centered by default

@hdv@front-end.social

![](_page_129_Picture_3.jpeg)

#### book-list.njk  $\frac{1}{2}$

 $\mathbf{u}$  and  $\mathbf{u}$ <button type="button" popovertarget="filters"> Toggle filters </button>

 $\sim 0.001$ 

![](_page_130_Picture_4.jpeg)

![](_page_131_Picture_5.jpeg)

```
<div popover role="menu" id="filters">
   <button type="button">
     Show only Dutch authors
   </button>
   <button type="button">
     Show only books with blue covers
   </button>
   <button type="button">
     Show only books rated > 3 stars
   </button>
\langlediv>
```

```
 Toggle filters
```
![](_page_132_Picture_5.jpeg)

```
<div popover role="menu" id="filters">
   <button type="button">
     Show only Dutch authors
   </button>
   <button type="button">
     Show only books with blue covers
   </button>
   <button type="button">
     Show only books rated > 3 stars
   </button>
\langlediv>
```

```
 Toggle filters
```
![](_page_133_Picture_5.jpeg)

```
<div popover role="menu" id="filters">
   <button type="button" role="menuitem">
     Show only Dutch authors
   </button>
   <button type="button" role="menuitem">
     Show only books with blue covers
   </button>
   <button type="button" role="menuitem">
    Show only books rated > 3 stars
   </button>
\langlediv>
```
![](_page_134_Picture_5.jpeg)

<div popover role="menu" id="filters"> <button type="button" role="menuitem" autofocus> Show only Dutch authors </button> <button type="button" role="menuitem" tabindex="-1"> Show only books with blue covers </button> <button type="button" role="menuitem" tabindex="-1"> Show only books rated > 3 stars </button>

![](_page_135_Figure_1.jpeg)

![](_page_135_Picture_116.jpeg)

![](_page_136_Picture_0.jpeg)

![](_page_136_Picture_3.jpeg)

![](_page_137_Picture_7.jpeg)

## popover positioning Option 1: calculate (yourself or with a library)

#### // book-list.njk

…

<script type="module"> import { computePosition } from 'https://cdn.jsdelivr.net/npm/@floating-ui/dom@1.2.9/+esm';

</script>

## popover positioning Option 1: calculate (yourself or with a library)

#### // book-list.njk

```
…
```

```
<script type="module">
```
import { computePosition } from 'https://cdn.jsdelivr.net/npm/@floating-ui/dom@1.2.9/+esm';

![](_page_138_Picture_9.jpeg)

```
 const popover = document.querySelector('[popover]');
```

```
</script>
```
![](_page_139_Picture_9.jpeg)

## popover positioning Option 1: calculate (yourself or with a library)

// book-list.njk

…

<script type="module">

popover.addEventListener('toggle', *function*(*e*) {

 }); </script>

![](_page_140_Picture_8.jpeg)

## popover positioning Option 1: calculate (yourself or with a library)

// book-list.njk

…

<script type="module">

 popover.addEventListener('toggle', *function*(*e*) { *const* invoker = document.querySelector(`[popovertarget="\${popover.getAttribute('id')}"`);

 }); </script>

![](_page_141_Picture_10.jpeg)

## popover positioning Option 1: calculate (yourself or with a library)

### // book-list.njk

…

<script type="module">

 popover.addEventListener('toggle', *function*(*e*) { *const* invoker = document.querySelector(`[popovertarget="\${popover.getAttribute('id')}"`);

if (e.newState  $==$  'open') {

 } }); </script>

![](_page_142_Picture_9.jpeg)

## popover positioning Option 1: calculate (yourself or with a library)

### // book-list.njk

…

<script type="module">

```
if (e.newState == 'open') {
       computePosition(invoker, popover).then(({x, y}) => {
         Object.assign(popover.style, {
           left: \sqrt{s} \{x\} px,
           top: `${y}px`,
         });
       });
 }
</script>
```
 popover.addEventListener('toggle', *function*(*e*) { *const* invoker = document.querySelector(`[popovertarget="\${popover.getAttribute('id')}"`);

## popover positioning Option 1: calculate (yourself or with a library)

- import { computePosition } from 'https://cdn.jsdelivr.net/npm/@floating-ui/dom@1.2.9/+esm';
	-
	- *const* invoker = document.querySelector(`[popovertarget="\${popover.getAttribute('id')}"`);
		-

![](_page_143_Picture_8.jpeg)

```
…
<script type="module">
   const popover = document.querySelector('[popover]');
   popover.addEventListener('toggle', function(e) {
    if (e.newState == 'open') {
       computePosition(invoker, popover).then(({x, y}) => {
         Object.assign(popover.style, {
           left: \sqrt{\frac{s}{x}} top: `${y}px`,
         });
       });
 }
  }); 
</script>
```
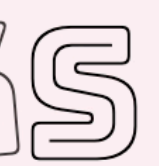

 $\blacktriangleright$ 

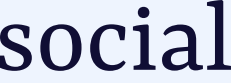

# popover positioning Option 1: calculate (yourself or with a library)

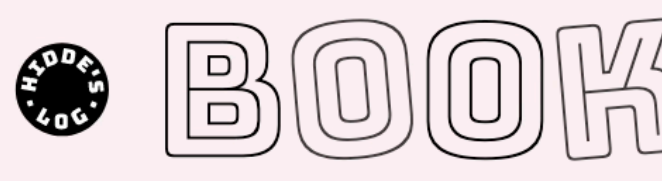

 $\cdot$  2021 · 2020 · 2019 · 2018 · 2017 2023 2022

**Show filters** 

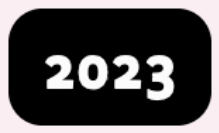

In progress: Internet for the People by Ben Tarnoff

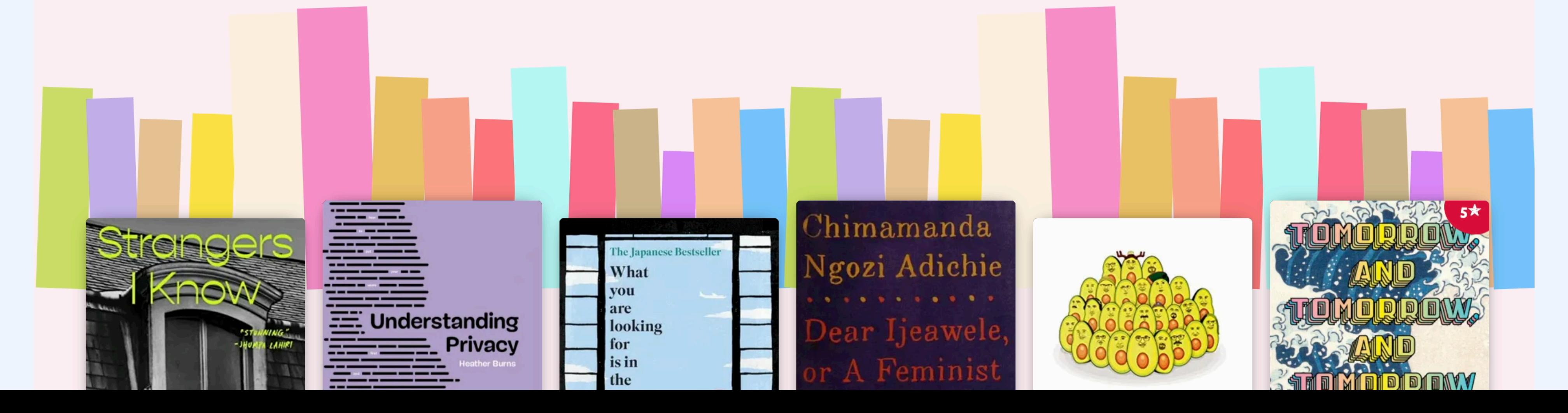

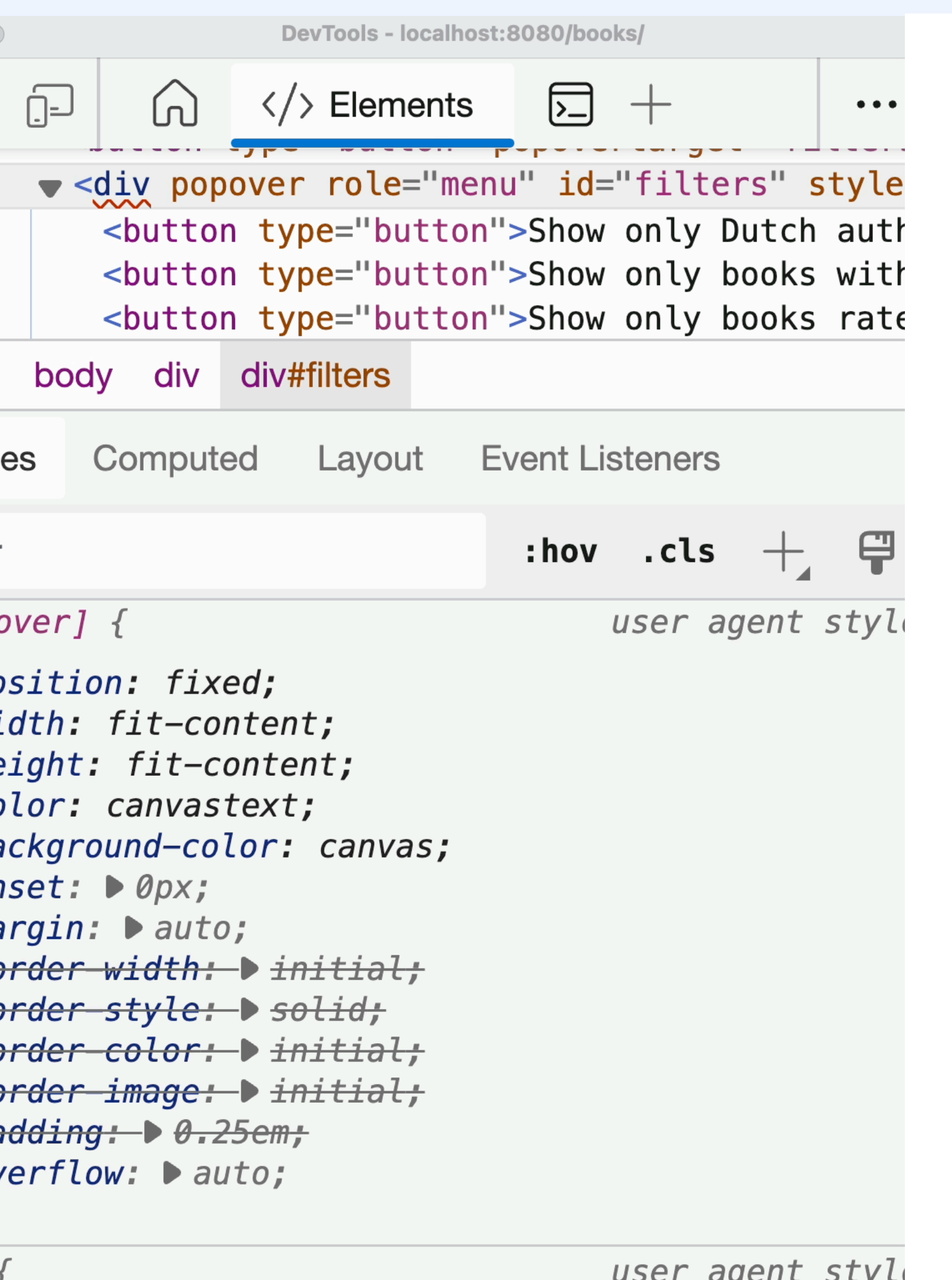

# popover positioning Option 1: calculate (yourself or with a library)

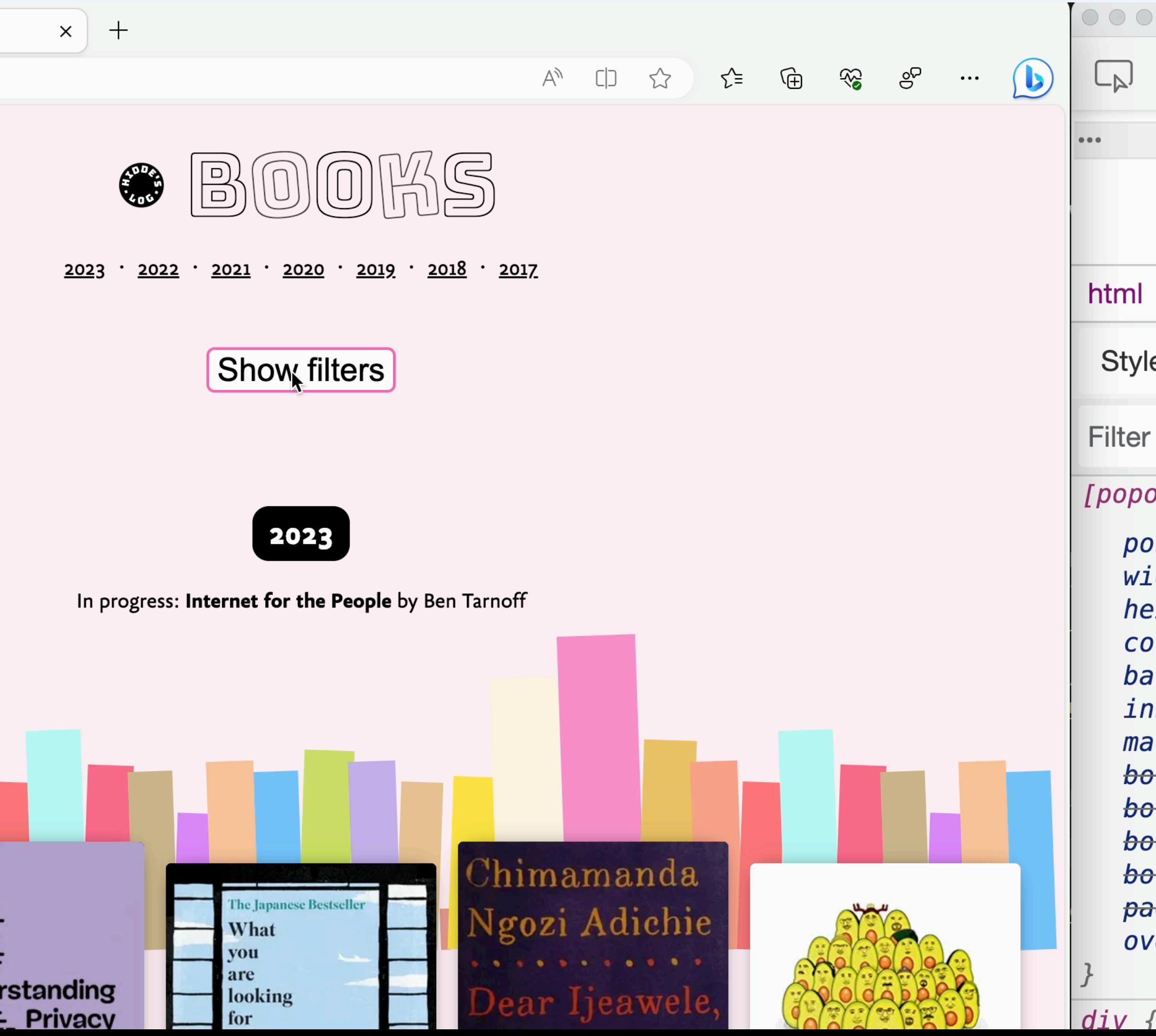

*I did have to override the UA default for the popover's margin and position*

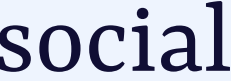

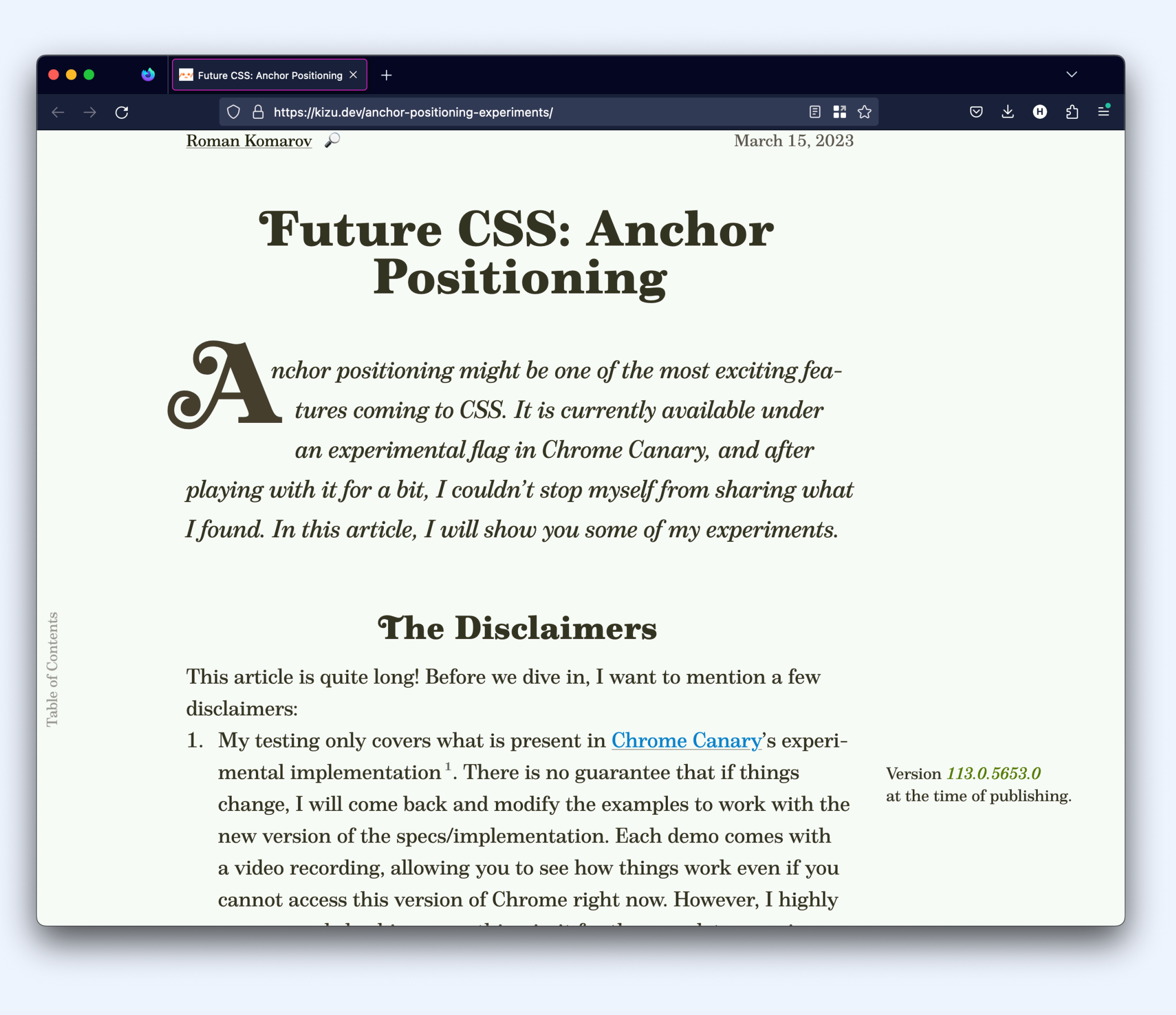

# popover positioning Option 2: anchor positioning

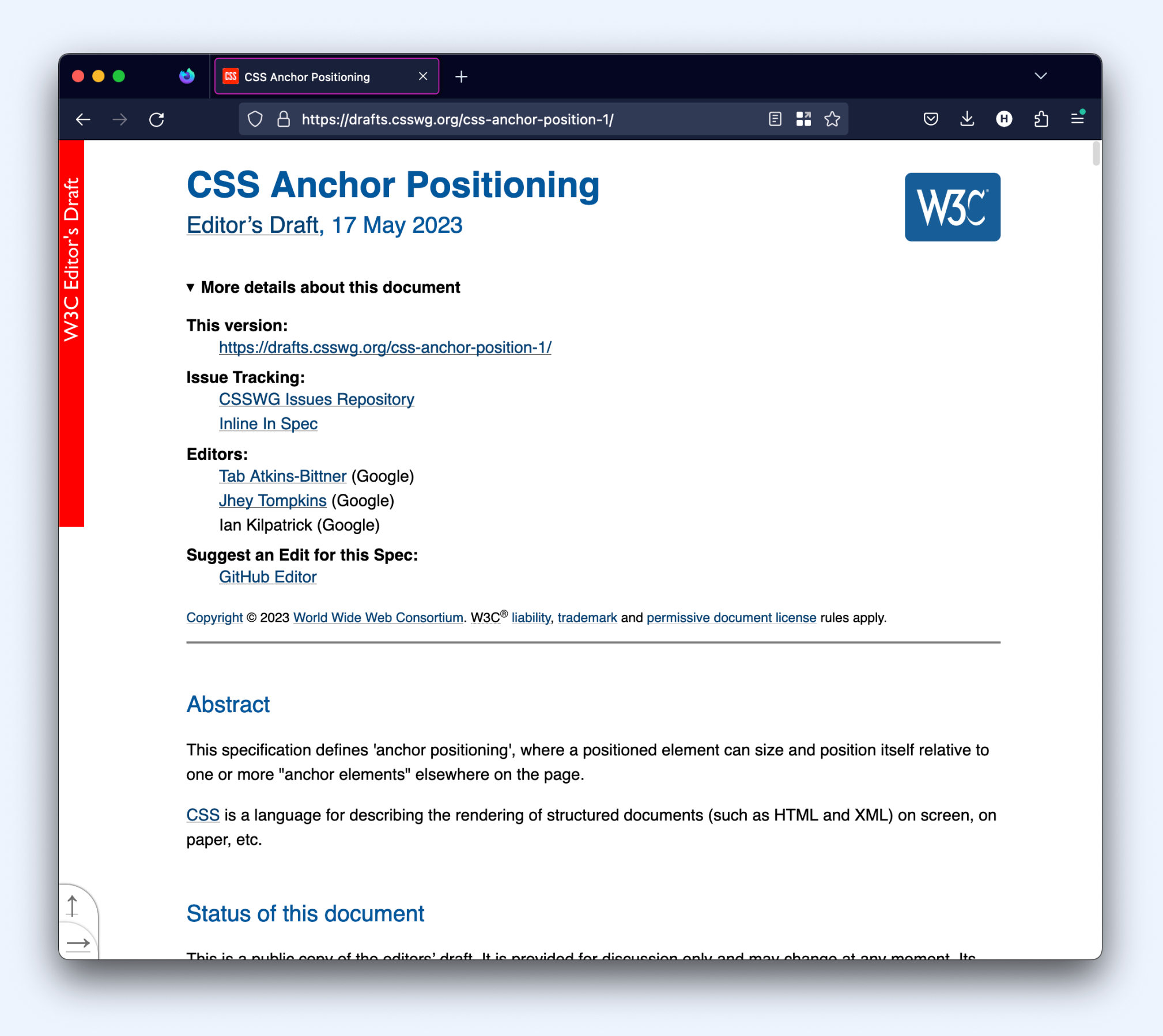

### **drafts.csswg.org/css-anchor-position-1 kizu.dev/anchor-positioning-experiments/**

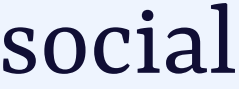

# positioning

**modal** <dialog> Centered

**non-modal** <dialog>

## In page flow. Anchor with script now, later with anchor positioning

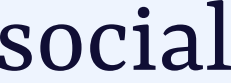

popover Centered. Anchor with script now, later with anchor positioning

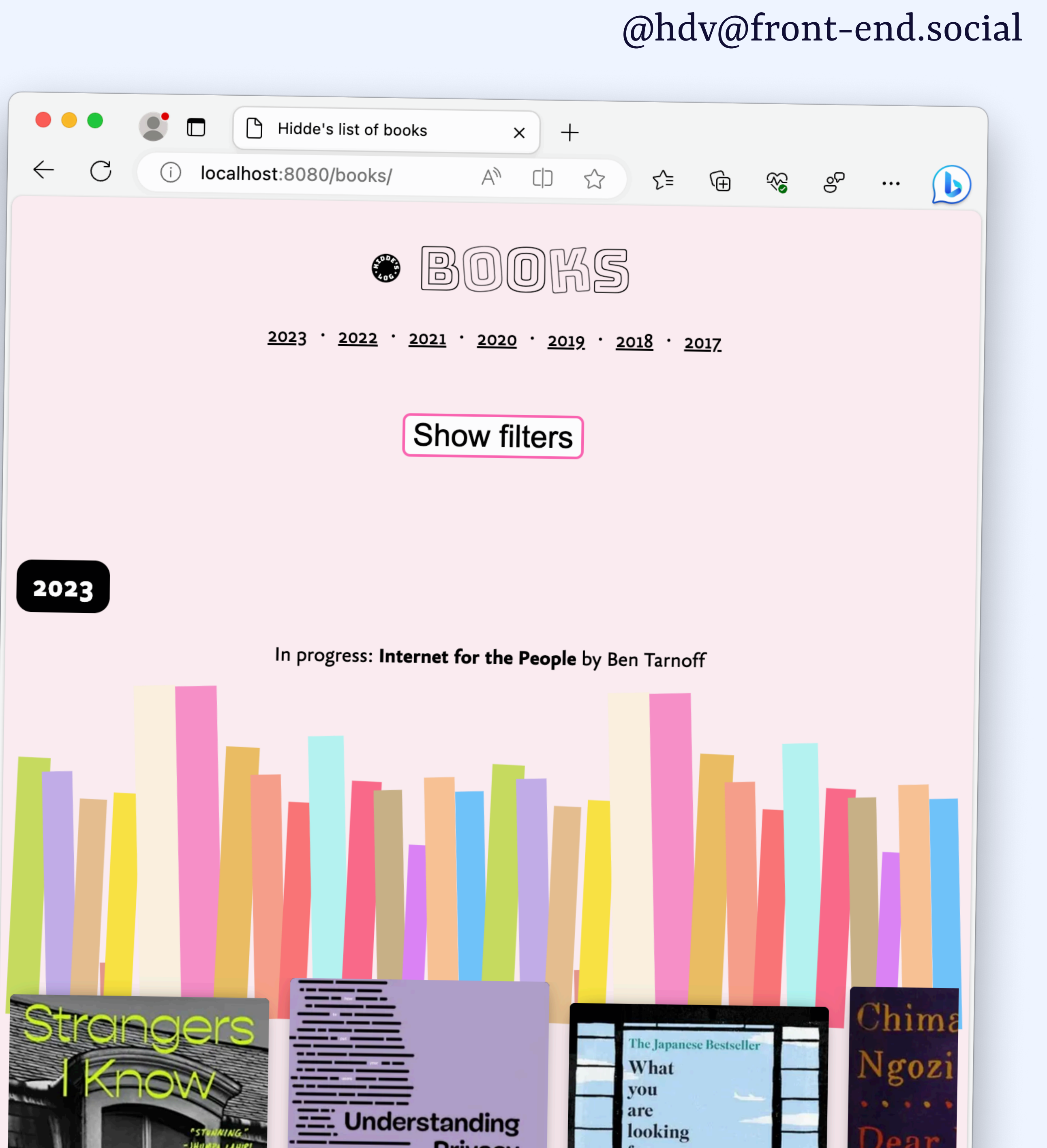

## <dialog> on popover What if my session timed out?

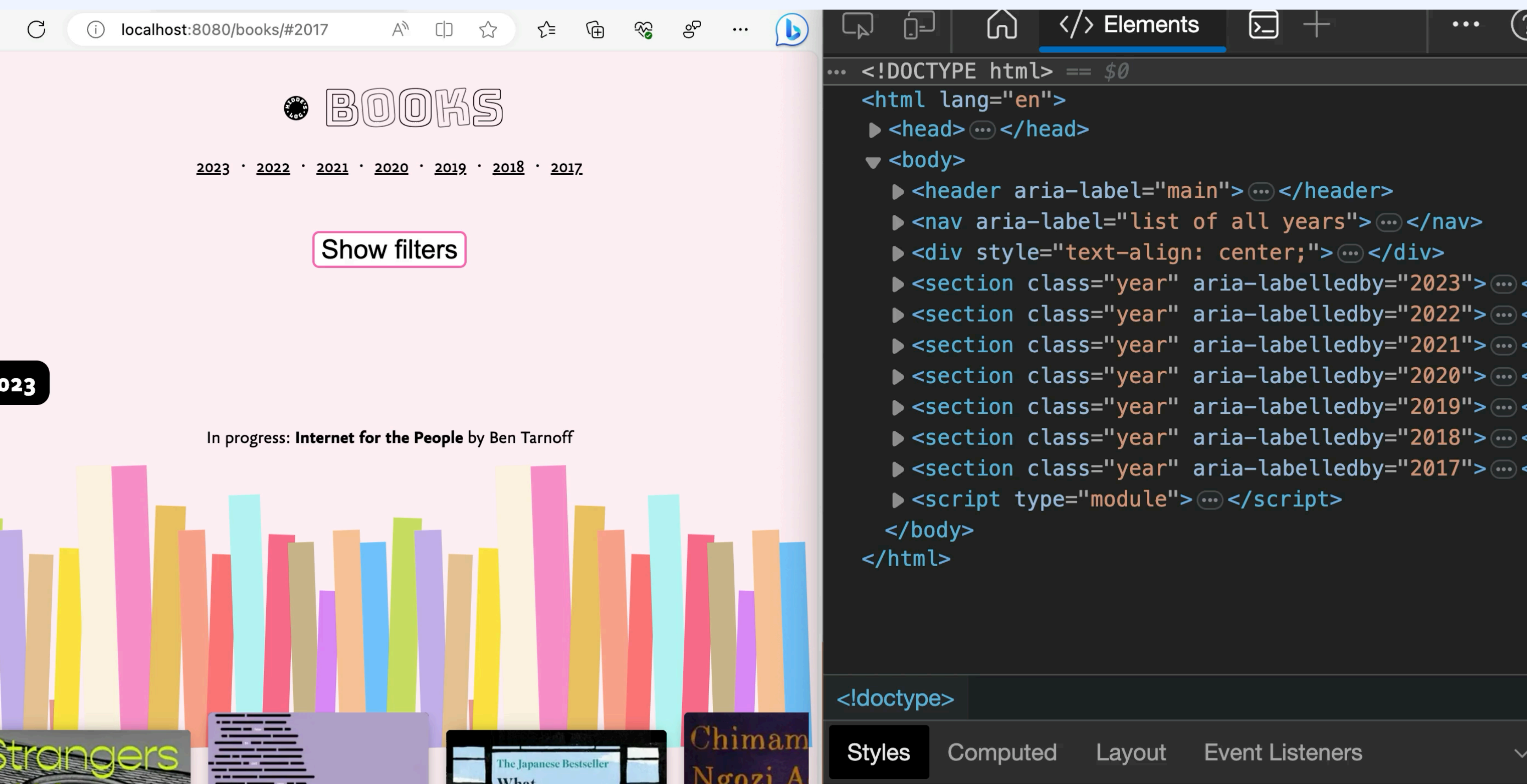

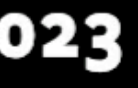

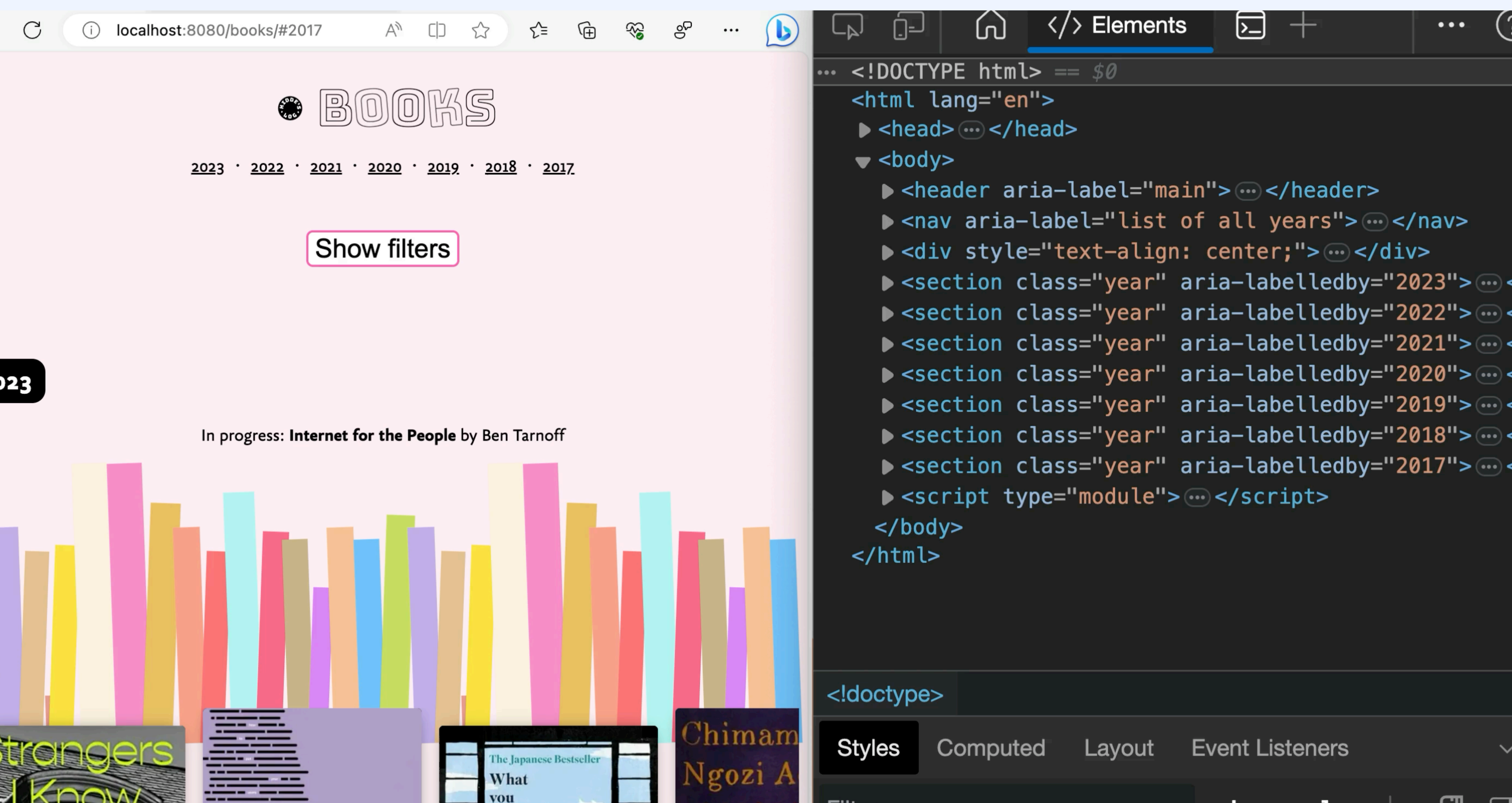

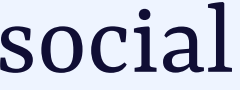

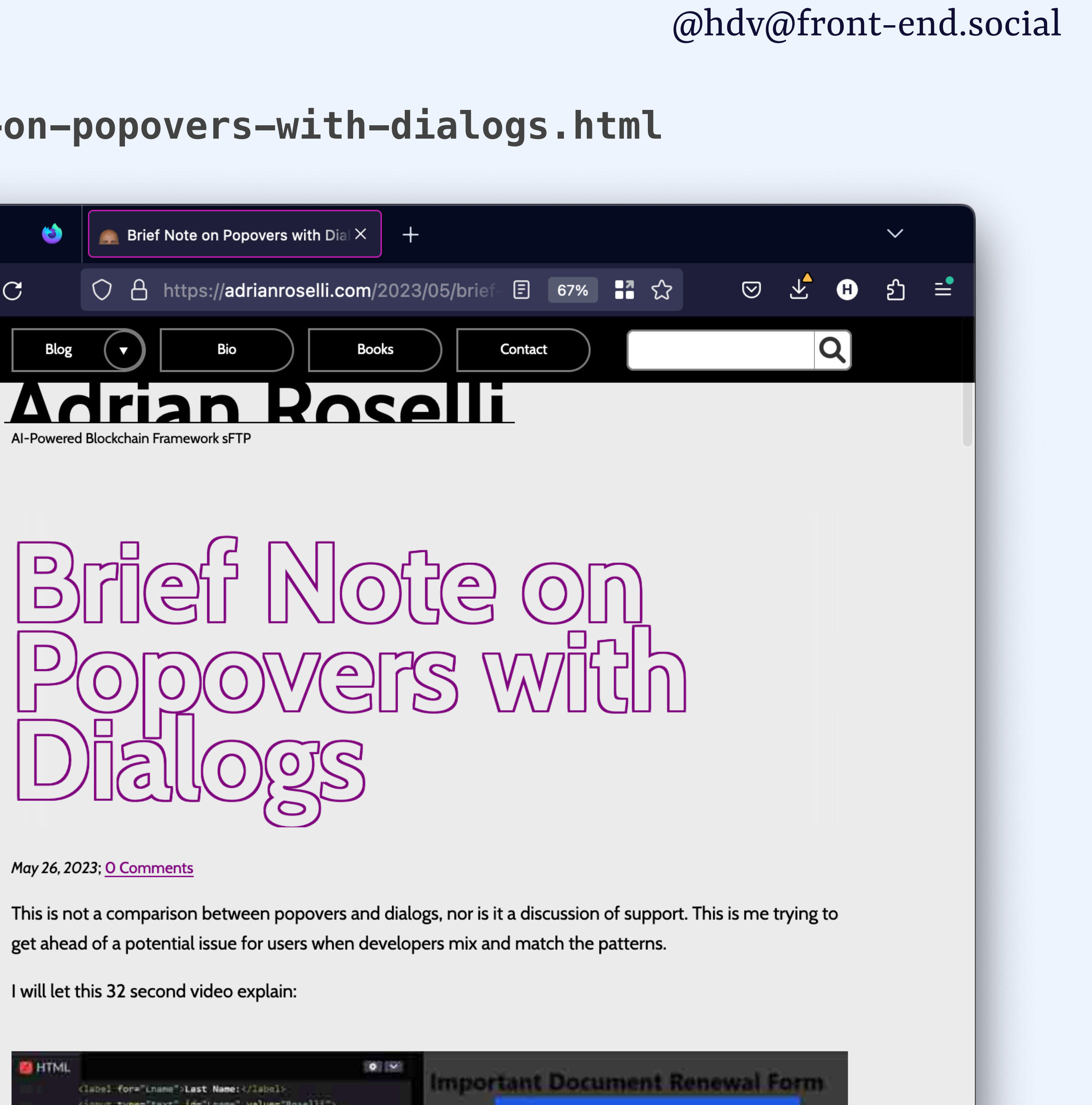

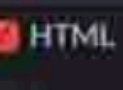

### **adrianroselli.com/2023/05/brief-note-on-popovers-with-dialogs.html** Brief Note on  $\bullet\bullet\bullet$  $\bullet$ **Example 1 Brief Note on Popovers with Dial**  $\times$  $^{+}$ Popovers with  $\mathcal{C}$  $\leftarrow$  $\rightarrow$ DIALOGS Contact **Books**

Suggests only using popover if also using modal <dialog>, so that both are in top layer

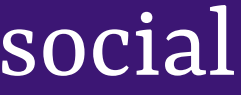

# wrapping up

# HTML element wit $[{\rm UI}$  considerations Semantics

## mg pover Positioning

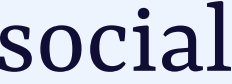

[@hdv@front-end.social](mailto:hdv@front-end.social)

**Slides/resources** talks.hiddedevries.nl

# **thank VOU!**

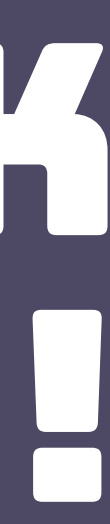

**Questions** @hdv on most platforms